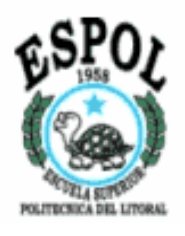

### **ESCUELA SUPERIOR POLITECNICA DEL LITORAL Facultad de Ingeniería en Electricidad y Computación**

### **"Evaluación Económica, Financiera y de Mercado para la Comercialización de Equipos Domóticos que utilizan Protocolo X10 Active Home Pro"**

## **TESIS DE GRADO**

Previo a la obtención del título de:

## **INGENIERO EN ELECTRICIDAD ESPECIALIZACION ELECTRONICA INDUSTRIAL**

Presentado por:

**Linda Amalia García Muñoz Gustavo Adolfo Maldonado Gonzaga** 

Director de Tesis

**Ing. Holger Cevallos** 

**Guayaquil - Ecuador** 

**2007** 

### **AGRADECIMIENTO**

ESTE PROYECTO ES UN AGRADECIMIENTO A TODAS AQUELLAS PERSONAS QUE DE UNA U OTRA FORMA, COLABORARON PARA QUE SE CUMPLAN TODOS LOS OBJETIVOS DEL MISMO.

UN AGRADECIMIENTO A NUESTRO DIRECTOR DE TESIS EL ING. HOLGER CEVALLOS, QUIEN NOS GUIÓ A LO LARGO DE TODO ESTE RECORRIDO, DE IGUAL MANERA A NUESTROS PADRES POR EL SOPORTE Y PACIENCIA.

GRACIAS.

## **DEDICATORIA**

ESTA TESIS ES DEDICADA A TODOS AQUELLOS QUE FORMARON PARTE DIRECTA E INDIRECTAMENTE, EN ESPECIAL, A TODOS LOS PROFESORES QUE CON SUS ENSEÑANZAS NOS GUIARON EN NUESTRA CARRERA, A NUESTROS PADRES Y HERMANOS PORQUE NOS ACOMPAÑARON CON PACIENCIA, Y POR ÚLTIMO A DIOS QUE NOS DIO LUZ Y ENTENDIMIENTO.

## TRIBUNAL DE GRADUACIÓN

orat

Tng. Holger Cevallos Subdecano de la FIEC Director de la Tesis

Jorge Aragundi mg. Tribunal

Ing. Manuel Núñez Tribunal

ESCUELA SUPERIOR FOLITERNI FATCHES I P ×.  $L \; L \; B \; L \; L \; \cup \; \Gamma \; E \; C \; A$ INV. No. ELET-IN-140-1

## DECLARACIÓN EXPRESA

"La responsabilidad del contenido de esta Tesis de Grado, nos corresponde exclusivamente; y el patrimonio intelectual de la misma a la Escuela Superior Politécnica del Litoral."

findo S. García III. **NDA AMALIA GARCIA MUÑOZ** 

 $\overbrace{\text{GUSTAVO ADQLF} \text{MALDOMADO GONZAGA}}^{\text{de}}$ 

#### **RESUMEN**

En el primer capítulo se describe cómo establecer una Compañía Anónima y los antecedentes de por qué se escogió la compañía X-10 Active Home.

El segundo capítulo explica desde las generalidades de la domótica hasta llegar al funcionamiento de los equipos que trabajan con protocolo X-10

En el tercer capítulo se detallan la estructura, especificaciones, programación y puesta en marcha de los equipos de la marca X-10 Active Home. También se muestran ejemplos de uso y presupuestos de cuánto costaría instalar un sistema X-10 Active Home en varios tipos de viviendas.

En el cuarto capítulo se realiza un Estudio de Mercado para descubrir el número de clientes potenciales que adquirirían un producto con las características de X-10 Active Home, junto al plan de marketing para su comercialización.

En el quinto capítulo se realizará el análisis económico – financiero para la comercialización de los equipos.

## **ÍNDICE GENERAL**

## **CAPITULO 1**

### **[Aspectos Generales para la Creación de una Compañía Anónima.](#page-23-0)**

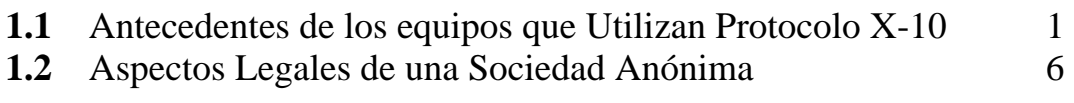

## **CAPITULO 2**

## **[Redes Domésticas y Tecnología X-10.](#page-40-0)**

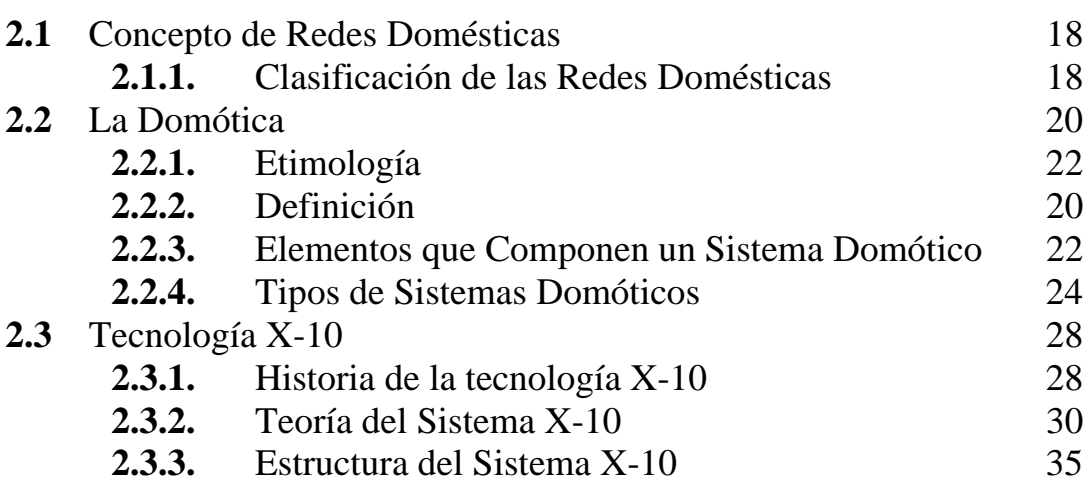

### **CAPITULO 3**

### **[Sistema de Automatización para el Hogar ActiveHome Pro.](#page-61-0)**

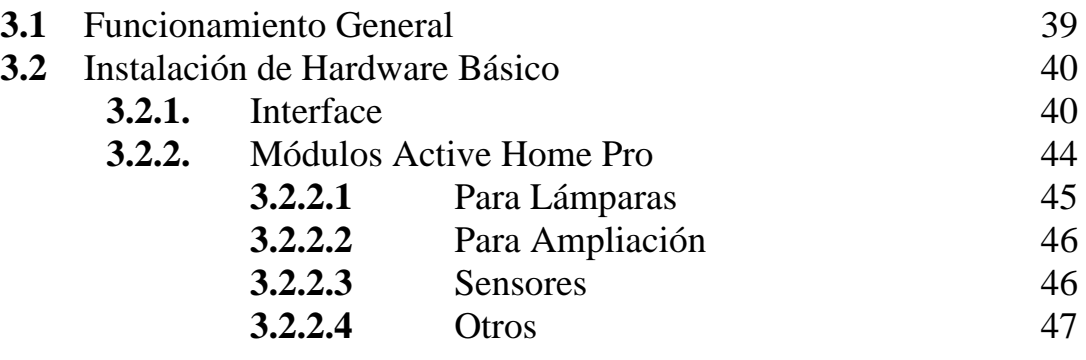

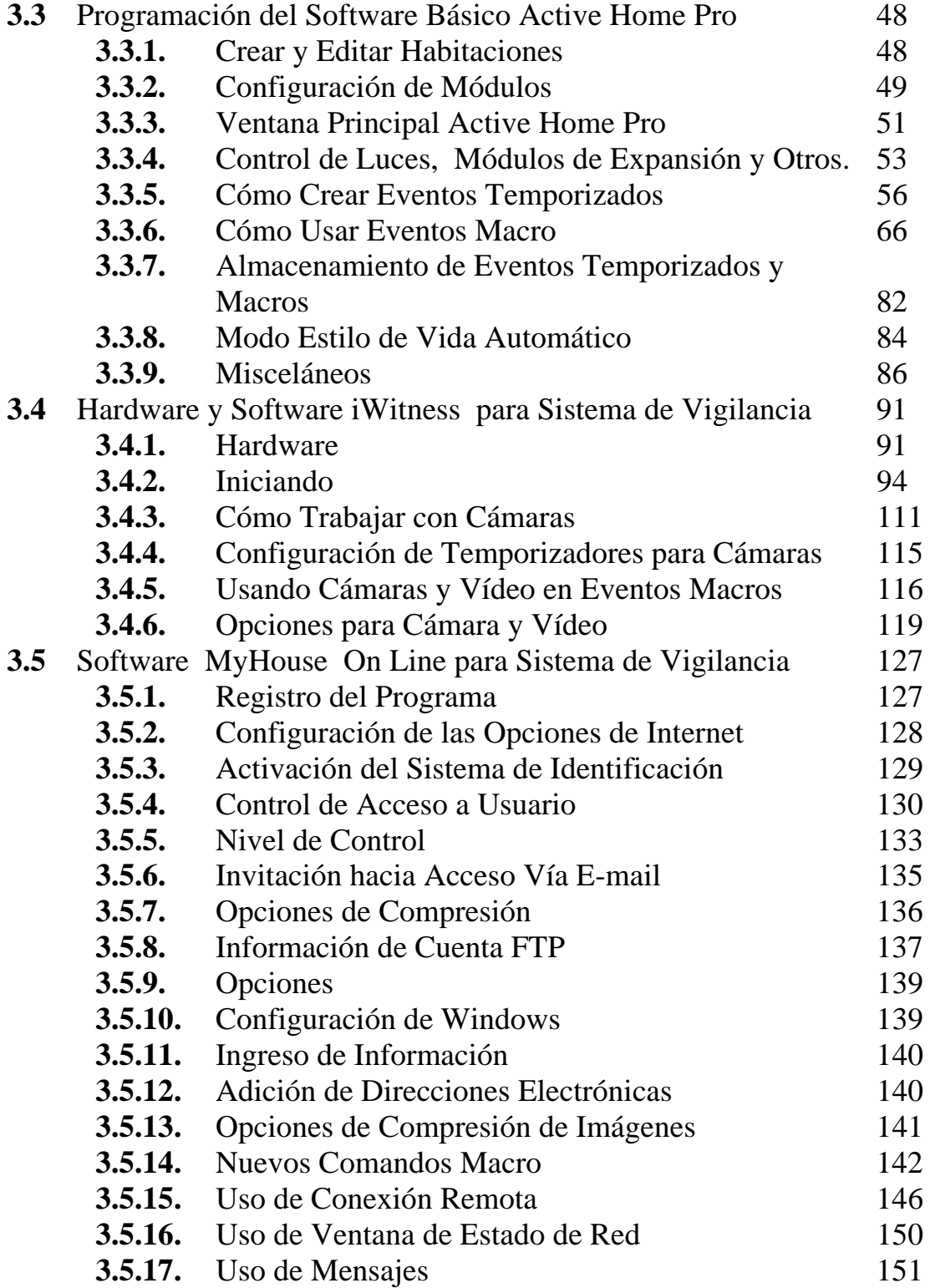

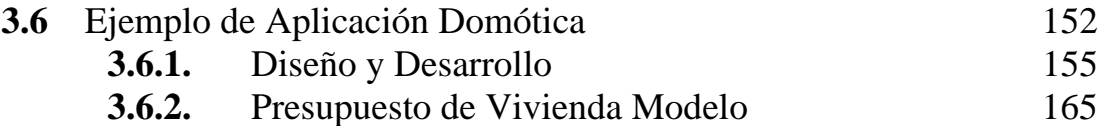

### **CAPITULO 4**

## **[Investigación de Mercado.](#page-190-0)**

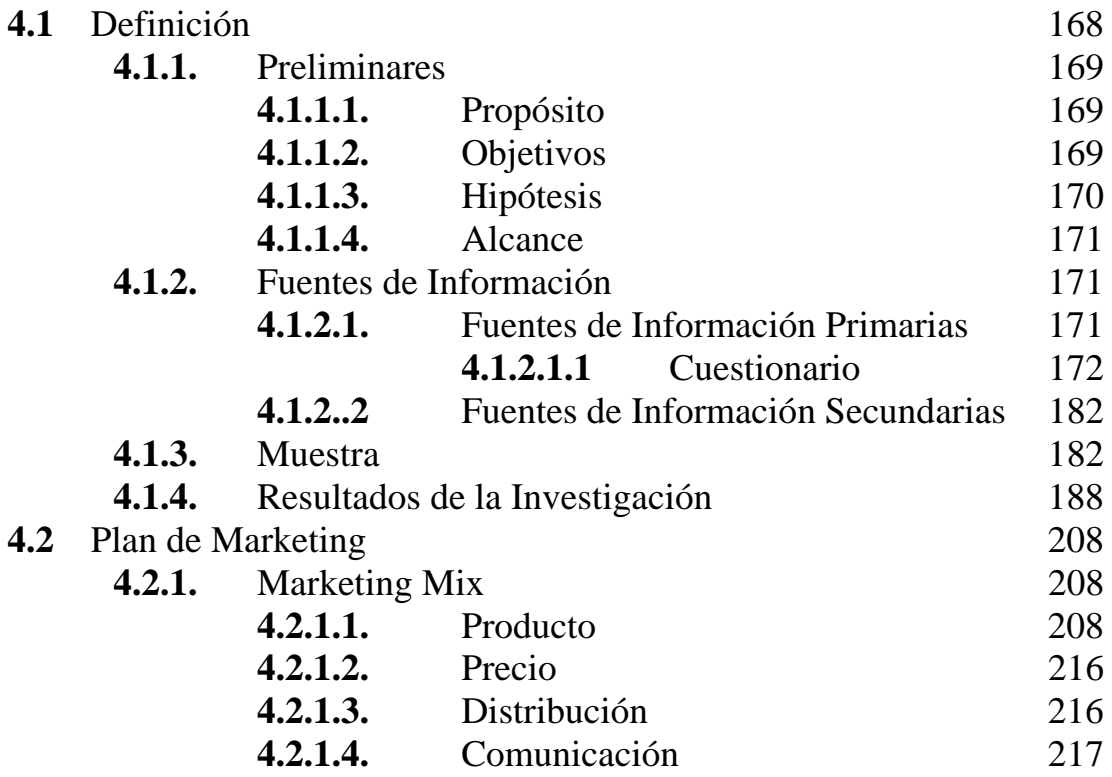

## **CAPITULO 5**

## **[Evaluación Económica-Financiera](#page-242-0)**

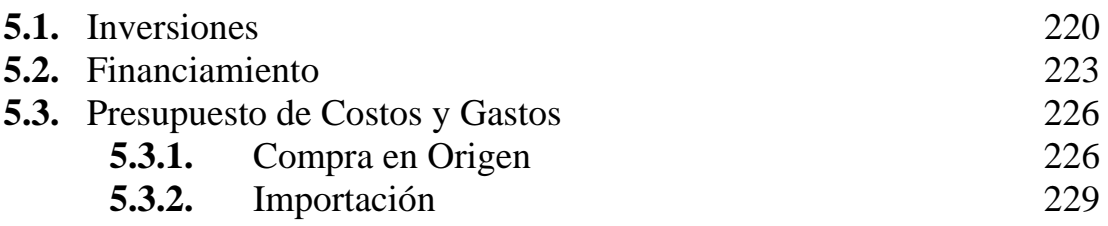

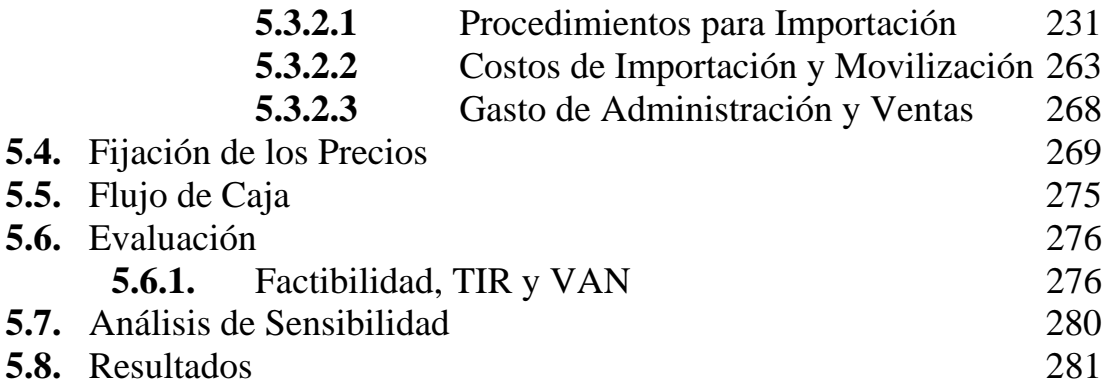

### **[CONCLUSIONES Y RECOMENDACIONES](#page-307-0)**

## **[BILIOGRAFÍA](#page-311-0)**

## **[APÉNDICES:](#page-313-0)**

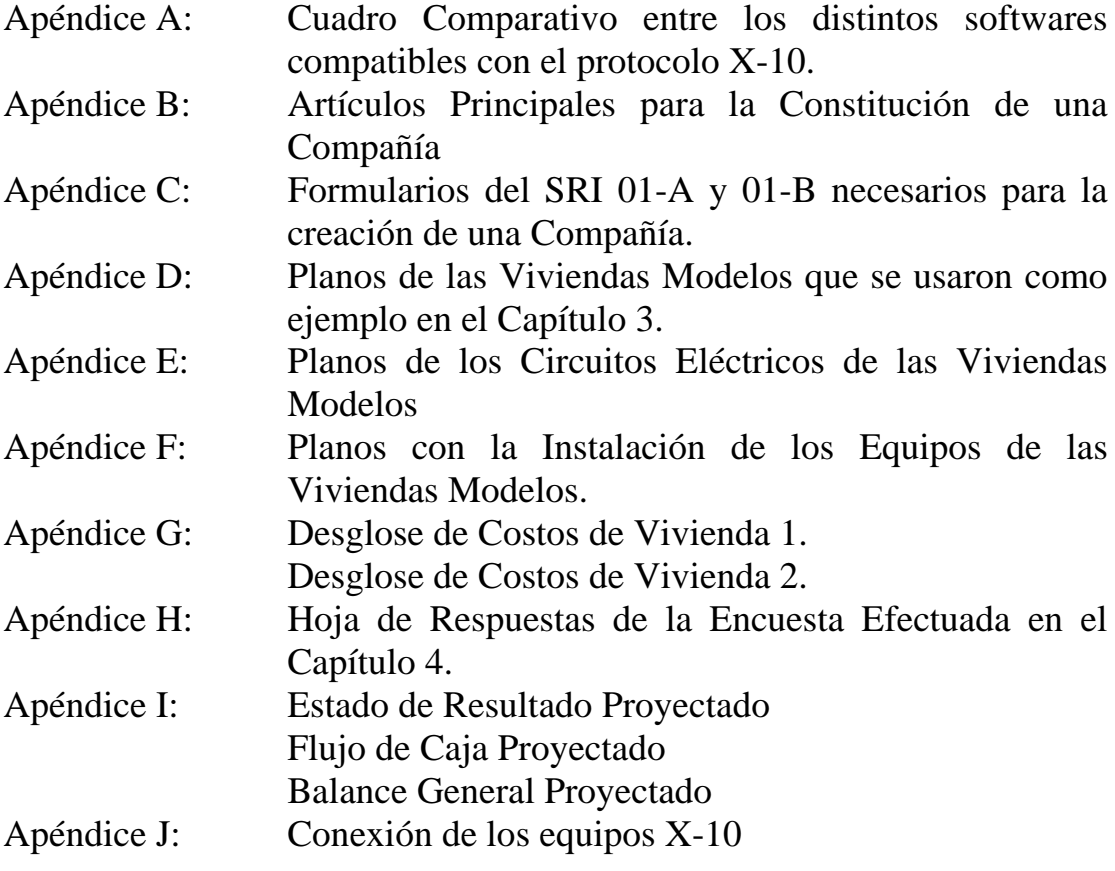

## **ABREVIATURAS**

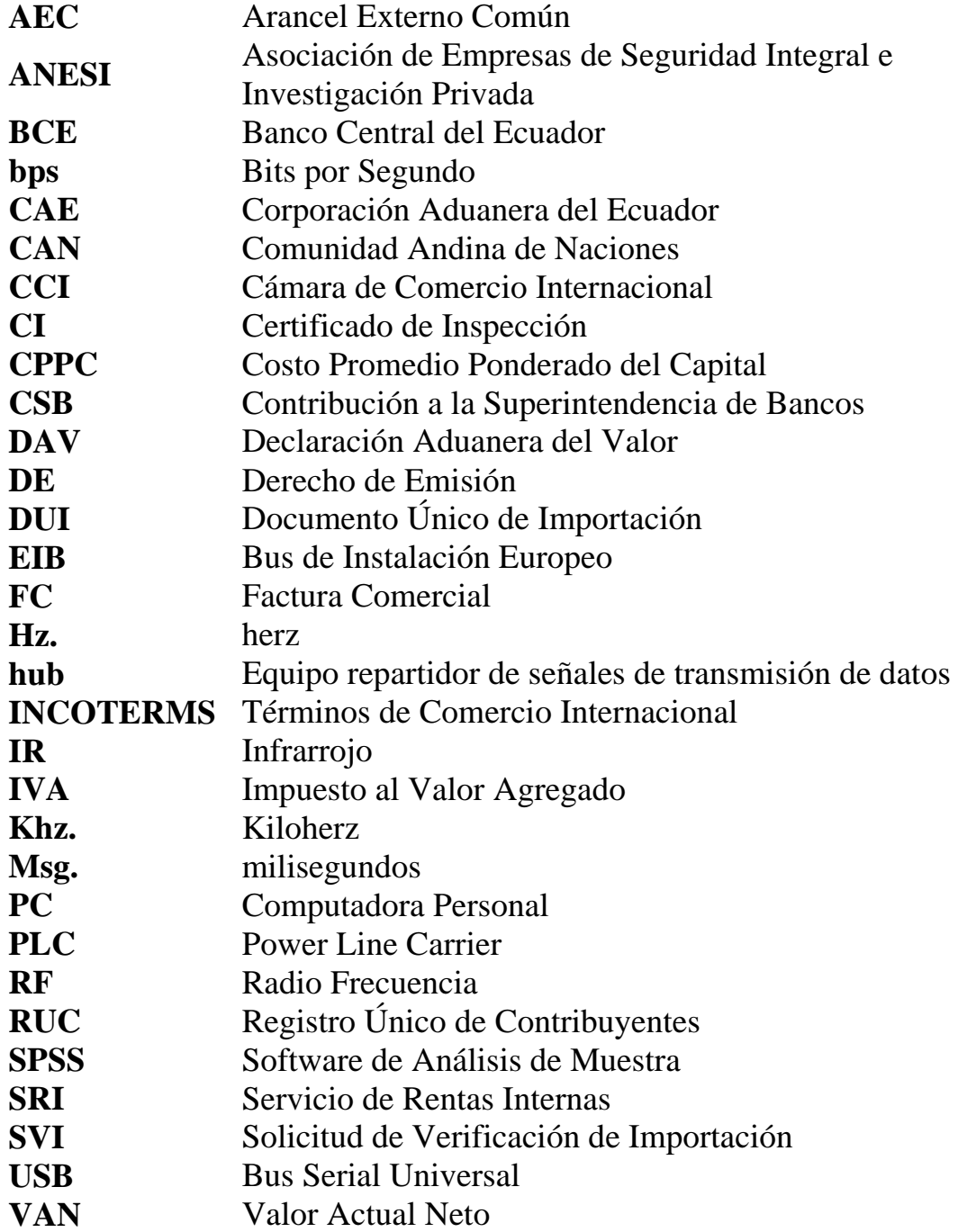

# **ÍNDICE DE FIGURAS**

## **Capítulo 2**

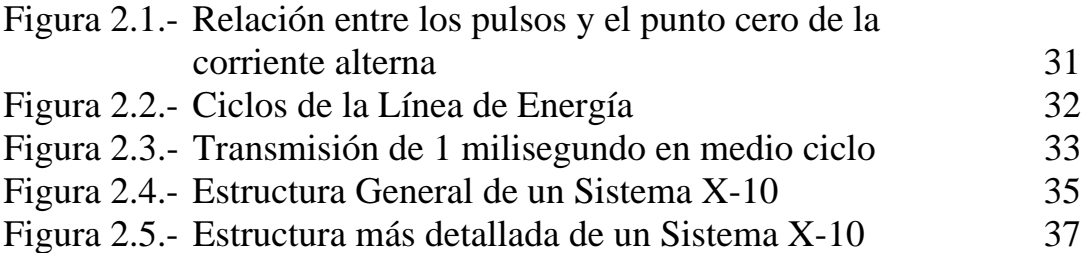

## **Capítulo 3**

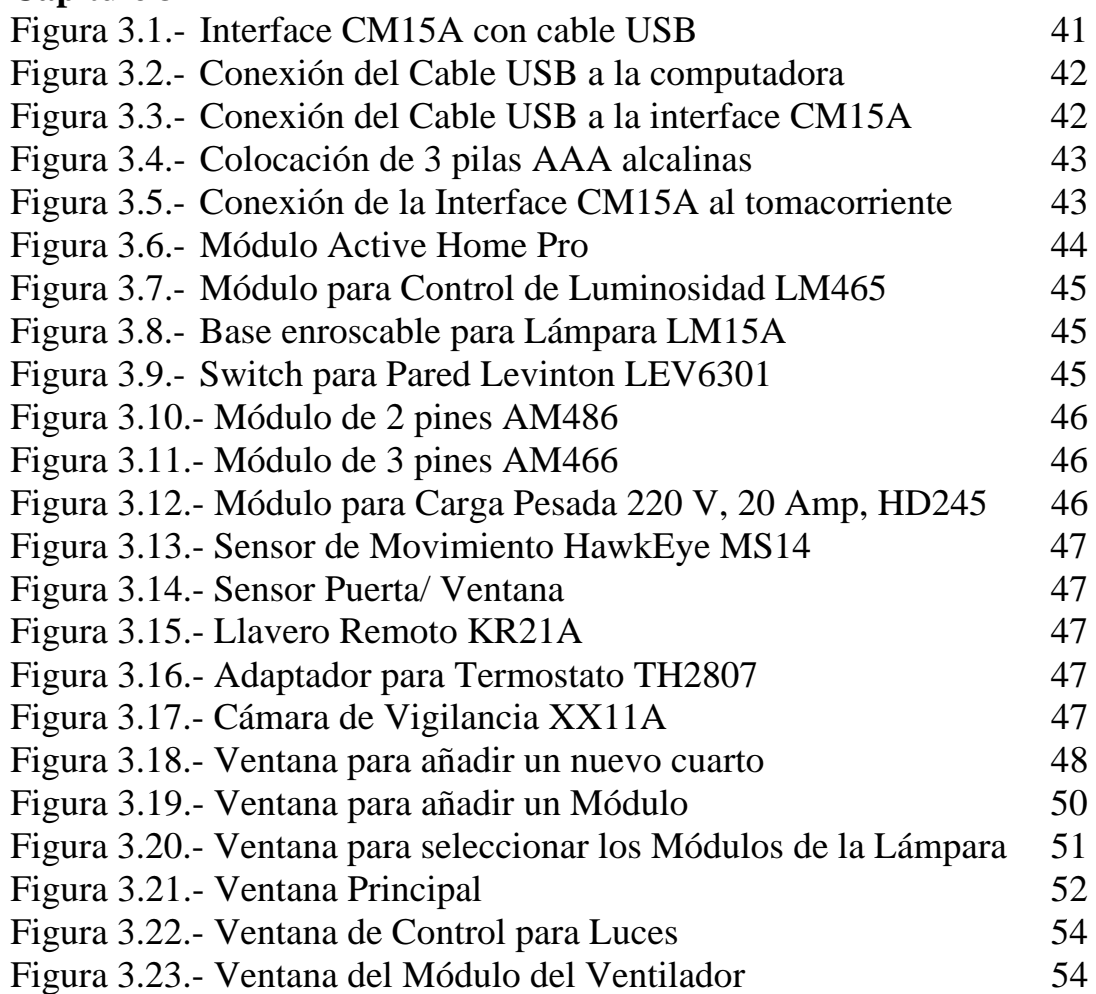

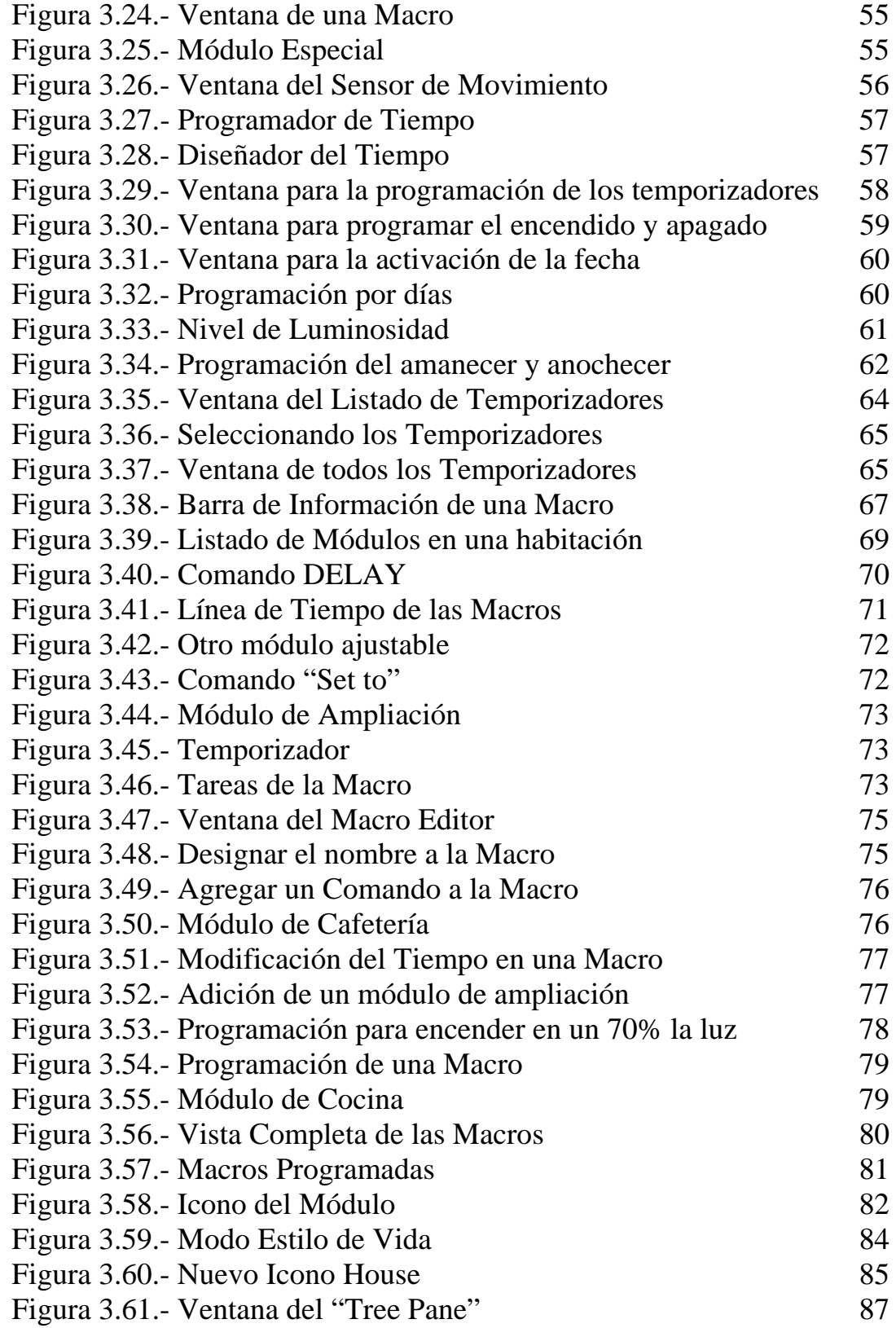

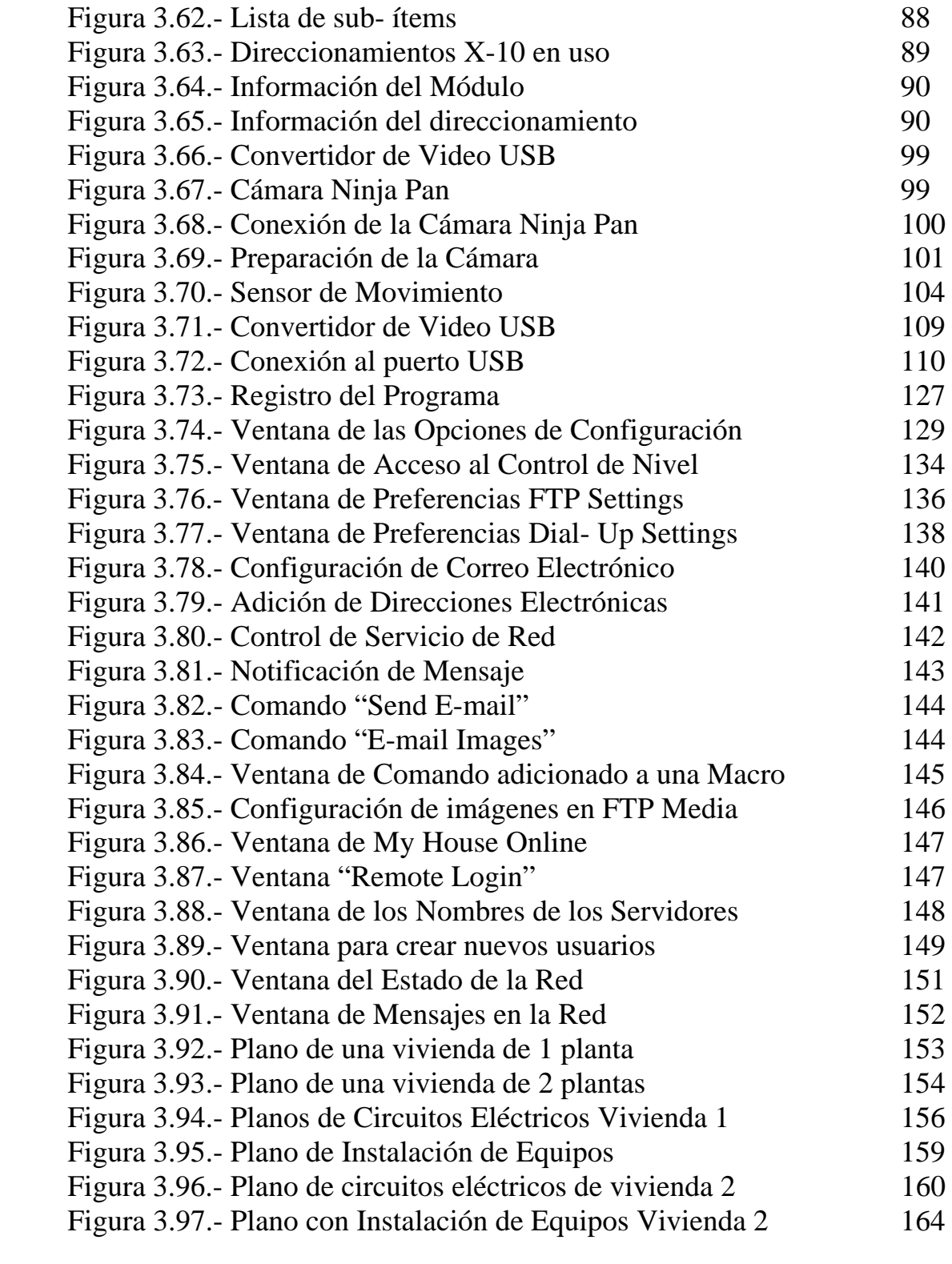

# **Capítulo 4**

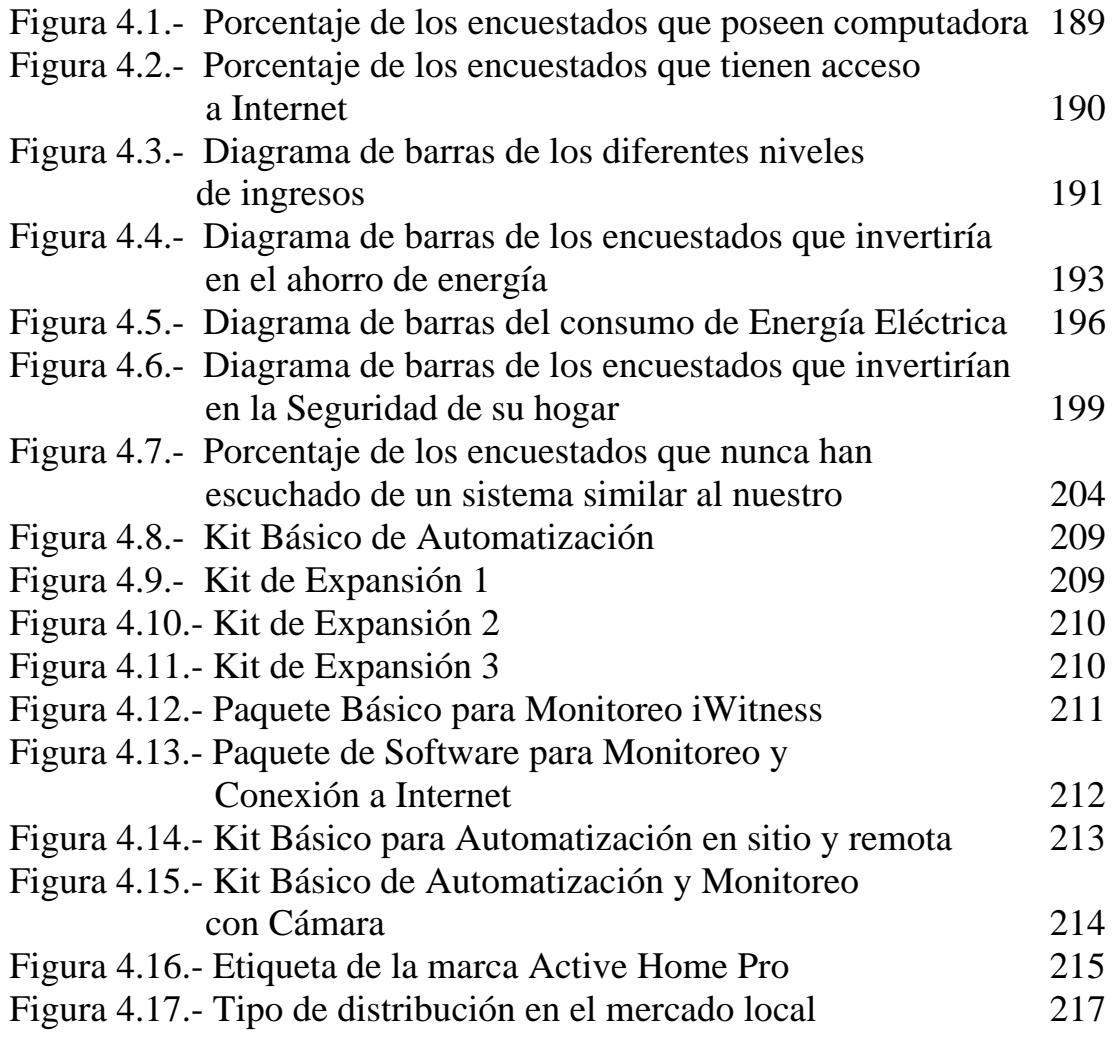

## **Capítulo 5**

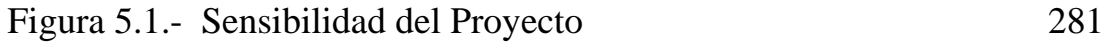

## **ÍNDICE DE TABLAS**

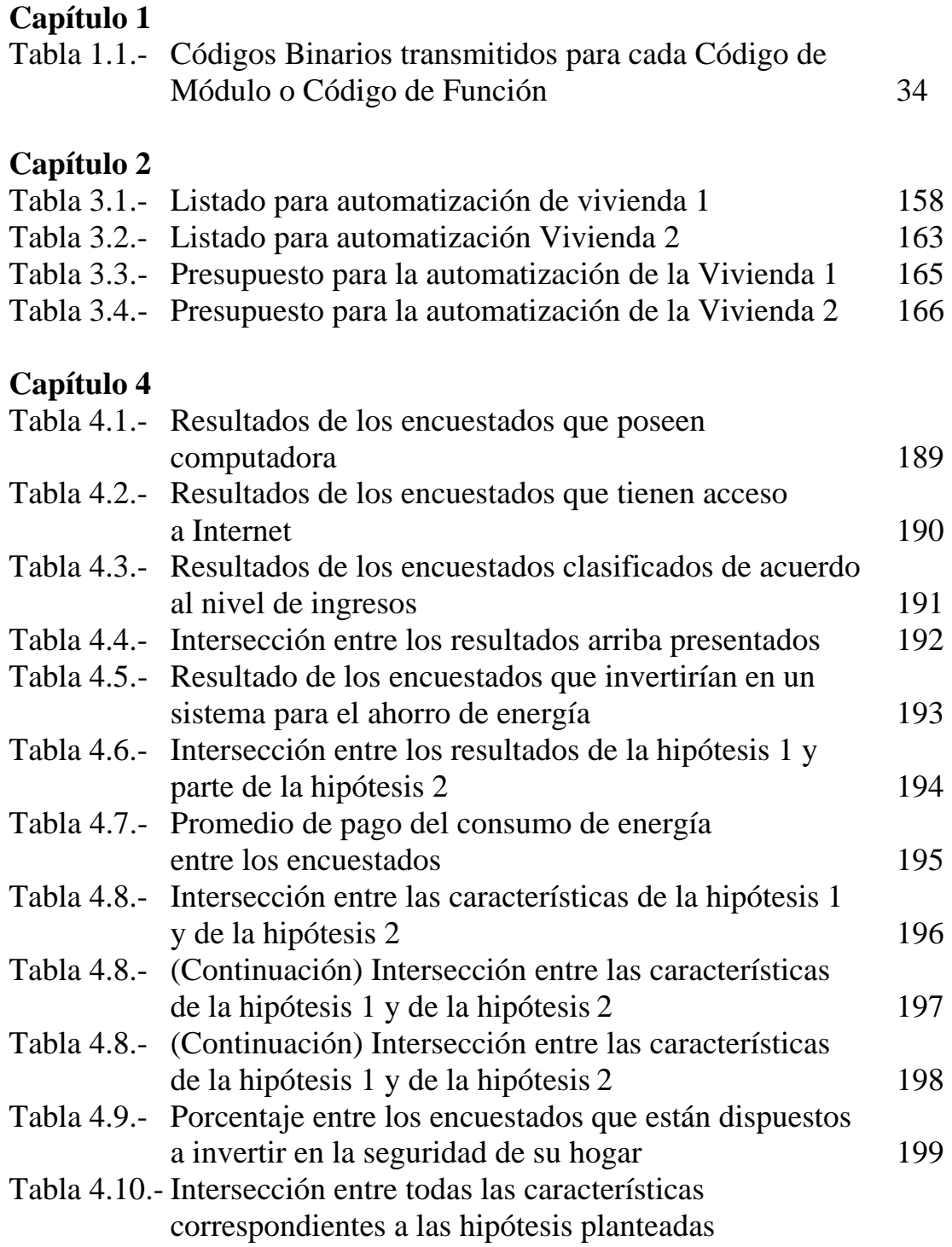

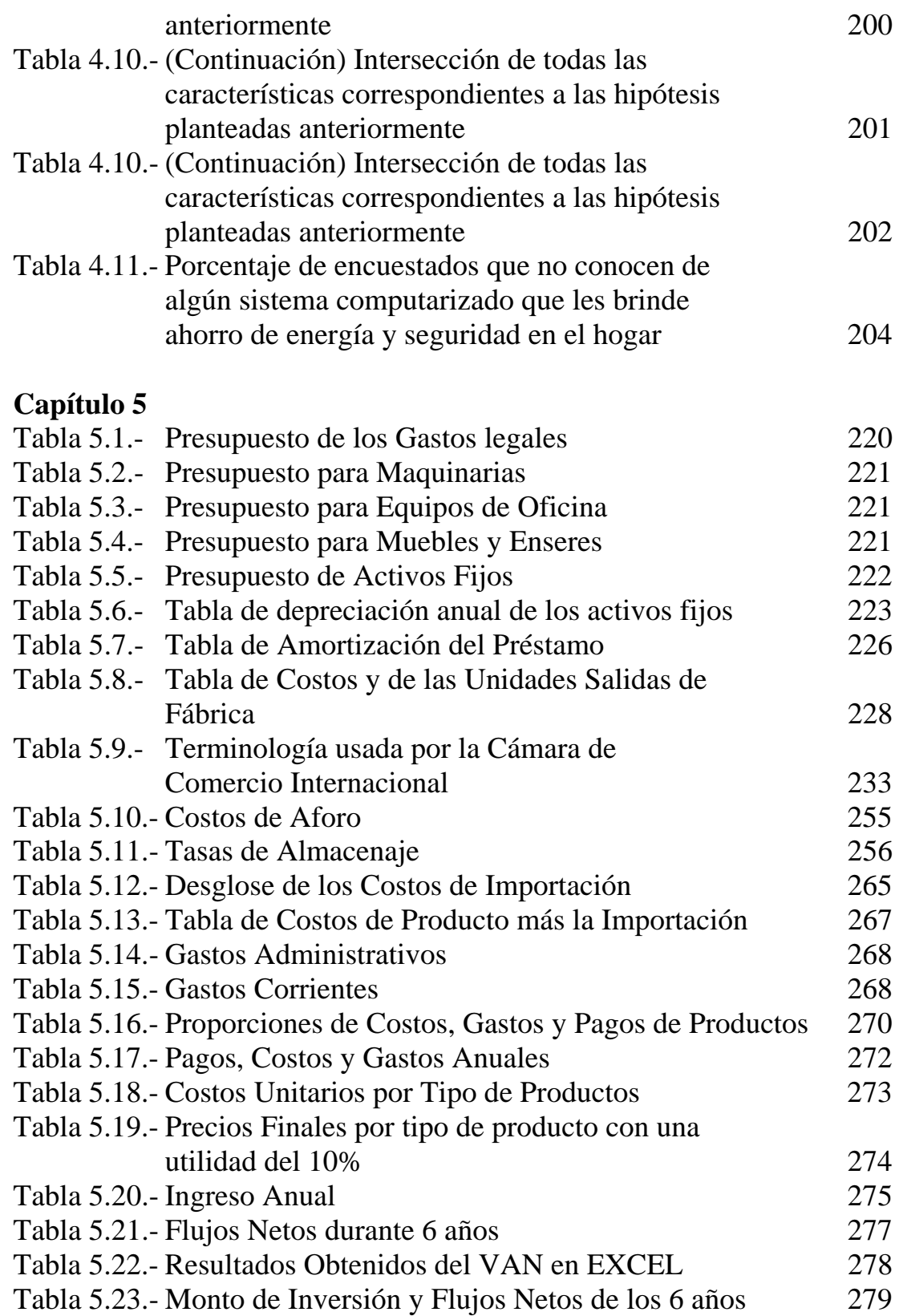

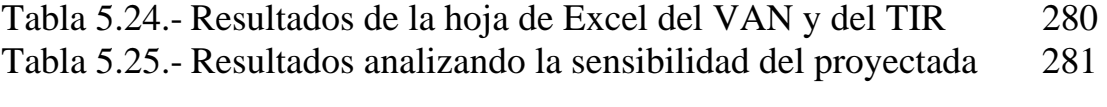

### **INTRODUCCION**

El mundo evoluciona a pasos agigantados, y las personas cada vez vivimos más aceleradamente sin percatarnos de lo que ocurre a nuestro alrededor. No nos damos cuenta de los múltiples desarrollos y avances tecnológicos con los cuales nos podríamos beneficiar para controlar nuestro entorno un poco más.

En la industria siempre hay la necesidad de disminuir costos y una forma de hacerlo es disminuir el número de obreros. Para esto, se idearon un conjunto de dispositivos que reemplazaran la labor de los trabajadores de una forma mas barata, sistematizada, regulada, precisa y eficiente. El uso de éste sistema de dispositivos se llama "automatización", y ha dado buenos resultados, tanto que desde hace varios años el uso de la automatización en el área de la industria dejó de ser ya una novedad. Se observa que la mayoría de las empresas se han desarrollado diversos proyectos de automatización para los procesos industriales, controlados con la utilización de sólo un computador y sin la necesidad de desplazarse hacia el lugar de los hechos. A través de los años se han ido desarrollando tecnologías de automatismo que facilitan al usuario, a que

con poca inversión, pueda obtener grandes beneficios. Pero no sólo la industria se podría beneficiar, la idea de que las cosas funcionen bien prácticamente solas tendría que llegar a los hogares.

A pesar de que la automatización tiene su mayor impacto en el área industrial, la domótica intenta presentar una alternativa interesante donde abarque una gran cantidad de usuarios con el único objetivo de hacerles la vida en sus hogares más fácil. La domótica surgió como una aplicación menor, y si bien es cierto ha experimentado una lenta pero constante y positiva evolución, en los últimos años ha ido adquiriendo mayor importancia debido principalmente al espectacular avance de la electrónica, las telecomunicaciones y la informática; provocando en la actualidad una extensa oferta de sistemas y productos para el hogar, llevando a las grandes compañías de estas ramas a introducirse de lleno en este terreno casi sin explorar.

Una red domótica tiene diferentes funcionalidades de control, información y gestión debido a los medios y dispositivos usados en ésta, comandadas por un cerebro local:

- Automatización de tareas domésticas.
- Gestión de la energía.
- Operación y mantenimiento de las instalaciones.
- Seguridad.
- Monitorización de salud.
- Ocio y entretenimiento, etc.

y, cuando se requiera, hasta obtener un acceso remoto al hogar, utilizando la plataforma habitual de comunicación que es el Internet. No cabe duda que la irrupción de Internet en el entorno doméstico ha abierto la puerta a nuevos servicios y aplicaciones en el hogar. Ahora también podríamos manejar el encendido y apagado de luces, bombas, aires acondicionados de la casa mientras estamos en el trabajo, podríamos inspeccionarla; todo esto y más de una manera real.

¿Por qué tener solo un guardián si podemos tener un sistema con un mejor desenvolvimiento? Muchas veces confiamos en el servicio humano de vigilancia, que por temor o complicidad, no son lo suficientemente eficaces para brindarnos la confianza que necesitamos. Por esto que un sistema domótico, si se tiene Internet permanente, además de mantener vigilada nuestras casas con sensores de movimiento, cámaras de vigilancias, etc; ahora tenemos la oportunidad de manipular en vivo y en directo dichos dispositivos interactuando con un computador a través de

la World web. De ésta manera, nosotros mismos podemos observar y decidir cómo, cuándo y dónde va a funcionar el sistema de seguridad; es decir, ser nuestro propio vigilante.

Trabajar instalando sistemas domóticos, potencia una imagen de empresa innovadora y de futuro, mostrando la imagen y funcionamiento de la casa del mañana. Es por esto que hemos asumido un reto y hemos decidido emprender nuestro propio negocio que se relaciona directamente con la domótica. Este trabajo presenta como objetivo crear una empresa que proporcione la instalación de los equipos domóticos, los cuales trabajan con el protocolo de comunicación X10; que por sus características especiales, nos permite reducir la instalación de los dispositivos del sistema domótico a la simple acción de enchufarlos a una toma de corriente, además de la posibilidad de adaptarse a casi cualquier necesidad, debido a su gran variedad de dispositivos. Uno de los programas que manejan los productos domóticos que utilizan éste protocolo es ActiveHome Pro, que será la marca que representará nuestra empresa.

#### **CAPITULO 1**

# <span id="page-23-0"></span>**ASPECTOS GENERALES PARA LA CREACION DE UNA SOCIEDAD ANONIMA**

Siendo nuestro objetivo el crear una empresa que comercialice los equipos que utilizan el protocolo X-10, antes de adentrarnos en los requisitos legales para la formación de la misma, analizaremos ciertos aspectos generales de los productos involucrados.

### **1.1 Antecedentes de los Equipos que Utilizan Protocolo X-10.**

Quien produce estos equipos, la compañía X-10, es el fabricante de sistemas de control del hogar que ha vendido más paquetes de control de iluminación y seguridad que ninguna otra compañía de domótica. Más de 100 millones de equipos X-10 se han vendido en los últimos 15 años a nivel mundial. Más de cinco millones de hogares disponen de productos X-10, convirtiéndose en el líder domótico absoluto.

Los fundadores de X-10 establecieron ciertos principios estratégicos que permanecen a pesar del paso de los años:

- Diseñar productos que incluyan circuitos integrados propios cumpliendo objetivos de rendimiento.
- Diseñar productos para un amplio sector del mercado, con un bajo costo de manufacturación.
- Introducir los productos a precios competitivos.

Siguiendo estos principios estratégicos, y dado que X-10 no ha tenido competidores de peso desde los primeros productos introducidos en el mercado en 1978, la filosofía fundamental de diseño de X-10 es la de que los productos puedan inter- operar entre ellos y que sean compatibles con los productos anteriores de la misma gama, es decir, que equipos instalados hace 20 años puedan seguir funcionando con la gama actual.

El sistema X-10 ha sido desarrollado para ser flexible y fácil de usar. Se puede empezar con un producto en particular, por ejemplo, un mando a distancia y expandir luego el sistema para incluir la seguridad o el control con el ordenador, siempre que se desee, con componentes fáciles de instalar y que no requieren cableados especiales.

Hay varios programas o softwares que manejan productos X-10, y los más importantes en Estados Unidos son:

- ActiveHome Pro.
- SmartHome.
- Homevision.

En el apéndice A se muestra un cuadro de las ventajas y desventajas de cada software haciendo una comparación de acuerdo al precio y al hardware utilizado.

Active Home Pro es el software con más ventajas, tanto por el número de características como por el precio más conveniente del mercado. Active Home es el predecesor que la compañía X-10 lanzó al mercado como el primer programa de control para hogar a mediados de los noventa vendiendo más de un millón de unidades. Active Home Pro es su versión actualizada con nuevos accesorios y más ventajas.

También tiene softwares anexos para vigilancia y para acceso remoto al sistema del hogar. Es el software domótico más promocionado en Internet, por lo tanto, el más conocido. Además de haber tenido buenas críticas:

- *PC Magazine*

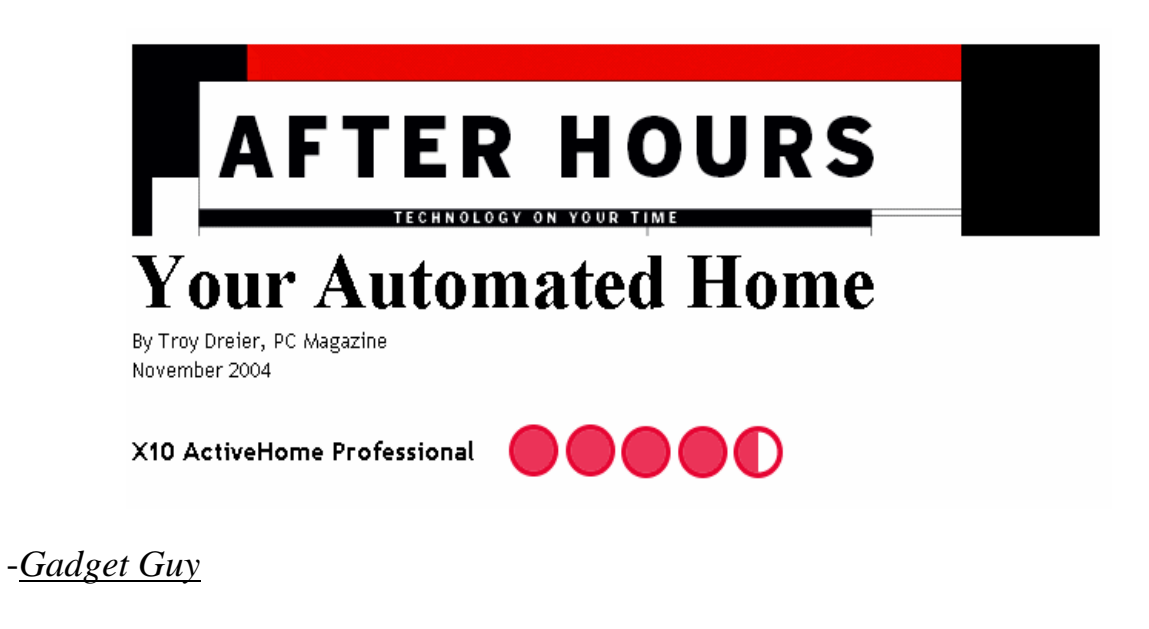

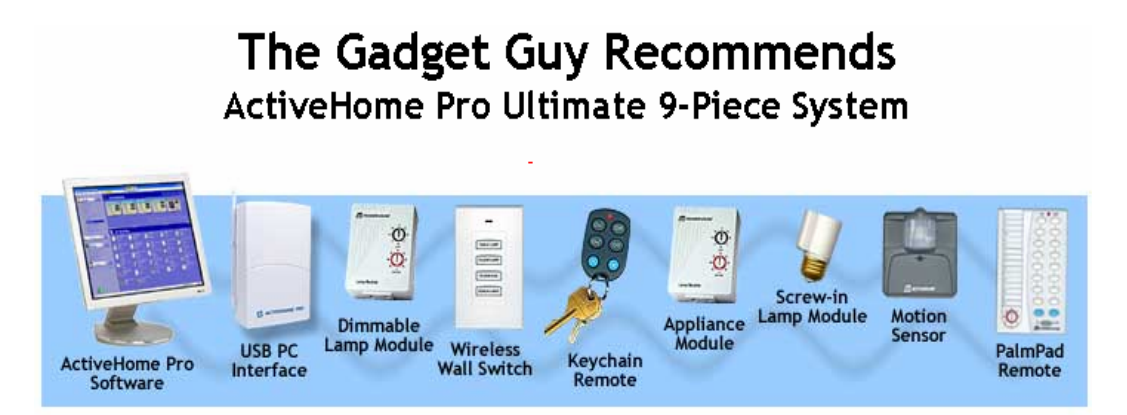

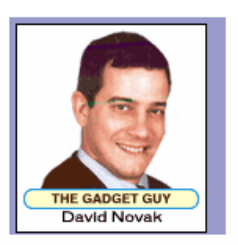

### Consumer Technology Columnist for USA Today, The Wall Street Journal, Popular Science and others **Automation Streamlines Lives**

"I've been empowered in front of my computer"

"Certainly for me, ActiveHome Pro has been most worthy"

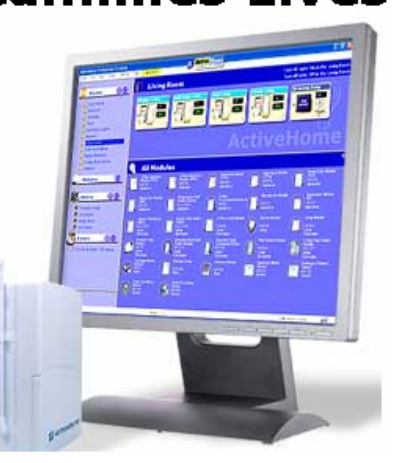

David Novak escribe una columna sobre última Tecnología en hogares y oficinas llamada "Gadget Guy" que tiene 18 millones de lectores en USA. También escribe para USA Today, Walt Street Journal, Popular Science.

El artículo se titula: "*La automatización acelera nuestras vidas*". Algunos comentarios: "*me quedé apoderado frente a mi computadora*"; "*ciertamente para mí, ActiveHome Pro ha valido la pena*". Recomienda el software básico con su kit.

Entonces, debido a su trayectoria, buenas críticas, fácil uso y precio hemos eligido los productos X-10 ActiveHome Pro. Para este proyecto

<span id="page-28-0"></span>se formará el modelo económico – comercial para la venta y uso de los productos y servicios que brinda la tecnología X10 Active Home Pro para Guayaquil y la zona residencial de Samborondón.

### **1.2 Aspectos Legales de la Sociedad Anónima.**

Según la codificación de la Ley de Compañías, se tiene:

El contrato de compañía es aquél por el cual dos o más personas unen sus capitales o industrias, para emprender en operaciones mercantiles y participar de sus utilidades. Este contrato se rige por las disposiciones de esta Ley, por las del Código de Comercio, por los convenios de las partes y por las disposiciones del Código Civil.

Hay cinco especies de compañías de comercio, a saber:

- 1. La compañía en nombre colectivo.
- 2. La compañía en comandita simple y dividida por acciones.
- 3. La compañía de responsabilidad limitada.
- 4. La compañía anónima.
- 5. La compañía de economía mixta.

Estas cinco especies de compañías constituyen personas jurídicas. La Ley reconoce, además, la compañía accidental o cuentas en participación.

#### **La Compañía Anónima**

Es una sociedad cuyo capital, dividido en acciones negociables, está formado por la aportación de los accionistas que responden únicamente por el monto de sus acciones. Las *sociedades* o compañías civiles anónimas están sujetas a todas las reglas de las *sociedades o compañías* mercantiles anónimas.

Se administra por mandatarios amovibles, socios o no. La denominación de esta compañía deberá contener la indicación de "compañía anónima" o "*sociedad anónima*", o las correspondientes siglas. No podrá adoptar una denominación que pueda confundirse con la de una compañía preexistente. Los términos comunes y aquellos con los cuales se determine la clase de empresa, como "comercial", "industrial", "agrícola", "constructora", etc., no serán de uso exclusive e irán acompañadas de una expresión peculiar.

Para intervenir en la formación de una compañía anónima en calidad de promotor o fundador se requiere de capacidad civil para contratar. Sin embargo, no podrán hacerlo entre cónyuges ni entre padres e hijos no emancipados.

### *Sobre la fundación de la Sociedad o Compañía:*

La Superintendencia de Compañías, de acuerdo a los artículos 146 y 147 (apéndice B), para aprobar la constitución de una compañía, comprobará la suscripción de las acciones por parte de los socios que no hayan concurrido al otorgamiento de la escritura pública.

El certificado bancario de depósito de la parte pagada del capital social (art. 147 Apéndice B), se protocolizará junto con la escritura de constitución.

La escritura de fundación contendrá:

- 1. El lugar y fecha en que se celebre el contrato.
- 2. El nombre, nacionalidad y domicilio de las personas naturales o jurídicas que constituyan la compañía y su voluntad de fundarla;
- 3. El objeto social, debidamente concretado.
- 4. Su denominación y duración.
- 5. El importe del capital social, con la expresión del número de acciones en que estuviere dividido, el valor nominal de las mismas, su clase, así como el nombre y nacionalidad de los suscriptores del capital.
- 6. La indicación de lo que cada socio suscribe y paga en dinero o en otros bienes; el valor atribuido a éstos y la parte de capital no pagado.
- 7. El domicilio de la compañía.
- 8. La forma de administración y las facultades de los administradores;
- 9. La forma y las épocas de convocar a las juntas generales.
- 10.La forma de designación de los administradores y la clara enunciación de los funcionarios que tengan la representación legal de la compañía.
- 11.Las normas de reparto de utilidades.
- 12.La determinación de los casos en que la compañía haya de disolverse anticipadamente.
- 13.La forma de proceder a la designación de liquidadores.

Una vez que la Superintendencia la aprobase, si se hubieren cumplido todos los requisitos legales, dispondrá su inscripción en el Registro Mercantil y la publicación, por una sola vez, de un extracto de la escritura y de la razón de su aprobación.

#### *Sobre el capital:*

La compañía podrá establecerse con el capital autorizado que determine la escritura de constitución. La compañía podrá aceptar suscripciones y emitir acciones hasta el monto de ese capital. Al momento de constituirse la compañía, el capital suscrito y pagado mínimos serán los establecidos por la resolución de carácter general que expida la Superintendencia de Compañías.

Para la constitución del capital suscrito las aportaciones pueden ser en dinero o no, y en este último caso, consistir en bienes muebles o inmuebles. No se puede aportar cosa mueble o inmueble que no corresponda al género de comercio de la compañía.

Los suscriptores harán sus aportes en dinero, mediante depósito en cuenta especial, a nombre de la compañía en promoción, bajo la designación especial de "Cuenta de Integración de Capital", la que será abierta en los bancos u otras instituciones de crédito determinadas por los promotores en la escritura correspondiente.

Constituida la compañía, el banco depositario entregará el capital así integrado a los administradores que fueren designados. Si la total integración se hiciere una vez constituida definitivamente la compañía, la entrega la harán los socios suscriptores directamente a la misma.

#### *Sobre los fundadores y promotores:*

Son responsables, solidaria e ilimitadamente, frente a terceros, por las obligaciones que contrajeren para constituir la compañía, salvo el derecho de repetir contra ésta una vez aprobada su constitución.

Son de su cuenta y riesgo los actos y gastos necesarios para la constitución de la compañía. Si no llegare a constituirse por cualquier causa, no pueden repetirlos contra los suscriptores de acciones, y estarán obligados a la restitución de todas las sumas que hubieren recibido de éstos.

Son también responsables, solidaria e ilimitadamente con los primeros administradores, con relación a la compañía y a terceros:

- 1. Por la verdad de la suscripción y entrega de la parte de capital social recibido.
- 2. Por la existencia real de las especies aportadas y entregadas.
- 3. Por la verdad de las publicaciones de toda clase realizadas para la constitución de la compañía.
- 4. Por la inversión de los fondos destinados a gastos de constitución.
- 5. Por el retardo en el otorgamiento de la escritura de constitución definitiva, si les fuese imputable.

Están obligados a realizar todo lo necesario para la constitución legal y definitiva de la compañía y a entregar a los administradores todos los documentos y la correspondencia relativos a dicha constitución.

Deberán entregar también los bienes en especie y el dinero recibido en pago de la integración inicial de las acciones. Los administradores exigirán el cumplimiento de estas obligaciones a los fundadores y promotores.

#### *Sobre la Administración:*

El contrato social fijará la estructura administrativa de la compañía.

La Superintendencia de Compañías no aprobará la constitución de una compañía anónima si del contrato social no aparece claramente determinado quién o quiénes tienen su representación judicial y extrajudicial.

Esta representación podrá ser confiada a directores, gerentes, administradores u otros agentes. Si la representación recayere sobre un organismo social, éste actuará por medio de un presidente.

La representación de la compañía se extenderá a todos los asuntos relacionados con su giro o tráfico, en operaciones comerciales o civiles, incluyendo la constitución de prendas de toda clase. El contrato podrá
limitar esta facultad. Se necesitará autorización de la junta general para enajenar o hipotecar los bienes sociales, salvo el caso en que ello constituya uno de los objetos sociales principales o conste expresamente en los estatutos.

### *Establecimiento.*

El involucrado directamente se entiende que debe ser una persona jurídica, un abogado, quién realizará el siguiente procedimiento:

- 1. Solicitar el nombre en la Superintendencia de Compañías de forma verbal – escrita o por Internet.
- 2. Una vez aprobado el nombre, abrir un depósito de integración de capital en un Banco a nombre de la compañía presentando los siguientes documentos:
	- Copia del Nombre.
	- Copia de las cédulas de los socios o accionistas.
	- 25 % del capital de la compañía anónima (25 % \$800).
- 3. En una notaría, realizar la Escritura Pública de Constitución o fundación, en la cual constan los estatutos de la compañía y se adjuntan la aprobación del nombre, el certificado del Depósito de

Integración del Banco y copias de las cédulas y certificado de votación de los socios o accionistas.

- 4. Ingresar 4 testimonios a la Superintendencia de Compañías, y en 48 horas esta institución revisa los documentos y emite la Resolución de Aprobación de la Compañía, junto con el extracto para la publicación de esta aprobación.
- 5. Presentar las escrituras con la Resolución a la Notaría para que su autoridad tome nota de la aprobación de la Superintendencia.
- 6. Presentar copia de un testimonio de la escritura para afiliar a la compañía a alguna cámara de la producción según su objeto (actividad).
- 7. Realizar la inscripción en el Registro Mercantil, donde se ingresan: las escrituras con su Resolución de Aprobación, las anotaciones de la Notaría y el certificado de afiliación a la cámara de producción.
- 8. Llevar un extracto a un periódico para su publicación.
- 9. Cuando las escrituras salen del Registro Mercantil, elaborar los nombramientos de los Representantes Legales e ingresarlos al Registro Mercantil para su inscripción.

10.Ingresar en la Superintendencia de Compañías: un testimonio de la Escritura de Constitución (original), copia del nombramiento del Representante Legal con su cédula y certificado de votación del mismo, original de la publicación en el Periódico, original y copia del Formulario 01 – A (apéndice C) lleno con los datos de la compañía y firmado por el Representante Legal, junto con una copia del certificado de afiliación a la Cámara. Luego, la Superintendencia registra a la compañía en su base de datos y le da un número de expediente y le devuelve el Formulario 01 – A (apéndice C) original y un certificado de Registro, para que con esos documentos se acerque al SRI para obtener el Registro Único de Contribuyentes (RUC).

Para obtener el RUC, se acerca al SRI con los siguientes documentos:

- Formulario  $01 A$  y el Formulario  $01 B$  (apéndice C)
- Copia de Escrituras con su Resolución de Aprobación y su inscripción en el Registro Mercantil.
- Copia del Nombramiento del Representante Legal.
- Copia de cédula y certificado de votación del Representante Legal.
- Original y copia de planilla de algún servicio básico, en la cual conste la dirección de la compañía.
- Certificado del Registro otorgado por la Superintendencia de Compañías.

Cuando el abogado concluye con el trámite de Constitución, la Superintendencia entrega una carta dirigida al Banco para que se pueda liberar los fondos del certificado de Cuenta de Integración.

### **CAPITULO 2**

### **REDES DOMESTICAS**

### **2.1 Concepto.**

Se define como el sistema u ordenación que usa diferentes métodos y equipamientos para proveer mejoras al estilo de vida en el hogar, haciendo de éste un lugar más cómodo, seguro y eficiente.

En la práctica, puede considerarse *Red Doméstica* cualquier conexión entre dispositivos en el hogar que intercambian información o recursos. Así por ejemplo, compartir el acceso a Internet por dos ordenadores conectados a un hub; o la integración de la señal de video para poder acceder a la televisión satélite desde más de un televisor, pueden considerarse como aplicaciones de una *Red Doméstica*.

### **2.1.1 Clasificación de las Redes Domésticas.**

Las Redes Domésticas pueden clasificarse de la siguiente manera:

• **Red de datos:** Es aquella heredada de entornos empresariales y que permite usar la misma red para la distribución de ficheros entre

ordenadores, compartir dispositivos y aplicaciones, y hablar por teléfono. Esta red permite acceder a Internet desde cualquier lugar de la casa y compartir esta conexión con otros ordenadores simultáneamente.

- **Red de entretenimiento:** Esta red está orienta a la distribución de audio y video en el hogar. Integra los interfaces de usuario (pantallas, altavoces) y los dispositivos de recepción y distribución (decodificadores, etc).
- **Red domótica:** Es aquella que integra los dispositivos y sensores para la automatización y control del hogar.

Los tres tipos de redes comentados, cubren las necesidades actuales del usuario doméstico, en los ámbitos de comunicación, control, automatización y entretenimiento. Estas subredes de la Red Doméstica pueden estar construidas sobre el mismo soporte físico o en soportes físicos diferentes.

### **2.2 La Domótica .**

#### **2.2.1 Etimología.**

Desde el punto de vista etimológico la palabra "Domótica" viene del latín "Domus" que quiere decir 'casa'. Derivadas de esta raíz son también las palabras doméstico y domicilio. Su sufijo "tica" remite a 'automática'.

### **2.2.2 Definición.**

Domótica es la ciencia y los elementos desarrollados por ella proporcionan algún nivel de automatización o automatismo en un hogar o edificio. Es decir, la domótica es la tecnología que trata de hacer los hogares y edificios "inteligentes".

La domótica pretende que en vez de que los artefactos del hogar u oficina sean un conjunto heterogéneo con controles y lógicas diferentes, éstos se puedan gestionar como un conjunto con un solo cerebro. Una casa media tiene hoy no menos de treinta o cuarenta artefactos (de microondas a lavadoras, de equipos de música e imagen a calefacciones), prácticamente todos ya animados por un chip independientemente. Con el

sistema domótico, éstos podrían interactuar entre ellos y ser manejados por un mando central.

El fin de la domótica es intentar hacer la vida de las personas en hogares y trabajos en oficina más fácil. Para esto se adiciona un conjunto de accesorios que permiten gestionar, de forma energéticamente eficiente, segura y confortable para el usuario; a los distintos aparatos e instalaciones tradicionales que conforman una vivienda o edificio.

Hoy en día, ya existen viviendas y edificios inteligentes. Tal es así que uno podría programar el encendido y apagado de luces y un televisor de una casa no habitada para engañar a posibles merodeadores. También se podría programar el encendido de la calefacción para que la vivienda esté a la temperatura deseada para el día que volvamos de algún paseo o salida. Hay edificios tan inteligentes que incluso pueden hasta medir nuestra presión arterial. Esto da una idea de todo el potencial que tiene la domótica para beneficiarnos en el manejo de viviendas o edificios.

### **2.2.3 Elementos que Componen un Sistema Domótico.**

Cualquier sistema domótico esta compuesto de los siguientes elementos:

- **Controladores.** Son los dispositivos transmisores-receptores programables de software. Son los que permiten obtener datos de los sensores y actuadores para operar sobre el sistema con un protocolo específico usado por el fabricante, bien de una forma automática debido a una decisión tomada por centrales domóticas previamente programadas (que incluso puede ser un PC); o bien de una forma manual usando pulsadores, teclados, pantallas táctiles o mandos a distancia que se pueden activar por: infrarrojos IR (locales), radiofrecuencia RF (hasta 50 metros), teléfono, PC (de forma local e incluso a través de Internet), etc. Para operar sobre el sistema, se necesita un medio de transmisión.
- **Medio de Transmisión.** Según la tecnología aplicada existen distintos medios de transmisión de datos, tales como: fibra óptica, bus dedicado, red eléctrica, línea telefónica, por el aire, etc.
- **Actuadores.** Son los elementos que utiliza el sistema para modificar el estado de ciertos equipos e instalaciones del hogar o edificio, es decir, éstos ejercen las acciones sobre los equipos e instalaciones a controlar. Tienen comunicación de doble vía: receptan la orden del controlador y envían una confirmación del estado del equipo a éste. Por ejemplo: contactores, electroválvulas, etc.
- **Sensores.** Son los elementos que utiliza el sistema para percibir la impresión de objetos exteriores a éste. Esto se traduce en una adquisición de datos que el mismo sistema procesa para ejercer una acción sobre un actuador; ya sea directamente desde el mismo sensor, o indirectamente a través de una central domótica en función de la programación en ella introducida. Ejemplos de sensores son los detectores de fuga de agua, de gas, de humo y/o fuego, de concentración de CO, de movimiento o intrusión, los termostatos.
- **Elementos externos.** Son los equipos y/o sistemas instalados en el hogar que son controlados por el sistema domótico, como por ejemplo: luces, ventiladores, televisores, cámaras, etc.

### **2.2.4 Tipos de Sistemas Domóticos**

Los sistemas domóticos más usados son:

- **Sistemas por Cable dedicado.** En éste sistema se tiene que instalar un cable que se usa como medio transmisor de datos (Bus). Existen dos protocolos:
	- − **INTABUS EIB.** Es un sistema descentralizado para el control de las instalaciones de una vivienda mediante un bus de comunicación. Es un sistema de los llamados abiertos, pues actualmente existen numerosas empresas europeas (Asociación EIB), fabricantes de material eléctrico, que han adoptado el mismo protocolo de comunicaciones y que por tanto es posible mezclar componentes de diferentes marcas en una misma instalación. El Bus de Instalación Europeo (EIB) permite que todos los componentes eléctricos de las instalaciones del edificio estén Intercomunicados entre sí, todos con todos. De esta forma es posible que cualquier componente dé órdenes a cualquier otro, independientemente de la distancia entre ellos y de su ubicación. Es decir, que todos los aparatos que utilizan la energía eléctrica en su funcionamiento quedan integrados en una sola red,

tales como interruptores, pulsadores, motores, contactores, sensores de cualquier tipo, etc.

El Bus es un simple cable de  $2 \times 0.5$  mm<sup>2</sup>, llamado par trenzado, que recorre todo la vivienda y al cual se conectan todos los sensores y actuadores pertenecientes a las instalaciones de iluminación, calefacción, aire acondicionado, persianas, cortinas, alarmas, información, etc. Es un sistema destinado fundamentalmente a obras de nueva construcción o de reforma, pues para su instalación requiere una preinstalación a nivel de canalizaciones y cajas de registro, lo que implica bastante obra de nuevas canalizaciones de cable.

Los principales fabricantes de esta tecnología, son Siemens y Jung. Esta tecnología se utiliza mucho en edificios de oficinas.

− **LONWORKS.** Por medio de un Bus (cable) de comunicaciones que une todas las plantas de la vivienda, los módulos a él conectados comparten información unos con otros. La gran ventaja de este sistema es que queda abierto a la incorporación de nuevos elementos que se integren en la red, como pueden ser luces exteriores de jardín, riego automático, alarmas técnicas en calderas, etc; así como el hecho

de disponer de un cableado virtual mediante el cual, en cualquier momento se puede reconfigurar la instalación para conseguir actuaciones y funcionalidades diferentes.

Como el sistema EIB está destinado fundamentalmente a obras de nueva construcción y de reforma al hacerse necesaria, para su implementación en una vivienda, una preinstalación.

La preinstalación consiste en preparar la instalación de los elementos que llegarán a conformar el sistema definitivo siguiendo las preferencias de cada cliente. Los elementos físicos que integran la preinstalación, son los siguientes:

- Cajas de empalme de empotrar, que albergan los módulos de control.
- Caja de distribución de empotrar, que alberga los módulos de mando.
- Bus de comunicaciones, que une todas las cajas de empalme.
- Tubos para detectores de presencia, agua, humos, fuego.

Una vez instalado el bus de comunicaciones, se realiza la puesta en marcha de la instalación así como su certificación. Para poder certificar la instalación, el técnico realiza la medición de los diferentes

parámetros físicos del bus y comprueba que están dentro de especificaciones, para poder soportar a posteriori la conexión de las diferentes opciones que van a constituir una vivienda domótica. Los principales fabricantes de esta tecnología son Isde, BJC y Simon.

- **Sistema por Radiofrecuencia.** Este sistema usa señales de radio como medio de comunicación entre los equipos. El principal fabricante es Hometronic.
- **Sistema por Corriente Portadora.** PLC (Power Line Carrier), sus siglas en inglés. Este sistema envía y recibe señales a través del cableado de alimentación alterno de la vivienda o edificio. El único protocolo que existe en éste sistema es el X-10 y lo comercializa el fabricante del mismo nombre.

Siendo el sistema de más fácil instalación puesto que no requiere de ningún cableado especial en este proyecto se utilizará éste protocolo, y se dedicará el siguiente sub-capítulo a analizarlo.

### **2.3 Tecnología X-10**

### **2.3.1 Historia de la tecnología X10**

La tecnología X-10 de corrientes portadoras fue desarrollada entre 1976 y 1978 por ingenieros de la compañía Pico Electronics Ltd, en Glenrothes, Escocia. Proviene de una familia de chips, que son los resultados de los proyectos X (la serie X). Esta empresa comenzó a desarrollar el proyecto con la idea de obtener un circuito que se pudiera implementar en un dispositivo para ser controlado remotamente. Conjuntamente con la empresa de sistemas de audio BSR, se comenzaron a fabricar bajo esta última marca.

Este fue el primer módulo que podía controlar cualquier dispositivo a través de la línea de corriente doméstica (120 ó 220 v. a 50 ó 60 hz), modulando impulsos de 120 khz (ausencia de éste pulso=0, presencia de este pulso=1). Con un protocolo sencillo de direccionamiento se podía identificar cualquier elemento de la red, en total 256 direcciones. El protocolo contemplaba 16 grupos de direcciones llamados Housecodes y 16 direcciones individuales llamadas Unit Codes.

A este protocolo se le añadió un tren de comandos llamados Control Strings, que no son más que ceros y unos agrupados. En total eran 6 comandos que cumplían las siguientes funciones: encendido, apagado, reducir, aumentar, todo encendido, todo apagado. Estas señales las podían recibir todos los módulos, pero sólo actuaba sobre aquel al que iba dirigida (los primeros bits de la señal eran el identificador del módulo). La frecuencia de transmisión era la de la corriente eléctrica (50 ó 60 hz), y la señal completa incluyendo dirección y función ocupaba 48 bits., o sea que para mandar una señal a un dispositivo a una frecuencia de 50 hz (en informática hablaríamos de un ancho de banda de 50 bits por segundo) se tardaría casi un segundo (si enviáramos 50 bits tardaríamos un segundo).

Se hicieron muy populares, y hubo un gran distribuidor llamado Radio Shack que lo vendió a miles hasta que en 1979 los fabricó por su cuenta y los llamó "Plug ´n´ Power", y mas tarde X-10.

Hoy en día X-10, a pesar de que sólo tiene seis funciones, en Norteamérica y Europa ha cubierto un vacío muy importante en el mercado y se ha consolidado como una buena línea de productos. Y lo más importante, innovó la idea que se tiene de un hogar.

### **2.3.2 Teoría del Sistema X10**

Los productos X-10 utilizan la tecnología PLC (Power Line Carrier) que consiste en la comunicación entre transmisores y receptores, enviando y recibiendo señales a través del cableado de alimentación alterno. Estas señales envuelven pequeños pulsos de radio frecuencia que representan la información digital.

Las transmisiones X-10 se sincronizan con el paso por el cero de la alimentación de corriente alterna. Las interfaces de la línea de alimentación proporcionan una onda de 60 Hz. con un retraso máximo de 100 µseg. desde el paso por el cero de la corriente alterna. El máximo retraso entre el comienzo del envío y los pulsos de 120 KHz. es de 50 µseg.

Un 1 binario se representa por un pulso de 120 KHz. durante 1 milisegundo, en el punto cero, y el 0 binario se representa por la ausencia de ese pulso de 120 KHz. El pulso de 1 milisegundo se transmite tres veces para que coincida con el paso por el cero en las tres fases para un sistema trifásico. La siguiente figura muestra la relación entre estos pulsos y el punto cero de la corriente alterna.

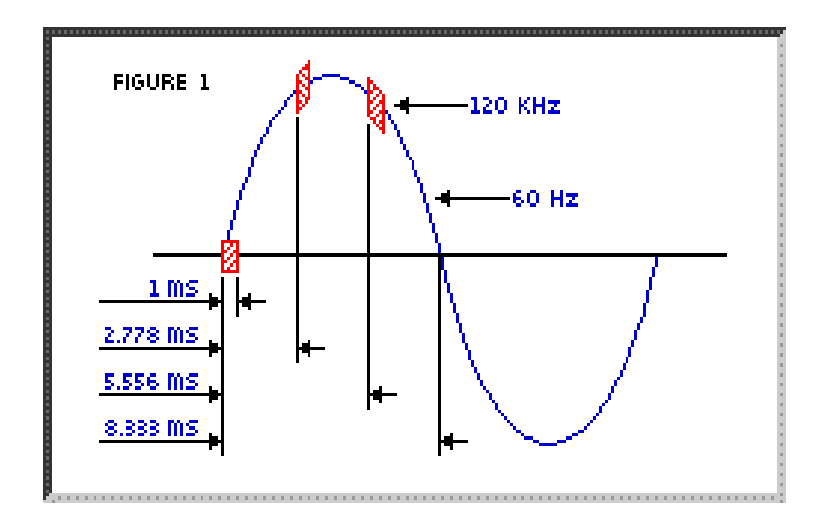

**Figura 2.1. Relación entre los pulsos y el punto cero de la corriente alterna**.

La transmisión completa de un código X-10 necesita once ciclos de corriente. Los dos primeros ciclos representan el Código de Inicio. Los cuatro siguientes ciclos representan el Código de Casa o módulo (letras A-P), los siguientes cinco representan o bien el Código Numérico (1-16) o bien el Código de Función (Encender, Apagar, Aumento de Intensidad, etc...). Este bloque completo (Código de Inicio, Código de Casa y Código de Función o Numérico) se transmite siempre dos veces, separando cada

2 códigos por tres ciclos de la corriente, excepto para funciones de regulación de intensidad, que se transmiten de forma continua (por lo menos dos veces) sin separación entre códigos.

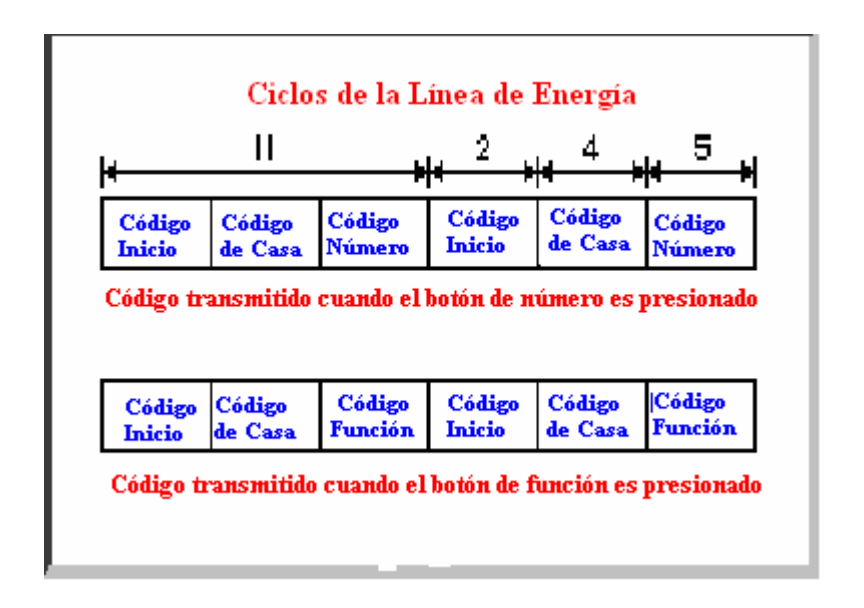

**Figura 2.2. Ciclos de la Línea de Energía** 

Dentro de cada bloque de códigos, cada cuatro o cinco bits de código deben ser transmitidos en modo normal y complementario en medios ciclos alternados de corriente. Por ejemplo, si un pulso de 1 milisegundo se transmite en medio ciclo (1 binario), entonces no se transmitirá nada en la siguiente mitad del ciclo (0 binario), como en la siguiente figura:

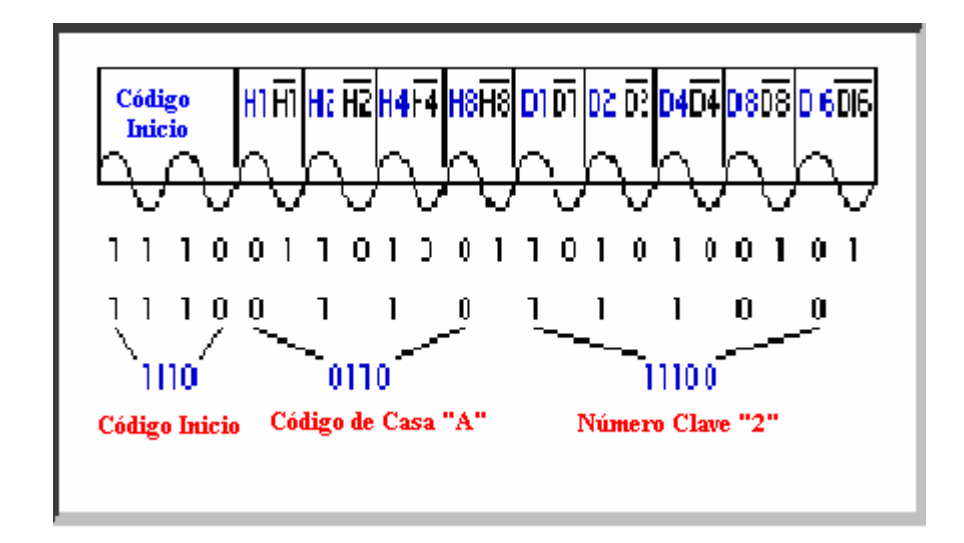

**Figura 2.3. Transmisión de 1 milisegundo en medio ciclo.**

La siguiente tabla muestra los códigos binarios que pueden ser transmitidos para cada Código de Módulo o Código de Función. El Código de Inicio siempre será 1110 y es el único código que no sigue la relación de verdad en los medios ciclos alternos de paso por cero.

**Tabla 2.1. Códigos Binarios transmitidos para cada Código de Módulo o Código de Función**.

### **2.3.3 Estructura del Sistema X-10**

Dado que el medio de transmisión en el sistema X-10 es la red eléctrica de 220 V de la vivienda, las órdenes se propagan por toda ésta. El cableado alterno es el bus de datos del sistema.

Si se quiere empezar a disfrutar de las bondades de los productos X-10, para armar la estructura básica del sistema para automatizar al menos un aparato, como requerimiento mínimo se debe tener:

- 1. Computadora con por lo menos un puerto USB.
- 2. Software de programación para productos X-10.
- 3. Interface PC Módulos X-10.
- 4. Módulo X-10 (actuador).

A continuación mostramos ésta estructura:

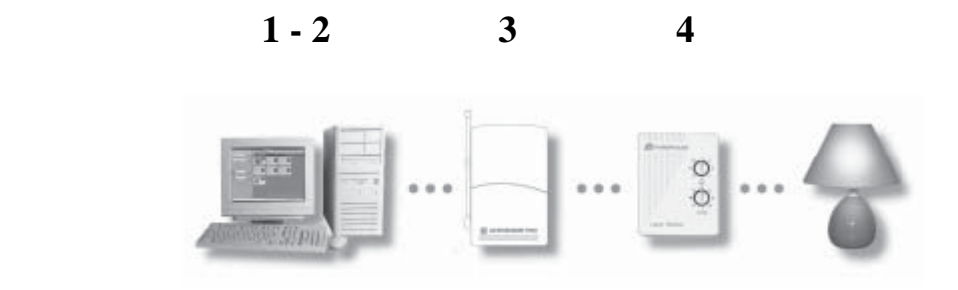

**Figura 2.4. Estructura general de un Sistema X-10**

El software, junto con la interface, son los controladores del sistema. El controlador brinda la opción de agregar más actuadores y armar una estructura más extensa. Con éstos se pueden cambiar de estado a luces, televisores, equipos de sonido, cafeteras, bombas de agua, calentadores, acondicionadores de aire; dependiendo del tipo de actuador.

El sistema no sólo se transmite a través de la red eléctrica. También hay productos X-10 que se comunican por Radio Frecuencia. Para éstos, existen receptores de RF que convierten éstas en señales para la red alterna. Es más, también existen subestructuras inalámbricas en el sistema que sólo trabajan con RF. Debido a esto, se podría manejar el hogar de un lugar remoto, con el receptor conveniente.

A la estructura también se puede agregar sensores (de movimiento con transmisión RF, temperatura, etc.) Por ejemplo, puedo instalar un sensor de movimiento que envía RF al receptor RF más cercano para que el sistema se encargue de enviar a un actuador a encender las luces de un corredor.

Con esto podemos concluir que al agregar más elementos a la estructura, una automatización total del hogar estaría más completa. El siguiente gráfico muestra una estructura de un sistema X-10 más extenso que el anterior:

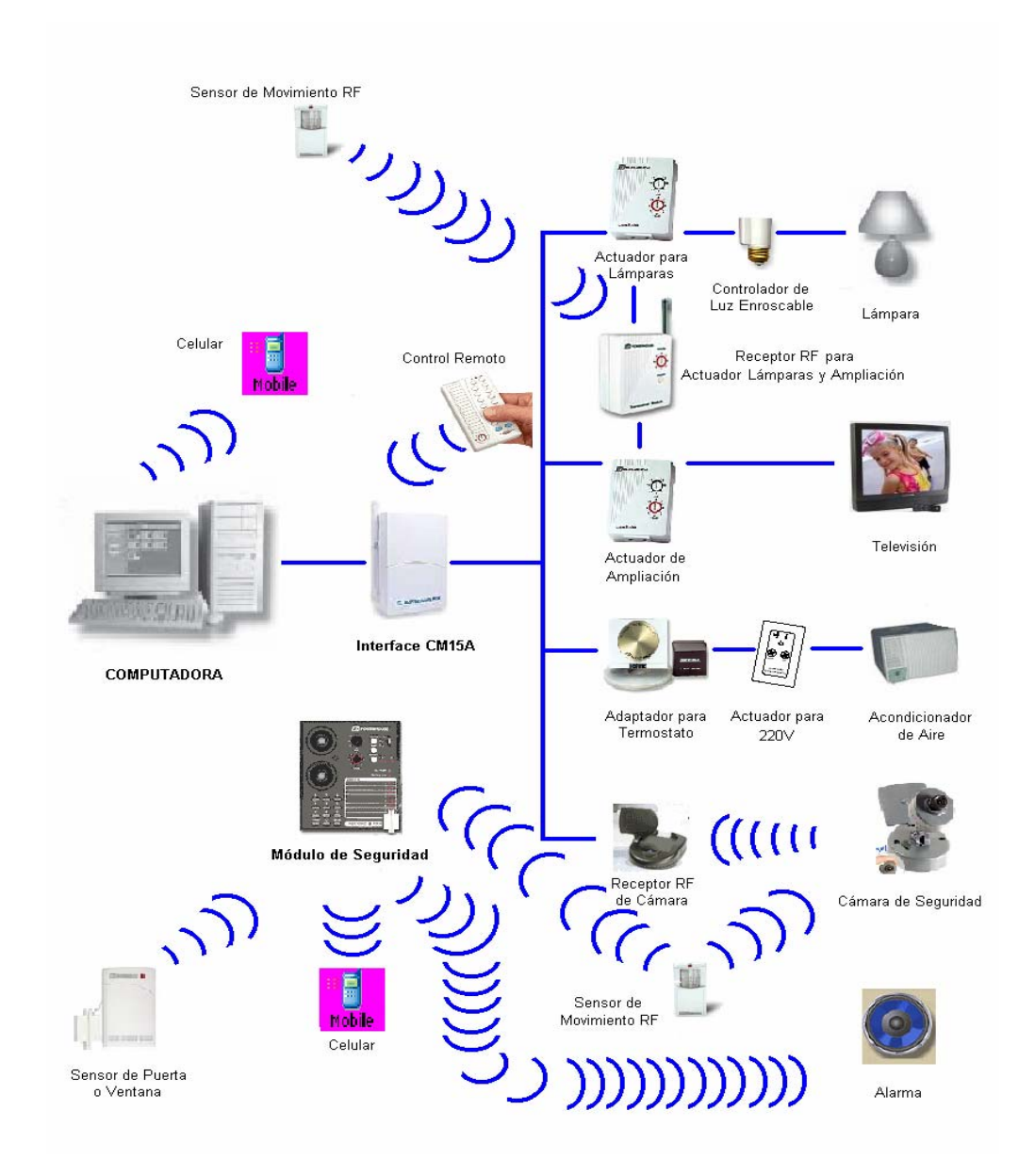

**Figura 2.5. Estructura más detallada de un Sistema X-10** 

Primero, podemos observar que una interface manda a un actuador a encender luces y/o un televisor. También podemos observar un sensor de movimiento que envía RF al receptor para realizar la misma acción. Esto significa que podríamos realizar la misma acción desde la PC o debido un hecho externo en particular como un movimiento captado por el sensor.

Después observamos un adaptador para termostato. Si la temperatura sube cierto punto, el actuador enciende el acondicionador de aire. Luego, otro sensor capta movimiento haciendo girar una cámara en dirección de éste. La cámara envía RF hacia un receptor para que el sistema se encargue de mostrar en un PC lo que capta ésta.

Por último se tiene un sistema de seguridad inalámbrico. Si el sensor de puerta/ventana y/o sensor de movimiento envían RF al módulo, éste activa una alarma y envía un mensaje a celular de violación a la vivienda. También, por RF, el módulo podría encender luces.

### **CAPITULO 3**

# **SISTEMA DE AUTOMATIZACIÓN PARA EL HOGAR ACTIVE HOME PRO**

### **3.1 Funcionamiento General.**

Cuando se trata de la automatización del hogar, se piensa en el costo y en las complicaciones que podría traer la instalación de estos nuevos equipos. Sin embargo, la propuesta de este proyecto precisamente resuelve todas estas dudas de la forma más precisa. Presenta un sistema de automatización de fácil conexión, ya que no necesita ningún cableado especial simplemente los propios tomacorrientes del hogar, además de un precio muy conveniente. Como algo adicional a todas estas ventajas, en este capítulo se incluye el sistema X-10 ActiveHome Pro, un software que facilitará el control de todo el sistema domótico instalado.

Lo primero que se necesita entender es que hay dos clases de equipos: controladores y módulos. Cualquier luz o aparato independiente que se quiera controlar se conectará a un módulo, que a su vez, se conectará a un tomacorriente de la vivienda o edificio.

Los módulos reciben comandos de los controladores. Existe una interface de ActiveHome Pro que es un controlador. Estos controladores, como los módulos, también se conectan a un tomacorriente y envían órdenes a través del cableado eléctrico de la vivienda, sin afectar el flujo de corriente en ningún modo. La interface es también un sistema receptor: cuando recibe un comando desde algún control remoto inalámbrico, ésta envía señales digitales hacia los módulos que reciben la señal y se ejecuta la orden.

La interface se conecta al puerto USB de la computadora casera y el software ActiveHome Pro le dice a la interface qué hacer para manejar los módulos. Conectada la computadora a la interface, ésta se convierte en el cerebro de todo el sistema domótico.

### **3.2 Instalación del Hardware Básico.**

### **3.2.1 Interface.**

Para instalar el hardware Active Home Pro se debe de tener la interface CM15A un cable USB.

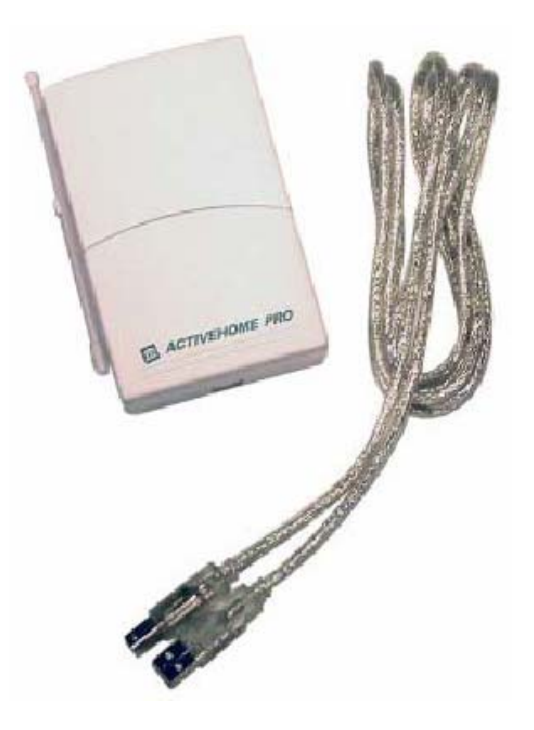

**Figura 3.1. Interface CM15A con cable USB** 

Una vez obtenidos, se procede a realizar lo siguiente:

- Deshabilitar el programa anti-virus antes de instalar el software, éste podría interferir con la instalación.
- Bajar el software ActiveHome Pro de internet dando un clic al vínculo del software llamado "New Software Donwload Link" que se recibe por correo electrónico.
- Al programa que se acaba de bajar, instalarlo en la computadora.

• Conectar el cable USB a la computadora, una vez que el software de instalación lo indique.

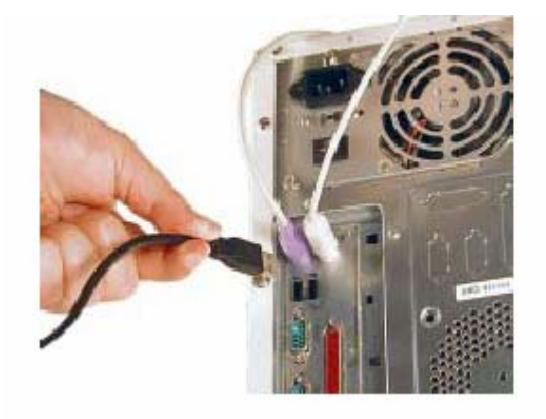

**Figura 3.2. Conexión del cable USB a la computadora.** 

• Conectar el otro extremo del cable USB a la interface CM15A.

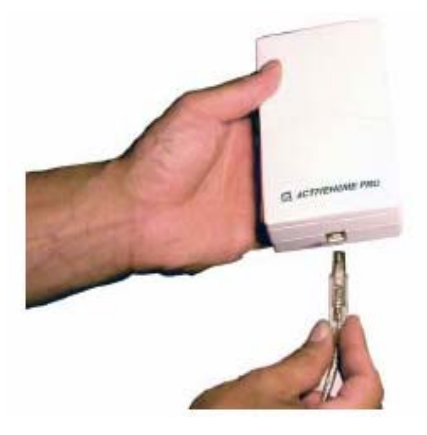

**Figura 3.3. Conexión del Cable USB a la Interface CM15A.** 

• Insertar 3 pilas AAA alcalinas en el compartimiento (para retener tiempos en la memoria si es que hay falta de energía)

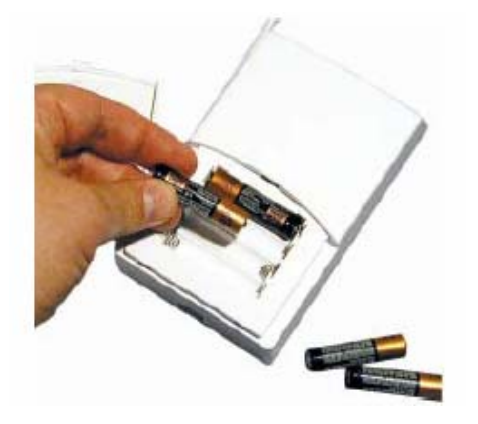

**Figura 3.4. Colocación de 3 pilas AAA alcalinas** 

• Conectar la interface a un tomacorriente cerca de la computadora.

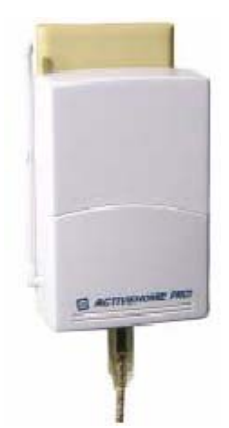

**Figura 3.5. Conexión de la Interface CM15A al Tomacorriente.** 

### **3.2.2 Módulos ActiveHome Pro.**

Cualquier módulo X-10 se configura asignándole un Código de Casa y un Código Numérico.

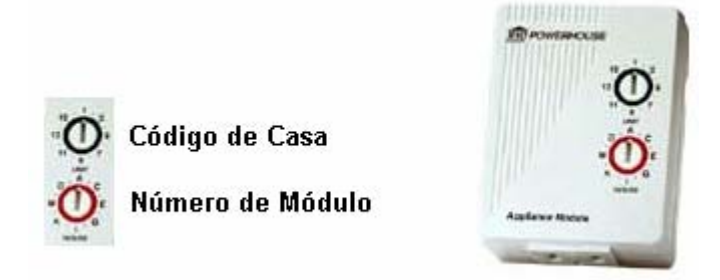

**Figura 3.6. Módulo Active Home Pro** 

Los equipos X-10 poseen dos ruedas las cuales son utilizadas para la configuración en la red eléctrica. La primera, de color rojo, representa el código de casa que es el que asigna el módulo a un grupo de control y esta identificada con las letras de la A a la P; y la segunda, marcada de color negro, representa el número del módulo que corresponde a dicho dispositivo. Se pueden realizar todas las combinaciones posibles entre las dos ruedas para identificar sus equipos y de esta forma podrá obtener hasta 256 direcciones distintas que es el máximo número de dispositivos diferenciados que compone un sistema domótico X-10. Si dos actuadores tienen los mismos códigos de casa y numérico, ejecutarán simultáneamente las órdenes procedentes por la red eléctrica.

En ActiveHome Pro, los módulos X-10 están clasificados en 4 categorías diferentes:

## **3.2.2.1 Para Lámparas.**

Módulos de luminosidad variable y aquellos que están diseñados sólo para control de luces incandescentes. Los más usados son:

-Módulo para Control de Luminosidad LM465

-Base Enroscable para Lámpara LM15A

-Swicth para Pared Leviton LEV6301

 **Figura 3.7** 

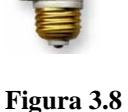

 **Figura 3.9** 

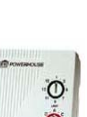

45

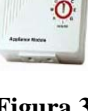

## **3.2.2.2 Para Ampliación.**

Módulos solo con control Encendido/Apagado que están diseñados para usarse en cargas de alto vateaje , motores pequeños, etc. Los más vendidos son:

-Módulo de 2 pines AM486

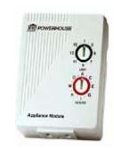

 **Figura 3.10** 

-Módulo de 3 pines AM466

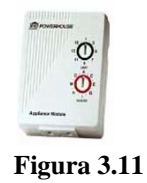

-Módulo para Carga Pesada 220V, 20Amp HD245

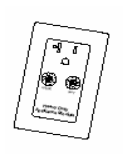

 **Figura 3.12** 

### **3.2.2.3 Sensores.**

Inalámbricos, alimentados por una batería. No se pueden controlar los sensores desde la computadora, pero se puede observar cuándo han sido activados.

-Sensor de Movimiento HawkEye MS14

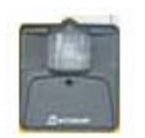

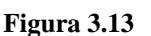

-Sensor Puerta/Ventana

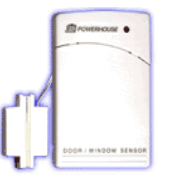

 **Figura 3.14** 

## **3.2.2.4 Otros.**

Módulos con funciones especiales y de otro tipo de uso a todos los anteriores.

-Llavero Remoto KR21A

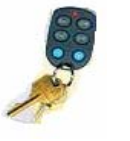

 **Figura 3.15** 

-Adaptador para Termostato TH2807

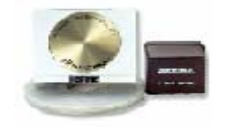

 **Figura 3.16** 

-Cámara de Vigilancia XX11A

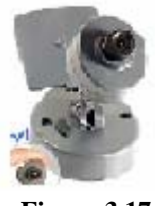

 **Figura 3.17** 

### **3.3 Programación del Software Básico Active Home Pro.**

### **3.3.1 Crear y Editar Habitaciones**

Cuando se está creando un nuevo archivo, automáticamente el programa abrirá la ventana de Creación de Habitación (Add Room). Se tipea el nombre de la habitación en el cuadro y luego se asigna el color para el grupo de módulos que van a pertenecer a ésta. Cada cuarto tiene su propio color para que se vuelva más fácil diferenciar la ubicación de módulos en la vista general de habitaciones (Room View).

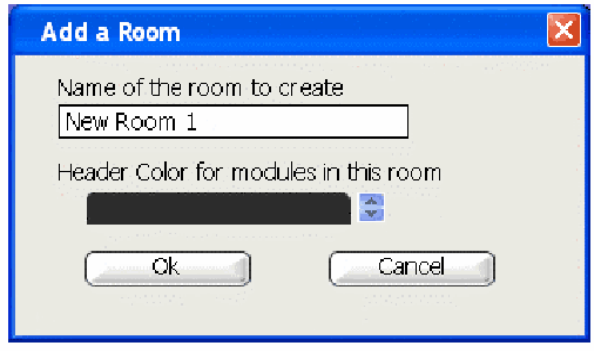

**Figura 3.18. Ventana para añadir un nuevo cuarto** 

Si se quieren realizar cambios a una habitación ya creada, se selecciona la habitación a ser cambiada y luego se usa Editar Menú para escoger editar habitación (Edit Room); o también, se puede realizar un clic

derecho en el nombre de la habitación y se escoge "Edit Room". La ventana de edición de habitación es la misma y trabaja igual que la ventana de Add Room.

### **3.3.2. Configuración de Módulos**

Hay dos maneras de adicionar módulos al procesamiento de datos del programa:

### **a. Ventana de Adición de Módulo (Add a Module)**

Para abrir la ventana de Add a Module, se selecciona "Add Module" del menú de edición, o escoger "New Module" del "Pop-Up Menu".

Escribir el nombre que se desea asignar al módulo, categoría (Lamp, Appliance, etc.), modelo y la habitación donde se lo colocará. El código de casa (House Code) y el código de unidad (Unit Code) lo seleccionará automáticamente el programa, pero si se necesita cambiarlo, se usarán los menús de arrastre para hacerlo.
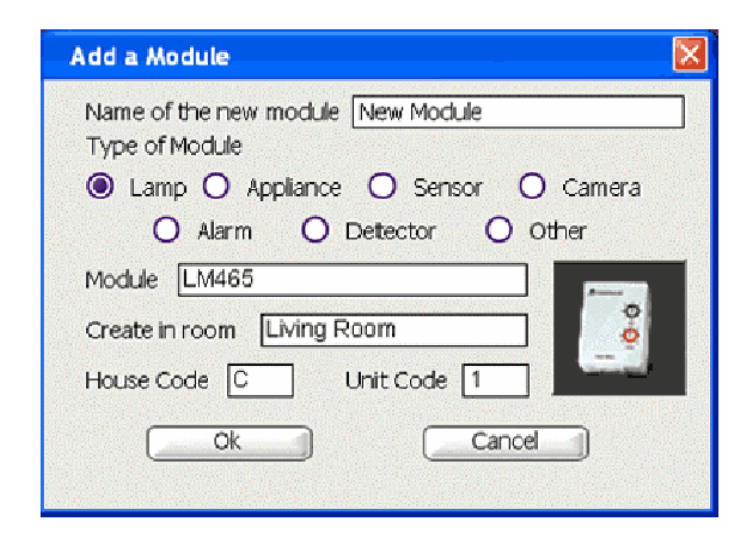

**Figura 3.19. Ventana para añadir un módulo** 

#### **b. Usando Recuadros de Módulos**

Si se abre uno de los Recuadros de Módulos del Árbol, se puede arrastrar módulos nuevos del tipo deseado directamente a la habitación.

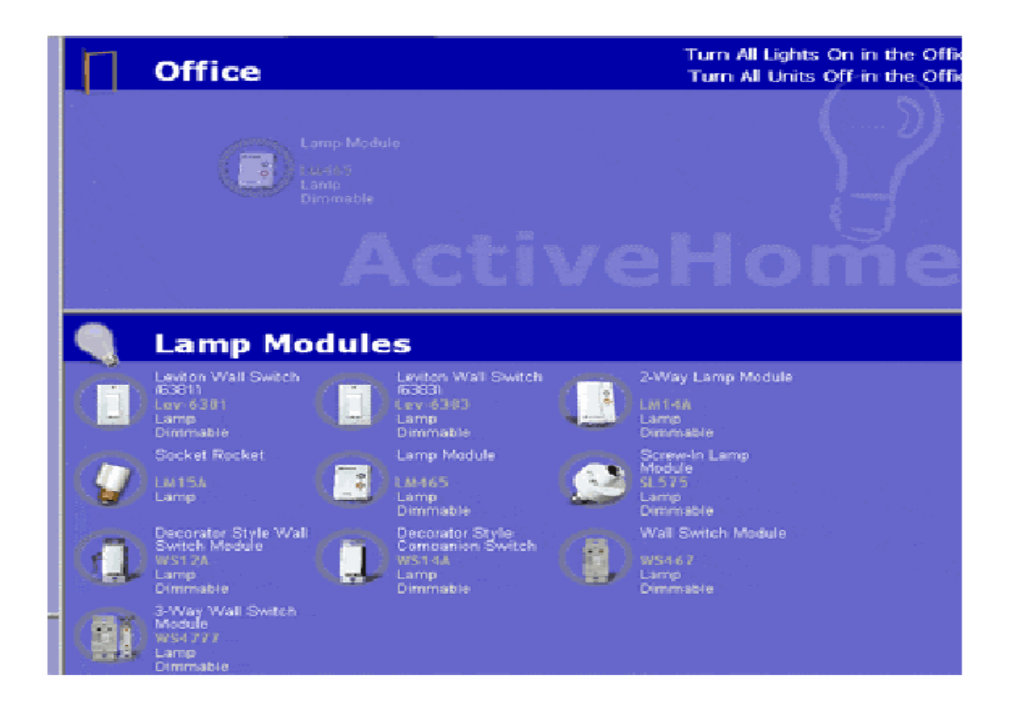

**Figura 3.20. Ventana para seleccionar los módulos de lámpara.** 

Al soltar el módulo, toda su información se cargará automáticamente. Si se quiere cambiar el nombre del módulo o su direccionamiento, dar un clic en el módulo e ingresar la nueva información.

# **3.3.3 Ventana Principal Active Home Pro.**

La ventana principal del software muestra todo lo que se necesita para controlar luminarias o equipos en recuadros de fácil acceso.

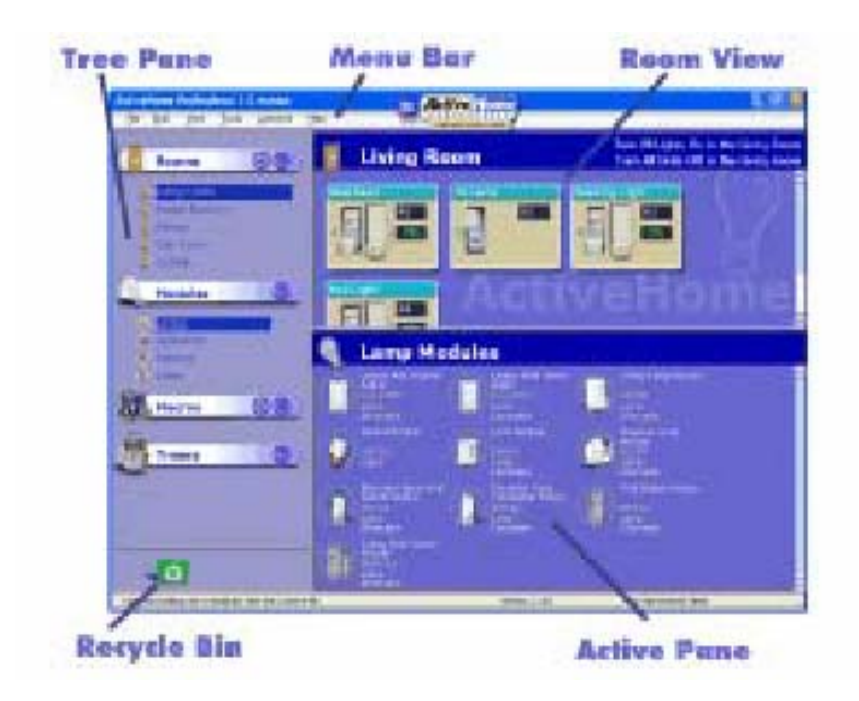

**Figura 3.21. Ventana Principal** 

Esta tiene cinco elementos principales:

**Room View.** Es la ventana más importante en el software. Todos los módulos para luces, para expansión y Macros aparecerán aquí para organizarlos y controlarlos.

Menu Bar. Provee acceso a todas las opciones y configuraciones existentes en todo el programa, además de facilitar formas distintas de ordenar y usar los módulos.

**Tree Pane.** Es una manera fácil de cambiar de ventana. También se usa para abrir diferentes funciones en el "Active Pane", incluyendo el "Macro Designer".

**Active Pane.** Muestra diferentes opciones de configuración para el "Room View". Hay dos tipos de "Active Pane": el "Timer Designer" (Programación de eventos temporizados) y "Module List" (Lista de módulos).

**Recycle Bin.** Cuando se elimina algo en el software va a éste archivo. Cuando se da un clic a este archivo, éste abre su contenido en "Room View", donde se pueden reestablecer ítems borrados o eliminarlos permanentemente de la computadora.

#### **3.3.4. Control de Luces, Módulos de Expansión y Otros.**

Cuando se está en Room View, existe un control directo para cada uno de los módulos para lámparas, de expansión y otros en la configuración de Active Home Pro. Estos controles se muestran en la representación de pantalla de los módulos. Cada uno de los distintos tipos de módulos tienen sus propios controles:

## **Control para Módulos de Luces**

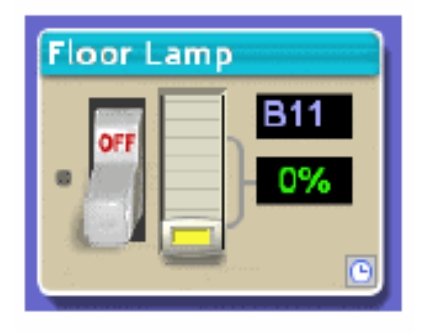

**Figura 3.22. Ventana de Control para Luces** 

Una lámpara de luminosidad variable tiene dos controles: un switch de Encendido/Apagado y un deslizador para controlar el nivel de brillantez. Si se abrillanta una lámpara apagada, el software la encenderá. Si se desliza el control de la lámpara a 0% de brillantez, el software la apagará.

## **Módulos de Expansión.**

Se pueden encender o apagar usando un switch.

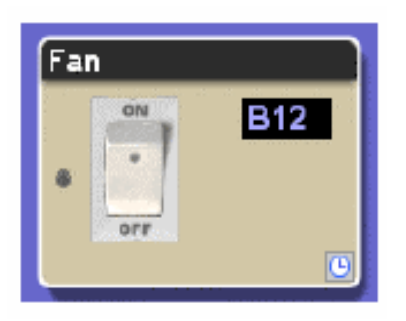

**Figura 3.23. Ventana del módulo del ventilador.** 

### **Macros**

Cuando de da un clic al botón Run Macro, los eventos de Macro empezarán. Si la Macro corre desde la computadora ( es decir, que no está guardada en la memoria de la interface), se puede presionar nuevamente el botón para detener el desarrollo de los eventos subsecuentes de la Macro. Más adelante se explicará lo que es un "Evento Macro".

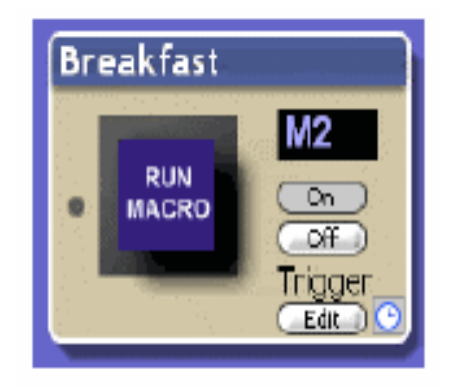

**Figura 3.24. Ventana de una Macro** 

## **Módulos Especiales**

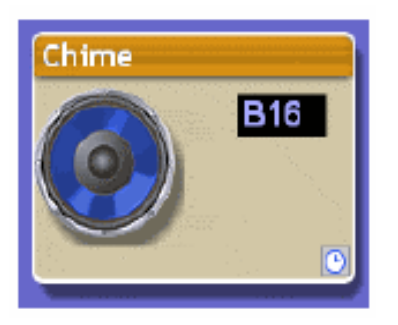

**Figura 3.25. Módulo Especial** 

Algunos módulos no se pueden encender y apagar, pero tienen funciones diferentes. Por ejemplo, para hacer que una alarma suene, solo tiene que dar un clic a la bocina.

En cambio, los sensores de movimiento no tienen ningún botón de control. Estos solo envían comandos, pero no los recibe. El programa solamente muestra cuando están activos.

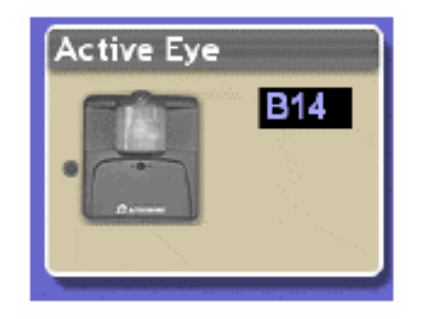

**Figura 3.26. Ventana del Sensor de Movimiento** 

#### **3.3.5. Cómo Crear Eventos Temporizados.**

Programar eventos a una hora y día específico es la novedad más importante del software Active Home Pro. Para cada módulo o Macro en el sistema, se pueden tener múltiples temporizadores para diferentes horas, días de la semana y fechas a lo largo del año. Se pueden programar eventos alrededor del amanecer o anochecer, e incluso hacer que ciertos eventos diarios no se repitan exactamente a la misma hora.

## **Cómo abrir el Timer Designer (Programador de Tiempo)**

Los temporizadores para los módulos se crean en el recuadro Timer Designer. Para abrirlo, se da un clic al icono de reloj en el control del módulo a temporizar en la ventana Room View.

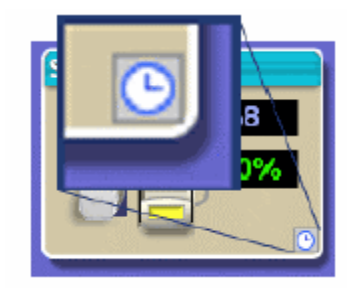

**Figura 3.27. Programador de Tiempo** 

También se puede acceder al Timer Designer usando la sección de temporizadores del Tree Pane.

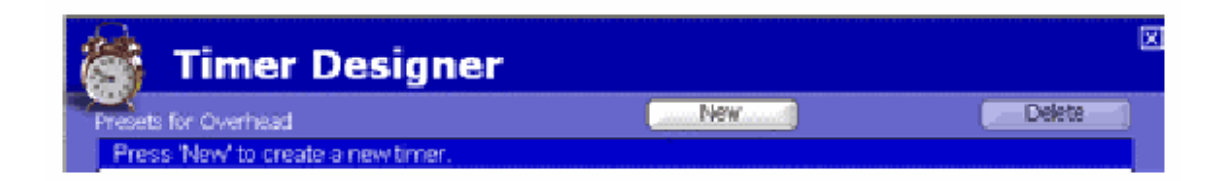

**Figura 3.28. Diseñador del Tiempo** 

### **Cómo Crear un Temporizador.**

Luego de abrir el Timer Designer, dar un clic al botón New para añadir un temporizador a la lista. Este abrirá los controles de tiempo. Luego añadir una nueva línea describiendo el temporizador en la lista de texto.

## **Cómo Programar los Temporizadores.**

Hay muchas opciones en el Time Designer, pero se pueden usar las que se necesiten.

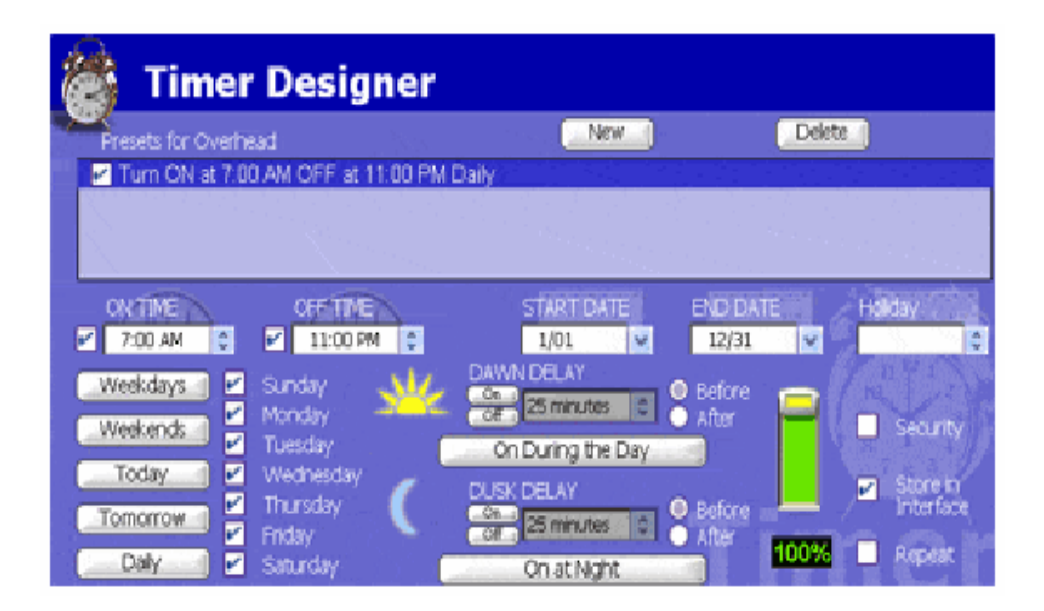

**Figura 3.29. Ventana para la programación de los temporizadores** 

#### **Horas de Encendido y Apagado**

Cuando por primera vez se crea un temporizador, la hora de encendido estará a una hora programada de fábrica y el tiempo de apagado será después de 30 minutos.

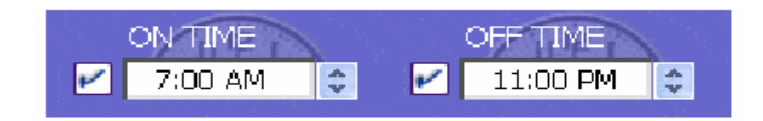

**Figura 3.30. Ventana para programar el encendido y apagado.** 

Se usan las flechas para seleccionar una nueva hora (incrementos de 5 minutos), o se puede directamente tipearla. Un temporizador no tiene que tener una hora de encendido y una hora de apagado. Se puede programar el temporizador sólo para encender a una hora específica sin un apagado, solamente retirando el visto de la casilla de apagado (Off Time).

#### **Activación con Fechas**

Se pueden programar los temporizadores para que trabajen solo durante ciertas fechas. Se usan las flechas para cambiar las fechas, o también se puede tipear el mes y el día directamente.

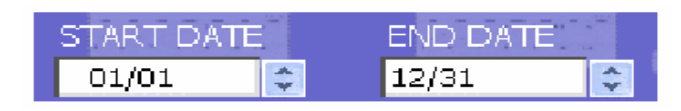

**Figura 3.31. Ventana para la activación de la fecha** 

### **Días de la Semana**

Como las personas no hacen lo mismo todos los días, el software tiene una opción en que se programa los días en que se quiere que funcione el temporizador.

Se pueden usar las casillas para seleccionar días individuales de la semana, o dar un clic a uno de los botones para escoger una de las opciones. Si por ejemplo se usa "Today" o "Tomorrow", la fecha también cambiará en las casillas.

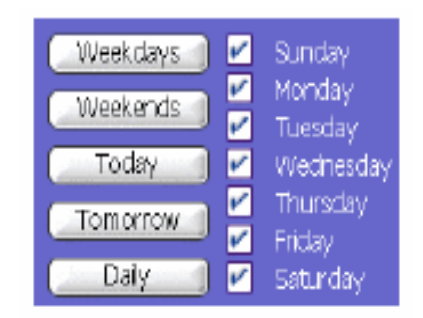

**Figura 3.32. Programación por días** 

### **Nivel de Luminosidad**

Si se tiene un módulo de luminosidad variable, se tiene también la opción de programar el nivel de luminosidad.

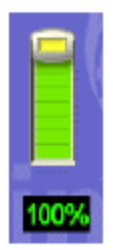

**Figura 3.33. Nivel de Luminosidad** 

### **Opciones Especiales**

Cuando se programa un temporizador, hay tres opciones de cómo hacerlo:

**Security.** Hace que el software ajuste el temporizador al azar, de tal manera que corra 30 minutos antes o 30 minutos después de la hora programada. Esto ayuda para que el funcionamiento del hogar se muestre natural, si se ha salido de la casa, para detener un posible intento de robo por ausencia.

**Store in Interface.** Hace que el software guarde la programación de los temporizadores en la memoria de la interface, para que corra incluso cuando la computadora este apagada.

**Repeat.** Indica al software que el comando para este temporizador debe ser enviado repetidas veces al módulo para asegurarse que éste funcione.

## **Amanecer y Anochecer (Dusk and Down)**

El software contiene información sobre el amanecer y anochecer en todo el mundo. Esto da facilidad al programar un ajuste automático de la hora exacta en que se deben encender luces cuando se acortan o se alargan los días, dependiendo de la estación del año.

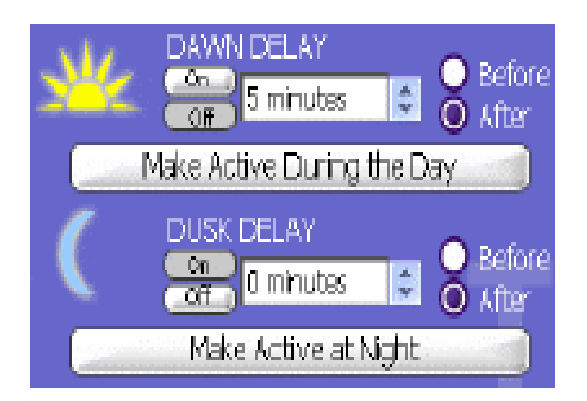

**Figura 3.34. Programación del amanecer y anochecer.** 

Para ajustar la programación, se debe ingresar la información de la ciudad, longitud y latitud donde se vive en el menú de configuración (Configuration Menu).

Se pueden escoger que ambos funcionen a la vez, o solamente uno; pero solo se puede tener uno con el botón ON activado. Cuando se usa esta programación, no se necesita usar una hora exacta. Se puede ingresar una hora en el casillero, y luego se puede escoger si la temporización va a suceder antes (before) o después (after) del amanecer o anochecer.

Los dos botones de "Make Active" son para tener disponible una manera rápida para mantener un módulo encendido durante todo el día o toda la noche. Si una luminaria está programada en "Make Active at Night", se encenderá al anochecer y se apagará al amanecer. Cuando está en "Make Active During All Day", sucederá lo opuesto.

Cuando hay pocos módulos temporizados, es fácil guardar la programación en la interface; pero cuando son muchos, la memoria de la interface no tendrá suficiente espacio. En éste caso es recomendable agrupar las actividades del amanecer y anochecer en una Macro.

#### **Lista de Temporizadores.**

Cuando se está en el Time Designer, todos los temporizadores del módulo están detallados en una ventana de texto en la parte superior del recuadro.

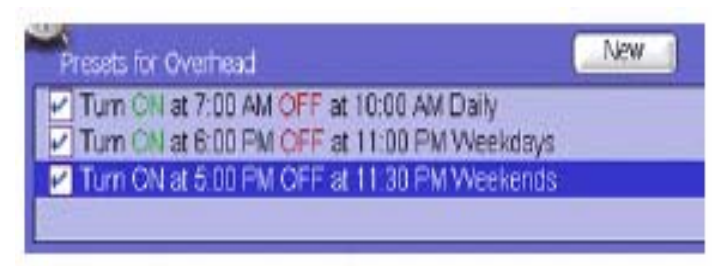

**Figura 3.35. Ventana del Listado de Temporizadores.** 

La lista describe cada temporizador y cuando habrá cambios de estado en el módulo. Si no se desea un temporizador activo, solo hay que retirar el visto del casillero al lado derecho de éste. Si se quiere eliminar un temporizador, se lo señala y se aplasta el botón de borrado.

#### **Guardando Temporizadores.**

Cuando se ajusta la programación de los temporizadores, los cambios se guardan automáticamente. Se puede saber qué módulos están temporizados revisando el icono de reloj que hay en éstos. Si el icono está verde, entonces está temporizado. Si está blanco, no.

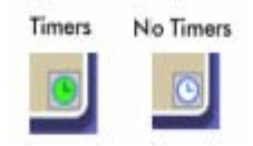

**Figura 3.36 Seleccionando los Temporizadores.** 

#### **Ventana de la lista Sumaria de Temporizadores**

El "Timer Summary View" es una forma de observar todos los temporizadores que están programados, ya sea de sólo una habitación o todas a la vez. Para abrir ésta ventana, dar un clic en la barra de temporización (Timers Bar) en el "Tree Pane", cuando no se tenga seleccionado ningún módulo. Así se abrirá la lista para la habitación escogida. Si se tiene la lista abierta y se da un clic a la barra Romos en el "Tree Pane", se abrirá la lista de los temporizadores de todos los cuartos.

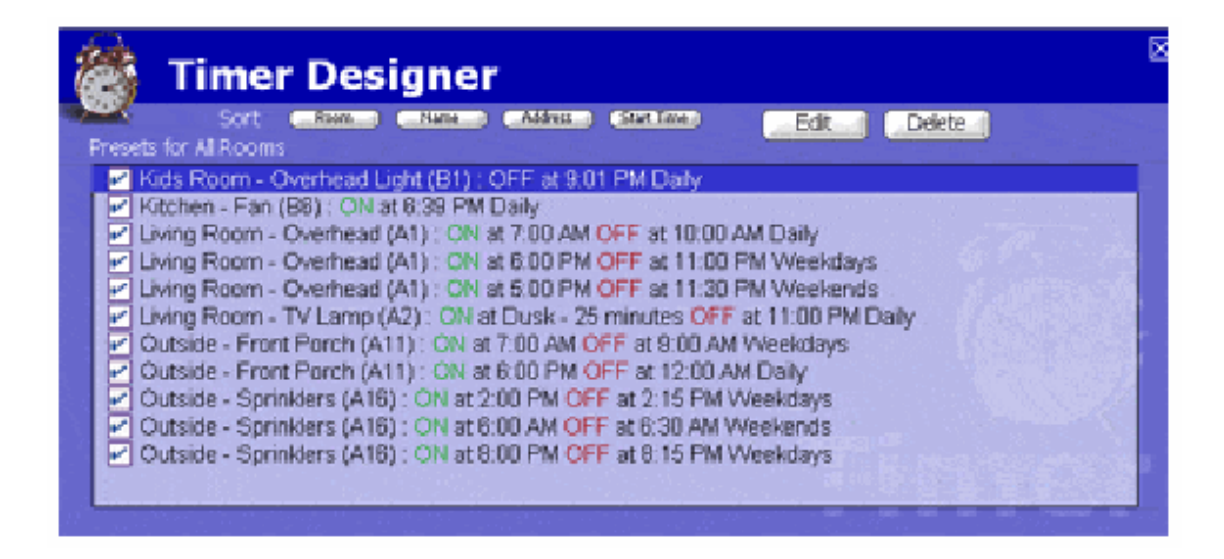

**Figura 3.37. Ventana de todos los Temporizadores.** 

En las listas, se puede colocar o sacar el visto si se quieren prender o apagar los temporizadores. Se pueden usar los botones "Room", "Module", "Address" y "Start Time" para cambiar la información de los temporizadores en lista.

#### **3.3.6. Cómo Usar Eventos Macro.**

Una Macro es una manera útil de agrupar comandos para los módulos X-10. Si se tienen varios módulos que frecuentemente se usan de una forma similar, bien se los puede programar en una macro.

#### **Diseñador de Macros (Macro Designer).**

La ventana Macro Designer se usa para crear y editar las macros. Se puede acceder al Macro Designer en varias formas: dando un clic en una Macro existente en la lista "Macros" del "TreeView", dando un clic en el botón (+) para crear una nueva macro, usando el botón "Edit" en una Macro en "Room View", y más.

#### **Barra de Información (Information Bar).**

Se puede acceder y cambiar la información de una Macro en la Barra de Información en el extremo superior de la ventana Macro Designer.

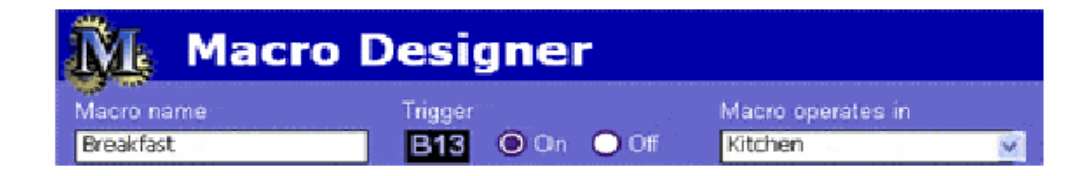

**Figura 3.38. Barra de Información de una Macro.** 

Escribir el nombre en Macro Name para describir lo que la Macro hace o dónde se va a usar. Se la puede nombrar como uno desee, ya que el nombre no afecta a la actividad de la Macro.

La información en Trigger indica al software qué comando se quiere usar para accionar a la Macro con un control remoto X-10 u otro controlador. Este comando siempre tendrá un direccionamiento X-10 mas un ON y OFF. En éste ejemplo, la Macro iniciará cuando B13 esté en ON, También se puede programar una Macro para que inicie en B13 OFF. Al contrario de los módulos regulares, dos Macros pueden compartir el mismo direccionamiento mientras que una utilice el accionamiento ON y la otra el OFF.

Cuando se crea un evento Macro, éste se lo utiliza en una habitación según el software Active Home Pro. Se puede cambiar de habitación sin que esto afecte los comandos que la Macro utiliza.

### **Cómo Activar una Macro**

Se puede activar una Macro de diferentes maneras:

- 1. Dar clic en el botón "Run Macro" en "Room View"
- 2. Se puede programar un temporizador para enviar el código de accionamiento para que la Macro empiece a correr a una hora específica.
- 3. Presionar un botón en cualquiera de los controladores X-10 o controles remotos.
- 4. Programar a un sensor de movimiento para que envíe el comando de accionamiento.

Hay que asegurarse de que la Macro esté grabada en la interface.

### **Lista de Módulos.**

Para añadir comandos a una Macro, se arrastra el módulo que se quiere controlar de la Lista de Módulos (Module List) que está al lado derecho de la ventana Macro Designer, hacia la Línea de Tiempo Macro (Macro Timeline). Al extremo superior de la lista están los módulos de la habitación seleccionada. Se cambian de habitación usando la lista de arrastre. Los módulos cambiarán también.

En la lista de habitaciones, los módulos para luminosidad variable (lámparas) se distinguen por una barra de título color azul claro. Los módulos de ampliación se muestran en negro. Cada habitación también tiene en lista, un módulo especial que podría usarse para controlar todos los demás módulos de la respectiva habitación. Es una manera fácil de prender o apagar todas las luces de un cuarto a la vez.

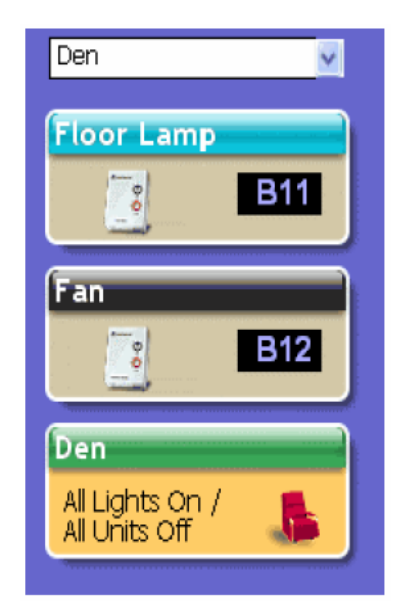

**Figura 3.39. Listado de Módulos en una habitación.** 

Bajo la lista de módulos de habitación, se muestra una línea especial de comandos.

El comando "Delay" siempre está en lista. Arrastrar un recuadro Delay en la Línea de Tiempo para programar un tiempo entre los comandos en la Macro.

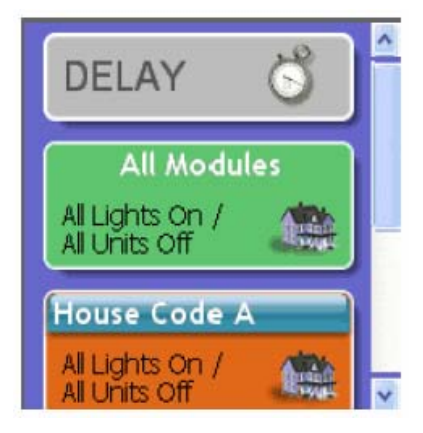

**Figura 3.40. Comando DELAY** 

Esta lista también tiene formas rápidas para controlar grandes grupos de módulos: el comando "All Modules". También hay un módulo de comando para cada código de casa que usted está utilizando actualmente en Active Home.

## **Línea de Tiempo Macros.**

Es donde se construye la Macro. Para aumentar eventos a la Macro, se arrastra un módulo o un comando especial en la Línea de Tiempo desde la Lista de módulos a la derecha de la pantalla. Cuando se suelta el módulo en la Línea de Tiempo, ya se puede seleccionar qué se va a hacer con aquél módulo.

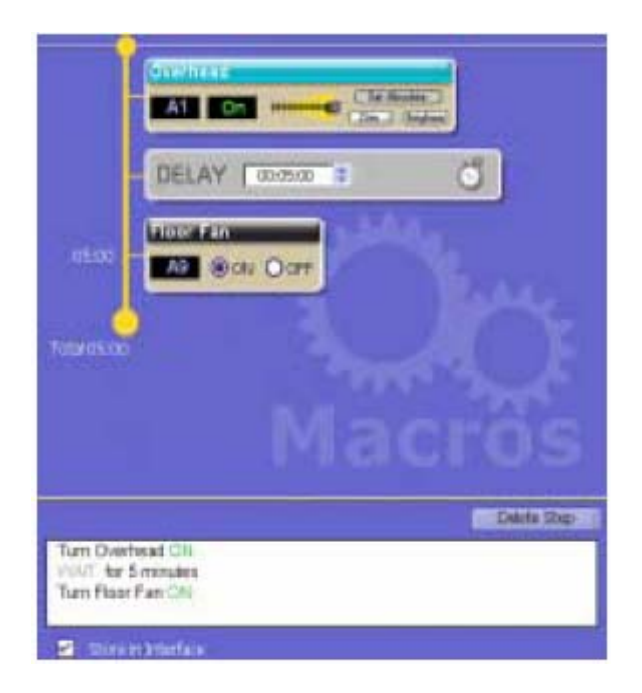

**Figura 3.41. Línea de Tiempo de las Macros.** 

Los módulos para lámparas y otros módulos ajustables, tienen diferentes opciones. Para encender un módulo, solo se selecciona "Set Absolute" y se ajusta el nivel al que se encenderá (ajustar totalmente hacia la derecha). Para apagarlo, funciona de la misma manera.

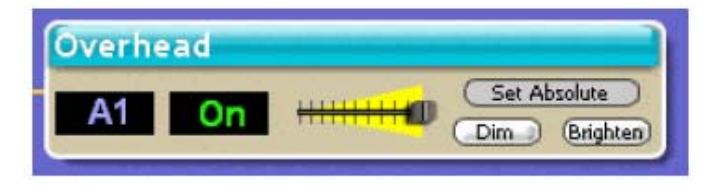

**Figura 3.42. Otro módulo ajustable.** 

También se puede usar el comando "Set to" para programar el módulo a un nivel de brillantez específico.

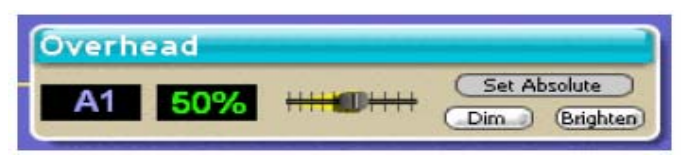

**Figura 3.43. Comando "Set to"** 

Las programaciones de "Dim" y "Brighten" trabajan por separado. Si se tiene un módulo ya encendido, se usa "Dim" o "Brighten" para programar la atenuación o el brillo a un nivel específico. Se usa la barra deslizante para ajustar el nivel de luz.

Cuando se arrastra un módulo de ampliación hacia la Línea de Tiempo, se tienen solo las opciones On y Off. Los otros módulos especiales trabajan de la misma manera.

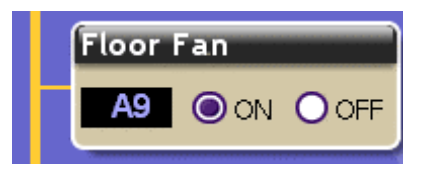

**Figura 3.44. Módulo de Ampliación** 

Los temporizadores (Delays) son parte importante de una Macros. Cuando se arrastra un Temporizador hacia la Línea de Tiempo, se está indicando al programa que espere antes de realizar el próximo paso.

Para realizar una temporización, se ajusta el tiempo en el recuadro. Los temporizadores son importantes cuando se quieren automatizar varias actividades complejas en el hogar.

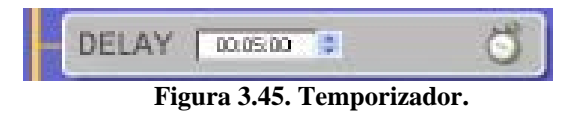

Mientras se programa una Macro, Active Home Pro automáticamente llena la descripción de los comandos en el recuadro bajo la Línea de Tiempo. Es otra forma de mostrar que es lo que la Macro realizará al ejecutarla.

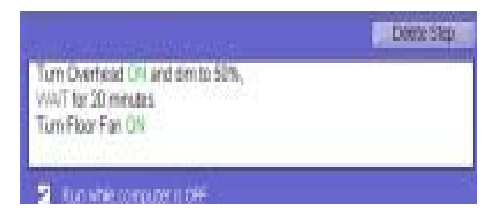

 **Figura 3.46. Tareas de la Macro** 

#### **Cómo Ejecutar una Macros con la Computadora Apagada.**

Bajo el recuadro de descripción de comandos, hay un recuadro para visto etiquetado "Run while computer is OFF" (ejecutar mientras la computadora está apagada). Cuando se coloca el visto, la Macro se almacenará en la interface, además de almacenarse en la computadora. Cuando una Macro se almacena en la interface, se la puede comenzar a ejecutar mediante una temporización o un control remoto incluso cuando la computadora está apagada.

#### **Cómo crear una Macro Paso a Paso.**

Aquí se mostrará un ejemplo de en que la Macro está diseñada para encender una cafetera y las luces de la cocina para hacer el desayuno. Cuando se programa una Macro como ésta, se la puede activar usando un control remoto o usando un temporizador para que los eventos pasen cuando se desee, incluso antes de salir de la cama. Se puede seguir éste ejemplo abriendo la carpeta "Samples" usando File Menu.

Para crear una Macro, se da un click en el botón (+) en la barra Macros en "Folder Pane". También se puede crear una Macro desde el menú de Edición (Edit), o usando el botón derecho del ratón y señalando "Add Macro" desde el "Pop-up Menu". Cuando se crea una nueva Macro, la ventana del Macro editor estará vacía.

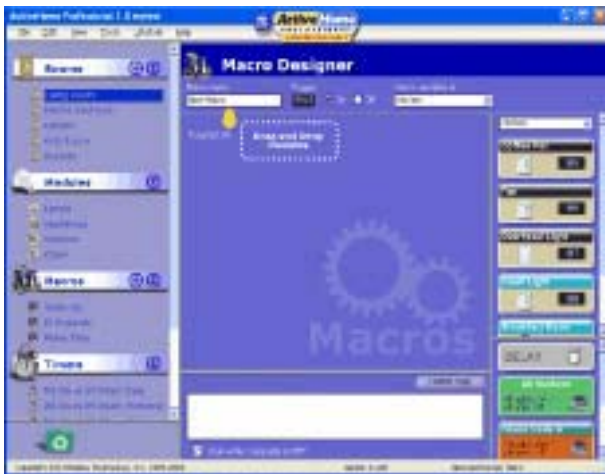

**Figura 3.47. Ventana del Macro Editor.** 

1. Asignarle nombre a la Macro. Dar clic en el recuadro Macro Name y tipear el nuevo nombre. En este ejemplo, la Macro se llamará "Breakfast". En este punto también se puede seleccionar el Macro's Trigger ( la forma o aparato remoto con que se va a inicializar la Macro), pero el programa Active Home usualmente lo tiene preasignado.

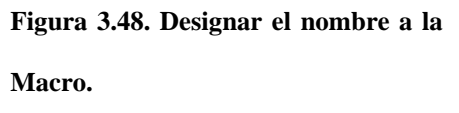

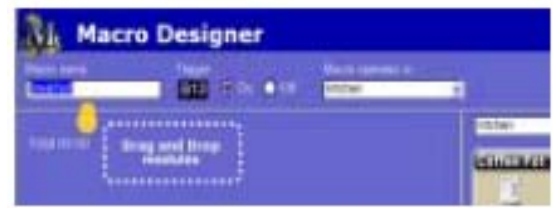

Luego, se selecciona la habitación en la cual se desea que la Macro trabaje. Una Macro puede operar módulos en más de una habitación, pero aparecerá en el "Room View" para solo una habitación. En la Macro Breakfast trabajará en la cocina. Ahora se comenzará a agregar módulos.

1. Para agregar un comando a una Macro, se arrastra el módulo que se necesita desde el grupo de módulos que están ubicados en parte derecha de la pantalla.

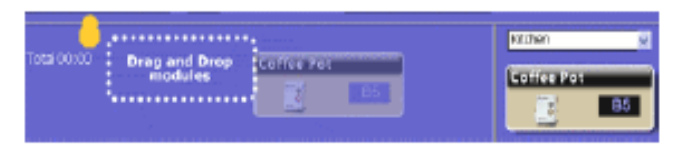

**Figura 3.49. Agregar un Comando a la Macro.** 

Se pueden observar los módulos de varias o todas las habitaciones usando el menú "Drop Down" para elegirlas. Arrastrando el módulo Coffee Pot a la Macro, estamos haciendo que el primer evento a ejecutarse sea que la cafetera se encienda.

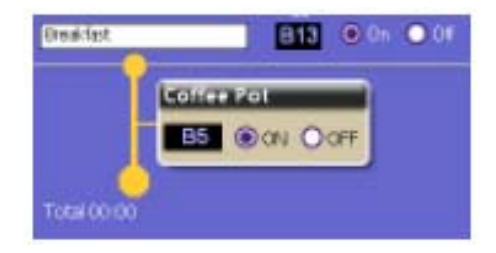

 **Figura 3.50. Módulo de Cafetería** 

1. Cuando se usa una Macro, no todo tiene que ejecutarse en el mismo instante. Se usan temporizadores para extender los eventos de ésta.

Para que el próximo evento se ejecute 10 minutos después de que la cafetera se haya encendido, se arrastra un temporizador en la Macro y se procede a modificar el tiempo.

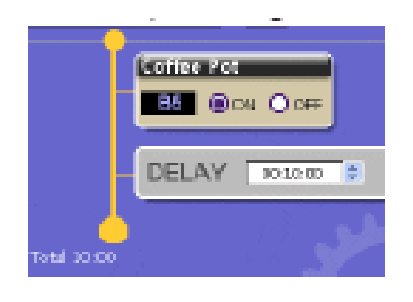

**Figura 3.51. Modificación del Tiempo en una Macro.** 

1. Diferentes tipos de módulos usan diferentes tipos de comandos en la Macro. Si se agrega un módulo para ampliación, un super socket u otro módulo en que la atenuación no es variable; entonces sólo se tiene la opción encender o apagar ( On – Off ).

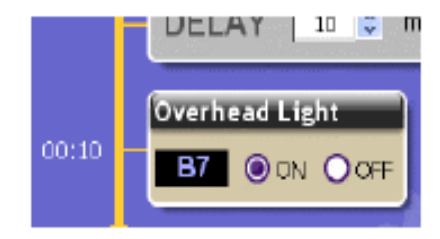

**Figura 3.52. Adición de un módulo de ampliación** 

Si se agrega un módulo para lámpara u otro módulo variable a la macro, se tienes 2 opciones. Si se usa "Set to", el programa Active Home Pro encenderá el módulo a su máxima brillantez, y luego se oscurecerá al nivel específico programado. Si se usa "Adjust by", el programa le ordenará al módulo solamente que oscurezca o ilumine, lo cual sólo trabaja si el módulo está encendido.

Aquí se programó "Small" Light a encenderse al 70%.

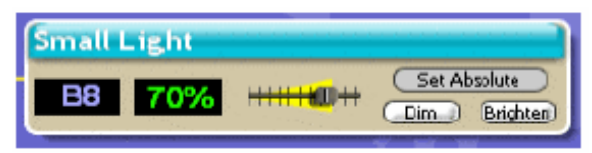

**Figura 3.53. Programación para encender en un 70% la luz.** 

1. Algo útil que se podría programar con la Macro es encender un grupo de lámparas y después que se apaguen automáticamente luego de haber realizado alguna tarea. Si se aumenta otro temporizador a la Macro, se esperaría que todo se apague después de una hora:

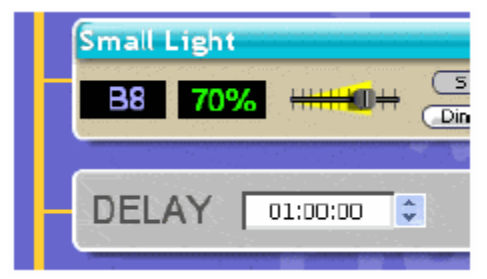

**Figura 3.54. Programación de una Macro.** 

2. Además de los módulos individuales, también se pueden usar los módulos para habitación y los módulos para códigos de casa en la Macro, para hacer más fácil el apagado de más de un módulo.

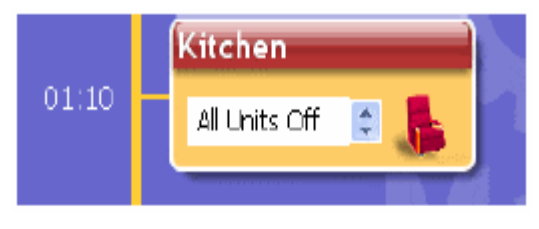

**Figura 3.55. Módulo de Cocina** 

En éste ejemplo, se puede usar el módulo "Kitchen" para apagar todo a la vez. Ahora ya se tiene una Macro lista que se guarda automáticamente en la computadora. La Línea de Tiempo de la Macro muestra todos los comandos en la Macro y el tiempo que tarda en ejecutarse.

Si se ha terminado la Macro, se podría regresar al "Room View" o hacer una nueva Macro. Además de ésta Línea de Tiempo, se puede leer el recuadro de texto en la parte inferior la ventana "Editor" para observar lo que está ejecutando la Macro.

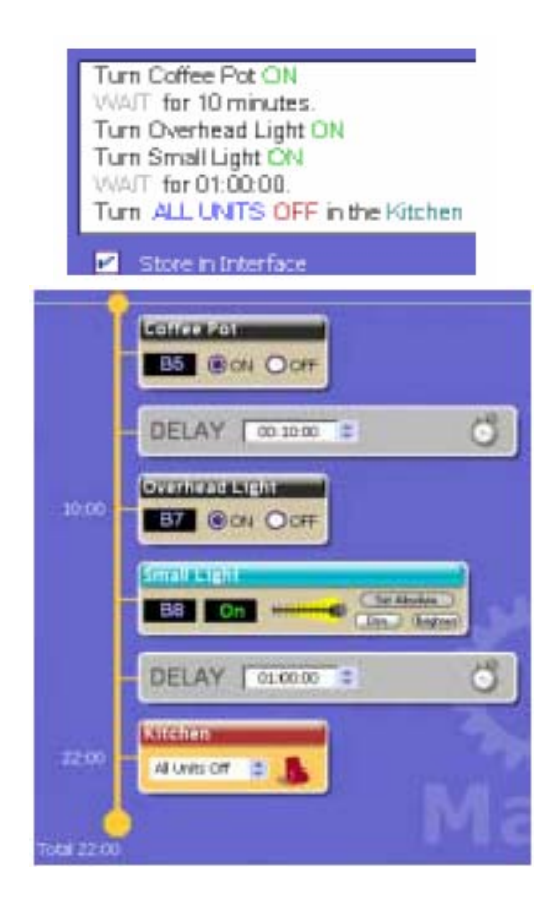

### **Vista Completa de Macros**

**Figura 3.56. Vista Completa de las Macros.** 

En ésta se observan todas las Macros programadas.

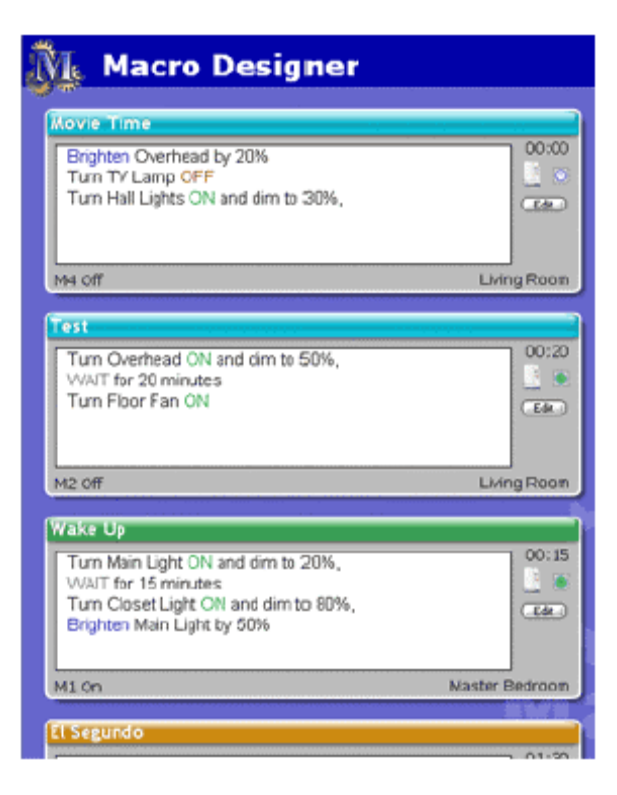

**Figura 3.57. Macros Programadas** 

Cada programa Macro se muestra con su descripción textual, información de su detonador, el tiempo total en que toma ejecutarse, y en qué habitación está trabajando. Para editar un programa Macro específico, se da un clic a su botón "Edit". También se muestra un indicador del estado de la Macro:

El icono del módulo indica que una Macro está almacenada en la memoria de la interface Active Home Pro. El icono de reloj está de color

verde cuando hay temporizadores en el programa, y blanco cuando no los hay.

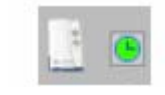

**Figura 3.58. Icono del Módulo.** 

#### **3.3.7 Almacenamiento de Eventos Temporizados y Macros.**

#### **Cómo Almacenar Eventos en la Interface Active Home.**

Active Home Pro está diseñado de tal manera que los eventos temporizados y las Macros se ejecuten incluso cuando la computadora está apagada, o cuando la interface Active Home Pro está desconectada de ésta. Almacenando las temporizaciones y las Macros en la memoria de la interface, se puede programar una agenda y ejecutarla sin que se necesite supervisión alguna. También se puede programar una agenda para otra locación distinta, y luego mover la interface donde se la necesite (incluso sin que exista computadora en ésta locación).

Las temporizaciones y las macros serán almacenadas en la memoria de la interface mientras esté desconectada del tomacorriente, incluso si se desconecta y no se tiene ninguna batería instalada. Las baterías son solamente para mantener el reloj interno de la interface funcionando, dado el caso de falta de energía eléctrica.

#### **Cómo Designar los Elementos a Almacenar.**

Cuando se crean eventos temporizados y macros, éstos tienen que ser programados para que se almacenen en la interface automáticamente. Para esto se coloca un visto en el recuadro "Store in Interface" en el "Timer Designer", o en el recuadro "Run while computer is off" en el "Macro Designer".

#### **Descargando Datos.**

Active Home Pro automáticamente preguntará si se desean guardar los datos en la interface cuando se han realizado cambios, antes de cerrar el programa. Si se quieren guardar los cambios inmediatamente en la interface, se usa "Tools Menu" y se escoge "Donwload Timers and Macros". Esto ordenará a Active Home Pro que guarde los datos en la interface.

#### **3.3.8 Modo Estilo de Vida Automático.**

Lifestyle Mode (Modo Estilo de Vida) ofrece una manera sencilla de automatizar todos los módulos X-10 para luces y ampliación. En lugar de programar Macros, el Modo Estilo de Vida analiza los comandos enviados a los módulos X-10 y los repite automáticamente.

### **Cómo Encender el Modo Estilo de Vida.**

Este modo se apaga al inicializar el programa Active Home Pro. Para encenderlo, se da un click en "Lifestyle" en la barra de menú, y se señala "Enable Lifestyle".

| Lifestyle          | Help |
|--------------------|------|
| Enable Lifestyle   |      |
| Enable <u>A</u> ll |      |
| Clear All          |      |

**Figura 3.59. Modo Estilo de Vida** 

#### **Modo de Uso.**

 Cuando se enciende el Modo Estilo de Vida, éste empieza a repetir automáticamente toda la actividad de control realizada sobre la casa durante las últimas 24 horas. Los comandos que se ejecutan sobre la casa serán automáticamente incorporados en la nueva agenda del Modo Estilo de Vida. Por ejemplo: si alguien enciende luminarias con un control remoto X-10 al levantarse en la mañana, el Modo Estilo de Vida lo hará automáticamente al día siguiente.

#### **Cómo Apagar el Modo Estilo de Vida para Módulos Específicos.**

Si existen módulos que no se quiere que sean incorporados en el Modo Estilo de Vida para almacenar eventos, hay una manera en que se le especifica al programa para que no lo haga. Cuando se enciende el Modo, un nuevo icono aparece en todos los módulos (a excepción de los sensores de movimiento y Macros) en Active Home Pro. A éste icono se le llama "House Icon" e indica que el Modo Estilo de Vida está habilitado, y también es usado para deshabilitarlo en algún módulo específico. Si se da un clic "House Icon" cuando está azul, se tornará rojo que indicará que ése módulo en específico será excluido del Modo Estilo

de Vida.

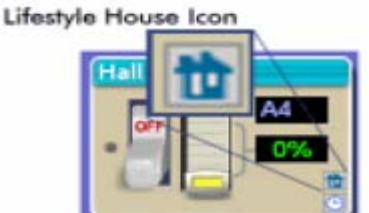

**Figura 3.60. Nuevo Icono House**
#### **3.3.9 Misceláneos.**

## **Cómo Mover Módulos entre Habitaciones.**

Si accidentalmente se crea un módulo en la habitación equivocada, o se desea mover algún módulo a una habitación distinta, es sencillo realizar un cambio. Se pueden mover los módulos de dos formas distintas:

- 1. Seleccionar el módulo que se desea usar, luego escoger "Edit Module" del menú de edición, o dar un clic derecho y escoger "Edit Module" del menú "pop-up". Así, se abrirá la ventana "Edit Module" en donde se podrá seleccionar en qué habitación se desea que aparezca el módulo.
- 2. Cuando el "Tree Pane" esté abierto, arrastrar el módulo que se desea a la nueva habitación.

#### **Cómo Usar el "Tree Pane".**

El "Tree Pane" tiene cuatro secciones: Habitaciones, Módulos, Macros y Timers. Cada una tienes sus propias funciones, pero se accedan de la misma forma.

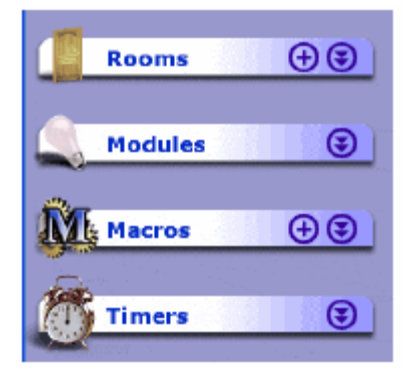

**Figura 3.61. Ventana del "Tree Pane"** 

Al dar un clic al título de cualquiera de éstas secciones, se cambia la ventana principal de ésta vista:

- Rooms abre la vista de todas las habitaciones que han sido usadas en el programa.
- Modules abre la lista de módulos en el "Active Pane".
- Macros abre la vista de todas las Macros programadas.
- Timers abre la lista de todos los temporizadores que hay en la habitación señalada en Rooms.

Se da un click en el botón con doble flecha hacia abajo si se desea expandir algún ítem en el "Tree Pane", mostrando una lista de sub-ítems del tipo señalado: Rooms, Macros, Timers, etc.

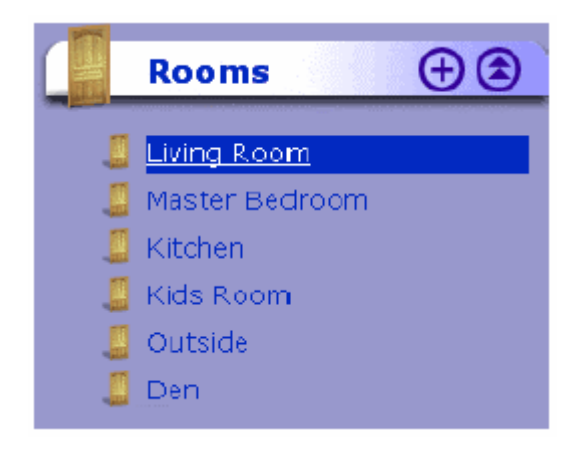

**Figura 3.62. Lista de sub- ítems** 

Cuando se selecciona un sub- ítem de la lista, Active Home Pro cambiará a la vista apropiada a ése sub-ítem. Dando clic al encabezado de una habitación, se abrirá ésta. Dando clic en una Macro abrirá ésa Macro en el diseñador de Macro y así en adelante.

Se pueden crear nuevas habitaciones y Macros desde el "Tree Pane". Si se da un clic en el botón (+) al lado del encabezado, se creará un nuevo sub-ítem y editarlo.

Si no se desea utilizar el "Tree Pane", se lo puede apagar usando el "View" en la barra de menú; sólo se retira el visto en la opción "Show Folders".

# **Cómo Encontrar Otras Computadoras.**

La opción especial Find Other Computers muestra qué direccionamientos X-10 se están utilizando para una computadora local y cuáles se están usando por otras.

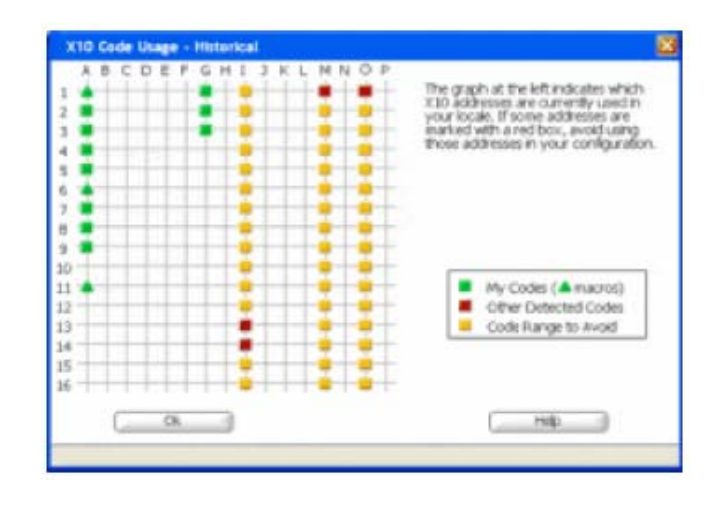

**Figura 3.63. Direccionamientos X-10 en uso.** 

La ventana muestra una vista de todos los direccionamientos X-10, y remarca aquellas que tiene actividad. Las marcas verdes indican los direccionamientos usados por el archivo en uso Active Home Pro. Los cuadrados rojos muestran otros direccionamientos donde ha ocurrido actividad de los comandos del programa.. Los cuadrados amarillos son lugares donde pudo haber ocurrido actividad que no forma parte de la instalación Active Home Pro.

Si se coloca el ratón sobre una figura verde, se observará el nombre del módulo y la última vez en éste módulo envió o recibió algún comando.

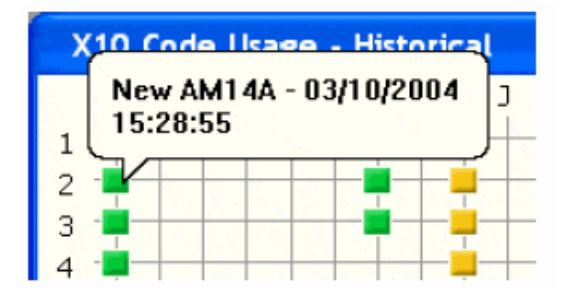

**Figura 3.64. Información del Módulo.** 

En los cuadrados rojos también se puede colocar el ratón encima para observar cuándo algún comando fue recibido para aquellos direccionamientos.

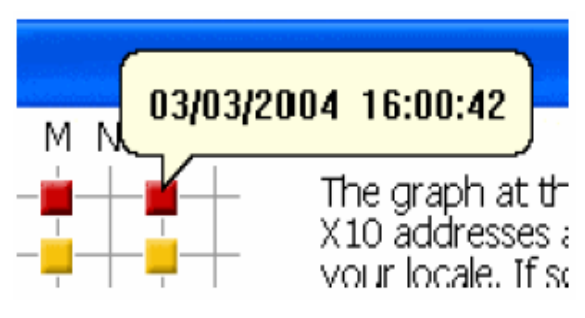

**Figura 3.65. Información del direccionamiento.** 

## **Códigos de Casa y de Unidad.**

Todos los módulos X-10 usan un sistema de direccionamiento para poder controlar cada uno de manera individual. Un direccionamiento X-10 consiste en dos partes:

• **House Code (código de Casa):** es la parte del direccionamiento X-10 que asigna al módulo a un grupo. Mientras Active Home Pro puede controlar módulos programados para cualquier Código de Casa, otros remotos y controladores X-10 pueden solamente enviar comandos a sólo un Código de Casa a la vez. Se programa el "House Code" de un módulo usando la rueda de letras que van de la A a la P que hay en éste.

Se pueden usar los Códigos de Casa de varias maneras. Si se tiene un gran número de módulos, se podría usar un Código de Casa por cuarto. También se podría asignar Códigos de Casa basados en el tipo de uso que se les daría a los módulos. En Active Home Pro, se puede programar un Código de Casa en particular (M, por ejemplo) para usarlo como "Macro Trigger" (para iniciar una Macro).

• **Unit Code (número de módulo o unidad):** hace posible controlar un módulo separadamente de otros módulos. Cuando se programa la rueda de números (del 1 al 16), hay que asegurarse que el número programado en una unidad sea distinto al de otras unidades que trabajan con el mismo Código de Casa.

## **3.4 Hardware y Software iWitness para Sistema de Vigilancia.**

El software iWitness está diseñado para trabajar junto al software Active Home Pro para combinar el uso de temporizadores y los programas Macros con las cámaras X-10, y guardar los resultados en la computadora. Se puede usar iWitness para crear una rutina de monitoreo, o solamente para saber quién está en la entrada de la casa.

## **3.4.1 Hardware.**

El hardware depende del elemento de comunicación entre la cámara y la computadora.

Si la comunicación es inalámbrica, se usarán los siguientes elementos:

• Cámaras del tipo Ninja, Vanguard, XCam2 o Wideye que convierten las imágenes captadas en radio-frecuencia.

- Sensores de movimiento HawkEye, Eagle Eye, and Active Eye para activar las cámaras ante la presencia de alguien.
- Receptor de Vídeo, que capta la radio-frecuencia emitida por las cámaras.
- Convertidor de Vídeo digital con conexión USB, que convierte la radio frecuencia en imágenes para que puedan ser vistas en la computadora.

Si la comunicación es mediante cable de vídeo, se usarán los siguientes elementos:

- Las cámaras Ninja, Vanguard, XCam2 o Wideye con un cable extra; o cámaras del tipo Anaconda o NightWatch que siempre se las debe conectar.
- Sensores de movimiento.
- Convertidor de Vídeo digital con conexión USB.

A continuación se explicarán más detalladamente las conexiones, programaciones y usos.

# **3.4.2 Iniciando.**

Una vez instalado iWitness en la computadora, se necesitará adicionar las cámaras en el programa Active Home Pro. También se necesita instalar el Video Convertidor con conector USB para poder observar el vídeo en la computadora.

# **Cómo Adicionar Cámaras en Active Home Pro.**

Hay distintas maneras de instalar los módulos cámara en el sistema Active Home Pro:

## • **Usando el "Camera Pane".**

Una vez instalado el software, se procede a abrir una nueva categoría en Modules en el "Tree Pane". Dar un clic en "Cameras" en la lista y los tipos de cámaras se observarán a la derecha.

Para adicionar una cámara, solamente se escoge la foto de la cámara que se requiere y se la arrastra en la habitación abierta. Esto se realiza para cada cámara X-10 que se desea usar con iWitness. Una vez adicionada la cámara, se procede a cerrar el "Camera Pane".

Una vez que las cámaras han sido agregadas en las habitaciones correspondientes, ya se las pueden personalizar. Dar un clic en la barra de título para cambiar el nombre de la cámara. Probablemente también se necesitará cambiar el direccionamiento del módulo. Estos cambios también se podrían hacer dando un clic derecho al Mouse sobre el módulo y se escogerá "Edit Module".

## • **Usando la Herramienta "Add Module".**

Se abre el menú de edición y se escoge "Add Module" para abrir la ventana del nuevo módulo. Para adicionar una cámara, se selecciona "Cameras" en el menú. Luego, se selecciona el tipo de cámara que se desea adicionar. El tipo de cámara determina que tipo de control se dispone para ésa cámara en la "Video Window" y en Macros. Después, se escoge la habitación en donde se quiere la cámara, y seguidamente cambiar los códigos de Casa y de Unidad para que coincida con la disposición física donde está la cámara. Finalmente, se cambia el nombre del módulo y dar un clic en OK para guardar el nuevo módulo.

# • **Importando Configuraciones de Cámaras desde el "Vanguard Internet Control Center".**

Si se tiene el software "Vanguard Internet Control Center" instalado en la computadora, se observará la ventana "Vanguard Import" la primera vez que se ejecute Active Home Pro después de instalar el "Video Plug-in". También se puede acceder a la importación desde la sección "VideoPlug-in" en el menú Plug-ins.

Asimismo, se puede usar el "Vanguard Import" para adicionar a Active Home Pro los módulos y cámaras que coincidan en nombre, direccionamiento con aquellos que están en el "Vanguard Internet Control Center". La importación también puede adicionar sensores de movimiento que se tiene en el "Vanguard Internet Control Center", y cualquier lista de exploración de multi-cámaras que se tuviera.

Usar la importación es simple: solo se coloca un visto a cada cuadrado a un lado de los ítems que se quieran importar y dar un clic en la ventana OK. Los nuevos módulos aparecerán en la primera habitación Active Home Pro, pero se pueden mover a cualquiera de las otras habitaciones.

# **Cómo Instalar las Cámaras.**

Se puede usar cualquier cámara X-10 con iWitness. A continuación está la lista con su respectiva instalación:

## • **Vanguard Pan/Tilt/Zoom Camera.**

Se tienen dos maneras para instalarla:

*Como Cámara Inalámbrica usando el receptor de Vídeo:* 

- 1. Conectar la fuente de poder de la cámara en un tomacorriente. El otro extremo en la cámara. Remover la cubierta protectora del lente de la cámara.. Apuntar la antena hacia el receptor.
- 2. Colocar el receptor en la computadora o cerca de ella. Conectar la fuente de poder en el tomacorriente y el otro extremo en el receptor.
- 3. Conectar el cable de vídeo en el "video outjack" del receptor y en la conexión de vídeo en el "Convertidor de Vídeo USB".
- 4. Asegurarse que el switch de poder en el receptor esté colocado en "On". Parar la antena y apuntarla hacia la cámara.

## *Creando una Conexión Segura:*

Para instalar la cámara para conexión directa a la computadora requiere un cable de vídeo.

- 1. Apagar el transmisor inalámbrico de la cámara. Localizar el switch de transmisión en la parte inferior de la cámara. Seleccionar "Transmit Disable" (transmisión deshabilitada). Esto apagará la transmisión inalámbrica de la señal de vídeo de la cámara.
- 2. Conectar la fuente de poder de la cámara en un tomacorriente. El otro extremo en la cámara. Remover la cubierta protectora del lente de la cámara. Apuntar la antena hacia el receptor.
- 3. Conectar un extremo del cable de vídeo a la cámara y el otro a un televisor.
- 4. Conectar el cable de vídeo a la conexión de vídeo en el "Convertidor de Vídeo USB".

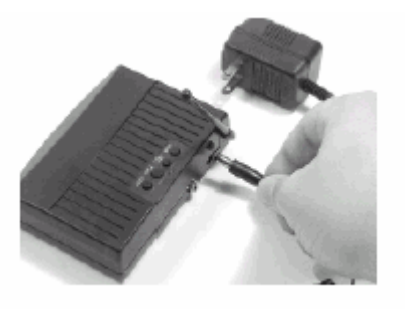

**Figura 3.66. Convertidor de Video USB.** 

# • **Ninja Pan Tilt Cameras.**

Instalar una cámara Ninja pan and tilt requiere de los siguientes pasos:

1. Colocar la cámara a la base Ninja, si no lo ha hecho

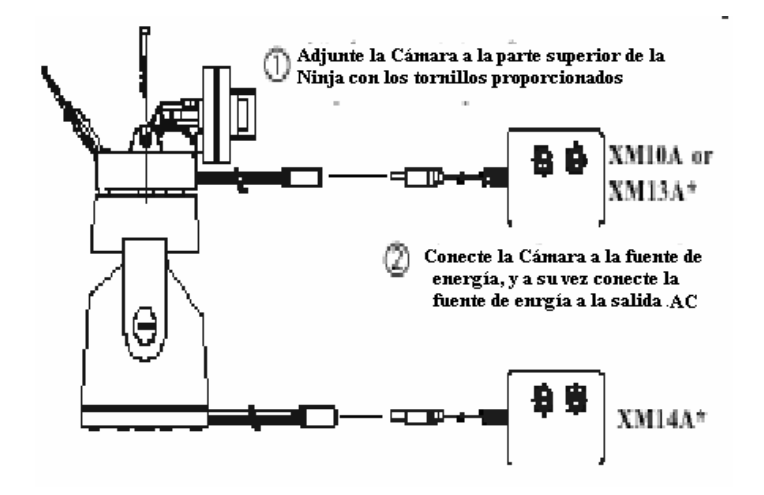

**Figura 3.67. Cámara Ninja Pan** 

2. Conectar la Ninja a la fuente de poder y conectarla al tomacorriente. Apuntar la antena hacia el receptor.

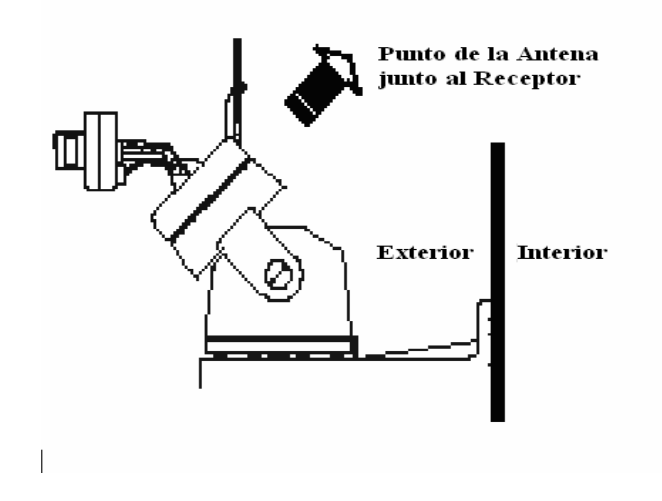

**Figura 3.68. Conexión de la Cámara Ninja Pan**.

- 3. Conectar el receptor inalámbrico de vídeo a la fuente de poder y conectarla al tomacorriente.
- 4. Conectar el receptor de vídeo al "Convertidor de Vídeo USB" (Figura 3.66).
- 5. Encender el receptor de vídeo y parar la antena. Apuntar la antena hacia la cámara.

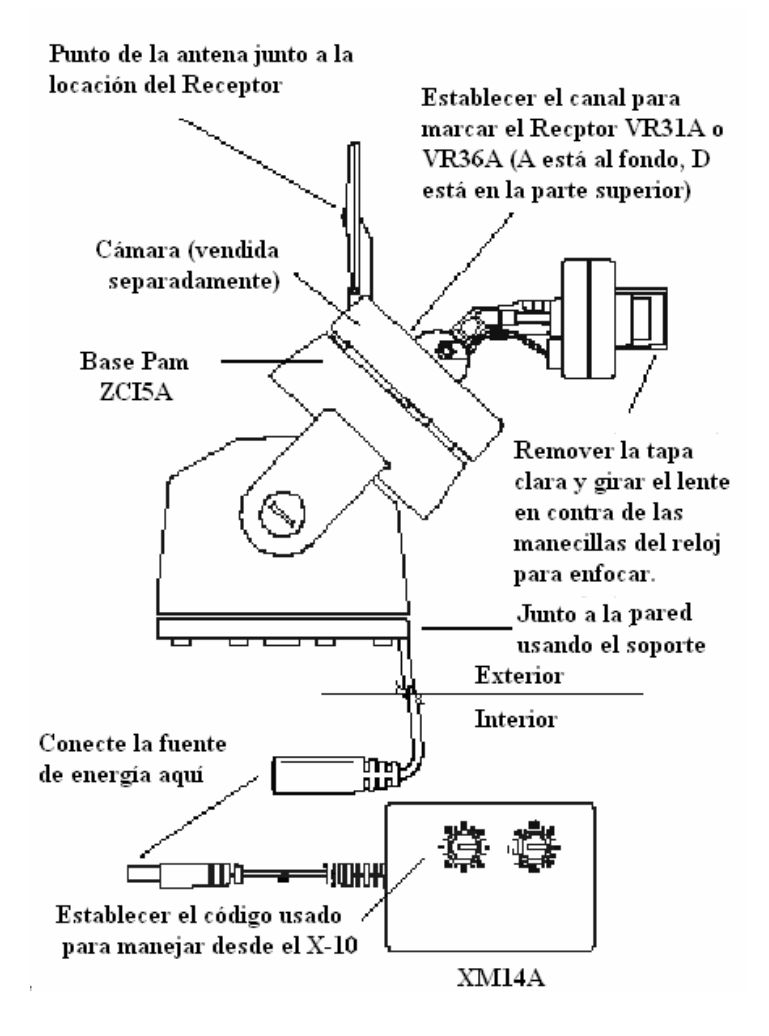

**Figura 3.69. Preparación de la Cámara** 

Si se tiene más de una cámara, se instalarán como se describió anteriormente. Se tienen que modificar los direccionamientos en las cámaras adicionales. Las cámaras tienen, en su fuente de poder, las ruedas para cambiar su código de casa y de unidad.

No se recomienda cambiar el código de casa de las cámaras. Para que trabajen como grupo, necesitan tener la misma letra, pero sí se necesita cambiar el número de unidad.

## • **XCam2 y Cámara Wide Eye.**

Instalar una cámara XCam2 o Cámara Wide Eye requiere de los siguientes pasos:

- 1. Conectar la cámara a la fuente de poder y conectarla al tomacorriente.
- 2. Conectar el receptor inalámbrico de vídeo a la fuente de poder y conectarla al tomacorriente.
- 3. Conectar el receptor de vídeo al "Convertidor de Vídeo USB" (Figura 3.66).
- 4. Encender el receptor de vídeo y parar la antena. Apuntar la antena hacia la cámara (Figura 3.69).

5. Si se tiene más de una cámara, se procede como se explicó en la cámara anterior.

## • **Cámaras con Conexión Directa.**

Existen 2 cámaras con conexión, Anaconda y NigthWatch, y son de fácil programación con iWitness:

- 1. Conectar la cámara a la fuente de poder y conectarla al tomacorriente.
- 2. Conectar la salida de vídeo de la cámara (conector en la pequeña caja negra) al "Convertidor de Vídeo USB" (Figura 3.66).

Así las cámara Anaconda o NigthWatch estarán listas para enviar imágenes de vídeo hacia la computadora y al programa iWitness.

## **Cómo Instalar Sensores de Movimiento.**

X-10 solo fabrica tres tipos de sensores: HawkEye, Tagle Eye y Active Eye. Cada tipo de sensor viene programado para prender o apagar la cámara que está direccionada en A1. Solo inserte las baterías en el sensor y estará listo para trabajar.

Todos se programan y se instalan casi de la misma manera.

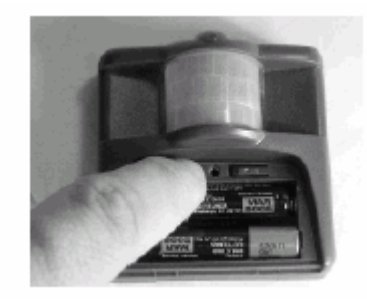

**Figura 3.70. Sensor de Movimiento** 

El direccionamiento de éste sensor determina el comando que es enviado cuando se detecta algún movimiento. Cada sensor de movimiento que se desea para controlar una cámara distinta, necesita ser programado con su propio direccionamiento.

Para cambiar el código de Casa o de unidad:

- 1. Abrir la cubierta de la batería.
- 2. Mantener presionado el botón de Casa o Unidad en el compartimiento de la batería hasta que la luz en el sensor parpadee una vez.
- 3. Presionar y liberar el botón de Casa o Unidad las veces que equivalgan a la letra o número en que se quiere programar el sensor (si es botón de Casa, 1 vez es A, 2 es B y así en adelante). Cada vez que se presione el botón, la luz en el sensor de movimiento parpadeará una vez. Cuando se lo aplaste por última vez, mantener presionado el botón.
- 4. Mantener presionado el botón hasta que la luz en el sensor de movimiento parpadee el número de veces equivalente a la letra o número que se ingresó en el paso 3.

*Cambio del Retardo después de la Detección del Movimiento antes de que un código OFF sea transmitido.*

1. Presionar el botón House/On una vez. La luz roja parpadeará. Luego (después de unos 3 segundos), presionar y mantener el botón Unit/Off. La luz verde se encenderá. Tres segundos después, la luz roja reportará la programación de los retardos como sigue:

Si parpadea una vez es un minuto, 2 veces son 2 minutos, 3 veces son 4 minutos, 4 veces son 8 minutos, 5 veces son 16 minutos, 6 veces son 32 minutos, 7 veces son 64 minutos, 8 veces son 128 minutos, 9 veces son 256 minutos.

- 2. Para modificar la programación, se presiona el botón House/On una vez La luz roja parpadeará. Luego (después de unos 3 segundos), presionar y mantener el botón Unit/Off. La luz verde se encenderá. Tres segundos después, la luz roja reportará la programación de los retardos como se describió antes. Liberar Unit/Off e inmediatamente presionarlo nuevamente el número de veces que equivalgan al retardo deseado, como se describió antes.
- 3. Al presionar por última vez, dejarlo aplastado por 3 segundos. Seguidamente, la luz roja reportará la programación con el número de parpadeos como se explicó anteriormente. Liberar el botón.

#### *Encendido de Luces Adicionales Cuando se Torna Oscuro.*

El sensor de movimiento puede enviar señales cuando detecta el anochecer y amanecer, de tal forma que puede encender una luz cuando se torna oscuro y apagarla cuando se torna claro (aparte de encender las luces cuando se detecta movimiento).

Para el manejo de luces, según si es anochecer o amanecer, se conecta una luz en un módulo X-10 que se lo programa con el mismo código de casa del sensor de movimiento y con el código de unidad con un número superior al código de unidad del módulo o cámara que se enciende cuando se detecta un movimiento. Por ejemplo, si el sensor de movimiento enciende A1 cuando detecta movimiento, éste encenderá A2 cuando anochezca y lo apagará cuando amanezca.

Si se usa esta ventaja, se deberán de tomar las debidas precauciones para colocar el sensor donde reciba todo el esplendor de la luz en el día (como cerca de una ventana).Si se lo colocara en una esquina oscura, el sensor quizás no note la diferencia entre el día y la noche. También se debe tener cuidado en no colocar el sensor cerca del foco o lámpara a la que se está controlando, de lo contrario, cuando la luz se encienda podría engañar al sensor de movimiento haciéndolo creer que es de día, apagándolo de nuevo.

**NOTA:** Si se usa el Sensor de Movimiento para controlar una cámara inalámbrica X-10, hay que tener cuidado de no programarla con el mismo código con el que el sensor envía al módulo de anochecer y amanecer (Código de Unidad +1). De lo contrario, las cámaras se apagarían al amanecer.

#### *Diferencias*

El Active Eye se diferencia de los otros dos sensores de movimiento en que posee una rueda en la parte superior para modificar análogamente (de 1 a 60 minutos) el retardo después de la detección del movimiento antes de que un código OFF sea transmitido.

Cuando se programa el retardo, al parpadear una vez indica que está programado en modo análogo. Si parpadea más de 1 vez, quiere decir que el modo análogo (la rueda) está deshabilitado.

También se diferencia en la programación para fijar si el sensor transmitirá cada vez que haya movimiento o solo en la noche en dusk/dawn, o para habilitar la función "Unit Code +1" (hacer funcionar un módulo para luces con un código de unidad mayor) para el control de luces.

**Convertidor de Vídeo USB.** 

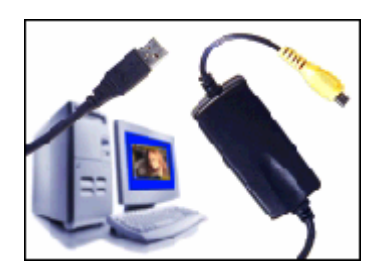

**Figura 3.71. Convertidor de Video USB** 

Transforma el vídeo de la cámara X-10 en una señal digital que la computadora pueda procesar. El Convertidor de Vídeo es una parte esencial para todos los softwares de vídeo X-10.

## *Instalación*

Debido a que se usará el Convertidor para conectar cámaras X-10 a la computadora, as cámaras ya debieron haber sido instaladas con anticipación.

A continuación, se deshabilitan o apagan los programas antivirus. Algunos podrán interferir en la instalación de Convertidor. No se deben habilitarlos hasta que el software X-10 haya sido instalado.

Conectar el Convertidor en un puerto USB de la computadora que esté libre. Los controladores del Convertidor se instalarán automáticamente. (Si sale alguna notificación durante la instalación, escoger "Continuar").

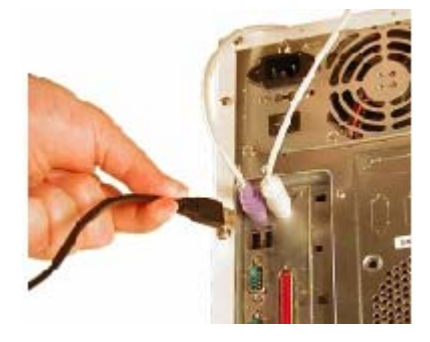

**Figura 3.72. Conexión al puerto USB** 

Luego de que los controladores se terminen de instalar, se conecta uno de los extremos del cable de vídeo a la entrada de vídeo del receptor o cámara y el otro extremo a la entrada amarilla en el Convertidor de Vídeo Digital USB. Encender el receptor.

Una vez que el Convertidor está conectado a la computadora y a la cámara o receptor de vídeo inalámbrico, se está listo para usar Vanguard.

## **3.4.3 Cómo Trabajar con Cámaras.**

I Witness brinda varias maneras de usar las cámaras en Active Home. A continuación se mostrará cómo usar las funciones básicas de cámara y vídeo:

# • **Acceso a la Cámara**

Una vez que se ha adicionado una cámara a Active Home Pro, es probable que se quiera mostrar su vídeo. Hay dos maneras de acceder a las cámaras de vídeo:

- 1. Cuando se está en "Room View" de Active Home Pro, se podría acceder a la cámara usando el botón grande "Go Live" en el módulo de ésta. Este enviará un comando para encender la cámara. Si la cámara ya está encendida, el programa mostrará el botón "On Air", que una vez presionado, abrirá la Ventana de Vídeo para ésta.
- 2. También se la puede seleccionar desde la lista de cámaras en el "Tree Pane". Si se da un clic en el nombre de la cámara en la lista, Active

Home Pro encenderá esa cámara y mostrará su vídeo en la Ventana de Vídeo. También se puede usar la lista de cámaras para cambiar de cámara cuando la Ventana de Vídeo ya está abierta.

Se puede acceder a la Ventana Vídeo junto con la ventana pricipal de Active Home Pro, o como una ventana separada. La Ventana de Vídeo se abre separadamente por defecto. Para que se abra junto con la ventana principal, se da un clic al botón de agrandar ventana en la parte superior derecha de la Ventana de Vídeo. Así la Ventana de Vídeo se mostrará como parte de la ventana principal del Active Home Pro.

Se puede modificar el tamaño o cerrar la sección de la Ventana de Vídeo al igual que cualquier otra sección de Active Home. Si se quisiera separar la Ventana de Vídeo y abrirla separadamente, se da un clic en el botón (+) en la parte superior derecha de la sección.

Se puede cambiar la forma de abrir por defecto de la Ventana de Vídeo desde "General Video Preferences".

#### • **Controlando Cámaras**

Si se añaden las cámaras Vanguard o Ninja cuando se crean módulos para cámaras en Active Home Pro, se observarán los controles para su movimiento en la Ventana de Vídeo cuando se selecciona una de éstas.

Se usan los botones flecha para desplazar la cámara en la dirección deseada, y el botón con el icono circular para regresar la cámara a la posición central. Si se tiene una cámaras Vanguard, se usan los botones magnificantes  $+y$  – para acercamientos y alejamientos.

Para programar una posición específica para la cámara, se usan los botones "Preset". Para esto, se mueve la cámara a la posición que se quiere grabar usando o los botones flecha o los de acercamiento. Luego se presiona en el botón "Set Preset", seguido por el botón para numerar la posición que se desea utilizar. La posición almacenada también trabajará con el mando a distancia "handheld" para ésta cámara. Para mover a una posición predeterminada que ha sido almacenada, solo se presiona el número programado.

También se pueden asignar nombres a las posiciones predeterminadas para saber a hacia dónde se moverá la cámara. Para hacerlo, se da un clic al botón "Edit Presets" en la Ventana de Vídeo para abrir la ventana "Presets". Presionar con el ratón en una posición predeterminada para que se abra su respectiva ventana, y luego se tipea el nombre o descripción en el recuadro "Description" en la parte inferior de ésta. Cuando se han terminado de realizar los cambios, se da un clic en el botón "Close".

Si se tiene más de una cámara programada en Active Home Pro, usando iWitness se puede acceder a las múltiples vistas que muestran cada una de las cámaras a la vez. Para hacerlo, primero se ingresa a la Ventana de Vídeo. Luego se da un clic al botón de rejilla en la última fila de los botones de la derecha. Esto abrirá la "Multi-Camera View" (vista multi cámara).

En ésta vista, la cámara seleccionada mostrará vídeo en vivo, y las otras mostrarán la última imagen almacenada antes de haber cambiado de cámara. Cuando se cambia de cámara, el vídeo en vivo cambia al

segmento de la pantalla donde se muestra la nueva cámara. Dar un doble clic en el segmento de una cámara para cambiar de vista múltiple a solo la vista individual en vivo de ésta.

Para volver a la vista individual, se presiona el botón "Multi-Camera View" nuevamente, o se selecciona "Single Camera" desde el menú de vistas en la Ventana de Vídeo.

## **3.4.4 Configuración de Temporizadores para Cámaras.**

Cualquier cámara que se adicione a Active Home Pro usando iWitness puede ser controlada por un temporizador como cualquier otro módulo.

Si se quiere hacer más que encender y apagar una cámara o un grupo de cámaras con un temporizador, se puede utilizar una macro específicamente para programar sus funciones a través del tiempo. Así también se podrán realizar varias funciones basadas en la computadora, como grabar vídeo o almacenar imágenes. Luego de haber creado una Macro, se pueden programar los temporizadores.

#### **3.4.5 Usando Cámaras y Vídeo en Eventos Macros.**

La mejor característica de iWitness es que se pueden combinar el control de cámaras y vídeo con las rutinas de control de los módulos de luces y de ampliación en una Macro. Usando iWitness se pueden crear Macros que aprovechen los módulos y sensores X10 para adaptarlos al sistema vídeo. También se puede utilizar los controles de luces para mejorar la función de las cámaras.

Al instalar iWitness se crea una nueva lista en el "Macro Designer" llamada "Video Functions" (funciones de vídeo). Cuando se está en el "Macro Designer", se selecciona la lista de funciones de vídeo para acceder a nuevas características y arrastrar un comando en la Macro para su uso.

A continuación se explicarán las funciones de cámara y vídeo que iWitness permite a la Macros, y cómo pueden ser utilizadas en el hogar para crear los eventos de cámara necesarios:

**-** Control de Cámaras:

- Select Camera: Se utiliza ésta función para hacer cambio de cámara en el sistema. Luego de adicionar éste comando en una Macro, se selecciona la cámara usando la lista de arrastre.
- Go To Preset: Se usa éste comando para enviar un movimiento preestablecido a una cámara Vanguard o Ninja. Se adiciona el comando a la Macro, luego se selecciona la cámara y qué programación preestablecida se quiere utilizar.
- Center Camera: Este comando ordena a la cámara Vanguard o Ninja que gire a su posición central. Después de adicionar este comando a la Macro, se selecciona la cámara a la cual se quiere centrar de la lista de arrastre.
- Sweep Presets: Las cámaras Vanguard y Ninja pueden ser preestablecidas en modo barrido usando éste comando. Adicione éste en la Macro, luego seleccione la cámara deseada y empiece el barrido.

#### **-** Funciones de Vídeo

Las siguientes funciones solo trabajarán cuando la interfase USB Active Home Pro esté conectada a la computadora. Si se adiciona alguna de éstas funciones a una Macro, ésta no se podrá almacenar en la memoria de la interface:

- Record Snapshop: Enviará a iWitness a tomar una imagen del vídeo seleccionado.
- Video Recording: Adicionando éste comando a una Macro brinda la opción comenzar y finalizar la grabación del vídeo en un archivo.
- Automatic Stills: Se usa para encender o apagar el modo "Auto- Still" en una Macro.
- Scan Cameras (Inspección de Cámaras): Se usa para empezar y finalizar la rotación automática de cámaras en la Macro. Cuando la conmutación de cámaras empieza, el programa usa la "Scan List" y los ajustes realizados en "Multi Camera Preferences".

Se pueden combinar los comandos para cámaras con los controles de luces para crear una Macro en que se asegure que las cámaras tengan suficiente iluminación, o realizar alguna función al activarse el sensor de movimiento. También se podrían programar temporizadores para las Macros que manejan cámaras y vídeos para asegurarse que trabajen cuando es debido.

## **3.4.6 Opciones para Cámara y Vídeo.**

Instalar iWitness añade muchas nuevas opciones a Active Home Pro. Estas se usan para programar la forma de cómo grabar y almacenar las imágenes y vídeos.

Para abrir las opciones de vídeo, se selecciona "Preferences" (preferencias) del menú "Tool" (menú de herramientas). Se usan las flechas en la parte superior de la ventana para ir a través de las lengüetas de opciones y se da un clic en la que se desea cambiar. A continuación se describe éste grupo de opciones:

## • **General Video**

Contiene todas las opciones de vídeo que son usadas por Vanguard.

#### *Storage Location*:

Específica en qué directorios de la computadora serán almacenados los vídeos y las imágenes. En muchos casos, no se necesitará cambiar la locación por defecto de "My Images".

Si se desea almacenar las imágenes otro directorio o en otra unidad, se da un clic al botón a la derecha del texto de localización para abrir navegador de directorios.

Dar clic al signo más que se encuentra frente al nombre de la carpeta o unidad para ver qué subcarpetas contienen. Dar clic a la subcarpeta que se quiere usar para abrirla, y luego se da un clic a OK para realizar el cambio. También se puede crear un nuevo directorio usando el botón "Make New Directory".

## *Disk Space:*

Se usa para especificar cuánto espacio en el disco de ActiveHome Pro se debe utilizar para almacenar imágenes y vídeo. Este se lo utiliza para que Active Home Pro no acapare mucho espacio de la computadora y controlar el número de imágenes que se van a almacenar. Mientras más espacio se programe, mayor será el tiempo de grabación de vídeo y se almacenarán más imágenes.

## *Capture Resolution:*

Ajusta el tamaño de la pantalla de las imágenes almacenadas y del vídeo. Mientras más pequeña, menor será la resolución, pero menor espacio se ocupará en la unidad. Esta programación no se aplica a fotos, las cuales se almacenan con mayor resolución.

## *Video Window:*

La ventana de visualización de video puede ser abierta dentro de una subventana de Active Home Pro, o en una ventana independiente. Poner un visto en el recuadro para abrir la visualización del vídeo en una ventana independiente.

# • **Still Capture (Captura de Imagen)**

Es para programar cómo almacenar en modo "Auto Still"

*Storage Frecuency (Frecuencia de Almacenamiento):*
Por defecto, iWitness almacenará una imagen cada 30 segundos desde cualquier cámara que esté activa. Para cambiar el tiempo de almacenamiento entre imágenes, se ingresa un tiempo en el recuadro o se usan los botones flecha. Al salvar imágenes más frecuentemente, da un historial más completo de éstas pero se ocupará más espacio en la memoria.

### *Image Quality (Calidad de Imagen):*

iWitness comprime la información de vídeo al almacenarlo. Una baja calidad de compresión tomará menos espacio en el disco y se reproducirá más rápido, pero la imagen no se verá muy bien, especialmente cuando la ventana es maximizada. La programación "Image Quality" también afecta la cantidad de espacio que cada archivo de imagen usa. Si se programa el "Storage Frecuency" para almacenar imágenes más seguidamente, se debería escoger una calidad de imagen baja, de calidad mediana sería lo óptimo.

#### *Picture Information (Información de la Imagen):*

Los listados bajo "Aproximate Image Size" (tamaño aproximado de imagen) y "Available Capacity" (capacidad disponible) no son opciones; solo brindan información sobre las programaciones hechas. Mientras se cambian las programaciones "Frecuency" y "Quality", la información también cambiará. Se usa la información para resolver cuáles son las mejores opciones para las necesidades requeridas y la computadora.

# *Inicializar modo "Auto-Still" en "Start-up":*

Mientras se empieza la función "Auto-Still" manualmente, se podría desear que Active Home empiece a almacenar imágenes tan pronto se encienda. Esto es útil si se está utilizando Active Home Pro como sistema de vigilancia. Poner visto al recuadro para que Active Home Pro empiece a almacenar imágenes en cuanto se encienda.

#### • **Video Settings:**

Las opciones de programación de vídeo controlan cómo será grabado éste por iWitness. Estas opciones podrían afectar el tamaño y la calidad del vídeo grabado.

#### *Current Capture Resolution (Resolución de Captura Media):*

Muestra las programaciones que se realizan en "General Video".

#### *Quality (calidad):*

iWitness comprime la información de vídeo al almacenarlo. Una baja calidad de compresión tomará menos espacio en el disco y se reproducirá más rápido, pero la imagen no se verá muy bien, especialmente cuando la ventana es maximizada.

#### *Framerate:*

Ajusta el número de recuadros por segundo que se usan para almacenar un vídeo. Menos recuadros, en la película se verán saltos pero ocupará menos espacio en el disco. Mas recuadros, se verá mas nítida pero ocupará más espacio en el disco.

#### *Codec:*

Es un método para codificar y decodificar la información de vídeo. Usualmente, no se usa esta opción, pero si se quisiera almacenar un vídeo en un formato específico, se da un clic al botón "Select" para mostrar y escoger de una lista de "Codecs" instalados en la computadora.

#### *Storage Location (lugar de Almacenamiento):*

Muestra la carpeta escogida para guardar el vídeo desde "General Video Preferentes".

### *Available Capacity (Capacidad Disponible):*

Muestra la capacidad de almacenamiento de vídeo que se tiene en la computadora, calculada en base a la resolución, calidad y número de recuadros por segundo que se ha elegido para la grabación y qué tanto espacio hay disponible en la computadora.

### • **Multi Cameras:**

Estas programaciones se aplican para la rotación de cámaras automática.

#### *Scan List:*

Determina qué cámaras y en qué orden conmutan mientras inspeccionan. Cada cámara que se tiene en ActiveHome Pro está en la lista de "Available Cameras" (cámaras disponibles), y también se pueden adicionar automáticamente al "Scan List".

*Adicionando y Removiendo Cámaras:* 

Para remover cámaras de "Scan List", se maximiza la ventana de la cámara y se da un clic en el botón flecha izquierda. Para adicionar, se maximiza una cámara de la lista de cámaras disponibles y dar un clic en el botón flecha derecho. Con los botones de doble flecha se pueden adicionar o sacar cámaras.

#### *Complex Scan Lists:*

Por defecto, cada cámara solo toma un lugar en la rotación. Si se quiere cambiar a una misma cámara más de una vez, se saca el visto en el recuadro "incluye each camera only once" y se adiciona esa cámara a la "Scan List" nuevamente. Así se puede crear una rotación según las necesidades.

#### *Sweep*

Si se está usando cámaras Ninja o Vanguard, también se puede tener a iWitness realizando un barrido de todas las posiciones pre-programadas mientras las cámaras rotan. Poner un visto en el recuadro "Sweep through preset positions during scan" (realizar barrido de las posiciones preprogramadas durante la revisión).

#### *Scan Interval:*

Determina cuánto tiempo XCamPro debería tomar entre el cambio de cámaras en el modo "Scan". Se ingresa un tiempo entre el cambio de cámaras o se usan los botones doble flecha para seleccionar un tiempo.

# **3.5 Software MyHouse On Line para Sistema de Vigilancia.**

Es un programa accesorio de Active Home Pro para controlar y monitorear el hogar por medio de Internet.

# **3.5.1 Registro del Programa.**

La primera vez que se ejecute Active Home Pro después de instalar MyHouse Online, se abrirá la ventana de registro del programa.

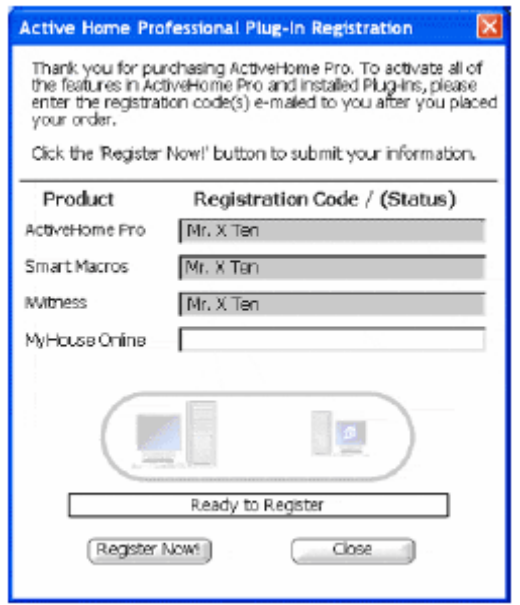

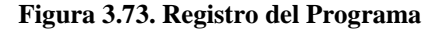

En el recuadro junto a MyHouse Online, se ingresa el código de registro que se recibe vía mail luego de efectuar la compra del programa. Luego se da un clic a "Register Now!" La computadora necesitará ser conectada a Internet para el registro.

### **3.5.2 Configuración de las Opciones de Internet.**

El primer paso es establecer el nombre de usuario remoto que uno necesite. Para acceder al sistema Active Home Pro a través de la Internet, se tiene que programar el acceso de usuario.

Se podría proporcionar a cada persona que desee acceder al sistema, una clave de ingreso propia y un nivel de acceso. Se abre la ventana "User Configuration" (configuración de usuario) del menú "Network" (red) para crear los usuarios y manejar los accesos.

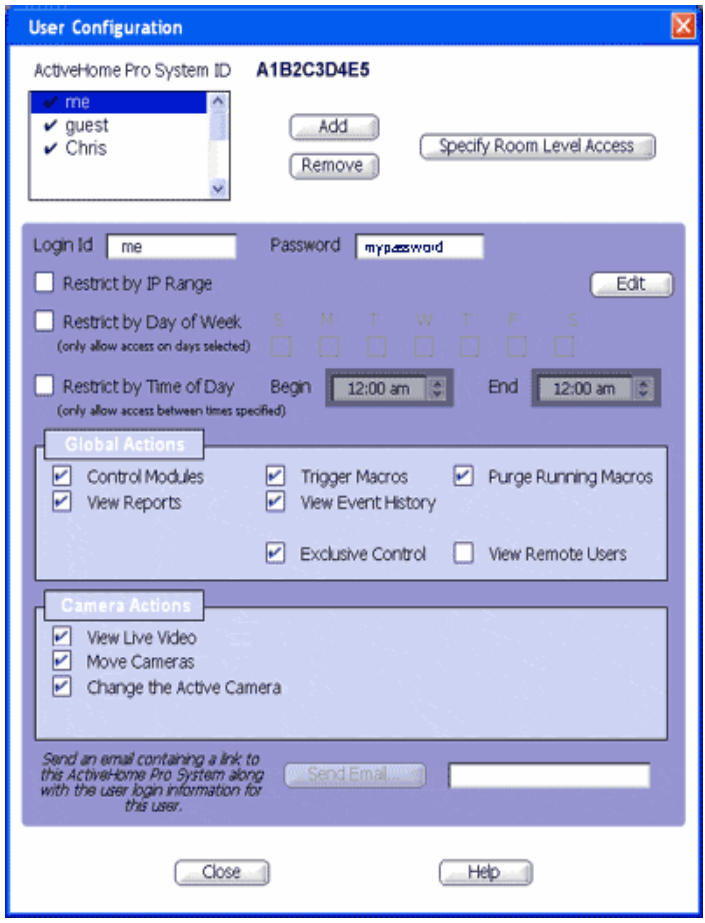

**Figura 3.74. Ventana de las Opciones de Configuración.** 

### **3.5.3 Activación del Sistema de Identificación.**

El sistema de identificación Active Home Pro (System ID) es usado por usuarios remotos para que el servicio MyHouse identifique a qué sistema Active Home Pro se deberá conectar. Todo usuario remoto al cual se le quiera dar acceso al sistema, necesitará saber la Identificación del Sistema junto con su identificación de conexión y clave.

### **3.5.4 Control de Acceso a Usuario.**

Solo aquellos usuarios a quienes se les ha suministrado identificación de conexión y clave podrán acceder al sistema Active Home Pro remotamente. Se podrán establecer usuarios individuales con diferentes configuraciones, o usar una sola identificación de conexión para un grupo de personas. Los controles para acceso de usuario trabajan sin importar qué archivo Active Home Pro se esté usando.

#### - *Adicionar Usuarios*

Cuando se carga por primera vez MyHouse, la lista de usuarios se encontrará vacía. Para adicionar un usuario, se da un clic al botón "Add". Así se crea un usuario llamado "New User". En el recuadro de identificación de conexión "Login ID", se cambia el nombre al que se desee. Se ingresa una clave para éste usuario en el recuadro "Password". Cualquier nuevo usuario que se adicione, será creado con el acceso por defecto.

#### - *Restricción de Acceso*

Cuando se desea restringir cómo y cuándo un usuario puede acceder al sistema remotamente, se manejan las siguientes opciones:

- 1. *IP Address Range (Rango de dirección IP)*: Se ingresa un bloque de direcciones IP para confinar los accesos. Se usa para permitir el acceso solo de direcciones en particular.
- 2. *Day of Week (Día de la Semana):* Establece los días en que el usuario puede acceder al sistema.
- 3. *Time of Day (Hora del Día)*: Selecciona un rango de tiempo en que el usuario se puede conectar.

#### - Acciones Globales

Los controles para acciones globales (Global Actions) determinan qué es lo que puede hacer un usuario en particular en el sistema:

1. *Control Modules (Módulos de Control):* Apaga, enciende y atenúa los módulos.

- 2. *Trigger Macros:* Hace que la Macros comience a ejecutarse.
- 3. *Purge Running Macros:* Hace que la Macros que se está ejecutando deje de hacerlo.
- 4. *View Reports:* Muestra los reportes generales y de los temporizadores.
- 5. *View Event History:* Muestra el historial de los eventos que Active Home Pro ha ejecutado.
- 6. *Exclusive Control (Control Exclusivo):* Si ésta opción tiene un visto, el usuario podrá acceder al modo "Exclusive Control". Cuando éste modo está encendido, solo el usuario que lo tenga activado podrá controlar módulos y cámaras.
- 7. *View Remote Users:* Permite a un usuario observar qué otros usuarios remotos están conectados al sistema y enviarles mensajes.

La opción "Exclusive Control" brinda un control extra a un usuario remoto, y debería ser dada solo a un administrador y a usuarios de entera confianza.

- Acciones para Cámaras

Se puede configurar para cada usuario remoto cómo podrá ser capaz de usar las cámaras instaladas en el sistema:

- 1. *View Live Video:* Controla cuándo los usuarios remotos pueden ver las cámaras en vivo.
- 2. *Mode Camaras:* Permite al usuario controlar el movimiento de las cámaras del tipo Ninja Pan/Tilt y Vanguard Pan/Tilt/Zoom.
- 3. *Change the Active Camera:* Permite al usuario cambiar de cámara en el sistema.

# **3.5.5 Nivel de Control.**

Si se desea excluir partes de la casa del control remoto por Internet, se usa la ventana "Room Access" (acceso a habitación). Los niveles de control de acceso a una habitación pueden ser establecidos para cada archivo ActiveHome Pro que se usa. Se da un clic al botón "Room Level Access" para abrir la ventana.

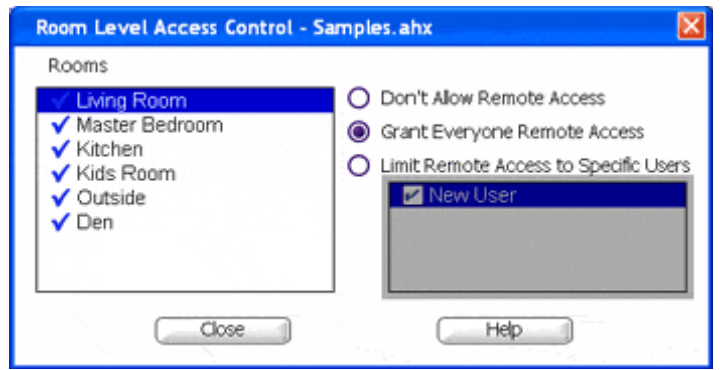

**Figura 3.75. Ventana de Acceso al Control de Nivel** 

Se selecciona una habitación para cambiar su programación. La programación por defecto es "Grant Everyone Remote Access" (conceder acceso remoto a todos), lo cual significa que cualquier usuario creado podrá observar y controlar módulos en la habitación seleccionada cuando se conecte remotamente. Se selecciona "Don't allow Remote Access" cuando no se quiere que ningún usuario ingrese al sistema. Si se quiere que solo ciertos usuarios accedan a una habitación en particular, se selecciona "Limit Room Access to Specific Users" (limitar el acceso a

usuarios específicos) y se pone un visto al recuadro al lado de los usuarios a los cuales se les desee brindar el acceso.

# **3.5.6 Invitación hacia Acceso Vía E-mail.**

Se puede ingresar una dirección electrónica de cualquier usuario en el recuadro en la parte inferior de la ventana y dando un clic "Send Mail" para enviar a ése usuario la información para conexión y el enlace para abrir el MyHouse remoto al sistema de identificación.

# • *FTP Settings (Programación FTP)*

Si se desea usar el comando macro FTP para cargar imágenes tomadas por iWitness a un sitio en el Internet, se necesitará configurar el FTP. Se abre la ventana de preferencias desde el menú "Tool" (herramientas), y se da un clic a la lengüeta FTP settings.

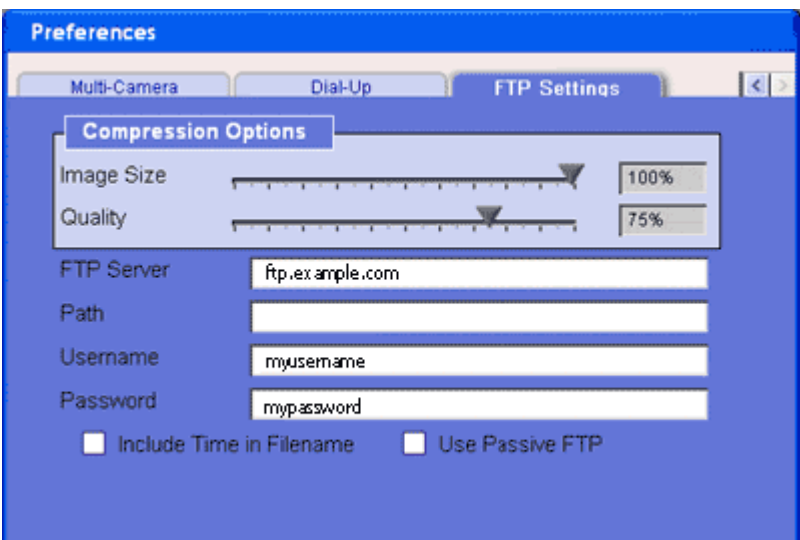

**Figura 3.76. Ventana de Preferencias FTP Settings** 

# **3.5.7 Opciones de Compresión.**

Determinan el tamaño de las imágenes cargadas por el comando FTP. La barra deslizante "Image Size" (tamaño de imagen) ajusta la resolución de la imagen. Imágenes más pequeñas ocupan menos espacio, imágenes más grandes ocupan más. La barra deslizante "Quality" (calidad) ajusta la claridad de la imagen. Se puede programar una calidad baja para ahorrar espacio, pero se observará menos detalle en las imágenes.

#### **3.5.8 Información de Cuenta FTP.azs**

En ésta parte se ingresan las preferencias que se usan para acceder al espacio del FTP. El invitado o ISP tiene que proveer ésta información al administrador.

El recuadro para visto "Include time in filename" (incluir la hora en el archivo) determina cuándo la imagen cargada se convertirá en un archivo propio o si cada nuevo archivo se sobre-escribe en el viejo. Si se quiere usar MyHouse para operar como cámara web, se mantendrá éste recuadro sin visto.

### • *Dial–Up Settings*

Si la conexión a Internet se la realiza por discado, se puede usar ésta opción para configurar MyHouse Online. Así, no se tendría que dejar la computadora conectada siempre. Para acceder a la programación, se abre la ventana "Preferentes" y se escoge la lengüeta "Dial-Up".

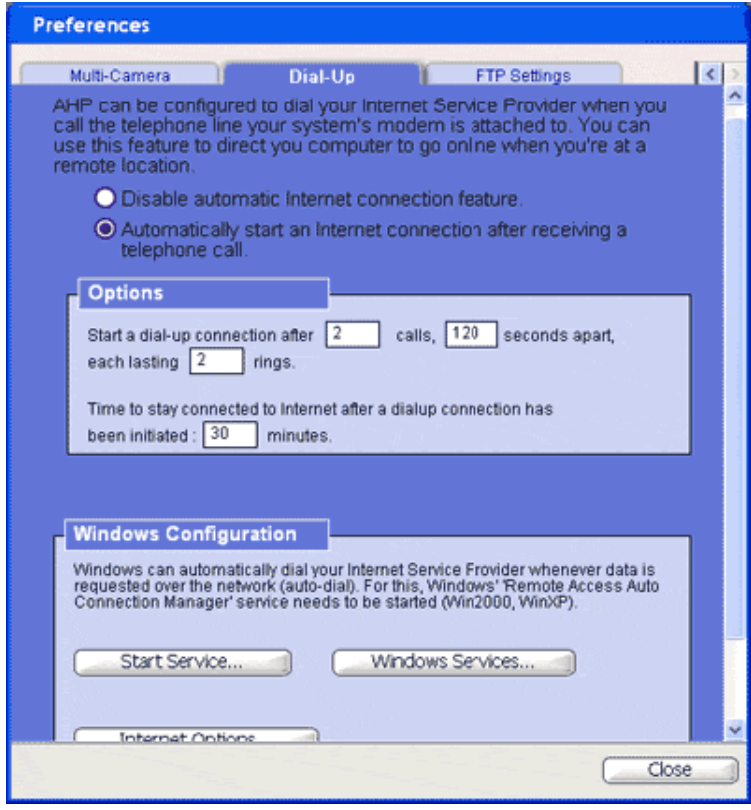

**Figura 3.77. Ventana de Preferencias Dial- Up Settings** 

Las conexiones automáticas están deshabilitadas por defecto. Solamente se selecciona la opción "Automatically Start an Internet connection after receiving a telephone call" (Empezar automáticamente la conexión a Internet luego de recibir la llamada telefónica) para usarlas.

#### **3.5.9 Opciones.**

Se usa ésta programación para seleccionar una secuencia específica de llamadas y timbres que le indica a Active Home Pro que se conecte a Internet. Para usar ésta característica, se llama al lugar donde la computadora esté ejecutando Active Home Pro (puede ser en casa) usando la secuencia seleccionada, y MyHouse Online ordenará iniciar la conexión por teléfono.

#### **3.5.10 Configuración de Windows.**

Esta sección proveerá un acceso rápido a las características de Windows que se usan para configurar la conexión a Internet por discado. Ver la Ayuda de Windows disponible para mayor información.

• *E-mail Configuration (Configuración de Correo Electrónico)* 

El programa MyHouse Online brinda la posibilidad de que una Macro envíe un correo mientras se ejecuta. Para esto, se necesita adicionar la dirección de correo al libro de direcciones electrónicas de MyHouse. Desde el menú de MyHouse, se selecciona "E-mail Configuration" para abrir la lista de direcciones.

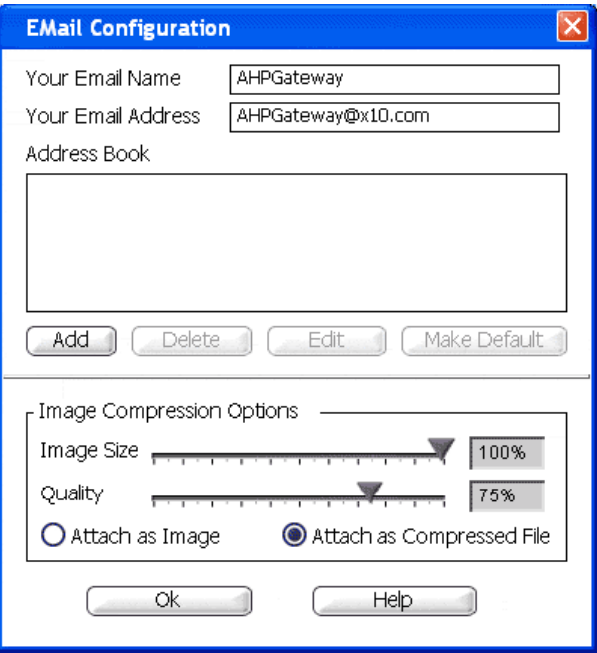

**Figura 3.78. Configuración de Correo Electrónico** 

# **3.5.11 Ingreso de Información.**

Se ingresa el nombre y la dirección electrónica que se desea que aparezca como encabezamiento en los correos de MyHouse en la parte superior de la ventana.

# **3.5.12 Adición de Direcciones Electrónicas.**

El libro de direcciones es la lista de direcciones electrónicas disponibles para realizar los envíos con la Macro. Para ingresar una dirección, se da un clic al botón "Add" y se ingresa el nombre y la dirección electrónica en la ventana que aparece.

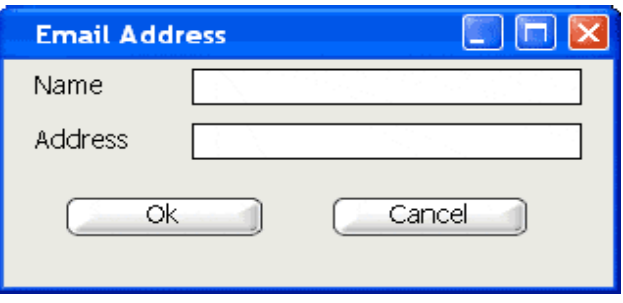

**Figura 3.79. Adición de Direcciones Electrónicas.** 

Se da un clic en "OK" para adicionar ésta información al libro de direcciones. Si se desea cambiar la información, se selecciona el nombre y luego se da un clic al botón "Edit".

Se usa el botón "Make Default" para establecer la dirección seleccionada como la que va a usar MyHouse si una dirección no está especificada.

# **3.5.13 Opciones de Compresión de Imágenes.**

Las opciones de compresión determinan el tamaño de las imágenes cargadas por el comando FTP. La barra deslizante de tamaño de imagen (Image Size) ajusta la resolución de ésta. Imágenes pequeñas ocupan menos espacio; imágenes grandes, gran espacio. La barra de calidad (Quality) ajusta la calidad de la imagen. Se podría programar una baja

calidad para ahorrar espacio en el archivo, pero se observará menos detalle en la imagen.

### **3.5.14 Nuevos Comandos Macro.**

MyHouse incluye varios comandos Macro que se pueden usar junto al sistema Active Home Pro:

• *Network Service (Servicio de Red)* 

Se puede usar una Macro para iniciar y apagar la conexión del sistema al servicio MyHouse. Esto es útil para limitar la conexión de usuarios remotos, o cuando MyHouse usa Internet.

Para usar el comando iniciar-apagar en una Macro, se abre el "Macro Designer" y se escoge "Advance Functions" (funciones avanzadas) de la lista de habitaciones y se arrastra el comando "Network Acces" en la Macro. Una vez que el comando está en la Macro, se selecciona "Stara" o "Stop" para programar lo que se desea hacer.

 **Figura 3.80. Control de Servicio de Red.** 

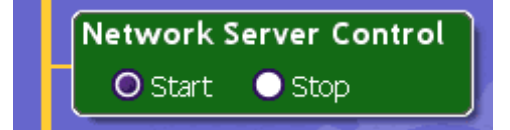

Se podrían usar un temporizador entre comandos para iniciar la conexión al servicio MyHouse y luego apagarlo transcurrido un periodo de tiempo.

• *Send E-mail ( Enviar un Correo)* 

Hay dos maneras de enviar un correo mediante una Macro: con el comando "Simple E-mail" y con el comando "E-mailing Images". El comando "Simple E-mail" está en la lista de "Advance Functions" en el en la lista de habitaciones de "Macro Designer". El comando "E-mailing Images" está en "Video Functions".

Cuando primero se arrastra el comando "E-mail Notification" en la Macro, aparecerá la ventana de información de correo.

Se puede tipear la dirección de correo o escogerla del libro de direcciones para enviar un mensaje.

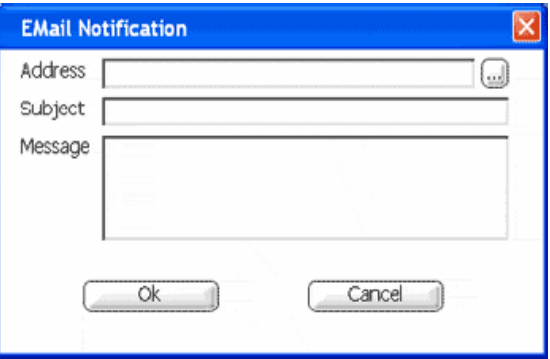

 **Figura 3.81. Notificación de Mensaje** 

Luego, se ingresa el motivo del correo como se quiera que aparezca cuando sea enviado, y luego se tipea el texto del correo.

Se puede cambiar el correo o la dirección dando clic al botón "Edit" en el comando "Send E-mail" en la Macro.

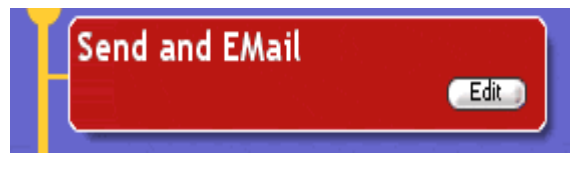

**Figura 3.82. Comando "Send E-mail"** 

Cuando se desee usar el comando "E-mail Images", cuando se adiciona éste comando a la Macro se abre una ventana de diálogo como se muestra. Luego de ingresar la dirección de correo y de enviar la información, se puede configurar cómo enviar la imagen.

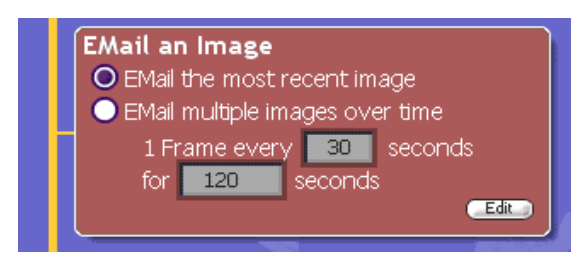

**Figura 3.83. Comando "E-mail Images"** 

-*Email the most recent image:* Ordena a la Macro enviar la imagen mas reciente.

-*Email multiple images over time*: Se selecciona ésta opción para que MyHouse Online envíe correos múltiples con imágenes actualizadas. Hay que especificar que tan frecuentemente y por cuánto tiempo se desean enviar las imágenes.

#### • *FTP*

Se usa éste comando para ordenar a MyHouse Online cargar las imágenes al servidor. Esta característica es muy útil para hacer que Active Home Pro trabaje como cámara de red, o para almacenar archivo de imágenes fuera de la computadora del administrador.

Para adicionar éste comando a una Macro, se arrastra "FTP Media" de la lista "Video Functions". Al soltar la ventana del comando en la Macro se podrá proceder a ingresar la información para FTP.

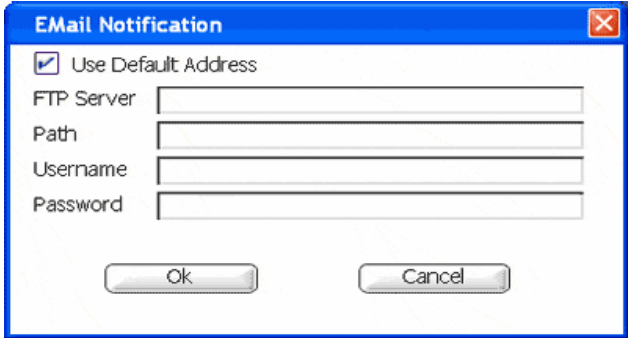

**Figura 3.84. Ventana de Comando adicionado a una Macro.** 

Ya ingresada la información FTP, ya se puede configurar qué imágenes se cargarán.

-*Email the most recent image:* Ordena a la Macro enviar la imagen mas reciente.

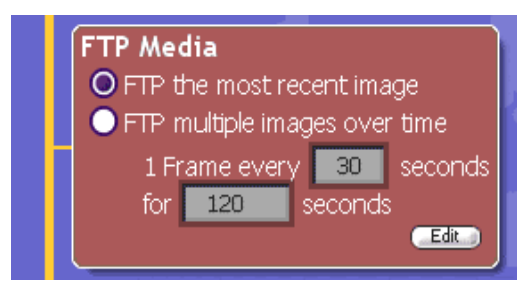

**Figura 3.85. Configuración de imágenes en FTP Media** 

-*Email multiple images over time*: Se selecciona ésta opción para que MyHouse Online envíe correos múltiples con imágenes actualizadas. Hay que especificar que tan frecuentemente y por cuánto tiempo se desean enviar las imágenes.

### **3.5.15 Uso de Conexión Remota.**

El acceso remoto para MyHouse Online es provisto por el servicio X10 MyHouse.

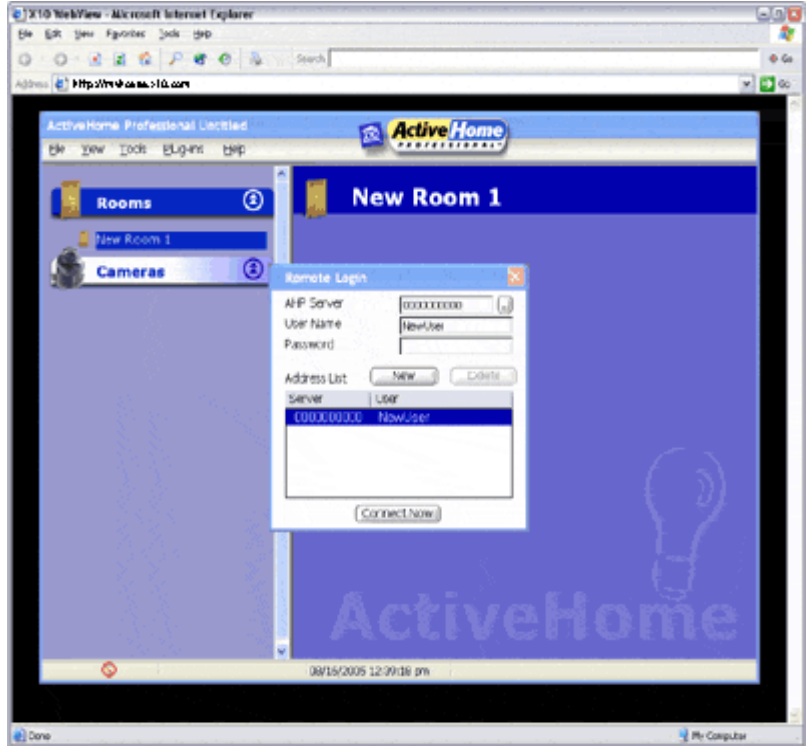

**Figura 3.86. Ventana de My House Online** 

• *Conexión a un Sistema Active Home Pro* 

Cuando el cliente de MyHouse carga, se abre el menú MyHouse y se escoge "New Connection" para abrir la ventana "Remote Login".

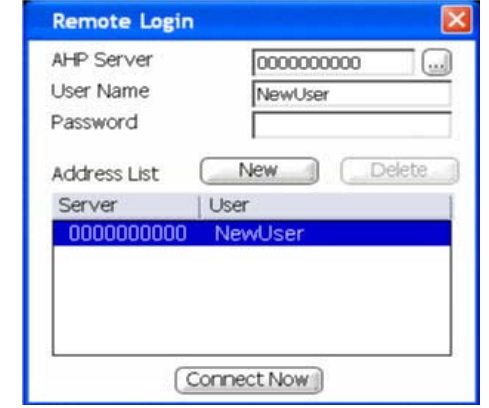

 **Figura 3.87. Ventana "Remote Login"** 

Para realizar una conexión remota, se ingresa la identificación del servidor AHP, nombre de usuario, y la clave. Luego del ingreso, se da un clic a "Connect Now" para abrir la conexión remota. La ventana "Network Status" (estado de red) se abrirá para mostrar el progreso y los detalles de la conexión remota.

• *Almacenando Listas de Servidores y Usuario* 

Si se desea conectarse a más de un servidor Active Home Pro, se lo puede realizar almacenando la información de servidor y usuario.

- *Nombre de Servidores*: Se da un clic en el botón para abrir

la lista de los Servidores.

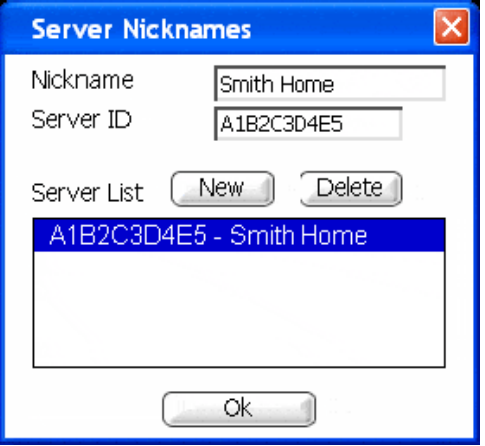

**Figura 3.88. Ventana de los Nombres de los Servidores** 

Se escribe un nombre para el servidor al que se está conectando, y luego se ingresa la identificación (ID) del servidor. Esto adicionará un nuevo servidor en la lista.

Para adicionar más servidores, se da un clic al botón "New" y se ingresa la información para cada servidor que se quiera añadir.

> - *Nombre de Usuarios*: Cada conexión tiene un usuario y un servidor asociados. La primera vez que se escribe la información de usuario, el servidor creará uno nuevo.

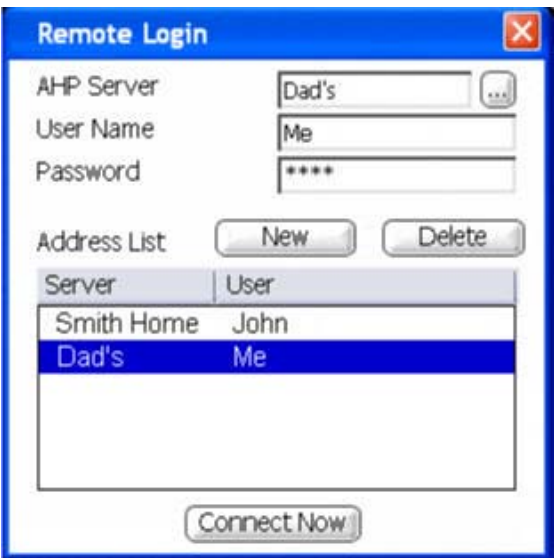

**Figura 3.89. Ventana para crear nuevos usuarios** 

Para crear usuarios adicionales, se da un clic al botón "New", se selecciona un usuario al cual conectarse y luego se ingresa la información sobre el nombre de usuario y la clave.

Para usar una conexión almacenada, se selecciona en el recuadro de la lista de usuarios y se da un clic en "Connect Now" (conectar ahora).

## **3.5.16 Uso de Ventana de Estado de Red.**

La ventana de estado de red MyHouse muestra el estado actual de la conexión remota y la información sobre los comandos que se están enviando. La ventana de estado de red se abre automáticamente cuando se realiza una conexión remota, y también puede ser acezada desde el menú de herramientas (Tool).

Se puede empezar o acabar con la conexión remota usando el botón "Connect/Disconnect" (conectar/desconectar) en "Network Status" (estado de red).

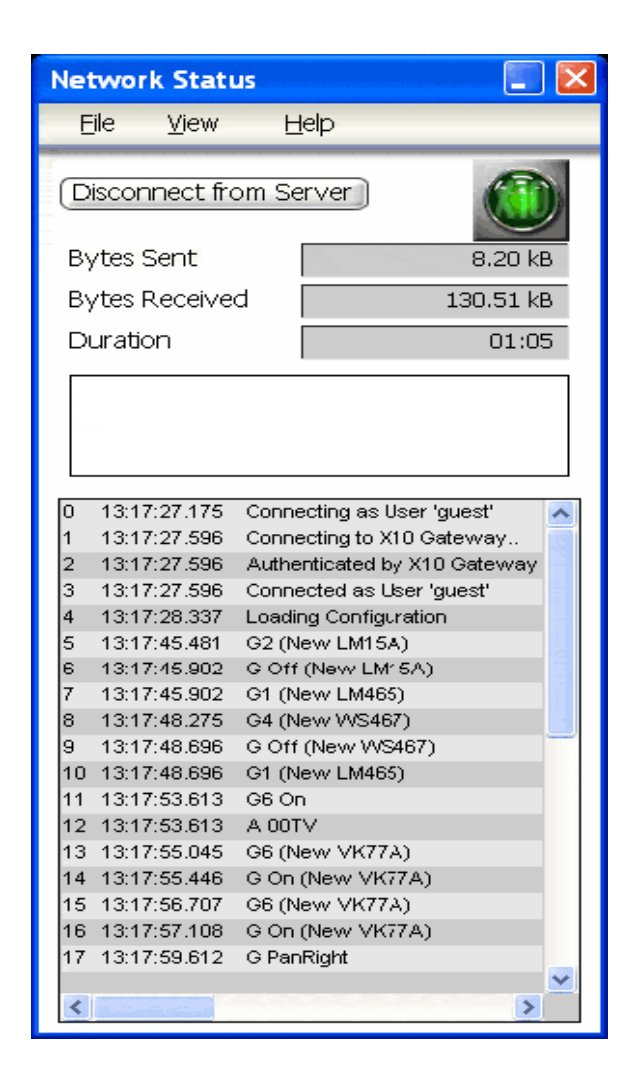

**Figura 3.90. Ventana del Estado de la Red.** 

# **3.5.17 Uso de Mensajes.**

Además de tener acceso remoto al sistema Active Home Pro, MyHouse incluye una función para enviar mensajes de tal modo que haya una comunicación entre usuarios. Para usarla, se selecciona "Network Messaging" (Mensajes en la red) en el menú "Network".

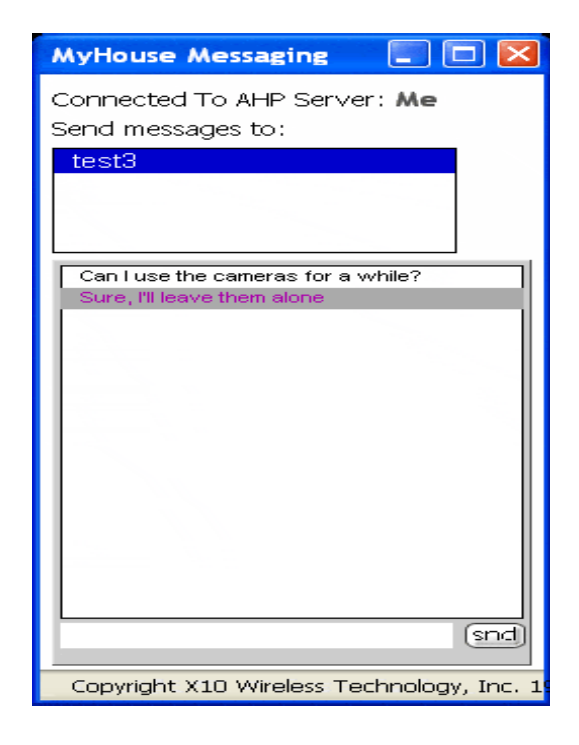

**Figura 3.91. Ventana de Mensajes en la Red** 

El recuadro en la parte superior de la ventana muestra qué usuarios están conectados. El recuadro en medio muestra la conversación y el recuadro inferior se escriben los mensajes que se desean enviar, luego se aprieta ENTER.

**Nota:** Una conexión más real de los equipos X-10 en una casa se lo puede visualizar en el Apéndice J.

### **3.6. Ejemplo de Aplicación Domótica.**

A continuación se muestra 2 modelos de vivienda a los cuales se le va a instalar un sistema Active Home Pro con tecnología X-10, con el mínimo número de equipos según la disposición de la instalación eléctrica y las necesidades del cliente, junto con equipos de vigilancia y navegación por Internet como adicionales:

**Nota:** Los planos de las siguientes viviendas a una mejor escala son mostrados en el Apéndice D.

1. Vivienda de 1 planta:

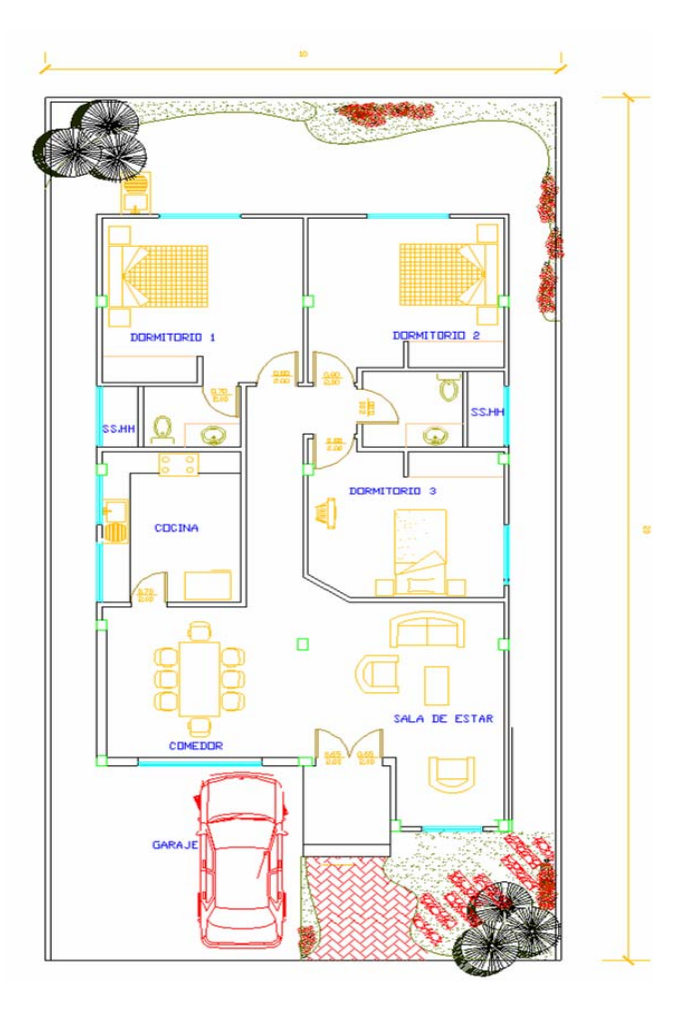

**Figura 3.92. Plano de una vivienda de 1 planta** 

2. Vivienda de 2 plantas:

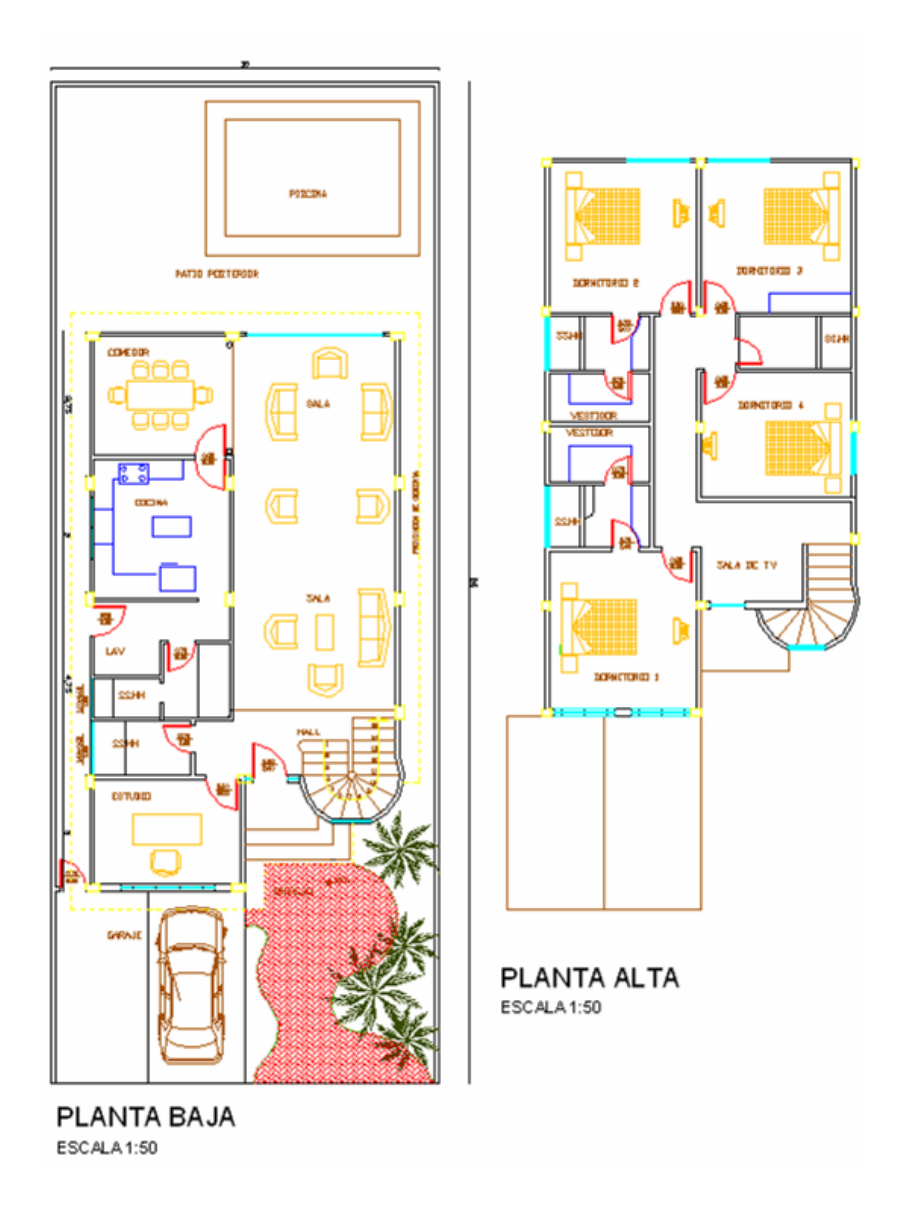

**Figura 3.93. Plano de una vivienda de 2 plantas** 

# **3.6.1 Diseño y Desarrollo.**

Para realizar lo siguiente se va a tomar en cuenta la disposición de los circuitos y una proyección de qué aparatos eléctricos se podrían usar en cada una de las viviendas y posibles deseos del cliente.

**Nota:** Los planos con los circuitos eléctricos de las viviendas antes mostradas a una mejor escala son mostrados en el Apéndice E.

## *Vivienda 1*

Para el primer modelo de vivienda se tienen los siguientes circuitos eléctricos (solo se detalló lo necesario para el diseño de instalación de los equipos X-10):

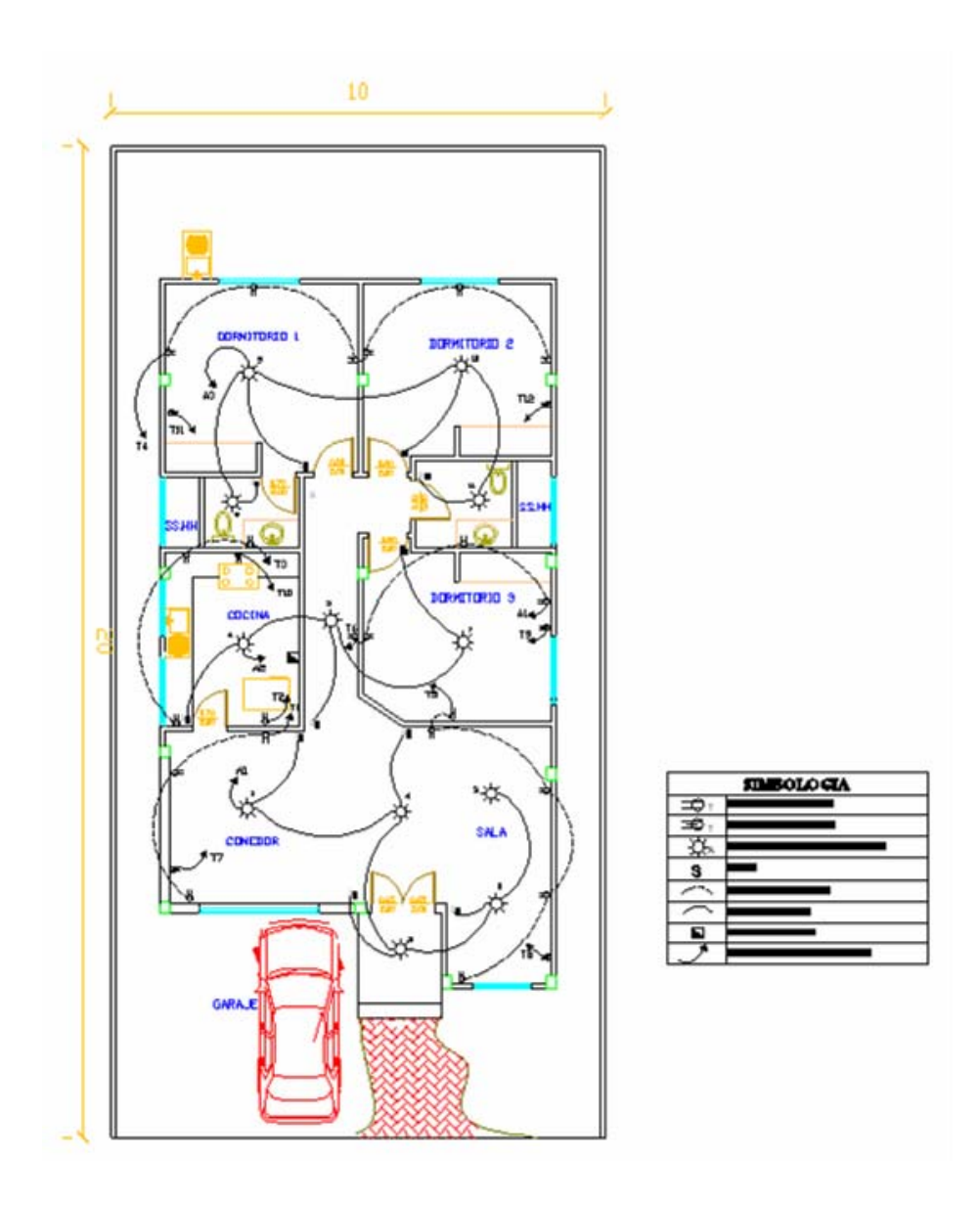

**Figura 3.94. Planos de Circuitos Eléctricos Vivienda 1.** 

Se observa que existen 12 luces incandescentes, 22 tomacorrientes de 120V y 6 de 220V (1 para cocina y 5 para aires acondicionados).

Si se desea automatizar la iluminación de los sitios en que más se dejan las luces encendidas (dormitorios, baños y cocina), la del corredor para no buscar el interruptor y la de la entrada; habría que automatizar 8 luces. Para esto se necesitan 8 interruptores de pared X-10, 8 sensores de presencia y el receptor de la señal de los sensores (capta hasta 30m) para que la transmita por el tendido eléctrico y encienda las luces.

En algunos tomacorrientes se conectarán lámparas de mesa y en otros electrodomésticos o aparatos electrónicos. Si el cliente tiene 6 lámparas, pero desea automatizar solo 2 existentes en la sala y la del cuarto principal, se usarán 3 módulos para lámpara. Si se quiere automatizar el encendido de la refrigeradora, un equipo de sonido en la sala y 2 ventiladores en los dormitorios, se usarán 4 módulos para ampliación. Si se quiere automatizar el aire acondicionado del cuarto principal y también el de la sala, se usarán 2 módulos para 220V.

Si además se desea vigilancia en la entrada se necesitará una cámara, se usará el mismo sensor de movimiento de la luminaria de la entrada para
ésta, un receptor de la señal de la cámara y un adaptador para la computadora.

Aquí se muestra la lista referencial:

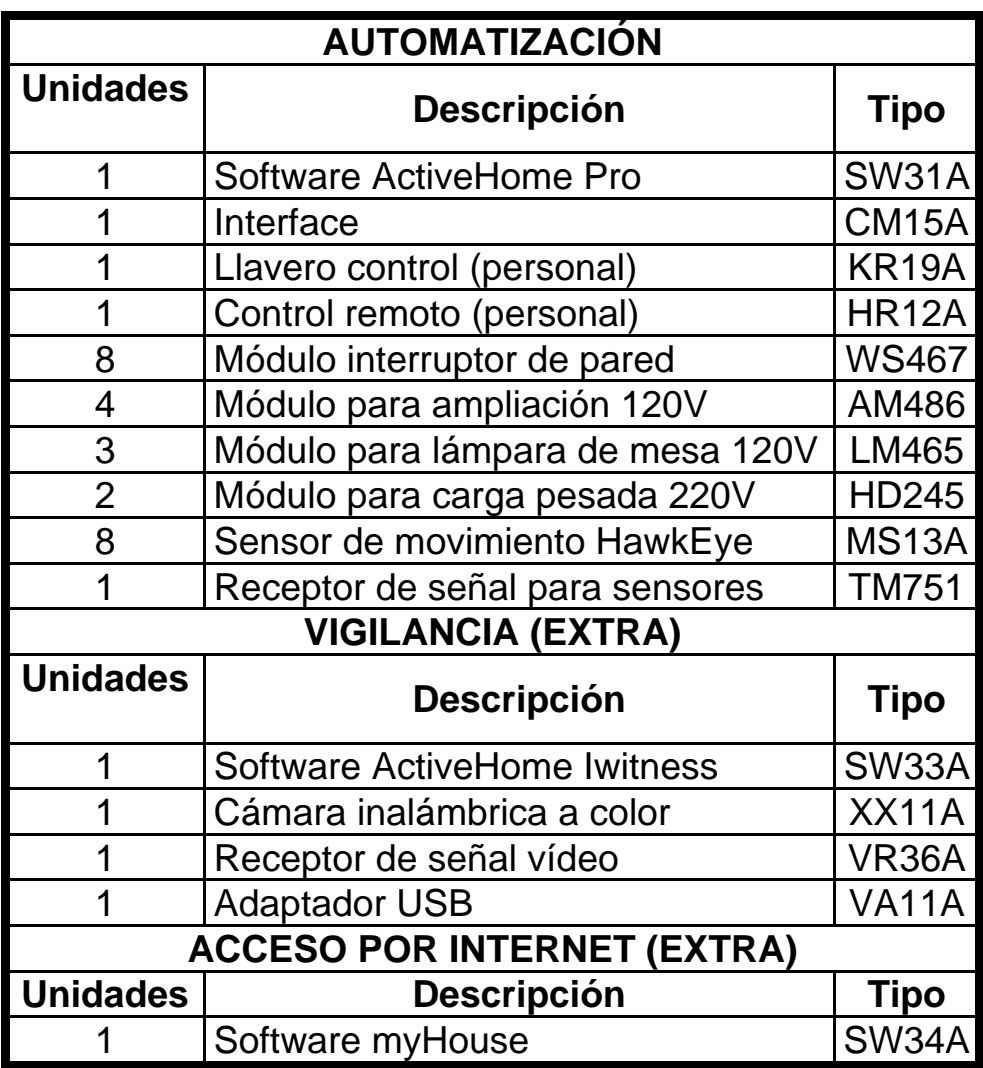

**Tabla 3.1. Listado para automatización de vivienda 1** 

A continuación se muestra el detalle de la instalación de los equipos, el plano a mejor escala está en el Apéndice F:

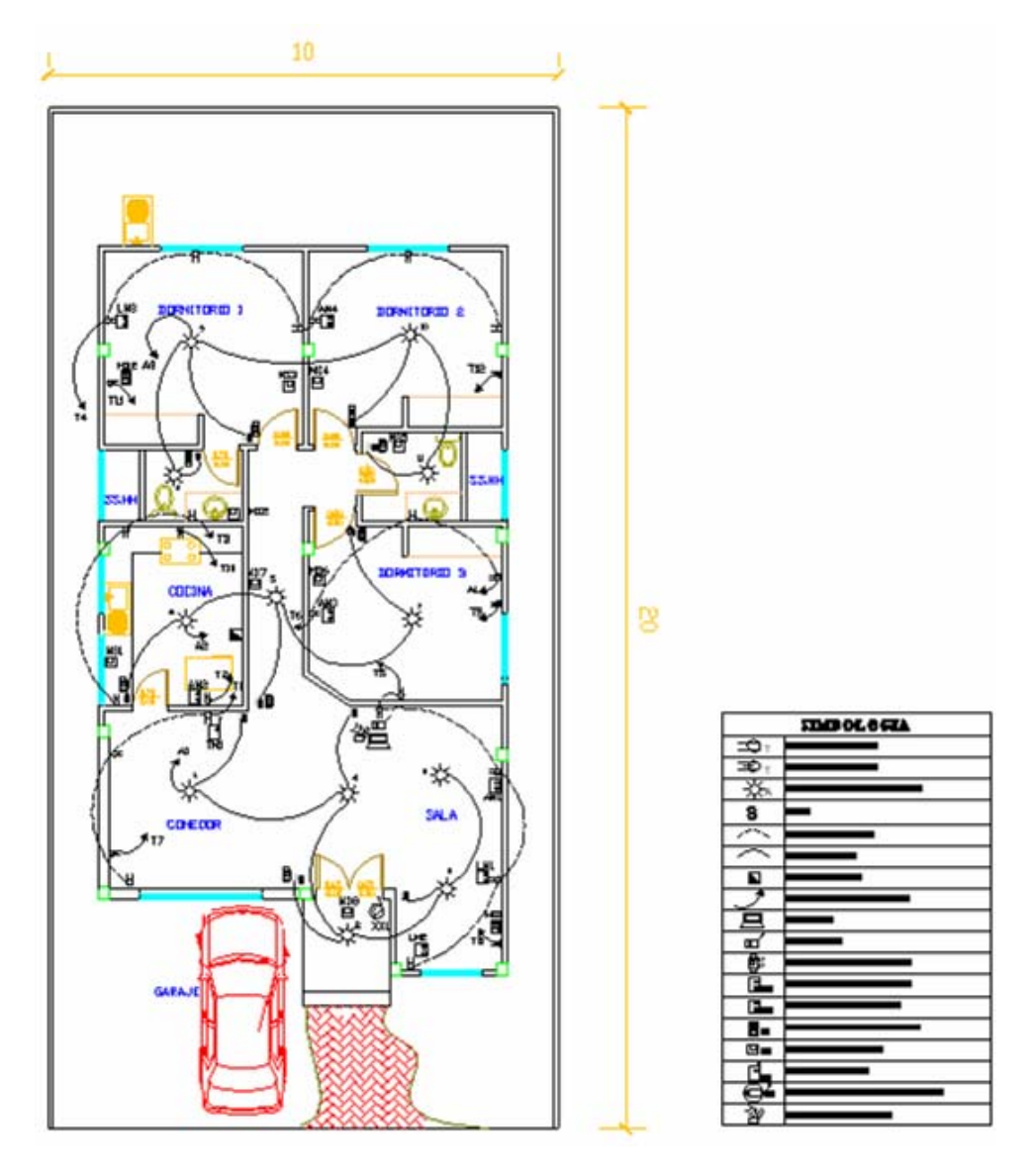

**Figura 3.95. Plano de Instalación de Equipos***.* 

# *Vivienda 2*

Se tiene los siguientes circuitos eléctricos (solo se detalló lo necesario para el diseño de instalación de los equipos X-10):

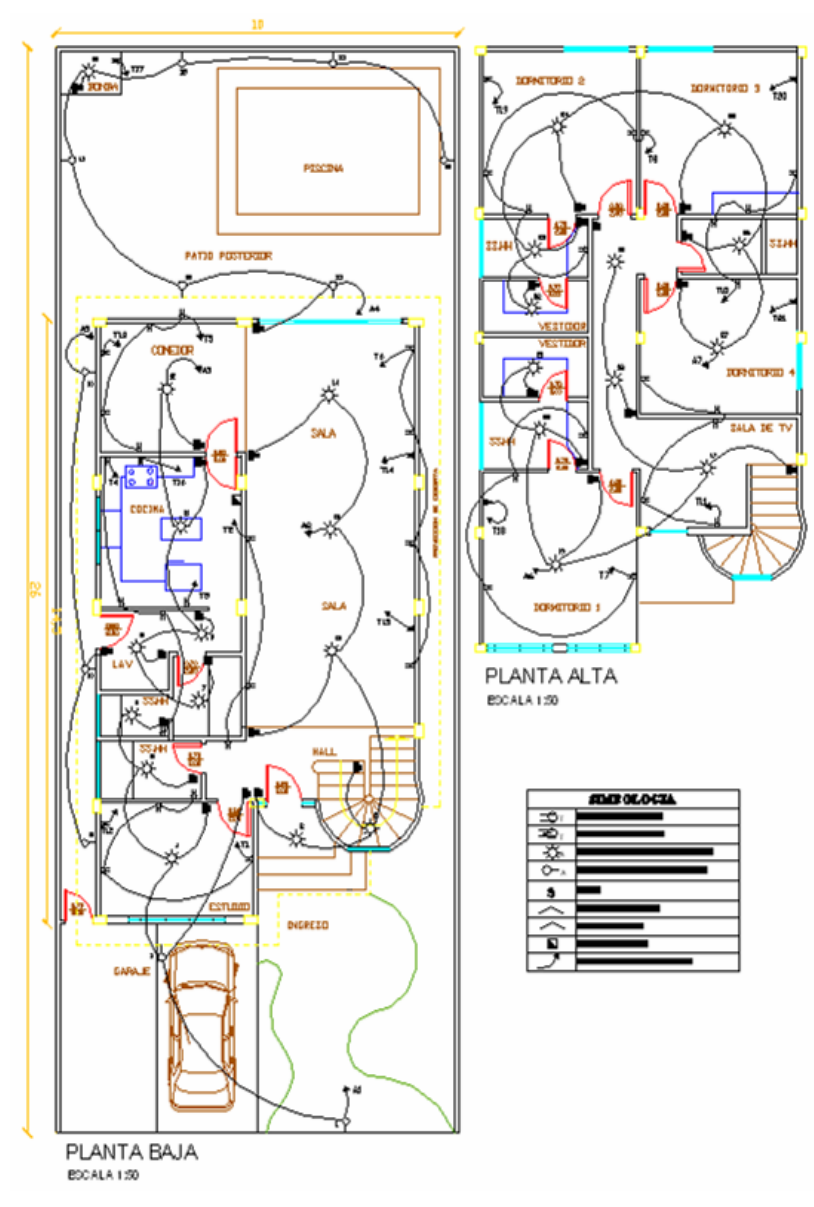

**Figura 3.96. Plano de circuitos eléctricos de vivienda 2.** 

Se observa 37 luces incandescentes, 38 tomacorrientes de 120V y 10 de 220V (1 para cocina, 1 para la bomba de agua y 8 para aires acondicionados).

Se desea automatizar la iluminación de los sitios en que más se dejan las luces encendidas (dormitorios, baños, estudio y cocina), la iluminación del corredor y escalera (para no buscar el interruptor) y la de la entrada. Si además el cliente desea también automatizar la iluminación de los lugares de reunión como sala, comedor y piscina; habría que automatizar 5 grupos de luces (3 de 2 en la entrada, en la sala y corredor superior, otro de 3 luces en el pasillo lateral y otro de 6 en la piscina) junto con 16 individuales. Dado que los tipos de interruptores X-10 que se usarán toleran de 40 a 500w, se los instalarán tanto como para luces individuales como para los grupos. Entre los grupos y las luces individuales, se instalará un total de 13 interruptores.

Con respecto a los tomacorrientes, en algunos se conectarán lámparas de mesa y en otros electrodomésticos o aparatos electrónicos. Suponiendo que el cliente tiene 9 lámparas, pero desea automatizar solo 2 existentes en la sala y 3 de los dormitorios, se usará solo 5 módulos para lámpara.

Si se desea automatizar el encendido del refrigerador, de un equipo de sonido en la sala, cierto electrodoméstico en la cocina, algún aparato electrónico en el estudio y otros más en el segundo piso para los dormitorios y la sala de televisión, se usará 10 módulos para ampliación.

Si se quiere automatizar los aires acondicionados del estudio, comedor, sala, 3 dormitorios y también la bomba de agua, se usarán 7 módulos para 220V.

Si además se desea vigilancia en la entrada principal, en la parte posterior del domicilio y en la escalera, se necesitarán 3 cámaras, un receptor de la señal de la cámara y un adaptador para la computadora.

A continuación la lista referencial:

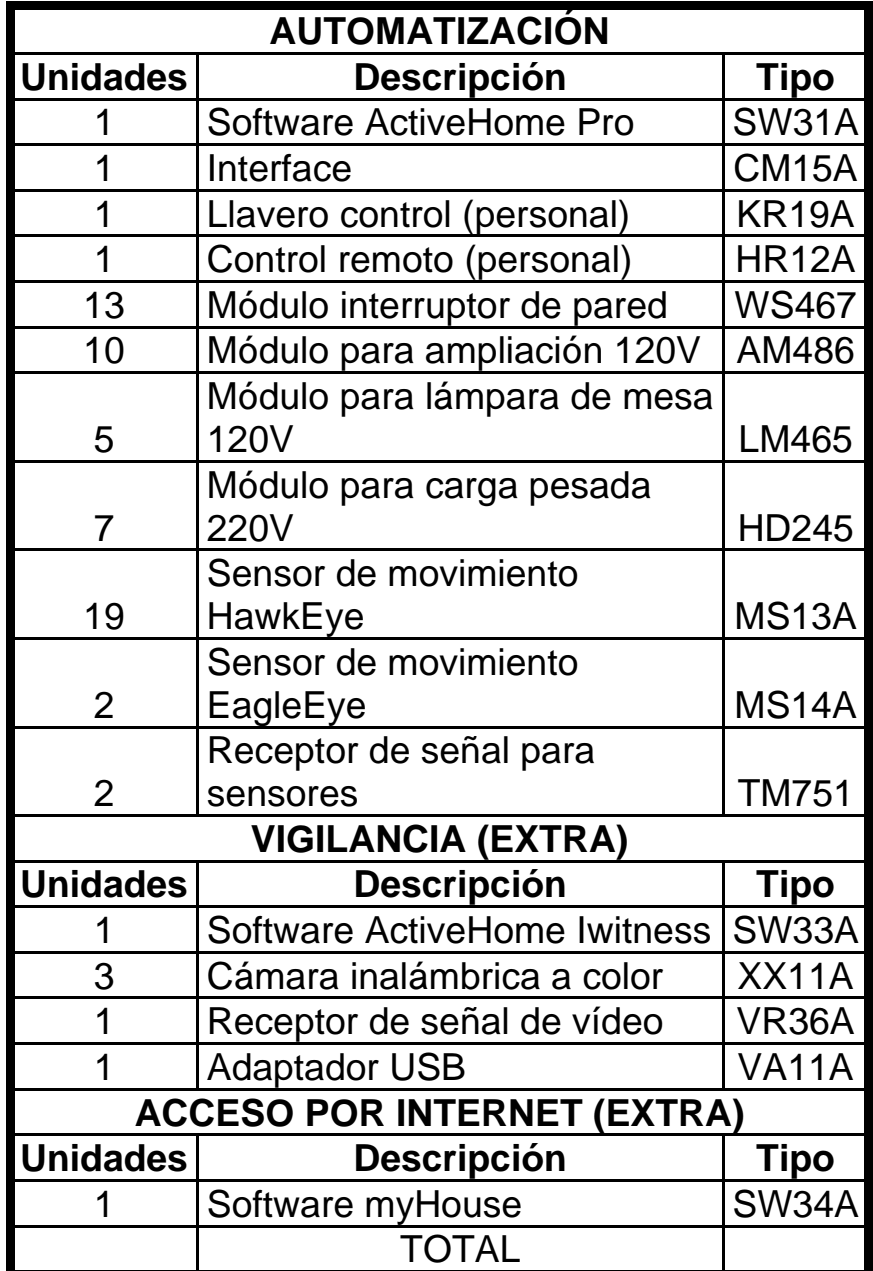

**Tabla 3.2. Listado para automatización Vivienda 2.** 

A continuación se detalla la instalación de los equipos, el plano a mejor escala se encuentra en el Apéndice F:

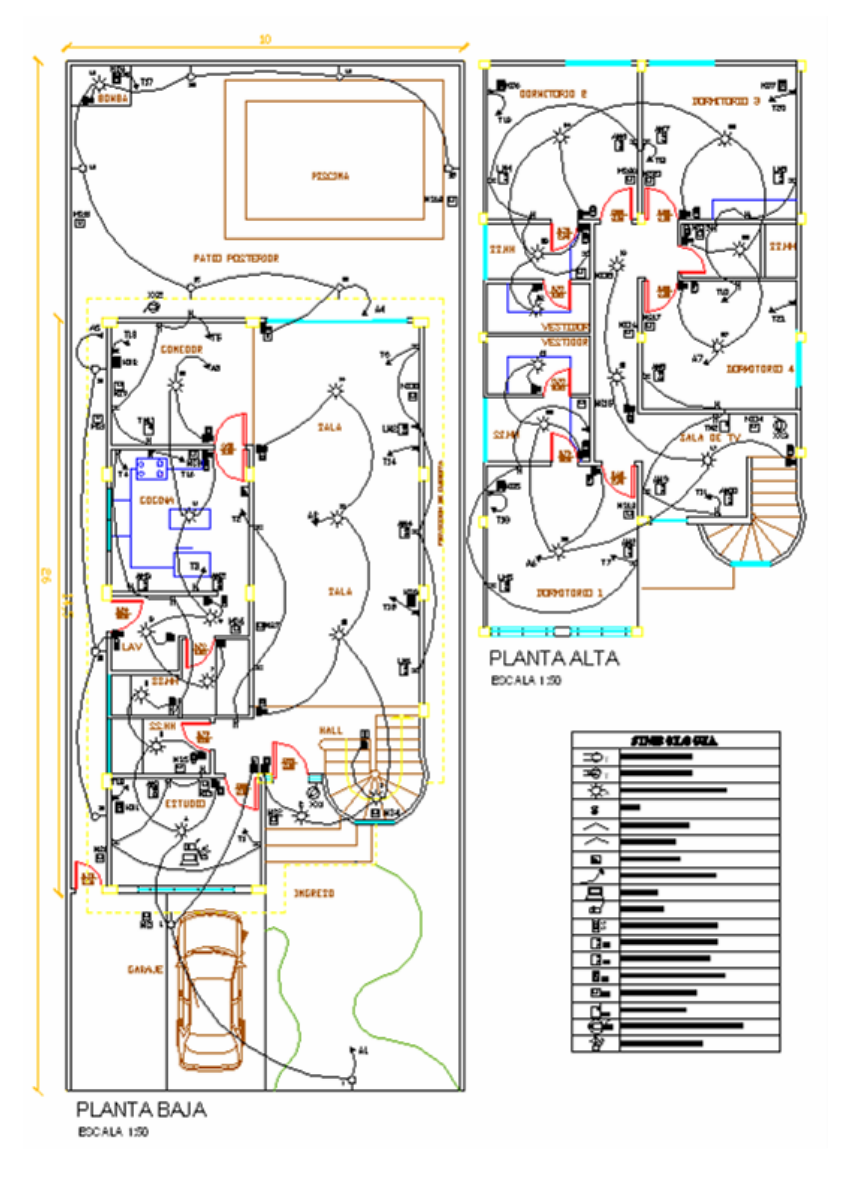

**Figura 3.97. Plano con Instalación de Equipos Vivienda 2.** 

# **3.6.2 Presupuesto de Viviendas Modelos.**

# *Vivienda 1*

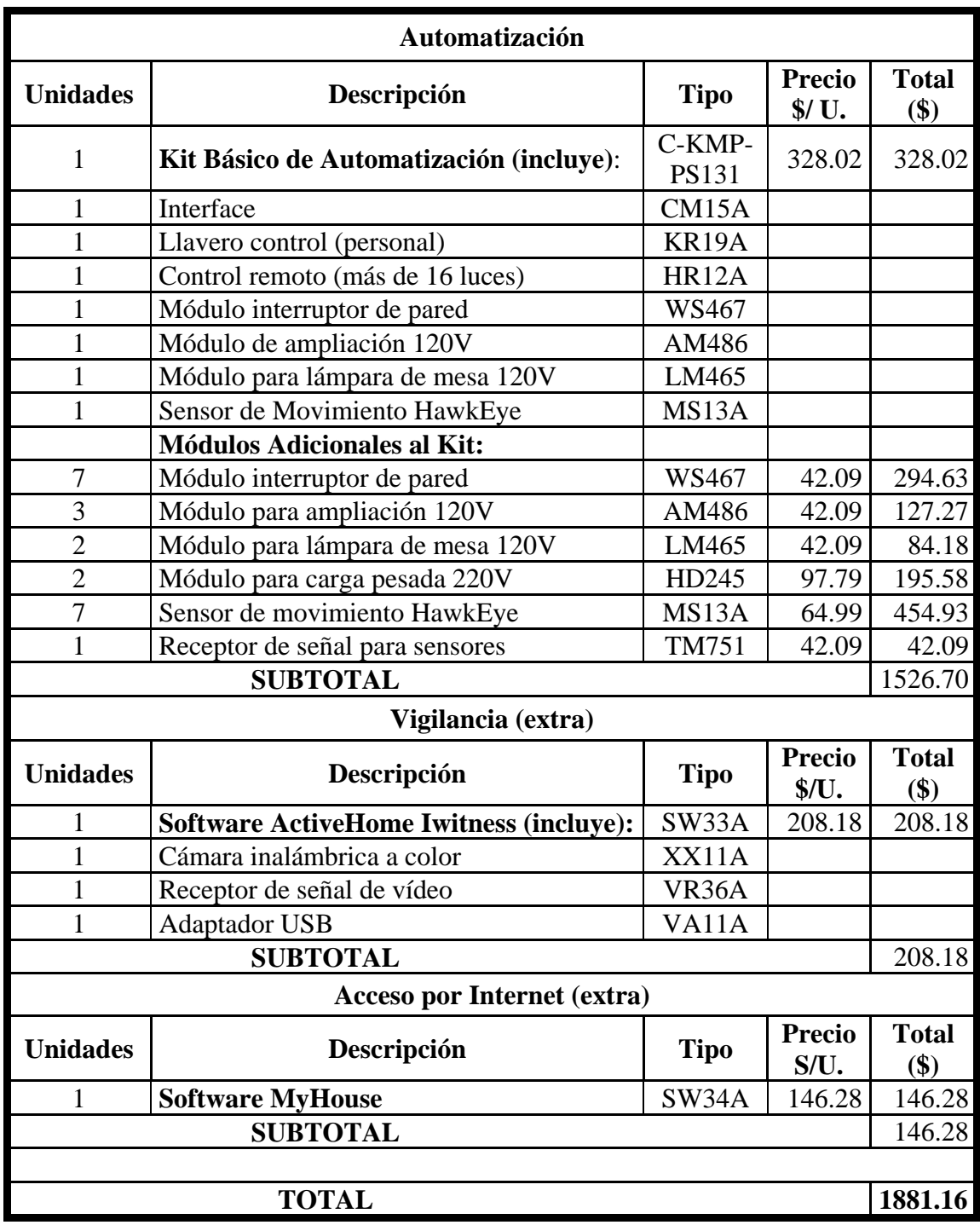

**Tabla 3.3. Presupuesto para la automatización de la Vivienda 1** 

# *Vivienda 2*

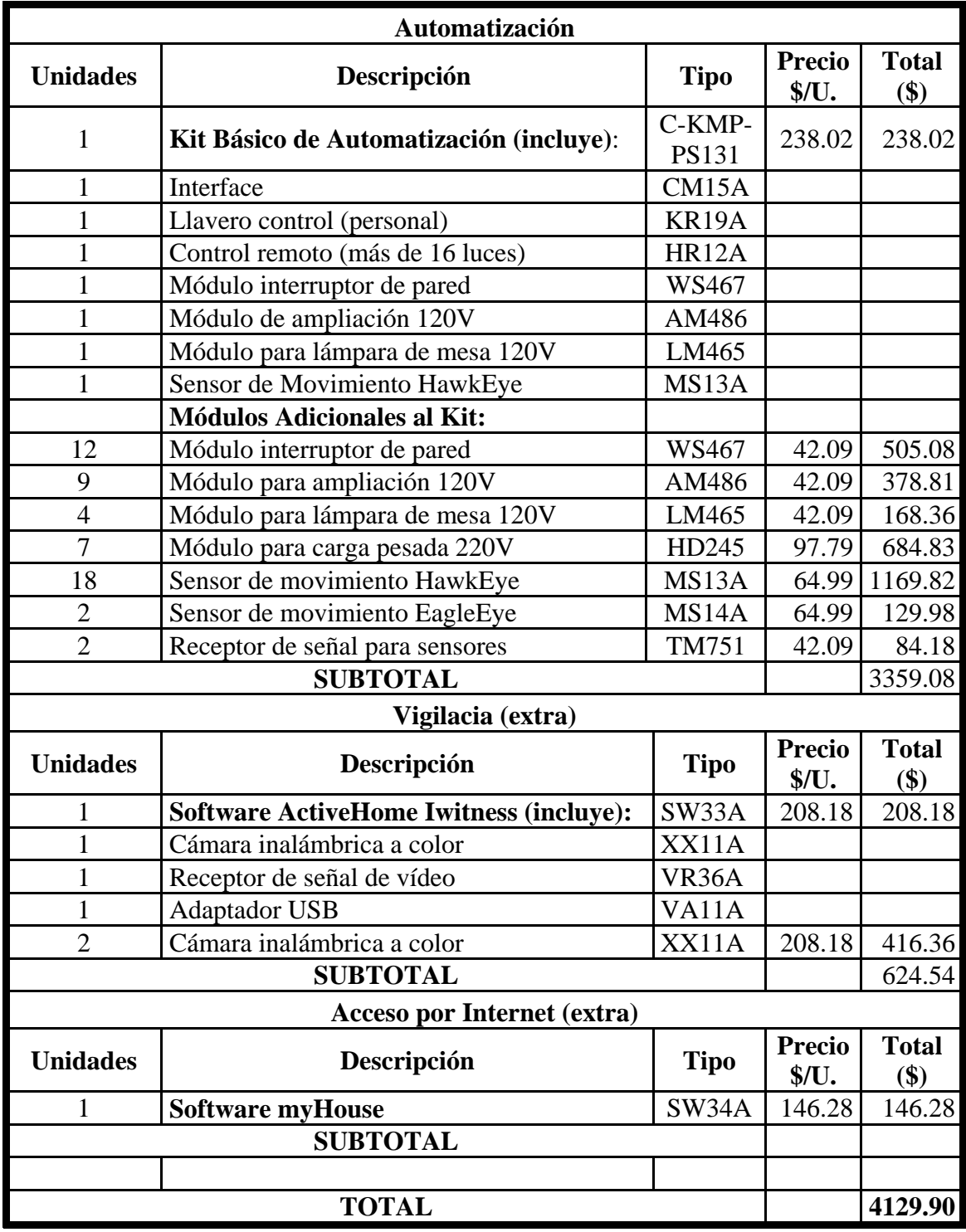

**Tabla 3.4. Presupuesto para la automatización de la Vivienda 2** 

De acuerdo a las tablas arriba presentadas, la automatización de la Vivienda 1 tendrá un costo de **\$ 1,881.17**; y la automatización de la Vivienda 2 tendrá un costo de **\$ 4,129.90**.

Si la vivienda 1 fuese automatizada en período de construcción los rubros por concepto de la misma equivalen a un **3.73%** del costo total de la casa. (Vea las tablas de desglose de costos de la vivienda 1 en el Apéndice G. mes de febrero), considerando que el costo de la Casa es de **\$ 50,424.00**.

Si la vivienda 2 fuese también automatizada en período de construcción, los rubros por concepto de la misma equivalen a un **3.17%** del costo total de la casa. (Vea las tablas de desglose de costos de la Vivienda 2 en el Apéndice G. mes de febrero), considerando que el costo de la Casa es de **\$ 130,434.00.**

### **CAPITULO 4**

### **INVESTIGACIÓN DE MERCADO**

#### **4.1 Definición.**

Es la recopilación y análisis de información realizada, de forma sistemática o expresa, a la empresa y/o al mercado en que se desenvuelve para poder tomar decisiones sobre ésta.

Para realizarla, se consideran los siguientes puntos:

- **Preliminares:** Tales como antecedentes, objetivos, propósitos, etc. que llevan a realizar la investigación.
- **Fuentes de Información:** Primarias, como un cuestionario; y Secundarias, como datos estadísticos previos.
- **Tamaño de Muestra:** Es el número de personas mínimo de las cuales se obtendrá información primaria.
- **Tabulación:** Consiste esencialmente en el recuento de los datos contenidos en los cuestionarios.
- **Resultados:** Nos aclaran el panorama del medio investigado.
- **Conclusiones.**

#### **4.1.1 Preliminares**

#### **4.1.1.1 Propósito.**

Investigar el mercado potencial que existe en Guayaquil y en la zona residencial de Samborondón para los productos Active Home Pro.

### **4.1.1.2 Objetivos**

- Determinar el porcentaje de personas que cumplen con los requerimientos técnicos y financieros que se necesitan para adquirir los productos Active Home Pro.
- Determinar, además de las personas que cumplen con los requerimientos técnico-financieros, el porcentaje de personas que deseen invertir en un producto que les brinde algunos de los beneficios que ofrece Active Home Pro.
- Determinar si existe en el mercado un sistema como el que ofrece Active Home Pro.

#### **4.1.1.3 Hipótesis**

Los habitantes de Guayaquil y la zona residencial de Samborondón mayores de 18 años:

1. Cumplen los siguientes requisitos técnico-financiero a la vez:

- Tienen computadora con todos los puertos habilitados. Si no la tiene, no puede utilizar el producto.
- Tienen un momentáneo acceso a Internet, por lo menos a través de una línea telefónica, para la validación de la licencia del producto.
- Ganen más \$300, para saber cuántos en realidad podrían comprar el producto.
- 2. Quieren invertir en un producto que les ayude en el ahorro de energía.
- 3. Desean también invertir en un producto que ayude con la seguridad en su hogar.

4. No conocen ningún sistema, como el que ofrece Active Home Pro, de venta a gran escala en el mercado.

#### **4.1.1.4 Alcance**

El área de investigación abarcará la ciudad de Guayaquil y la zona residencial de Samborondón, debido a que su comercialización se hará en dichos lugares.

#### **4.1.2 Fuentes de Información.**

Para éste estudio se usarán métodos descriptivos, ya que es la forma más concreta y comprensible de mostrar los resultados. Para la obtención de dichos resultados se empleará la observación, los cuestionarios y la entrevista a fuente directa.

#### **4.1.2.1 Primarias.**

Como fuente de observación primaria emplearemos la observación directa y un cuestionario diseñado para los habitantes de Guayaquil y la zona residencial de Samboróndon.

Para obtener información sobre otros sistemas o empresas que brinden el servicio de ActiveHome Pro, en lo que respecta a vigilancia electrónica, se realizó entrevista directa.

#### **4.1.2.1.1 Cuestionario**

El planteamiento y la elaboración del cuestionario es lo principal en una investigación, porque de él dependerán los resultados.

Para comenzar, hay que analizar los recursos con que se cuenta y el comportamiento usual que tienen las personas; para escoger la forma con la cual se tomará contacto con la muestra: entrevista personal, teléfono o correo.

Luego, para construirlo, se deben seguir los siguientes principios dados:

- Las preguntas han de ser pocas (no más de 30).
- Las preguntas preferentemente cerradas y numéricas.
- Redactar las preguntas con lenguaje sencillo.
- Formular las preguntas de forma concreta y precisa.
- Evitar utilizar palabras abstractas y ambiguas.
- Formular las preguntas de forma neutral.
- En las preguntas abiertas no dar ninguna opción alternativa.
- No hacer preguntas que obliguen a esfuerzos de memoria.
- No hacer preguntas que obliguen a consultar archivos.
- No hacer preguntas que obliguen a cálculos numéricos complicados.
- No hacer preguntas indiscretas.
- Redactar las preguntas de forma personal y directa.
- Redactar las preguntas para que se contesten de forma directa e inequívoca.
- Que no levanten prejuicios en los encuestados.
- Redactar las preguntas limitadas a una sola idea o referencia.
- Evitar preguntas condicionantes que conlleven una carga emocional grande.
- Evitar estimular una respuesta condicionada. Es el caso de preguntas que presentan varias respuestas alternativas y una de ellas va unida a un objetivo tan altruista que difícilmente puede uno negarse.

• Los datos obtenidos en una encuesta, en lo posible, deben ser tan simples como para transcribirlos fácil y directamente en tablas.

Una vez estructurado y diseñado el cuestionario, debe ser probado por una sub-muestra de menos de 100 personas con el objeto de observar si han funcionado las preguntas, los problemas que podrían surgir y obtener la variabilidad (a explicarse más adelante y se usa para obtener el tamaño de la muestra).

Lo que nos determinará el nivel de funcionamiento del cuestionario será cuando el encuestado no comprenda, no conteste o lo ignore. El índice de duda debe ser inferior al 10 %, si no, hay que investigar las causas y puede que haya que redactar nuevamente alguna pregunta o quitarla.

Nuestra encuesta se realizará mediante entrevista personal y bajo la intervención de un encuestador (tipo lista); ya que de esta forma se aseguraría una respuesta más honesta que no hubiésemos obtenido ni por correo ni por teléfono, además que hubiera resultado más costoso.

Para plasmar el cuestionario, lo primero que se tomó en cuenta fueron los requisitos que deben de cumplir los clientes meta, las circunstancias que crearían la necesidad del producto y el conocimiento sobre otro producto con características similares. Luego, en base a lo anterior, se diseñaron las preguntas (de manera general, sin especificar marcas o firmas) principales e introductorias (para preparar al encuestado y a la vez analizar la necesidad del producto) del modo más concreto, simple y entendible posible del tipo cerradas. Las preguntas cerradas son aquellas que predeterminan todas las posibles respuestas y el interrogado elige entre ellas. Con este tipo de preguntas se ahorra tiempo y dinero al realizar la encuesta, además de facilitar la trascripción de datos para su posterior análisis.

El resultado de un primer cuestionario fue el siguiente:

- 1. ¿Tiene computadora en su vivienda? SI NO
- 2. *i*. Tiene acceso a Internet?
	- SI NO
- 3. ¿Qué nivel de ingresos tiene?
- a. Menos de \$100.
- b. \$100 \$300
- c. \$300 \$500
- d. \$500 \$700
- e. Mas de \$700
- 4. ¿Cuántas horas dedica al día en las labores del hogar?
	- a. Menos de 1 hora
	- b. 1 a 2 horas
	- c. 3 a 4 horas
	- d. Mas de 4horas
- 5. ¿Considera ud. a la seguridad en el hogar?
	- a. Total acuerdo
	- b. Parcial acuerdo
	- c. Parcial desacuerdo
	- d. Total desacuerdo
	- e. Indiferente
- 6. El consumo tarifario de energía en su casa es de:
	- a. Menor a \$25
	- b. \$25 \$50
- c. \$50 \$75
- d. \$75 \$100
- e. Mas de \$100
- 7. ¿Le gustaría un producto que le facilite los quehaceres

domésticos?

- a. Total acuerdo
- b. Parcial acuerdo
- c. Parcial desacuerdo
- d. Total desacuerdo
- e. Indiferente
- 8. ¿Le gustaría un producto de fácil manejo que brinde seguridad a

su hogar?

- a. Total acuerdo
- b. Parcial acuerdo
- c. Parcial desacuerdo
- d. Total desacuerdo
- e. Indiferente
- 9. ¿Consideraría Ud. invertir en un sistema que ahorre energía

eléctrica en su casa?

- a. Total acuerdo
- b. Parcial acuerdo
- c. Parcial desacuerdo
- d. Total desacuerdo
- e. Indiferente
- 10. ¿Invertiría Ud. en un sistema que brinde todos los beneficios

antes mencionados a la vez?

- a. Total acuerdo
- b. Parcial acuerdo
- c. Parcial desacuerdo
- d. Total desacuerdo
- e. Indiferente

En el cuestionario de arriba se formularon 10 preguntas de diferentes clases como se explica a continuación:

- Dicotomía: Pregunta con dos posibles respuestas. (1,2)
- Elección Múltiple: Pregunta con tres respuestas ó más. (3,4,6)
- Escala Likert: Una declaración en la cual el interrogado muestra su acuerdo/desacuerdo. (5,7,8,9,10)

Se realizó la encuesta piloto a 50 personas utilizando dicho cuestionario, en la cual dio como resultado:

- Un mal enfoque de la función del producto en las preguntas 4 y 7, las cuales se eliminaron.
- Dudas y falta de precisión en las preguntas 3,7 y 8. Se replantearon las preguntas.
- Aumentar preguntas sobre el conocimiento de otros productos de características similares.

Asumiendo las consideraciones arriba mencionadas, se ejecutaron cambios en el cuestionario original quedando finalmente lo siguiente:

- 1. ¿Tiene computadora en su vivienda?
- SI NO
- 2. ¿Tiene acceso a Internet?

SI NO

3. ¿Qué nivel de ingresos se percibe en su hogar?

- a. Menos de \$100.
- b. \$100 \$300
- c. \$300 \$500
- d. \$500 \$700
- e. Mas de \$700
- 4. ¿Considera Ud. a la seguridad en el hogar?
	- a. Total acuerdo
	- b. Parcial acuerdo
	- c. Parcial desacuerdo
	- d. Total desacuerdo
	- e. Indiferente
- 5. El consumo tarifario de energía en su casa es:
	- a. Menor a \$25
	- b. \$25 \$50
	- c. \$50 \$75
	- d. \$75 \$100
	- e. Mas de \$100
- 6. Esta de acuerdo en invertir en un producto de fácil manejo que brinde seguridad a su hogar
	- a. Total acuerdo
	- b. Parcial acuerdo
- c. Parcial desacuerdo
- d. Total desacuerdo
- e. Indiferente
- 7. Esta de acuerdo en invertir en un sistema que permita controlar el ahorro de energía eléctrica en su casa
	- a. Total acuerdo
	- b. Parcial acuerdo
	- c. Parcial desacuerdo
	- d. Total desacuerdo
	- e. Indiferente
- 8. Conoce Ud. la existencia de un sistema computarizado que brinde

todos los beneficios antes mencionados:

- a. Totalmente
- b. Algo he escuchado
- c. Nunca he escuchado hablar de uno
- 9. El sistema que Ud. conoce económicamente es:
	- a. Caro
	- b. Regular
	- c. Barato

Se observa que quedaron 9 preguntas diseñadas de tal manera que la encuesta no dure más de 4 minutos, en el caso que no hubiese interrupciones.

Se diseñó una hoja de respuestas (Vea Apéndice H), en la cual fuese cual fuese el número de encuestados, al momento de clasificar los resultados nos ahorraría tiempo y dinero.

#### **4.1.2.2 Secundarias.**

Como fuente de información secundaria, para obtener otros datos, acudimos al Instituto Ecuatoriano de Estadísticas y Censos, a la M. I. Municipalidad de Guayaquil y a la M. I. Municipalidad de Samborondón; además de la ayuda del Internet.

#### **4.1.3 Muestra**

Dependiendo del tamaño de la población, no siempre se trabaja con todos los datos. Si la población es muy grande, sería impráctico y costoso hacer un estudio a toda ésta. Ante la imposibilidad ocasional de conseguir a la población, entonces se recurre a la muestra.

La muestra es seleccionada científicamente de manera que cada persona en la población tenga la misma oportunidad de ser escogida para que de esta forma los resultados puedan ser proyectados con seguridad y que éstos puedan servir para posteriores generalizaciones de las conclusiones.

La población de donde fue obtenida la muestra fue la Ciudad de Guayaquil y la zona residencial de Samborondón, cuyo número de habitantes es aproximadamente 2´000.000. Una muestra tiene que ser representativa si va a ser usada para determinar las características de la población. Los métodos para seleccionar una muestra representativa son numerosos, dependiendo del tiempo, dinero y habilidad disponibles para tomar una muestra.

Para que se puedan adquirir conclusiones fiables para la población a partir de la muestra, es importante la técnica de selección de los individuos que la componen y de su tamaño. Dicha selección se determinará utilizando las técnicas de muestreo probabilístico que son aquellas que indican al azar los individuos que constituirán la muestra.

Las técnicas de éste tipo más usadas son: el aleatorio simple, el aleatorio estratificado y el sistemático.

En este análisis, para seleccionar la muestra se utilizará el Muestreo Aleatorio Simple, que consiste en escoger al azar los individuos, de tal manera que cada uno de ellos tuviera igual probabilidad de ser escogido de la población.

Para calcular el tamaño de una muestra con éste tipo de selección, hay que tomar en cuenta tres factores:

**1. La confianza o el porcentaje de confianza** es el porcentaje de seguridad que existe para proyectar los resultados de la muestra obtenidos a toda la población. Esto quiere decir que un porcentaje del 100% equivale a que no existe duda alguna para generalizar tales resultados, pero también implica estudiar a la totalidad de los casos de la población.

Para evitar un costo muy alto para el estudio o debido a que en ocasiones llega a ser prácticamente imposible el estudio de todos los casos,

entonces se busca un porcentaje de confianza menor. Comúnmente en las investigaciones sociales se busca un 95%.

**2. El error o porcentaje de error** equivale a elegir una probabilidad de aceptar una hipótesis que sea falsa como si fuera verdadera, o a la inversa: rechazar a hipótesis verdadera por considerarla falsa. Al igual que en el caso de la confianza, si se quiere eliminar el riesgo del error y considerarlo como 0%, entonces la muestra es del mismo tamaño que la población, por lo que conviene correr un cierto riesgo de equivocarse.

Comúnmente se aceptan entre el 4% y el 6% como error, tomando en cuenta de que no son complementarios la confianza y el error.

**3. La variabilidad** es la probabilidad (o porcentaje) con el que se aceptó y se rechazó la hipótesis que se quiere analizar en alguna investigación anterior o en un ensayo previo a la investigación actual. El porcentaje con que se aceptó tal hipótesis se denomina variabilidad positiva y se denota por **p**, y el porcentaje con el que se rechazó se la hipótesis es la variabilidad negativa, denotada por **q**.

Hay que considerar que **p** y **q** son complementarios, es decir, que su suma es igual a la unidad: **p+q=1**.

Una vez que se han determinado estos tres factores, entonces se puede calcular el tamaño de la muestra como a continuación se expone:

Hablando de una población de alrededor de cómo mínimo 10,000 casos, podemos pensar en la manera de calcular el tamaño de la muestra a través de la fórmula a continuación:

$$
n = \frac{Z^2 pqN}{NE^2 + Z^2 pq}
$$

donde

- n es el tamaño de la muestra.
- Z es el nivel de confianza.
- p es la variabilidad positiva.
- q es la variabilidad negativa.
- N es el tamaño de la población.
- E es la precisión o el error.

Hay que mencionar que esta fórmula se puede aplicar de manera aceptable pensando en instrumentos que no incluyan una encuesta con preguntas abiertas (aquellas que permiten a los interrogados responder con sus propias palabras) y que sean, como mucho, un total de 30.

También hay que tomar en cuenta que el nivel de confianza no es ni un porcentaje, ni la proporción que le correspondería, a pesar de que se expresa en términos de porcentajes. El nivel de confianza se obtiene a partir de la distribución normal estándar, pues la proporción correspondiente al porcentaje de confianza es el área simétrica bajo la curva normal que se toma como la confianza, y la intención es buscar el valor Z de la variable aleatoria que corresponda a tal área.

En base a la encuesta piloto realizada, se escogió la variabilidad positiva debido al porcentaje de personas que tuvieron computadora, ya que es el requerimiento más importante para la venta del producto. Este porcentaje de fue del 75% (p=0.75). Con un error de E=3%, un nivel de confianza según la tabla (Vea tabla en el Apéndice I) de Z=1.96 y la población N= 2´000.000, se tiene:

$$
n = \frac{(1.96)^2 (0.75)(0.25)(2000000)}{(2000000)(0.03)^2 + (1.96)^2 (0.75)(0.25)}
$$

$$
n=800
$$

En conclusión, realizando un muestreo aleatorio simple, el tamaño de la muestra representativa a partir de una población de 2´000.000 de habitantes es de 800 personas, a quienes se procederá a entrevistar.

#### **4.1.4 Resultados de la Investigación.**

De acuerdo a las gráficas y tablas del programa estadístico SPSS, se observan los siguientes resultados de la encuesta:

# **Hipótesis 1**

## *Poseen Computadora*

|                |       | Frequencia<br>(#) | Porcentaje<br>$(\% )$ | <b>Porcentaje</b><br>Válidos (%) | Porcentaje<br>Acumulativo (%) |
|----------------|-------|-------------------|-----------------------|----------------------------------|-------------------------------|
| <b>Validos</b> | NΟ    | 182               | 22,8                  | 22,8                             | 22,8                          |
|                | SI    | 618               | 77,3                  | 77.3                             | 100,0                         |
|                | Total | 800               | 100,0                 | 100,0                            |                               |

**Tabla 4.1. Resultados de los encuestados que poseen computadora** 

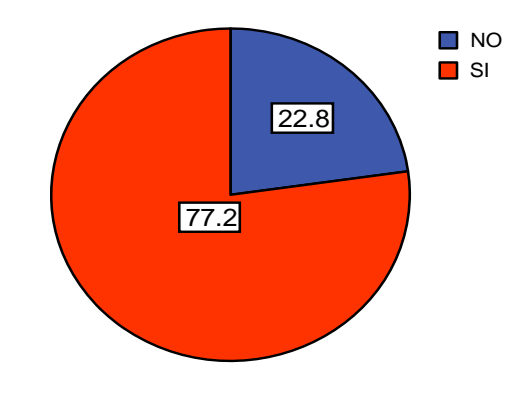

**Figura 4.1. Porcentaje de los encuestados que poseen computadora** 

## *Poseen Acceso a Internet*

|         |       | Frequencia<br>(#) | Porcentaje<br>(%) | Porcentaje<br>Válidos (%) | Porcentaje<br>Acumulativo (%) |
|---------|-------|-------------------|-------------------|---------------------------|-------------------------------|
| Validos | ΝO    | 248               | 31,0              | 31,0                      | 31,0                          |
|         | SI    | 552               | 69.0              | 69,0                      | 100,0                         |
|         | Total | 800               | 100,0             | 100,0                     |                               |

**Tabla 4.2. Resultados de los encuestados que tienen acceso a Internet.** 

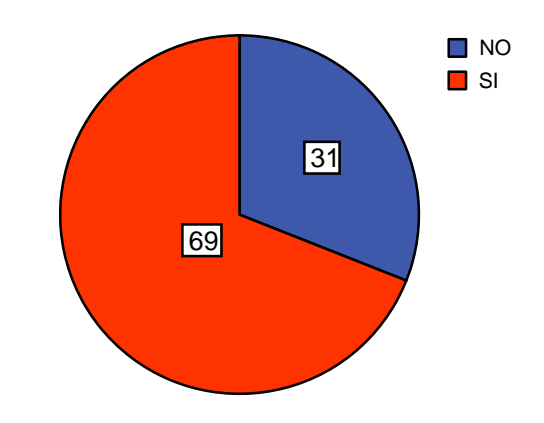

**Figura 4.2. Porcentaje de los encuestados que tienen acceso a Internet** 

## *Nivel de Ingresos (\$)*

|         |                | Frequencia<br>(#) | Porcentaje<br>(%) | Porcentaje<br>Válidos (%) | Porcentaje<br>Acumulativo (%) |
|---------|----------------|-------------------|-------------------|---------------------------|-------------------------------|
| Validos | Más de \$700   | 266               | 33,3              | 33,3                      | 33,3                          |
|         | $$500 - $700$  | 192               | 24,0              | 24,0                      | 57,3                          |
|         | $$300 - $500$  | 273               | 34,1              | 34,1                      | 91,4                          |
|         | $$100 - $300$  | 68                | 8,5               | 8,5                       | 99,9                          |
|         | Menos de \$100 |                   | $\cdot$ 1         | .1                        | 100,0                         |
|         | Total          | 800               | 100,0             | 100,0                     |                               |

**Tabla 4.3. Resultados de los encuestados clasificados de acuerdo al nivel de ingresos.** 

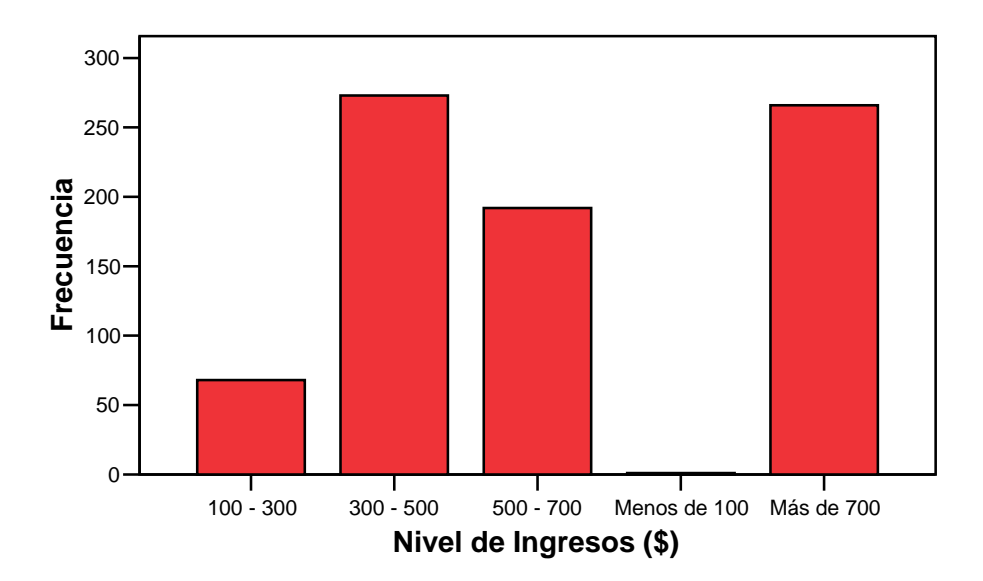

**Figura 4.3. Diagrama de barras de los diferentes niveles de ingresos.** 

 A partir de éstos se obtuvo la tabla de abajo, la cual se analizará para obtener el número de entrevistados que cumplen todos los requisitos a la vez:

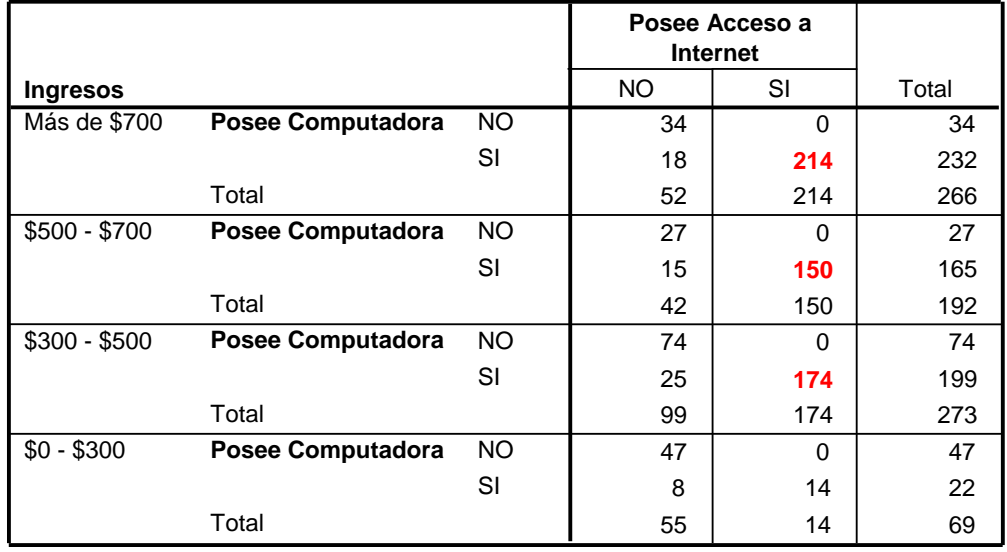

**Tabla 4.4. Intersección entre los resultados arriba presentados.** 

**Nota:** En rojo se observa el número de entrevistados que cumplen con las condiciones que nos interesan.

Sumando:

$$
214 + 150 + 140 = 538
$$

 Entonces 538 de 800, que representa el 67% de los entrevistados, cumplen con las condiciones necesarias para la hipótesis 1.

### **Hipótesis 2**

Aquellos que sólo invertirían en un sistema que les permita controlar el ahorro de energía.

|                         | (#) | Frequencia Porcentaje<br>(%) | Porcentaje | Porcentaje<br>Válidos (%) Acumulativo (%) |
|-------------------------|-----|------------------------------|------------|-------------------------------------------|
| Validos Total Acuerdo   | 674 | 84,3                         | 84,3       | 84,3                                      |
| Parcial Acuerdo         | 85  | 10,6                         | 10,6       | 94,9                                      |
| Indiferente             | 22  | 2,8                          | 2,8        | 97,6                                      |
| Parcial Desacuerd       | 3   | .4                           | ,4         | 98,0                                      |
| <b>Total Desacuerdo</b> | 16  | 2,0                          | 2,0        | 100,0                                     |
| Total                   | 800 | 100,0                        | 100,0      |                                           |

**Tabla 4.5. Resultado de los encuestados que invertirían en un sistema para el ahorro de energía.** 

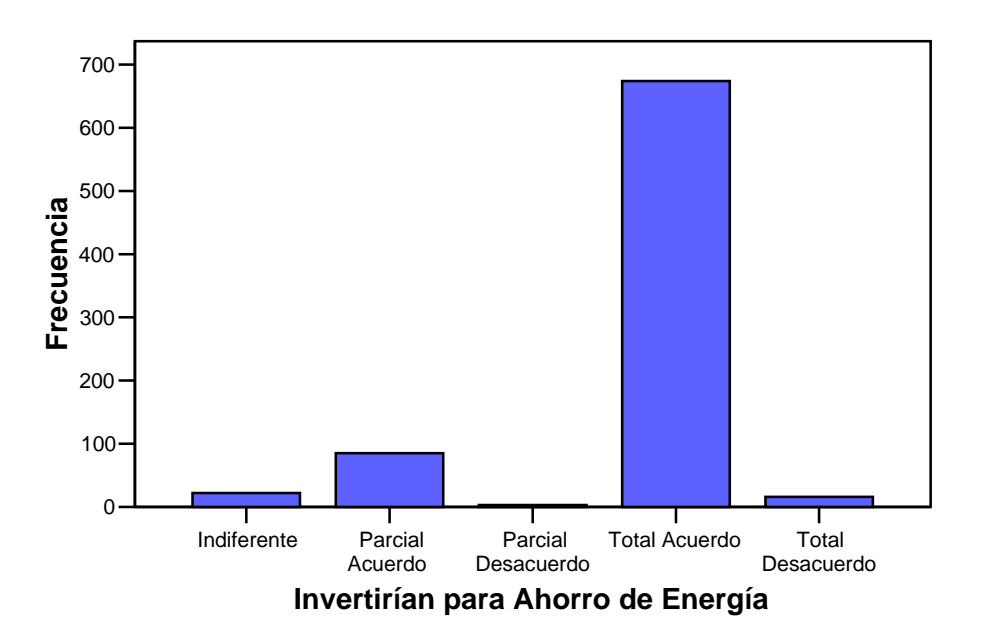

**Figura 4.4. Diagrama de barras de los encuestados que invertiría en el ahorro de energía.**
**Nota:** En rojo se observa el número de entrevistados que invertirían en ésta intención de uso, que es bueno, pero también necesitamos saber si cumplen con los requisitos técnico – financieros.

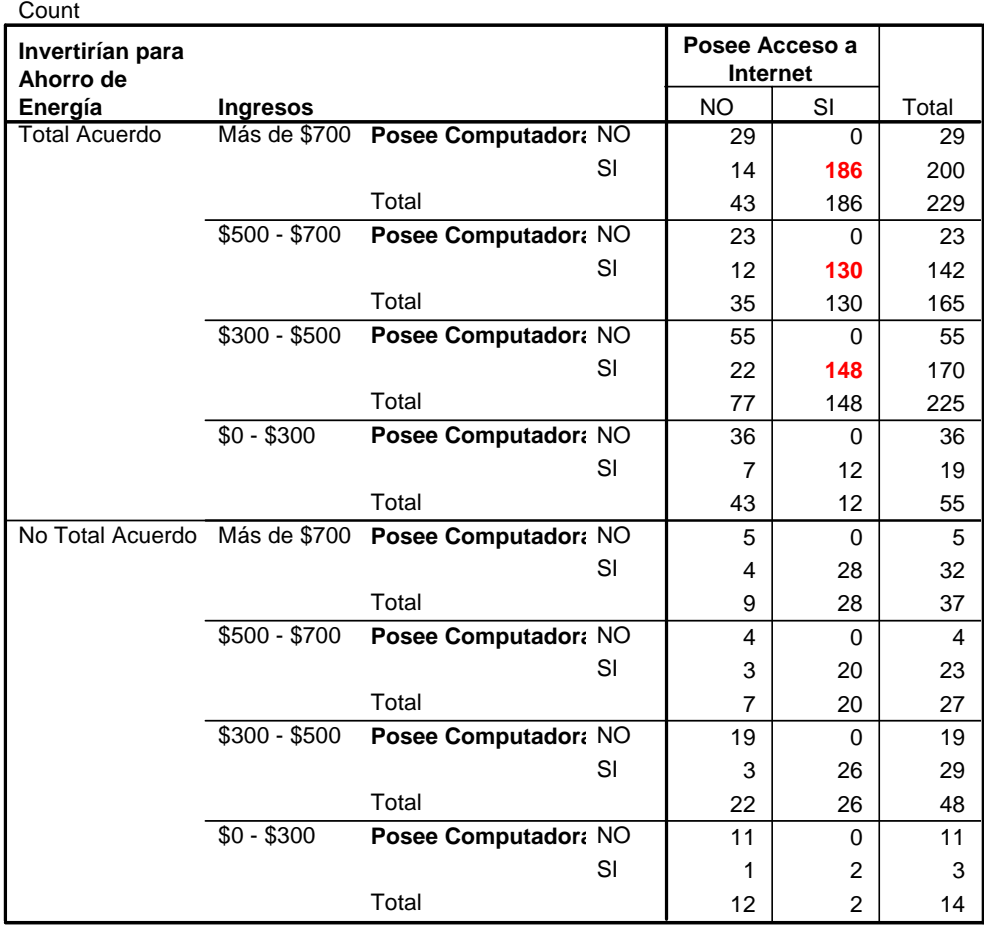

**Posee Computadora, Posee Acceso a Internet, Ingresos, Invertirían para Ahorro de Energía**

**Tabla 4.6. Intersección entre los resultados de la hipótesis 1 y parte de la hipótesis 2.** 

Sumando:

$$
186 + 130 + 148 = 464
$$

Entonces 464 de 800, que representa el 58% de los entrevistados, cumplen con nuestro objetivo.

Pero los que en realidad necesitan ahorrar energía, son aquellos que pagan un precio elevado por ésta. En los siguientes gráficos se detallan los grupos de entrevistados por su promedio de pago del consumo de energía eléctrica:

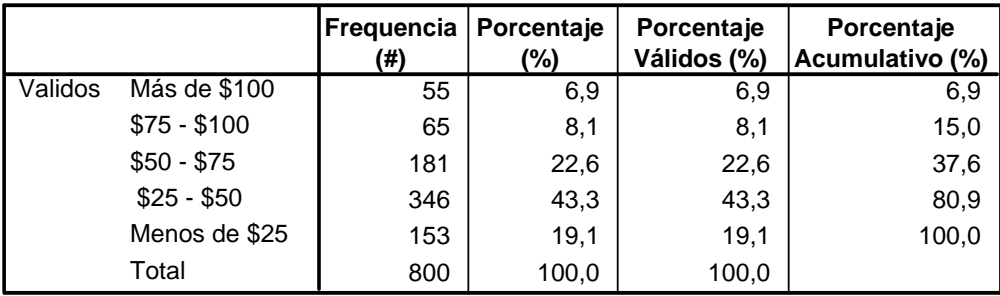

**Tabla 4.7. Promedio de pago del consumo de energía entre los encuestados.**

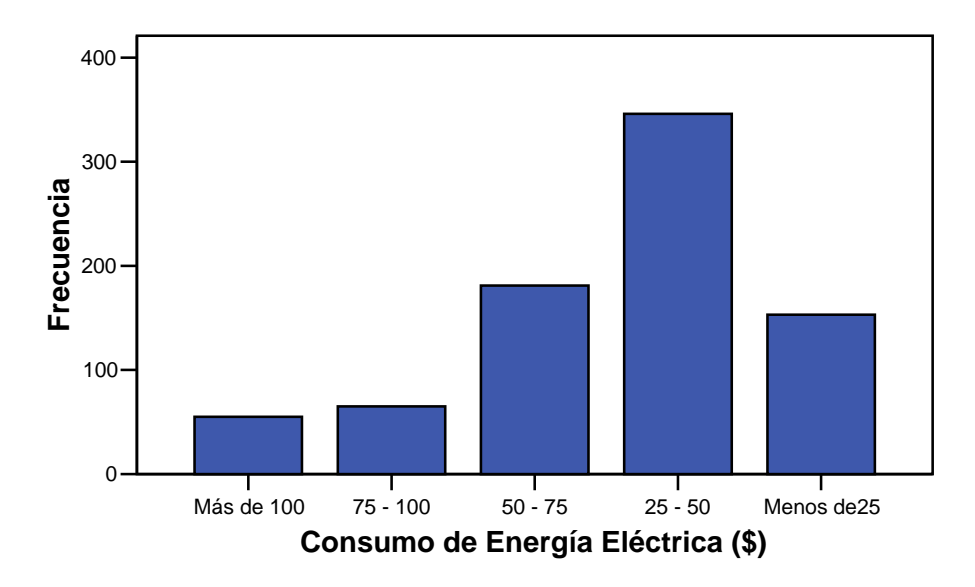

**Figura 4.5. Diagrama de barras del consumo de Energía Eléctrica** 

# Si consideramos como un pago elevado de energía desde \$25, se tiene:

| Count             |                   |               |                   |     |                            |    |       |
|-------------------|-------------------|---------------|-------------------|-----|----------------------------|----|-------|
| Consumo de        | Invertirían para  |               |                   |     | Posee Acceso a<br>Internet |    |       |
| Energía Eléctrica | Ahorro de Energía | Ingresos      |                   |     | NO.                        | SI | Total |
| Más de \$100      | Total Acuerdo     | Más de        | Posee Computadora | NO. |                            | n  |       |
|                   |                   | \$700         |                   | SI  | 0                          | 35 | 35    |
|                   |                   |               | Total             |     |                            | 35 | 36    |
|                   |                   | $$500 - $700$ | Posee Computadora | SI. |                            | 6  | 6     |
|                   |                   |               | Total             |     |                            | 6  | 6     |
|                   |                   | $$300 - $500$ | Posee Computadora | NO. |                            | 0  |       |
|                   |                   |               |                   | SI  | Ω                          | 2  |       |
|                   |                   |               | Total             |     |                            | 2  | 3     |
|                   | No Total Acuerdo  | Más de        | Posee Computadora | NO. |                            | 0  |       |
|                   |                   | \$700         |                   | SI  | o                          |    | g     |
|                   |                   |               | Total             |     | 3                          | T  | 10    |

**Tabla 4.8. Intersección entre las características de la hipótesis 1 y de la hipótesis 2** 

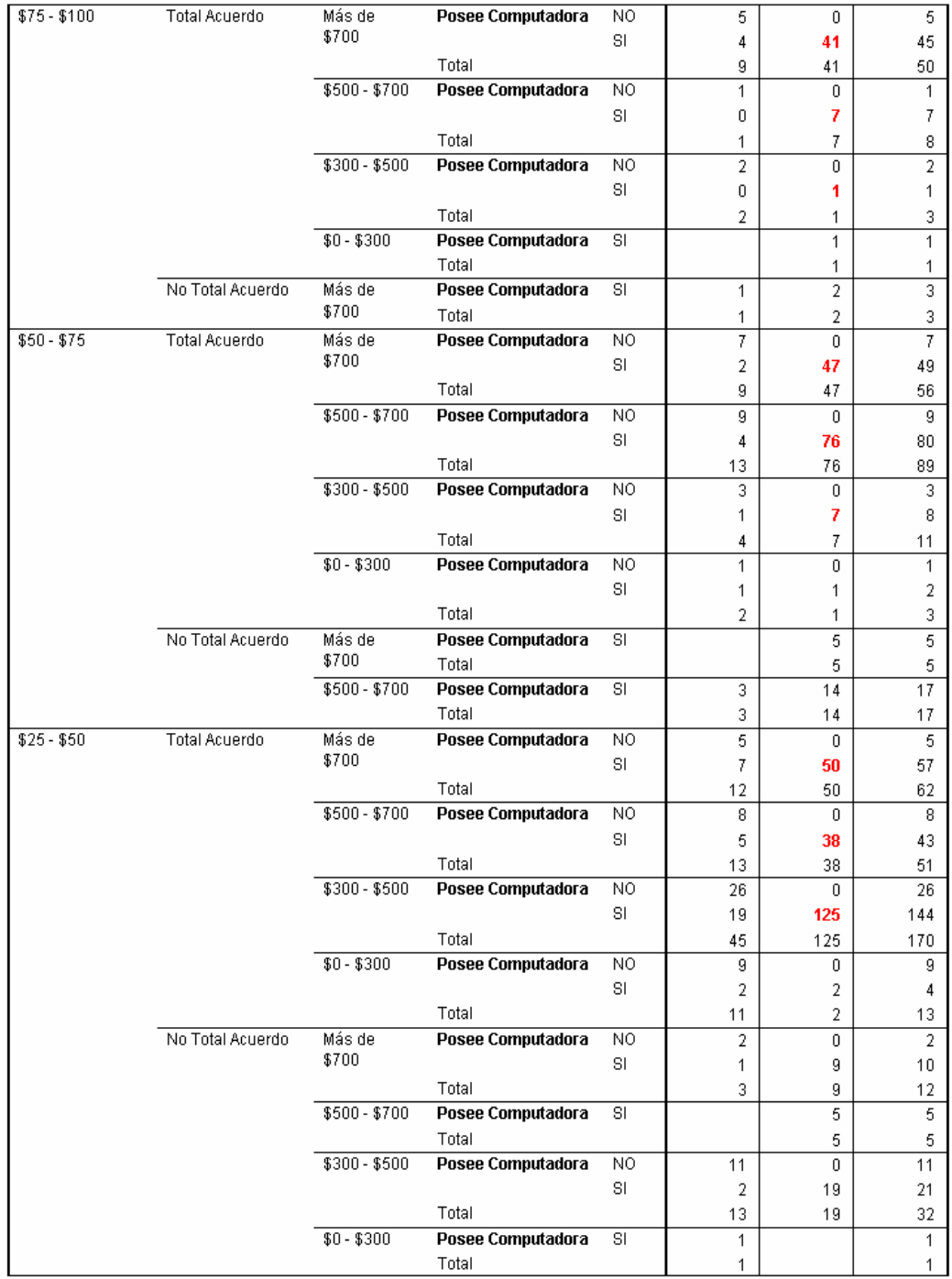

**(Continuación) Tabla 4.8. Intersección entre las características de la hipótesis 1 y de la hipótesis** 

| Menos de \$25 | <b>Total Acuerdo</b> | Más de        |                   | NO. |                |    |                |
|---------------|----------------------|---------------|-------------------|-----|----------------|----|----------------|
|               |                      |               | Posee Computadora |     | 11             | 0  | 11             |
|               |                      | \$700         |                   | SI. |                | 13 | 14             |
|               |                      |               | Total             |     | 12             | 13 | 25             |
|               |                      | $$500 - $700$ | Posee Computadora | NO. | 5              | 0  | 5              |
|               |                      |               |                   | SI. | 3              | 3  | 6              |
|               |                      |               | Total             |     | 8              | 3  | 11             |
|               |                      | \$300 - \$500 | Posee Computadora | NO. | 23             | 0  | 23             |
|               |                      |               |                   | SI  | 2              | 13 | 15             |
|               |                      |               | Total             |     | 25             | 13 | 38             |
|               |                      | $$0 - $300$   | Posee Computadora | NO. | 26             | 0. | 26             |
|               |                      |               |                   | SI. | 4              | 8  | 12             |
|               |                      |               | Total             |     | 30             | 8  | 38             |
|               | No Total Acuerdo     | Más de        | Posee Computadora | NO. | $\overline{2}$ | 0  | $\overline{2}$ |
|               |                      | \$700         |                   | SI  | 0              | 5  | 5              |
|               |                      |               | Total             |     | 2              | 5  | 7              |
|               |                      | $$500 - $700$ | Posee Computadora | NO. | 4              | 0  | 4              |
|               |                      |               |                   | SI  | 0              |    |                |
|               |                      |               | Total             |     | 4              |    | 5              |
|               |                      | $$300 - $500$ | Posee Computadora | NO. | 8              | 0  | 8              |
|               |                      |               |                   | SI  | 1              | 7  | 8              |
|               |                      |               | Total             |     | 9              | 7  | 16             |
|               |                      | $$0 - $300$   | Posee Computadora | NO. | 11             | 0  | 11             |
|               |                      |               |                   | SI. | 0              | 2  | 2              |
|               |                      |               | Total             |     | 11             | 2  | 13             |

**(Continuación) Tabla 4.8 Intersección entre las características de la hipótesis 1 y de la hipótesis** 

**2.** 

Sumando los valores en rojo:

$$
35+6+2+41+7+1+47+76+7+50+38+125=435
$$

De esto podemos decir que 435 entrevistados, que representa el 54%, son clientes que podrían comprar un producto que ayude a controlar el ahorro de energía. Como son resultados obtenidos de la muestra, podemos proyectar que aproximadamente el 54% de toda nuestra población serían clientes potenciales para comprar Active Home Pro, pero todavía faltan comprobar con las demás hipótesis.

## **Hipótesis 3**

A continuación se muestra aquellos que estarían de acuerdo en invertir solo en seguridad de su hogar:

|         |                           | Frequencia   Porcentaje<br>(# | (%)   | Porcentaje<br>Válidos (%) | Porcentaje<br>Acumulativo (%) |
|---------|---------------------------|-------------------------------|-------|---------------------------|-------------------------------|
| Validos | <b>Total Acuerdo</b>      | 561                           | 70,1  | 70,1                      | 70,1                          |
|         | Parcial Acuerdo           | 166                           | 20,8  | 20,8                      | 90,9                          |
|         | Indiferente               | 38                            | 4,8   | 4,8                       | 95,6                          |
|         | <b>Parcial Desacuerdo</b> | 6                             | 8,    | 8,                        | 96,4                          |
|         | <b>Total Desacuerdo</b>   | 29                            | 3,6   | 3,6                       | 100,0                         |
|         | Total                     | 800                           | 100,0 | 100,0                     |                               |

**Tabla 4.9. Porcentaje entre los encuestados que están dispuestos a invertir en la seguridad de su hogar.** 

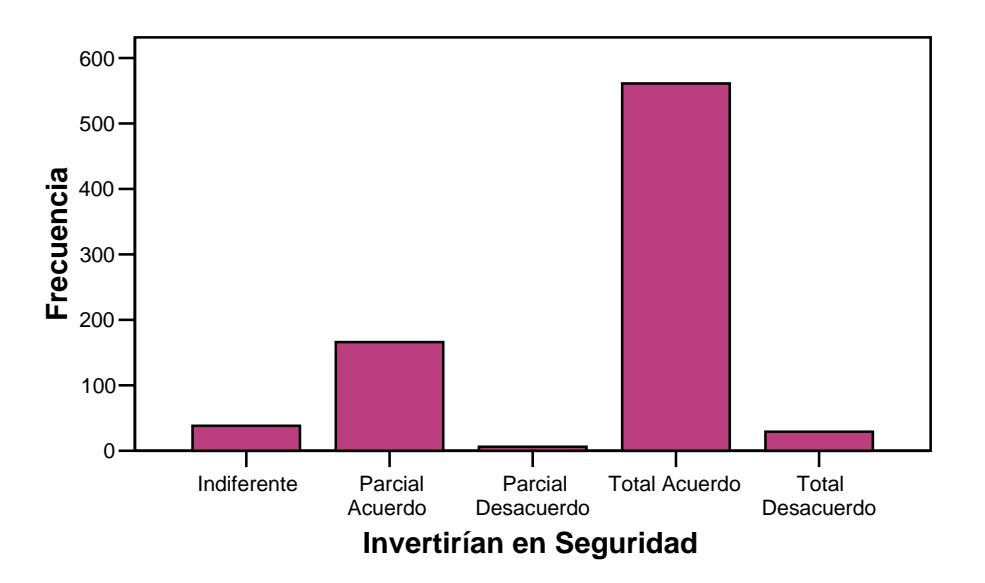

**Figura 4.6. Diagrama de barras de los encuestados que invertirían en la Seguridad de su hogar.** 

Intersecando aquellos que están totalmente de acuerdo con aquellos que cumplen todos los requisitos de las hipótesis anteriores, tenemos:

| Invertirían<br>en | Consumo de<br>Energía | Invertirían<br>para Ahorro |               |                          |                          | Posee Acceso a<br>Internet |                |            |
|-------------------|-----------------------|----------------------------|---------------|--------------------------|--------------------------|----------------------------|----------------|------------|
| Seguridad         | Eléctrica             | de Energía                 | Ingresos      |                          |                          | SI.                        | N <sub>0</sub> | Total      |
| Total             | Más de \$100          | <b>Total Acuerdo</b>       | Más de        | <b>Posee Computadora</b> | डा                       | 27                         | 0              | 27         |
| Acuerdo           |                       |                            | \$700         |                          | N0                       | 0                          | 1              | 1          |
|                   |                       |                            |               | Total                    |                          | 27                         | 1              | 28         |
|                   |                       |                            | $$500 - $700$ | Posee Computadora        | SI                       | $\overline{\mathbf{2}}$    |                | $\sqrt{2}$ |
|                   |                       |                            |               | Total                    |                          | 2                          |                | 2          |
|                   |                       |                            | $$300 - $500$ | Posee Computadora        | SI                       | 1                          | 0              | 1          |
|                   |                       |                            |               |                          | N0                       | Ū                          | 1              | 1          |
|                   |                       |                            |               | Total                    |                          | 1                          | 1              | 2          |
|                   |                       | No Total                   | Más de        | Posee Computadora        | SI                       | 1                          |                | 1          |
|                   |                       | Acuerdo                    | \$700         | Total                    |                          | 1                          |                | 1          |
|                   | \$75 - \$100          | <b>Total Acuerdo</b>       | Más de        | Posee Computadora        | SI                       | 30                         | 3              | 33         |
|                   |                       |                            | \$700         |                          | N0                       | 0                          | 3              | 3          |
|                   |                       |                            |               | Total                    |                          | 30                         | 6              | 36         |
|                   |                       |                            | $$500 - $700$ | <b>Posee Computadora</b> | $\overline{\mathsf{SI}}$ | 5                          | $\mathbf{0}$   | 5          |
|                   |                       |                            |               |                          | N0                       | Ū                          | 1              | 1          |
|                   |                       |                            |               | Total                    |                          | 5                          | 1              | 6          |
|                   |                       |                            | $$300 - $500$ | Posee Computadora        | SI                       | 1                          | f.             | 1          |
|                   |                       |                            |               |                          | N0                       | Ū                          | 1              | 1          |
|                   |                       |                            |               | Total                    |                          | 1                          | 1              | 2          |

**Tabla 4.10. Intersección entre todas las características correspondientes a las hipótesis planteadas anteriormente.** 

| $$50 - $75$ | Total Acuerdo       | Más de<br>\$700 | Posee Computadora          | SI<br>NO.              | 36<br>0                      | 0<br>3       | 36<br>3            |
|-------------|---------------------|-----------------|----------------------------|------------------------|------------------------------|--------------|--------------------|
|             |                     |                 | Total                      |                        | 36                           | 3            | 39                 |
|             |                     | \$500 - \$700   | Posee Computadora          | SI                     | 66                           | 4            | 70                 |
|             |                     |                 |                            | NO.                    | 0                            | 7            | 7                  |
|             |                     |                 | Total                      |                        | 66                           | 11           | 77                 |
|             |                     | $$300 - $500$   | <b>Posee Computadora</b>   | $\overline{\text{SI}}$ | 7                            | 1            | 8                  |
|             |                     |                 |                            | NO.                    | 0                            | 1            | $\mathbf{1}$       |
|             |                     |                 | Total                      |                        | 7                            | 2            | 9                  |
|             |                     | $$0 - $300$     | Posee Computadora          | SI                     | 1                            | 1            | 2                  |
|             |                     |                 |                            | NO.                    | 0                            | 1            | 1                  |
|             |                     |                 | Total                      |                        | 1                            | 2            | 3                  |
|             | No Total<br>Acuerdo | Más de<br>\$700 | Posee Computadora          | SI                     | $\mathbf{1}$                 |              | 1                  |
|             |                     |                 | Total                      |                        | 1                            |              | 1                  |
|             |                     | \$500 - \$700   | Posee Computadora          | SI                     | 12                           | 2            | 14                 |
| $$25 - $50$ | Total Acuerdo       | Más de          | Total<br>Posee Computadora | SI                     | 12                           | 2<br>7       | 14                 |
|             |                     | \$700           |                            | NO.                    | 34<br>0                      | 3            | 41<br>3            |
|             |                     |                 | Total                      |                        | 34                           | 10           | 44                 |
|             |                     | \$500 - \$700   | Posee Computadora          | SI                     | 31                           | 3            | 34                 |
|             |                     |                 |                            | NO.                    | 0                            | 7            | 7                  |
|             |                     |                 | Total                      |                        | 31                           | 10           | 41                 |
|             |                     | \$300 - \$500   | Posee Computadora          | SI                     | 112                          | 16           | 128                |
|             |                     |                 |                            | NO.                    | 0                            | 22           | 22                 |
|             |                     |                 | Total                      |                        | 112                          | 38           | 150                |
|             |                     | $$0 - $300$     | Posee Computadora          | SI                     | 1                            | $\mathbf{1}$ | 2                  |
|             |                     |                 |                            | NO.                    | 0                            | 5            | 5                  |
|             |                     |                 | Total                      |                        | 1                            | 6            | 7                  |
|             | No Total<br>Acuerdo | Más de          | Posee Computadora          | SL                     | 3                            | 0            | 3                  |
|             |                     | \$700           |                            | NO.                    | 0                            | 1            | 1                  |
|             |                     |                 | Total                      |                        | 3                            | 1            | 4                  |
|             |                     | \$500 - \$700   | Posee Computadora          | SI                     | $\mathbf{1}$                 |              | $\mathbf{1}$       |
|             |                     | $$300 - $500$   | Total<br>Posee Computadora | SI                     | 1<br>12                      |              | $\mathbf{1}$<br>13 |
|             |                     |                 |                            | NO.                    | 0                            | 1<br>2       | 2                  |
|             |                     |                 | Total                      |                        | 12                           | 3            | 15                 |
|             |                     | $$0 - $300$     | Posee Computadora          | SI                     |                              | 1            | 1                  |
|             |                     |                 | Total                      |                        |                              | 1            | 1                  |
| < \$25      | Total Acuerdo       | Más de          | Posee Computadora          | SI                     | 10                           | 0            | 10                 |
|             |                     | \$700           |                            | NO.                    | 0                            | 7            | 7                  |
|             |                     |                 | Total                      |                        | 10                           | 7            | 17                 |
|             |                     | \$500 - \$700   | Posee Computadora          | SI                     | 1                            | 0            | 1                  |
|             |                     |                 |                            | NO.                    | 0                            | 4            | 4                  |
|             |                     |                 | Total                      |                        | 1                            | 4            | 5                  |
|             |                     | $$300 - $500$   | Posee Computadora          | $\overline{\text{SI}}$ | 8                            | 1            | 9                  |
|             |                     |                 |                            | NO.                    | 0                            | 12           | 12                 |
|             |                     |                 | Total                      |                        | 8                            | 13           | 21                 |
|             |                     | $$0 - $300$     | Posee Computadora          | SI                     | 5                            | $\mathbf{1}$ | 6                  |
|             |                     |                 |                            | NO.                    | 0                            | 17           | 17                 |
|             | No Total            | Más de          | Total                      | SI                     | 5                            | 18           | 23                 |
|             | Acuerdo             | \$700           | Posee Computadora          |                        | $\overline{\mathbf{2}}$      | 0            | $\overline{2}$     |
|             |                     |                 | Total                      | NO                     | 0<br>$\overline{\mathbf{2}}$ | 1<br>1       | -1<br>3            |
|             |                     | $$500 - $700$   | <b>Posee Computadora</b>   | SI                     | 1                            | 0            | 1                  |
|             |                     |                 |                            | NO.                    | 0                            | 1            | 1                  |
|             |                     |                 | Total                      |                        | 1                            | 1            | 2                  |
|             |                     | \$300 - \$500   | Posee Computadora          | SI                     | $\boldsymbol{2}$             |              | $\overline{2}$     |
|             |                     |                 | Total                      |                        | $\overline{\mathbf{2}}$      |              | 2                  |
|             |                     | $$0 - $300$     | Posee Computadora          | SI                     | 1                            | 0            | 1                  |
|             |                     |                 |                            |                        |                              |              |                    |
|             |                     |                 |                            | NO.                    | 0                            | 4            | 4                  |

**(Continuación) Tabla 4.10. Intersección de todas las características correspondientes a las** 

**hipótesis planteadas anteriormente.** 

| No Total<br>Acuerdo | Más de \$100 | Total Acuerdo        | Más de<br>\$700 | Posee Computadora<br>Total        | SI                      | 8<br>8                       |                         | 8<br>8                         |
|---------------------|--------------|----------------------|-----------------|-----------------------------------|-------------------------|------------------------------|-------------------------|--------------------------------|
|                     |              |                      | $$500 - $700$   | Posee Computadora<br>Total        | SI.                     | 4<br>4                       |                         | 4<br>4                         |
|                     |              |                      | $$300 - $500$   | Posee Computadora                 | SI                      | 1                            |                         | $\mathbf{1}$                   |
|                     |              | No Total             | Más de          | Total<br>Posee Computadora        | SI                      | 1<br>6                       | 2                       | $\mathbf{1}$<br>8              |
|                     |              | Acuerdo              | \$700           |                                   | NO.                     | 0                            | 1                       | $\mathbf{1}$                   |
|                     | $$75 - $100$ | <b>Total Acuerdo</b> | Más de          | Total<br>Posee Computadora        | SI                      | 6<br>11                      | 3<br>$\mathbf{1}$       | 9<br>12                        |
|                     |              |                      | \$700           |                                   | NO.                     | 0                            | 2                       | 2                              |
|                     |              |                      |                 | Total                             |                         | 11                           | 3                       | 14                             |
|                     |              |                      | \$500 - \$700   | Posee Computadora<br>Total        | SI                      | $\overline{2}$<br>2          |                         | $\overline{2}$<br>2            |
|                     |              |                      | $$300 - $500$   | Posee Computadora                 | NO.                     |                              | 1                       | 1                              |
|                     |              |                      | $$0 - $300$     | Total<br>Posee Computadora        | $\overline{\mathbf{s}}$ | 1                            | 1                       | $\mathbf{1}$<br>$\overline{1}$ |
|                     |              |                      |                 | Total                             |                         | 1                            |                         | 1                              |
|                     |              | No Total<br>Acuerdo  | Más de<br>\$700 | Posee Computadora                 | SI                      | 2                            | 1                       | 3                              |
|                     |              |                      |                 | Total                             |                         | 2                            | 1                       | з                              |
|                     | $$50 - $75$  | Total Acuerdo        | Más de          | Posee Computadora                 | SI                      | 11                           | $\overline{\mathbf{2}}$ | 13                             |
|                     |              |                      | \$700           | Total                             | NO.                     | 0<br>11                      | 4<br>6                  | 4<br>17                        |
|                     |              |                      | $$500 - $700$   | Posee Computadora                 | SI                      | 10                           | 0                       | 10                             |
|                     |              |                      |                 |                                   | NO.                     | 0                            | $\mathbf 2$             | $\overline{2}$                 |
|                     |              |                      | $$300 - $500$   | Total<br>Posee Computadora        | NO                      | 10                           | 2<br>$\mathbf 2$        | 12<br>2                        |
|                     |              |                      |                 | Total                             |                         |                              | 2                       | $\overline{\mathbf{2}}$        |
|                     |              | No Total<br>Acuerdo  | Más de<br>\$700 | Posee Computadora<br>Total        | SI                      | $\overline{4}$<br>4          |                         | $\overline{4}$<br>4            |
|                     |              |                      | $$500 - $700$   | Posee Computadora                 | SI                      | 2                            | 1                       | 3                              |
|                     |              |                      |                 | Total                             |                         | 2                            | 1                       | з                              |
|                     | $$25 - $50$  | <b>Total Acuerdo</b> | Más de<br>\$700 | Posee Computadora                 | SI<br>NO.               | 16<br>0                      | 0<br>2                  | 16<br>2                        |
|                     |              |                      |                 | Total                             |                         | 16                           | 2                       | 18                             |
|                     |              |                      | $$500 - $700$   | Posee Computadora                 | SI<br>NO.               | 7<br>0                       | 2<br>1                  | a<br>$\mathbf{1}$              |
|                     |              |                      |                 | Total                             |                         | 7                            | 3                       | 10                             |
|                     |              |                      | $$300 - $500$   | Posee Computadora                 | SI<br>NO.               | 13                           | 3<br>4                  | 16<br>4                        |
|                     |              |                      |                 | Total                             |                         | 0<br>13                      | 7                       | 20                             |
|                     |              |                      | $$0 - $300$     | Posee Computadora                 | SI                      | 1                            | 1                       | 2                              |
|                     |              |                      |                 | Total                             | NO.                     | 0<br>1                       | 4<br>5                  | $\overline{4}$<br>6            |
|                     |              | No Total             | Más de          | Posee Computadora                 | SI                      | 6                            | 1                       | 7                              |
|                     |              | Acuerdo              | \$700           | Total                             | NO.                     | 0<br>6                       | 1<br>2                  | 1<br>8                         |
|                     |              |                      | $$500 - $700$   | Posee Computadora                 | SI                      | 4                            |                         | 4                              |
|                     |              |                      |                 | Total                             |                         | 4                            |                         | 4                              |
|                     |              |                      | $$300 - $500$   | Posee Computadora                 | SI<br>NO.               | 7<br>0                       | 1<br>9                  | 8<br>9                         |
|                     |              |                      |                 | Total                             |                         | 7                            | 10                      | 17                             |
|                     | < \$25       | Total Acuerdo        | Más de<br>\$700 | Posee Computadora                 | SI<br>NO.               | з<br>0                       | 1<br>4                  | 4<br>$\overline{4}$            |
|                     |              |                      |                 | Total                             |                         | з                            | 5                       | 8                              |
|                     |              |                      | $$500 - $700$   | Posee Computadora                 | SI<br>NO.               | 2                            | з                       | 5                              |
|                     |              |                      |                 | Total                             |                         | 0<br>$\overline{\mathbf{2}}$ | 1<br>4                  | 1<br>6                         |
|                     |              |                      | $$300 - $500$   | Posee Computadora                 | SI                      | 5                            | $\mathbf{1}$            | 6                              |
|                     |              |                      |                 | Total                             | NO.                     | 0<br>5                       | 11<br>12                | 11<br>17                       |
|                     |              |                      | \$0 - \$300     | Posee Computadora                 | SI                      | з                            | 3                       | 6                              |
|                     |              |                      |                 | Total                             | NO                      | 0                            | 9<br>12                 | 9<br>15                        |
|                     |              | No Total             | Más de          | <b>Posee Computadora</b>          | SI                      | з<br>3                       | 0                       | 3                              |
|                     |              | Acuerdo              | \$700           |                                   | NO.                     | 0                            | $\mathbf{1}$            | $\mathbf{1}$                   |
|                     |              |                      | $$500 - $700$   | Total<br><b>Posee Computadora</b> | NO.                     | з                            | 1<br>3                  | 4<br>3                         |
|                     |              |                      |                 | Total                             |                         |                              | 3                       | з                              |
|                     |              |                      | $$300 - $500$   | Posee Computadora                 | SI<br>NO.               | 5<br>0                       | $\mathbf{1}$<br>8       | 6<br>8                         |
|                     |              |                      |                 | Total                             |                         | 5                            | g                       | 14                             |
|                     |              |                      | $$0 - $300$     | Posee Computadora                 | SI                      | $\mathbf{1}$                 | 0                       | $\mathbf 1$                    |
|                     |              |                      |                 | Total                             | NO.                     | 0<br>1                       | 7<br>7                  | 7<br>8                         |
|                     |              |                      |                 |                                   |                         |                              |                         |                                |

**(Continuación) Tabla 4.10 Intersección entre las características correspondientes a las hipótesis planteadas anteriormente.** 

Sumando todos los valores en rojo de las tablas anteriores se tiene:

$$
27+2+1+30+5+1+36+66+7+34+31+112=352
$$

Con este valor podemos decir que 352 de los 800 entrevistados, que representa el 44%, son clientes potenciales en la compra de productos de seguridad Active Home Pro.

Hasta el momento estos resultados muestran que hay un gran mercado potencial para los productos Active Home Pro desde el punto de vista de ahorro de energía y seguridad, pero todavía falta comprobar la hipótesis 4.

## **Hipótesis 4**

Existe algún otro sistema computarizado conocido de venta a gran escala en el mercado que ayude a ahorrar energía y además brinde seguridad a la casa:

|       |                    | Frequencia<br>(#) | Porcentaje<br>(%) | Porcentaje<br>Válidos (%) | Porcentaje<br>Acumulativo (%) |
|-------|--------------------|-------------------|-------------------|---------------------------|-------------------------------|
| Valid | <b>Nunca</b>       | 621               | 77,6              | 77.6                      | 77,6                          |
|       | Algo han escuchado | 142               | 17,8              | 17,8                      | 95,4                          |
|       | Totalmente         | 37                | 4,6               | 4.6                       | 100,0                         |
|       | Total              | 800               | 100,0             | 100,0                     |                               |

**Conocen un Sistema Computarizado que Ayude a Controlar el Ahorro de Energía y en la Seguridad al Hogar**

**Tabla 4.11. Porcentaje de encuestados que no conocen de algún sistema computarizado que les brinde ahorro de energía y seguridad en el hogar.** 

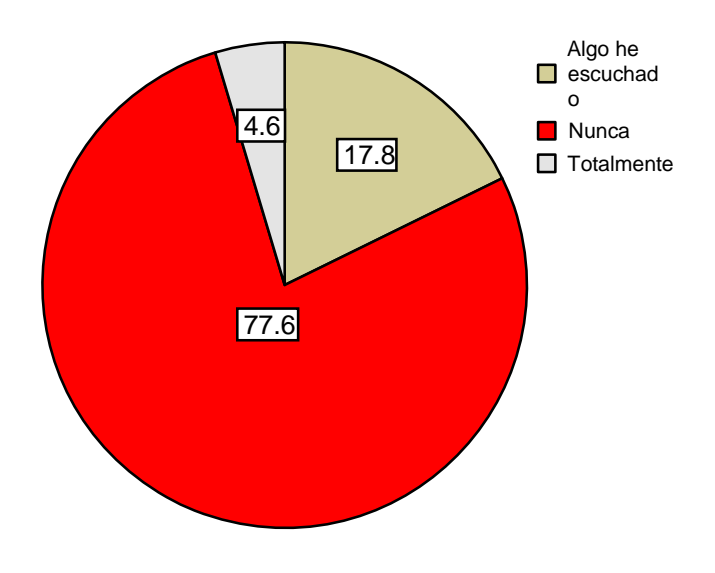

**Figura 4.7. Porcentaje de los encuestados que nunca han escuchado de un sistema similar al nuestro.** 

Como es lógico, luego de plantear las 4 hipótesis tenemos como conclusión los siguientes literales:

#### **Conclusiones**

- 1. El 67% de los habitantes de Guayaquil y la zona residencial de Samborondón cumplen los requisitos técnico-financieros para utilizar un producto Active Home Pro. Este es nuestro mercado objetivo, pero no necesariamente tiene intención de compra.
- 2. El 54% son clientes potenciales para adquirir un producto Active Home Pro, pero que solamente ayude en el control del ahorro de energía.
- 3. El 44% son clientes potenciales que adquirirían los productos Active Home Pro para que, además de ayudar con el control del ahorro de energía, también ayude con la seguridad del hogar.
- 4. El 77.6 % de los habitantes de Guayaquil y la zona residencial de Samborondón, ninguno ha escuchado de un sistema de venta a

gran escala con las características y beneficios que ofrecen los productos Active Home Pro.

Ahora, si bien no existe o no hay una difusión masiva de un sistema como el presentado, hay alternativas en seguridad en el mercado que podrían reemplazar en parte a nuestro producto. Por ello, se hizo una investigación sobre el mercado de la seguridad.

La fuente fue el Presidente de la Asociación de Empresas de Seguridad Integral e Investigación Privada (ANESI), Tnte. Franklin Gallegos. El nos informó, mediante entrevista personal, que desde hace 35 años existen las empresas de seguridad, pero empezaron prestando solamente servicios de guardianía y de transporte de dinero, sin uso de equipos electrónicos ni de monitoreo computarizado. La empresa líder y la pionera en éste uso es Wackenhut del Ecuador. En segundo lugar está VICOSA y en tercero Respuesta Armada que exclusivamente solo trabaja con estos equipos.

En total existen más de 700 empresas de seguridad en el Ecuador, 400 en Guayaquil, pero sólo el 10% de éstas trabajan con monitoreo electrónico desde hace 10 años aproximadamente porque recién se está empezando a brindar ésta opción.

El número de empresas que brindan un servicio completo (guardianía, transporte de dinero, monitoreo y seguridad electrónica) es reducido, pero se calcula en forma general que el precio fluctúa entre \$200 y \$2000 dólares, dependiendo si es a nivel de oficinas, bancos, seguridad para transporte de dinero; o a nivel de domicilios que dependería de lo que necesite cada cliente.

Existen otras empresas como ECUASEGURIDAD, INVESCOL, TEVCOL, que en conjunto con las anteriores, son las 5 compañías más importantes del Ecuador; pero estas últimas no utilizan equipos electrónicos, ni computadoras.

Dado que en seguridad electrónica las compañías de seguridad ocupan solo el 10%, se tiene el resto para nuestro producto. Nuestra compañía, que recién comienza, tiene un capital reducido, va a elegir al 0.005% del mercado (aproximadamente 100 clientes) para empezar.

## **4.2 Plan de Marketing.**

#### **4.2.1 Marketing Mix.**

- **4.2.1.1 Producto** 
	- **Producto:** Sistema de Automatización para el hogar.

Debido a que el producto es una novedad en ventas, se ingresará al mercado con:

## *Kit básico de Automatización*

Consta de:

- 1. Software e Interface para PC Active Home Pro.
- 2. Módulo para lámpara.
- 3. Llavero-Control.
- 4. Módulo para Ampliación.
- 5. Switch inalámbrico.
- 6. Control remoto.
- **7.** Sensor de movimiento.

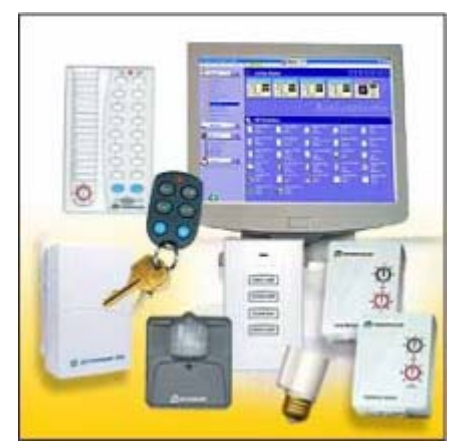

**Figura 4.8. Kit Básico de Automatización.**

# *Kits para Expansión*

Sensores de movimiento para control de Luces:

- 1. 2 sensores de movimiento.
- 2. 2 módulos para lámpara adjustable.

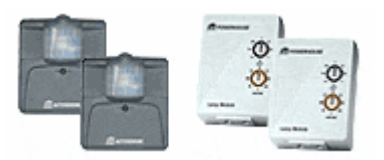

**Figura 4.9. Kit de Expansión 1** 

Control de luces:

- 1. 2 switches para lámpara ajustable.
- 2. 2 módulos para lámpara adjustable.

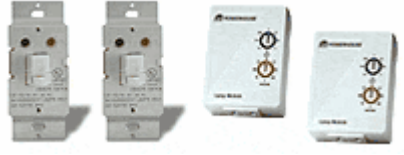

**Figura 4.10. Kit de Expansión 2** 

Swicthes de decoración para control de luces:

- 1. 2 switches de decoración.
- 2. 2 módulos para lámpara ajustable.

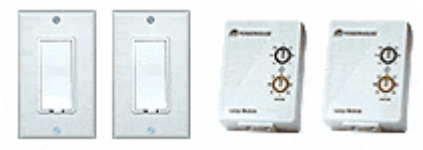

**Figura 4.11. Kit de Expansión 3.** 

Se ofertará al cliente, mediante demostración, un sistema de vigilancia. Hasta que no haya un considerable volumen de demanda de éste, se lo venderá bajo pedido

# *Kits para Vigilancia y Monitoreo (bajo pedido)*

*Paquete Básico para Monitoreo iWitness (sin cámara).*

Para aumentar monitoreo al sistema si ya se tiene el kit básico. Contiene:

- 1. Software para Vigilancia iWitness Active Home Pro.
- 2. Receptor de Vídeo.
- 3. Adaptador de Receptor de Vídeo para Puerto USB.

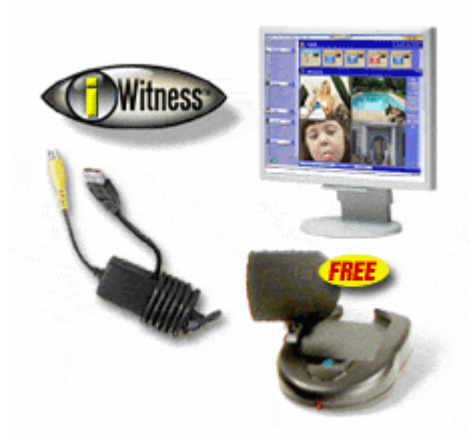

**Figura 4.12. Paquete Básico para Monitoreo iWitness** 

# *Paquete de Softwares para Monitoreo y Conexión a Internet.*

Para aumentar monitoreo y acceso remoto al sistema si ya se tiene el kit básico. Contiene:

- 1. Software para Vigilancia iWitness.
- 2. Receptor de Vídeo.
- 3. Adaptador de Receptor de Vídeo para Puerto USB.
- 4. Sensor de movimiento para Cámara.
- 5. Software de Enlace para Internet myHouse.

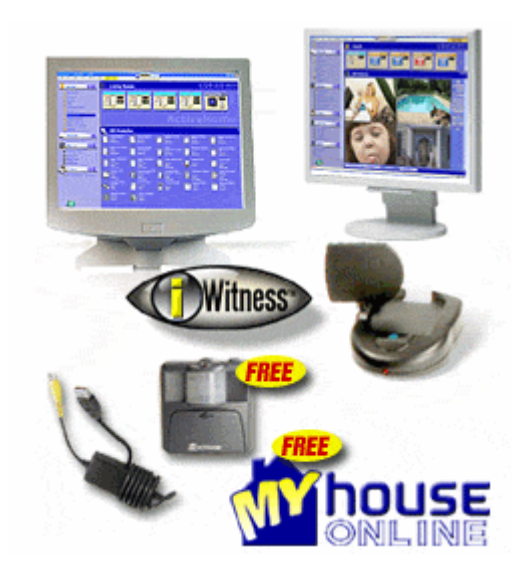

**Figura 4.13. Paquete de Software para Monitoreo y Conexión a Internet.** 

*Kit Básico para Automatización en sitio y remota.*

Para automatización junto con acceso remoto al sistema, junto con módulos anexos. Contiene:

- 1. Software e Interface para PC Active Home Pro.
- 2. Módulo para lámpara.
- 3. Módulo para Ampliación.
- 4. Control remoto.
- 5. Sensor de movimiento.
- 6. Software de Enlace a Internet myHouse.

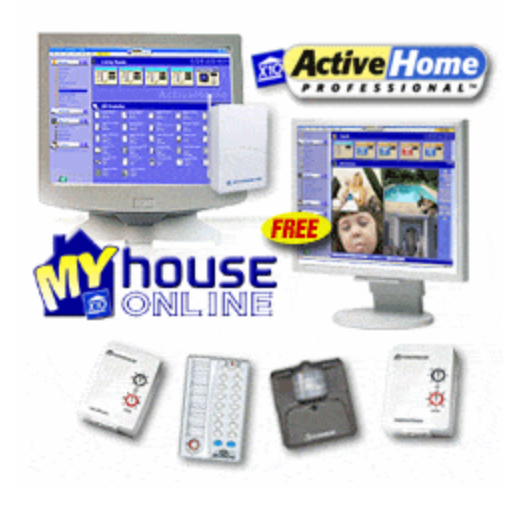

**Figura 4.14. Kit Básico para Automatización en sitio y remota.** 

#### *Sistema Básico de Automatización y Monitoreo con Cámara.*

Si se quiere disfrutar de todas las ventajas de Active Home Pro, éste es el paquete base óptimo a comprar. Lo que se quiera adicionar al sistema, dependería del cliente. Contiene:

- 1. Software e Interface para PC Active Home Pro.
- 2. Software para Vigilancia iWitness Active Home Pro.
- 3. Cámara Inalámbrica a Color.
- 4. Receptor de Vídeo.
- 5. Adaptador de Receptor de Vídeo para Puerto USB.
- 6. Software de Enlace a Internet myHouse.

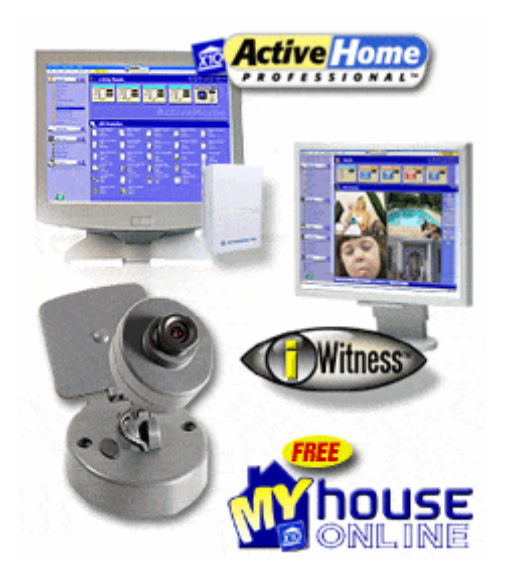

**Figura 4.15. Kit Básico de Automatización y Monitoreo con Cámara.** 

#### • **Atributos:**

 Características: Sistema electrónico comandado por la computadora casera, que ayuda en tener un mejor ambiente y facilidades en el hogar.

Tecnología: Última tecnología en el mercado (Protocolo X10).

• **Marca:**

ActiveHome Pro.

#### • **Etiqueta:**

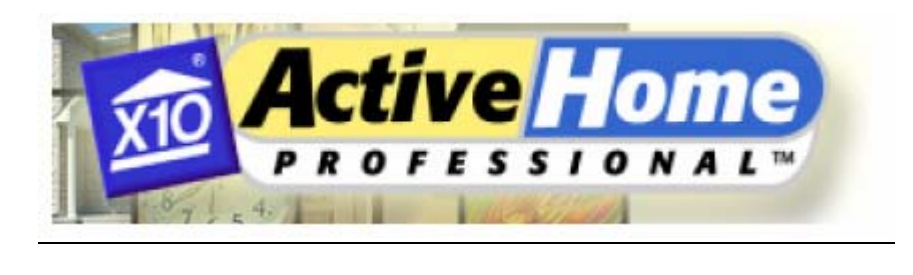

# **ActiveHome Pro**

**Figura 4.16. Etiqueta de la marca Active Home Pro** 

#### • **Servicio:**

Por Internet: En cuanto a obtención de los softwares.

Personalizado: En cuanto a la operación de los softwares y demostraciones. Cuando sea necesario o el cliente lo requiera, instalación de equipos.

#### **4.2.1.2 Precio**

El sistema Domótico Active Home Pro, con tecnología X10, brinda a todos sus clientes una amplia gama de facilidades para manejar su hogar con tan sólo un dedo. Lo amigable de su software, lo fácil que es instalar sus equipos, lo rápido de su servicio, la comodidad de controlar su casa desde cualquier parte del mundo gracias al Internet, no se compara con que además de todos estos atributos se lo pueda obtener por un precio asombroso. (Véase en el Capítulo 5 el cálculo de los precios)

Cabe recalcar que los precios atribuidos a cada equipo, son precios de introducción, con la finalidad de atraer una buena clientela y una vez ya establecidos en el mercado podemos incrementar dichos precios a fin de mejorar nuestros ingresos como empresa emprendedora.

## **4.2.1.3 Distribución.**

El canal de distribución se hará mediante la longitud de un sólo canal en el mercado local:

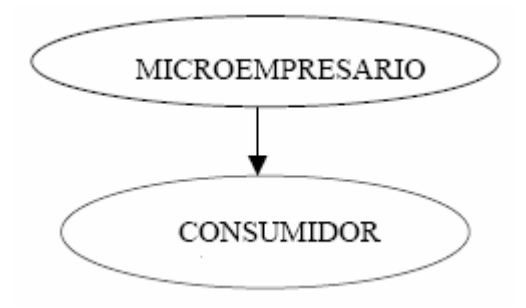

**Figura 4.17. Tipo de distribución en el mercado local.** 

## **4.2.1.4 Comunicación.**

## PUBLICIDAD:

• *Presentaciones y demostraciones* a compañías constructoras de viviendas, hacia sus arquitectos e ingenieros.

- *Página Web* en la cual se expondrán los antecedentes, facilidades, ofertas, catálogos y links de los productos.
- *Ferias* tecnológicas o de viviendas.

## ESTRATEGIA CREATIVA (COPY STRATEGY):

• *Factor clave:*

Tecnología.

• *Problemas que la publicidad debe resolver:*

Comodidades que brinda el sistema y el fácil manejo del Software.

# • *Objetivo de la Publicidad:*

Dar a conocer, informar y motivar a adquirir el producto.

• *Grupo objetivo:*

Personas con ingresos de más de \$300, que tengan computadora y que tengan por lo menos un acceso momentáneo a Internet.

# • *Promesas básicas de posicionamiento:*

La casa del futuro a un clic de distancia.

# • *Soportes:*

La novedad, la oferta de una perspectiva futurística, la ayuda que brindaría en el hogar y la facilidad de manejo del sistema.

#### **CAPITULO 5**

#### **EVALUACION ECONOMICA - FINANCIERA**

Para medir la viabilidad de un negocio es necesario seguir con un plan que involucre todos los aspectos económicos como los son el capital de inversión, un préstamo si fuese requerido, un flujo de caja e indicadores que nos den una idea a futuro de la utilidad. En fin, todo un proceso que nos demuestre que la idea comercial es realmente buena.

La decisión que debemos tomar en este negocio se relaciona con los servicios que ofreceremos y con los mercados en que competiremos, pero el presupuesto de capital es probablemente el aspecto más importante del cual dependerá dicha decisión. Existen diferentes criterios que se utilizan para evaluar las inversiones, pero analizando las ventajas y desventajas de cada uno de ellos, hemos considerado en primer lugar si ¿el proyecto es una buena inversión?, y en segundo lugar ¿si podemos concretar dicho proyecto? Por estas consideraciones utilizaremos el criterio VAN o VPN debido a que es el único que nos proporcionará siempre la respuesta correcta a ambas preguntas.

Dependiendo de este criterio se podrá determinar la viabilidad de este proyecto, pero primero se necesita una proyección del flujo de efectivo basado en los ingresos y egresos de los primeros años.

## **5.1 Inversiones.**

Se necesita una inversión inicial para la constitución de la compañía anónima:

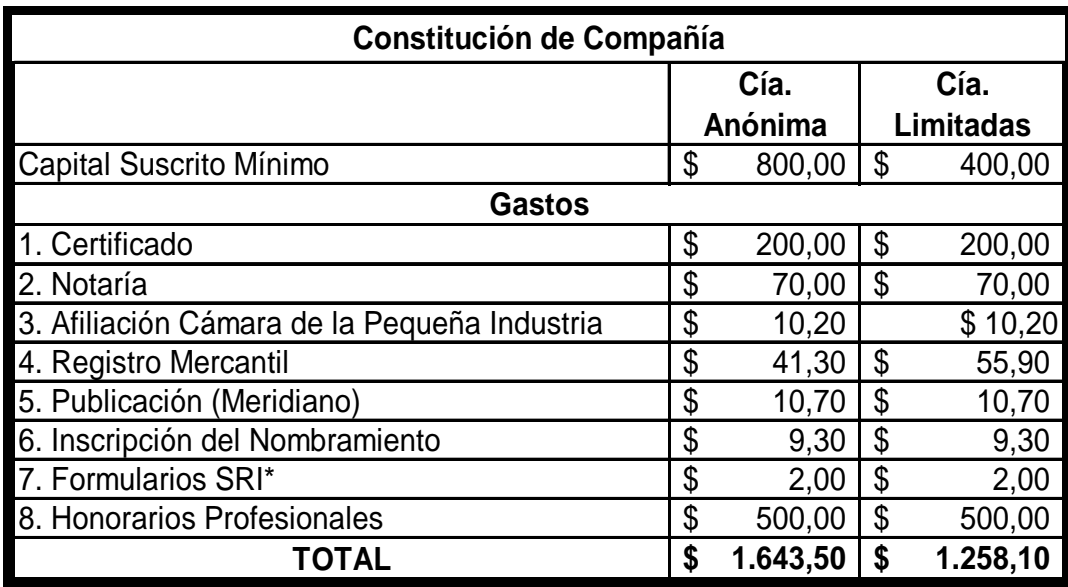

**Tabla 5.1. Presupuesto de los Gastos legales.**

**\* El Formulario 01 – A consta en el Apéndice C** 

 **El Formulario 01 – B consta en el Apéndice C** 

También se necesitará invertir en vehículos, equipos y muebles para que funcione la compañía:

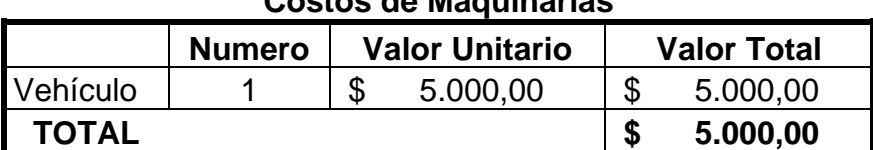

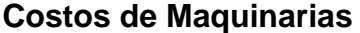

**Tabla 5.2. Presupuesto para Maquinarias.** 

#### **Costos de Equipos de Oficinas**

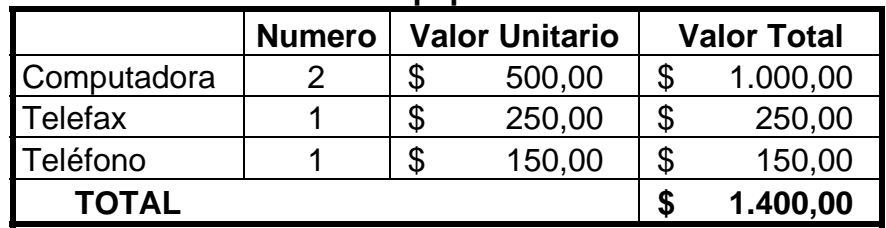

**Tabla 5.3. Presupuesto para Equipos de Oficina** 

#### **Costos de Muebles y Enseres**

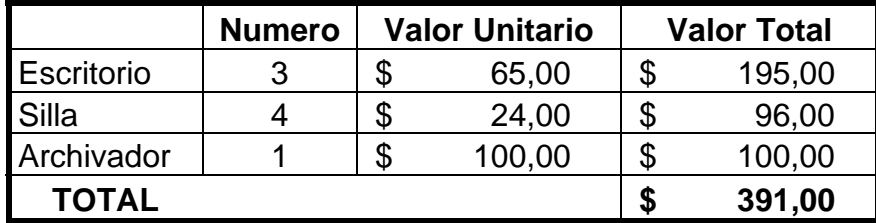

**Tabla 5.4. Presupuesto para Muebles y Enseres.** 

Todo esto pasa a ser activo fijo tangible de la compañía. Un activo fijo es

aquel que tiene una vida relativamente larga (más de un año).

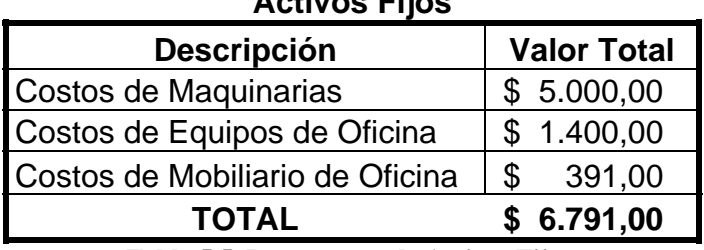

**Activos Fijos** 

**Tabla 5.5. Presupuesto de Activos Fijos.** 

Estos activos sufrirán una depreciación contable, que básicamente es el costo por desgaste que tuvieron para llevar a cabo la producción del periodo. La depreciación de cada bien depende de tres variables básicas: el valor de bien nuevo, el tiempo de vida estimado para el bien, y el valor de rescate para el bien una vez transcurrida la vida útil (valor en que se podría vender el bien usado). La depreciación es una deducción que no representa salida física de efectivo, pero tiene consecuencias en el flujo porque influye en el pasivo fiscal.

Para la depreciación se usará el método de línea recta (costo del activo divido para el número de años de vida útil):

|                       | Años Vida Útil | <b>Costo Total</b> |          |    | Depreciación |  |  |  |
|-----------------------|----------------|--------------------|----------|----|--------------|--|--|--|
| Maquinaria            | 5              |                    | 5.000,00 |    | 1.000,00     |  |  |  |
| Equipos de Oficina    | 3              |                    | 1.400,00 | \$ | 466,67       |  |  |  |
| Mobiliario de Oficina | 10             | D                  | 391,00   | \$ | 39,10        |  |  |  |
| TOTAL                 |                |                    |          |    | 1.505,77     |  |  |  |

**Depreciación Anual** 

**Tabla 5.6. Tabla de depreciación anual de los activos fijos.** 

#### **5.2 Financiamiento.**

Para cubrir los tantos miles necesarios para el arranque del proyecto se recurrió a otra compañía o S.A., la cual analizando la factibilidad económica del mismo accedió a ser prestamista de \$ 45,000 a 6 años plazo y con un interés del 5% anual. Esto se lo usará para la constitución de la compañía, adquisición de los activos fijos, los 6 primeros meses de funcionamiento de la compañía; y el resto se utilizará para la compra de mercancía y gastos de importación (capital de trabajo neto).

El préstamo se amortizará, es decir, se reembolsará el capital prestado mediante reducciones regulares a lo largo del tiempo pactado. Se realizará un pago fijo en cada periodo que será la suma del interés correspondiente mas parte del capital.

Para obtener el pago fijo, partiendo que este es una anualidad (A) y que el monto prestado es un valor entregado en el presente (VP), se usa la formula del *Valor Presente de una Anualidad:* 

$$
\begin{aligned}\n\text{VP} &= \text{A} \times \left( \frac{1 - \text{Factor valor presente}}{r} \right) \\
\text{Factor valor presente} &= \left( \frac{1}{(1 + r)^t} \right)\n\end{aligned}
$$

donde:

 $VP =$  Valor Presente.

 $A =$  Anualidad.

 $r =$ Tasa de interés anual.

 $t =$  Tiempo en años.

Entonces, despejando, el pago fijo es:

$$
A = \frac{VP}{\left(\frac{1 - Factor\,var} \cdot \text{r}}{r}\right)}
$$

Calculando:

Factor valor presente = 
$$
\left(\frac{1}{(1 + 0.05)^6}\right) = 0.75
$$

$$
A = \frac{45000}{\left(\frac{1 - 0.75}{0.05}\right)} = $8.865,79
$$

Entonces, hay que pagar \$ 8.865,79 anuales para cubrir el capital y los intereses del préstamo.

Como ya se conoce el pago anual, primero se calcularán los intereses y posteriormente se restarán del pago total para obtener la porción del capital en cada pago.

En el primer año se tiene que el interés es:

$$
I = S x r = $45\ 000 \times 0.05 = $2250
$$

donde:

- $I =$  Interés del saldo inicial anual.
- $S =$  Saldo inicial anual.
- $r =$  Tasa de interés anual.

Si el pago fijo es la suma del interés más una porción del capital:

$$
A = I + Cp
$$

donde:

Cp = Porción del Capital

entonces, despejando se obtiene:

$$
Cp = A - I
$$

y así, el capital en el primer año es:

$$
Cp = $8.865,79 - $2.250 = $6,615.79
$$

Esto se lo resta a los \$ 45 000 de saldo inicial y queda el saldo inicial del siguiente año, y con cada saldo restante, se repite la misma secuencia hasta completar los 6 años.

| Años | Valor de<br><b>Interés</b> | Amortización<br>de Capital | dividendo  | Saldo de Capital |
|------|----------------------------|----------------------------|------------|------------------|
|      |                            |                            |            | \$45.000,00      |
|      | \$2.250,00                 | \$6.615,79                 | \$8.865,79 | \$38.384,21      |
| 2    | 1.919,21<br>\$             | \$6.946,58                 | \$8.865,79 | \$31.437,63      |
| 3    | 1.571,88<br>\$             | \$7.293,91                 | \$8.865,79 | \$24.143,72      |
| 4    | \$1.207,19                 | \$7.658,60                 | \$8.865,79 | \$16.485,12      |
| 5    | \$824,26                   | \$8.041,53                 | \$8.865,79 | \$8.443,58       |
| 6    | \$422,18                   | \$8.443,61                 | \$8.865,79 |                  |

**Tabla 5.7. Tabla de Amortización del Préstamo** 

# **5.3 Presupuesto de Costos y Gastos.**

#### **5.3.1 Compra en Origen.**

Para poder realizar un pedido a la fábrica, primero se plasma la lista, la cantidad y el precio de fábrica de lo que se desea. Como base se tienen 100 clientes y \$ 45 000 de préstamo, como se ha establecido antes.

Se tomará el mínimo número de equipos que necesitaría una vivienda clase media (tres habitaciones, dos baños, una sala y una cocina, sin corredor.), la prioridad técnica y luego la economía para empezar a automatizarla. Primero se usará un Kit Básico de Automatización que consta de: software que controlará el sistema domótico, la interface computadora-módulos, un módulo para lámpara, un módulo enroscable para lámpara, un módulo para ampliación, un control remoto, un llavero para control remoto y un sensor de movimiento. Luego, un interruptor de pared que se podrán colocar en las habitaciones, baños o cocina, según lo indique el cliente. Después, un módulo de ampliación más, que junto al del Kit Básico, se podrían usar en las habitaciones, o en la sala o en la cocina. Un sensor de movimiento más, para encendido automático de luces o algún electrodoméstico, junto a su receptor de señal. Por último, un módulo para carga pesada, que podría usarse para un aire acondicionado o una bomba. Entonces, se tiene el siguiente cuadro, junto a los precios de venta al público en U.S.A:

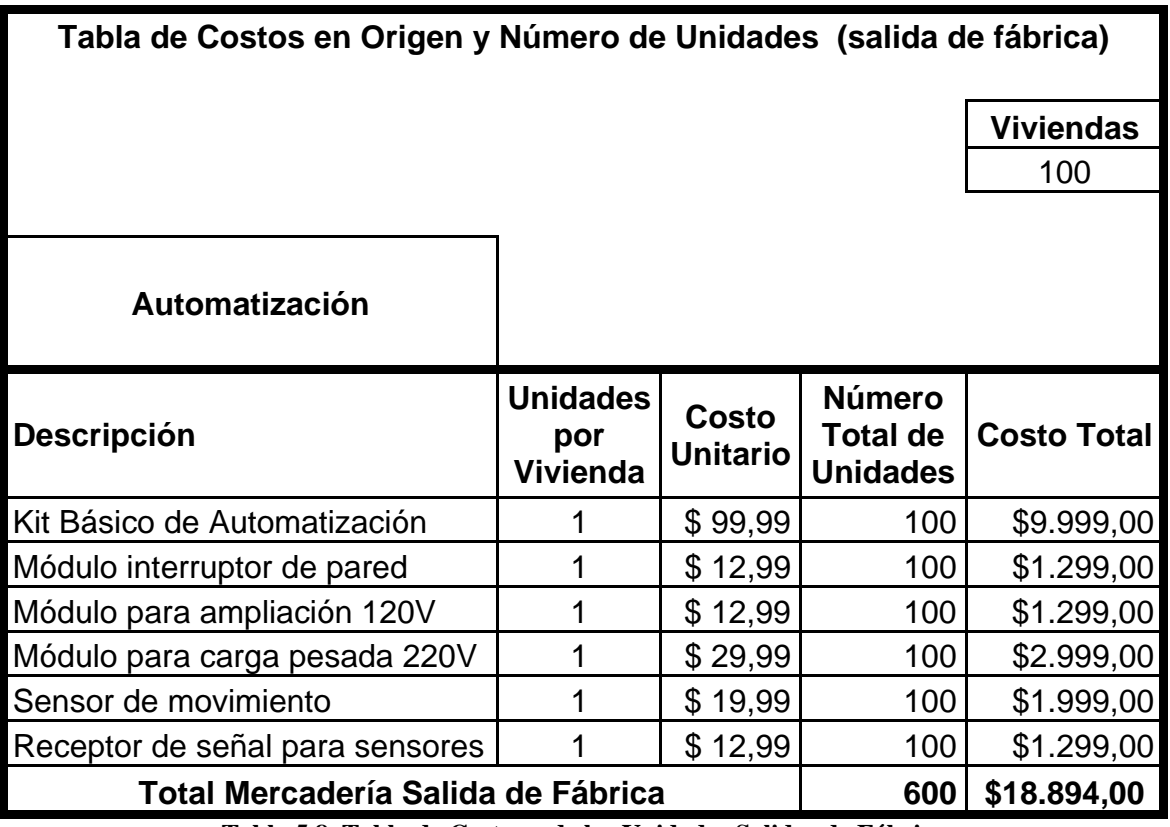

**Tabla 5.8. Tabla de Costos y de las Unidades Salidas de Fábrica** 

Con este valor de mercadería salida de fábrica, ya se podrían manejar los demás costos y gastos, lo cual se comprobará más adelante. Además, el distribuidor realiza un descuento como mínimo del 20% a gran volumen, entonces se tiene:

**\$ 18,894.00 x 0.80 = \$ 15,115.20**
Por consiguiente, se importarán 600 unidades de todo tipo a un costo de salida de fábrica de \$ 15,115.20.

#### **5.3.2 Importación.**

En Ecuador existe lo que se llama regímenes aduaneros; y respecto a la importación existen tres clases de regímenes:

- *Régimen común:* Importación a consumo donde la mercadería extranjera ingresa al país para ser "nacionalizada" para su uso o consumo directo.
- *Regímenes especiales:* A su vez se subdividen en regímenes suspensivo (porque se aplaza), liberatorio (porque se exime) o compensatorio porque se restablece) respecto al pago de impuesto. Entre ellos están: maquila, zona franca, ferias internacionales, devolución condicionada, reposición con franquicia, importación (o internación o admisión) temporal para reexportación, etc., este último es un régimen del cual hablaremos más adelante.
- *Régimen particular*: Es el Tráfico postal internacional, correos rápidos, zona de libre comercio, tráfico fronterizo.

Cuando al inicio se declara un régimen de importación a consumo, no se podrá cambiar a régimen especial o particular; sin embargo, sí se puede cambiar de régimen especial o particular a otro régimen diferente, bajo previa autorización.

En los tres regímenes, quien realiza la importación puede ser el sector público o el sector privado. El régimen del que se hará referencia es el régimen de importación a consumo del sector privado.

Hay dos tipos de importadores:

*Importador ocasional:* Cualquier persona natural puede realizar una importación a consumo. Si es que lo hace ocasionalmente y como persona natural, basta que adjunte la copia de su cédula a la declaración aduanera del bien que importa.

- (a) *Importador frecuente:* Para aquel que importa de forma usual bienes para su venta. Se deberán cumplir los siguientes requisitos:
- Ser afiliado a la Cámara de Producción respectiva (Agricultura, Construcción, Comercio, Industrial, Pequeña Industria).
- Obtener el RUC.
- Obtener el Registro de firmas en el Banco Corresponsal (es el banco privado que ha firmado un convenio con el BCE para realizar trámites de importación).
- No haber perdido los derechos de ciudadanía, de lo contrario está inhabilitado como importador.

## **5.3.2.1 Procedimientos para Importación.**

El proceso completo de importación, en resumen, es el siguiente:

- **1.** El importador compra su mercadería en un país extranjero y la mercadería tiene un precio al salir de fábrica, como ya se explicó anteriormente.
- **2.** Esta mercadería requiere ser transportada internamente y descargada en la aduana del país extranjero.
- **3.** La mercadería es fletada al Ecuador.
- **4.** Llega a la aduana ecuatoriana para ser desaduanizada, o mejor dicho, para ser nacionalizada.

Para continuar, se especificará la terminología usada por la Cámara de Comercio Internacional (CCI) en lo que respecta a los costos de la mercadería desde que sale de la fábrica hasta que llega a la aduana nacional.

Se la definió como "términos de Comercio Internacional" (INCOTERMS), que se usarán independientemente del tipo de medio de transporte a usarse (aéreo, marítimo, terrestre); y será en la nota de pedido y en la factura comercial donde se especifique el medio de transporte:

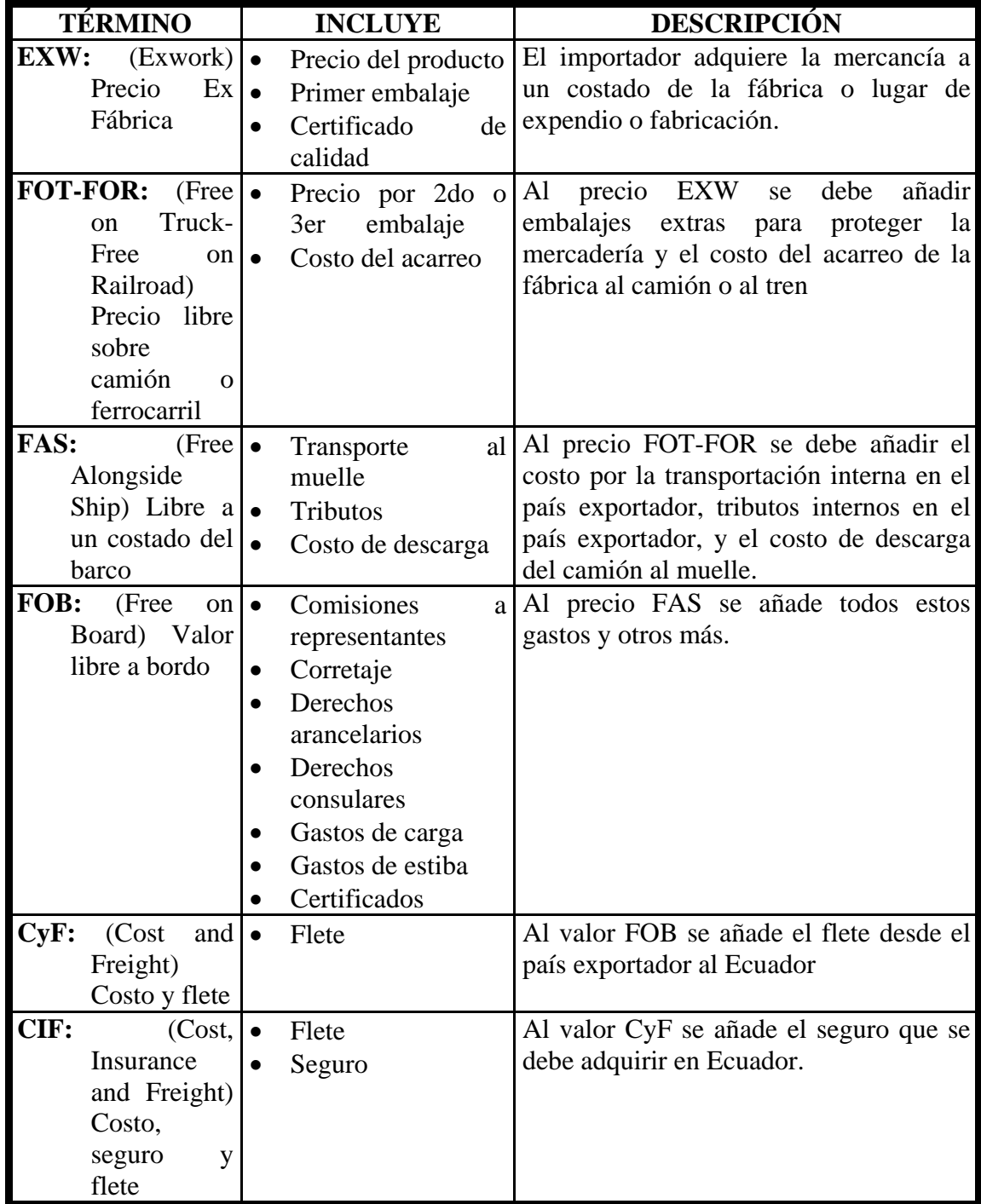

**Tabla 5.9. Terminología usada por la Cámara de Comercio Internacional** 

Para que la mercadería llegue al país, hay que gestionar la siguiente documentación para realizar la *declaración aduanera*:

- **1. Nota de Pedido** (obligatorio), que hay que entregarla a la Aduana, Verificadora y Banco. Debe contener:
	- Fecha
	- Número preimpreso
	- Nombre y dirección del importador
	- Nombre y dirección del exportador
	- País de origen
	- Lugar de embarque
	- Lugar de destino
	- Vía (aérea, marítima o terrestre)
	- Término de la mercadería (FOB, CyF, CIF)
	- Moneda (en letras)
	- Forma de pago (giro directo, etc.)
	- Fecha de inicio de la negociación
- **2. Autorizaciones** (cuando proceda). Se las entrega a la Aduana y al Banco. Con la Nota de Pedido, si el tipo de mercadería así lo exige, se

procederá a obtener las Autorizaciones en el ministerio o entidad pública de acuerdo a lo que dice la ley.

**3. Póliza de seguro** (cuando proceda) y siempre incluirla en la documentación a entregar. De acuerdo a la ley ecuatoriana, debemos adquirir el seguro de una aseguradora radicada en el país. Existen tres tipos de seguro: 1) libre de avería, 2) libre de avería particular, y 3) contra todo riesgo. Este último tipo puede ser por: a) fenómenos naturales, b) choques, c) oxidación, humedad, exudación del barco, contaminación con olores extraños, contaminación con bichos del exterior, contaminación por ratas.

Generalmente el seguro cubre de bodega a bodega, y los valores asegurados pueden ser: FOB, CyF, CyF+U (utilidades, que es el 10% del CyF). La suma asegurada es la máxima que nos reconoce la aseguradora.

Lo que se paga en un seguro es:

- 1. La **prima**, que es el porcentaje sobre la suma asegurada que vamos a pagar.
- 2. **Contribución a la Superintendencia de Bancos** (CSB), que constituye el 3.5% de la prima.
- 3. **Derecho de Emisión** (DE), que constituye los valores que establece cada aseguradora por los papeles que nos llena y nos entrega.
- 4. **Franquicia**, y existen dos clases:
	- *Deducible*, que consiste en valor absoluto o relativo (dependiendo de cada aseguradora) en el que se establece un piso: si el robo es menor a éste, la aseguradora no paga nada, y si es mayor, sólo pagará la diferencia
	- *No Deducible*, que consiste en el pago del valor total del robo, pero esto en nuestro país no existe.
- 5. **IVA**, el 12%, y su base imponible es  $Prima + 3.5% + CSB + DE$ .

Si la mercadería no viene con póliza, como importador se deberá declarar el CyF, y el fisco rehará un reajuste efectivo.

Hay dos tipos de seguro de transporte:

- a) Una póliza que se tramita para cada importación.
- b) Seguro Flotante. Es una póliza "madre", con un monto grande y preestablecido como suma asegurada, de la cual se desprenden las aplicaciones para cada importación.

Una póliza de transporte debe contener la siguiente información:

- Número de la Póliza
- Número de la Aplicación (si es del caso)
- Nombre del Asegurado
- Ruta del viaje (desde origen hasta destino)
- Tipo de Transporte
- Nombre de la compañía transportadora
- Fecha de arribo (se puede señalar que una "Fecha por Confirmar"). Cabe señalar que esta fecha debe coincidir con la indicada en la Carta de Crédito.
- En algunos casos se señala Consignatario, quien es el beneficiario de la póliza; y así, ésta sirve como garantía financiera.
- Marcas (que son las iniciales del importador) y números (que indican la cantidad de paquetes que se transportan.
- Embalaje
- Peso kilos neto
- Peso kilos bruto
- Sub-partida arancelaria
- Descripción
- Cantidad de Bultos y Contenidos
- Valor unitario
- Valor FOB
- Valor TOTAL
- Lugar y fecha
- Firma del importador
- **4. Solicitud de Verificación de Importación** (SVI) cuando proceda. Entregar a la aduana. Sólo cuando la mercadería cuyo valor FOB es mayor a \$4,000, se llena esta solicitud y se la entrega a la Verificadora (SGS, Bureau Veritas, Cotecna o ITS) junto con la Nota de Pedido. Al presentar la solicitud se debe pagar el 50% de hasta el 1% del valor FOB, con un mínimo de \$180, y el 50% restante cuando la Verificadora entrega el Certificado de Inspección (CI).
	- Contacto de Exportador: es muy importante poner el nombre de la persona de confianza quién notificará cuándo de la mercadería esté lista para ser verificada.
- Observaciones: Sirve para aclarar si la carga es peligrosa, para aclarar el precio (si ha habido descuentos), si son embarques parciales.
- **5. Certificado de Inspección (CI)** cuando proceda. Este certificado es proporcionado por la Verificadora, luego de haber entregado previamente el SVI, y sólo si la mercadería tiene un valor FOB mayor a \$4,000. Según la Ley, si una mercadería ingresa al Ecuador sin el CI, no se puede nacionalizar.
- **6. Certificado de Origen** cuando proceda. Se lo entrega a la aduana. Es en este momento cuando, si la mercadería así lo exige, procedemos a conseguir un Certificado de Origen.
- **7. Manifiesto de Carga** (obligatorio). Viene con la mercadería que llega a la aduana. Indica el medio de transporte, el lugar determinado y fecha establecida, la fecha de embarque, fecha que es necesaria para saber si el DUI fue aprobado por el Banco Corresponsal antes de esa fecha, pues, caso contrario, la mercadería deberá ser reembarcada.

Si el manifiesto de carga llega con la mercadería, la Aduana declarará que la mercadería está manifestada. Si el manifiesto de carga no consta con la mercadería, se considera este acto como un ilícito aduanero.

Si llega menor cantidad de la mercadería manifestada, el importador tributará sólo por la mercadería que ha llegado. Pero si llega mayor cantidad, existen dos situaciones: a) Si el margen excedente es menor del 10% de lo que dice el manifiesto, es una falta, no un delito, y se acepta; y b) Si el margen excedente es superior al 10% se considera un delito o ilícito aduanero.

**8. Conocimiento de embarque** (obligatorio), que es entregado al importador, quien debe a su vez entregar el original o copia a la Aduana. Dependiendo de la vía de transporte, el documento se llamará conocimiento de embarque (marítima), guía aérea o carta de porte (terrestre). Si la mercadería viaja en contenedores, estos tienen un sello de seguridad conocido como precinto; este precinto tiene un código, el cual debe constar en el conocimiento de embarque.

Una mercadería consolidada es cuando varios importadores comparten un contenedor (la empresa de transporte es la que realiza la consolidación). En este caso, existe un conocimiento de embarque general que luego debe convertirse en varias sub-guías.

- **9. Factura comercial (FC**) (obligatorio) que se la entrega a la aduana. La factura es la que servirá de base para la declaración aduanera.
- **10.Documento Único de Importación (DUI**) (obligatorio). Éste consta de tres formularios:
	- **a. DUI-A** (obligatorio) Entregarlo a la Aduana y al Banco. Si el valor FOB de la mercadería es mayor a \$4,000, debe presentarse el DUI a un Banco corresponsal en Ecuador, autorizado por la Aduana, para que éste dé su visto bueno, previo al embarque de la mercadería. Si la mercadería llega al país sin tener el visto bueno del Banco, la mercadería debe ser reembarcada. Se podría bajar un ejemplar del DUI-A en la página Web de la CAE, pero el original

debe ser adquirido en la Aduana. Este formulario sólo sirve para una sub-partida arancelaria. Los datos a llenarse para el banco son:

- Ciudad
- Banco
- Oficina
- Importador o consignatario
- Dirección del importador o consignatario
- RUC, CI o pasaporte
- Sector
- Forma de pago
- Total series partidas
- Cantidad unidades físicas
- Tipo de unidades Físicas
- FOB Moneda transacción
- Trato: si es TPNE, TPCI o TPNG, hay que especificar el porcentaje de la preferencia arancelaria (TPNE: Trato Preferencial Norma Específica –ley de hidrocarburos; TPCI: Trato Preferencial por Convenios Internacionales – preferencias arancelarias dentro del SPG (Sistema de Preferencias

Generales) o SPGA (Sistema de Preferencias Generales Andinas); y, TPNG: Trato Preferencial por Norma Genérica – minusválidos, editores, agregados comerciales).

- Sub-partida (sea Nandina o Naladisa)
- Descripción arancelaria
- Firma Importador

El DUI aprobado por el banco no tiene plazo de validez, es indefinido, excepto en las mercaderías con restricciones, y en este caso, el plazo de validez del DUI está determinado en las Autorizaciones. Luego del visto bueno por parte del Banco (puede demorarse hasta dos días), en el que se nos ha designado un número, se termina de llenar la información:

- No. Orden según la importación realizada por el Agente de Aduana (debemos solicitar al Agente que envíe una carta señalando este número de orden para poder justificarlo ante Aduanas).
- Aduana y Código
- Régimen
- CIIU Consig (Clasificación Industrial Internacional Uniforme)
- Declarante /Agente: su nombre y código
- Nombre y dirección del remitente
- Puerto de embarque y su código
- País de procedencia y su código
- Fecha de factura
- Beneficiario de giro
- No. Certificado de Inspección 0-000-00-00-000 (la primera sección es para Ventas, la segunda para el país, la tercera para los dos últimos dígitos del año, la cuarta para el número de referencia y la quinta para el número de seguridad)
- No. Certificado de Origen (si se necesitase)
- No. Despacho Parciales
- Vía de transporte (aérea, marítima y terrestre)y su código
- Fecha de embarque
- Fecha de llegada
- Tipo de carga y código
- Bandera y código
- No. Registro y los dos últimos dígitos del año
- Línea de transporte y su código
- Agencia de carga /transportación y su código
- N. Nave /Línea Aérea /Matrícula Vehículo
- No. Conocimiento /G. Aérea /C. Porte
- Almacén y su código
- Total FOB en dólares USD y en moneda nacional
- Total Flete
- Total Seguro
- Total CIF
- Peso Neto en Kilos
- Peso bruto en Kilos
- No. Total de bultos
- No. Total Unidades físicas
- Tipo de garantía (si fuese el caso)
- Estado (Nuevo, etc.)
- País de origen y su código
- CIF moneda nacional
- Marcas y números

**b. DUI-B (cuando proceda)** Se lo entrega a la Aduana y al Banco. Se utiliza para cuando se quiere importar dos o más sub- partidas arancelarias. Se podría bajar un ejemplar del DUI-B de la página Web de la CAE, pero el original debe ser adquirido en la Aduana.

- **c. DUI-C (obligatorio)** Se lo entrega a la Aduana. Se utiliza para que el importador determine la autoliquidación de los tributos.
	- No. Orden
	- Aduana y su código
	- No. Formulario A (el número de DUI-A)
	- Régimen
	- Importador o consignatario
	- RUC /CI /o pasaporte
	- Almacén /Depósito
	- Declarante /Agente y su código
	- Ad Valorem (tasa arancelaria)
- Derecho específico (cláusula de salvaguardia) Es importante que se obligue al Agente ponerla.
- ICE
- IVA
- Tasa de Modernización
- Tasa de control (Tasa Fodinfa)
- Tasa de Almacenaje. Se entrega únicamente a la Aduana. Hay que colocar el número de orden correspondiente a la importación realizada por el Agente de Aduana.
- Si el producto tiene preferencia arancelaria, hay que señalar el valor correspondiente a dicha preferencia en la columna "Liberación".

Se debe definir que la fecha de llegada de la mercadería es la fecha en que la mercadería ingresa a una bodega habilitada (almacén temporal); también se le llama a esta "fecha de aceptación". Pero en cambio para la Naviera, la fecha de llegada es la fecha en que se transportó la mercadería. Entonces, la Ley establece que desde la fecha de llegada, el importador tiene 7 días hábiles antes y 15 días hábiles después para presentar su declaración a la Aduana, es decir el DUI y toda la documentación anexa.

Si no se presenta la declaración en los 15 días hábiles después de la fecha de llegada, se considerará la mercadería en *abandono tácito*. Para levantar dicho abandono, el importador debe efectuar una solicitud al Gerente Distrital, y éste, mediante providencia y previo el pago de la multa equivalente a 10 UVC, autoriza que la mercancía puede ser nacionalizada. Se puede recuperar la mercadería hasta el acto de remate, puesto que en teoría la Aduana tiene hasta 60 días para rematar mercadería en abandono tácito.

Si estamos dentro de los 15 días, y no se ha presentado el DUI, y antes de que venza el plazo para desaduanizar y la mercadería sea declarada en abandono tácito, se puede solicitar a la Aduana el reembarque al exterior, sacar la mercadería a la frontera, por ejemplo Perú, y pedir una admisión temporal hasta que se realicen los trámites pendientes en Ecuador, obtener el Certificado de Inspección, y traer de vuelta la mercadería.

**Declaración Aduanera del Valor (DAV) (obligatorio).** Se la entrega en la aduana. Para realizar los trámites en la aduana ecuatoriana se requiere el DUI; sin embargo, la Junta de Cartagena reclamó el porqué no estábamos usando el DAV, que es de uso obligatorio en el comercio andino, así que también aplicamos el DAV como documento obligatorio.

Según la Ley, el DAV es un juramento como importadores de que el valor consignado es verdadero, y toda declaración juramentada tiene implicaciones legales. Por cada factura comercial debemos hacer un DAV.

**Nota:** Se podría descargar un ejemplar del DAV de la página web de la CAE, pero el original debe ser adquirido en la Aduana.

Luego de que se ha realizado la declaración aduanera, viene la desaduanización que consiste en:

**1. Digitalización:** La Aduana digitaliza toda esa documentación para que ingrese al Sistema Informático de Servicio Aduanero. La digitalización y la comprobación toman aproximadamente dos días

hábiles. Se puede consultar si ya ha sido ingresada nuestra declaración, sólo con ingresar nuestro No. DUI en la página web de la CAE.

**2. Comprobación:** El Departamento de comprobación revisa que la mercadería esté bien declarada, que la documentación esté acorde con la declaración, con la clasificación arancelaria, con el valor, que tanto el importador como el Agente estén habilitados, y que exista el RUC. Si este departamento no realiza ninguna observación a la declaración, procede a aceptarla (una vez aceptada la declaración, ésta tiene carácter definitivo y no puede ser enmendada) y a ponerle fecha de aceptación, la cual servirá para determinar la tasa arancelaria (TA) y la cotización monetaria; a fijar la fecha de aprobación, la cual servirá para el aforo futuro; anotar el nombre de la verificadora si es el caso del aforo físico; poner la fecha de aprobación del aforo; nombre y código de quienes digitalizaron y de quienes comprobaron la documentación; y, luego, si no ha habido inconvenientes con el aforo, en el DUI-C procede a la liquidación de tributos.

En la comprobación, el **aforo** consiste en la revisión documental y/o física de la mercancía. Del aforo resulta una fecha de aprobación, la cual es necesaria para pagar los tributos en el Banco Corresponsal.

(b) Aforo y verificación son sinónimos. Aunque hay una sutil diferencia. Cuando se lleva a cabo en el exterior (cuando el valor FOB de la mercadería es superior a \$4,000), es mejor hablar de verificación. Y cuando se lleva a cabo en el país, se habla de aforo. El aforo es realizado por la Verificadora (la verificadora se determina por sorteo) y es aleatorio. Cuando se ha tenido aforo del país de origen y se requiere además aforo en Ecuador, en el sorteo de la verificadora se debe chequea que ésta sea diferente a la verificadora que realizó el aforo en el país de origen.

Existen dos tipos:

• *Aforo físico*: Debe realizarse con la presencia de nuestro Agente y la Verificadora. Es la revisión física de la mercadería. Según la Ley, a partir de la fecha de aceptación tenemos 5 días hábiles para presentarnos al aforo físico (de lo contrario, se considerará la mercadería en abandono tácito), y a partir de la fecha de aprobación tenemos 2 días hábiles para pagar los tributos (de lo contrario se considerará la mercadería en abandono tácito). Si nuestra mercadería cae en abandono tácito durante el aforo físico, debe pagarse un interés sobre el capital, calculando el tiempo (en meses):  $I = T x t\% x 1/12$  ( $I =$  interés,  $T =$  tiempo,  $t\% =$  tasa de interés,  $1/12$  = meses).

El empleado de la Verificadora chequea la mercadería, verifica que el sello de seguridad del contenedor (conocido como "precinto") no esté violentado (todo precinto tiene un código, el cual debe constar en el Conocimiento de Embarque). Como el Agente de aduana del importador está presente, si existiese anomalía con este sello, detendrá el aforo físico y comunicará al importador inmediatamente, para que éste lo comunique a la compañía de seguros, y ésta decidirá si se continúa o se suspende el aforo físico. Si se suspende, el personal de la aseguradora estará presente en el resto del proceso de aforo físico.

Obviamente, la Verificadora también chequea que lo declarado sea igual a lo verificado. Si todo está correcto, automáticamente pasa a aforo documental. Si no es igual, verifica que la diferencia esté dentro del margen de tolerancia según la Ley (hasta el 10% de los tributos), y el importador pagará lo mismo sobre la totalidad. Los tributos se pagan sobre lo que realmente llega, si llegó menos, se paga sobre eso y punto; pero si la diferencia sobrepasa el 10%, dicha diferencia se considera un ilícito aduanero.

Cuando el aforo ha salido sin contratiempos se obtiene la fecha de aprobación, la cual junto a la fecha de recepción y la numeración que ha recibido su declaración se origina lo que la aduana llama *obligación tributaria*, el vínculo jurídico entre los importadores y el fisco. A partir de este instante, el importador ya no podría pedir reembarque o ir a comercialización. Se puede pedir reembarque, desde la fecha de llegada de la mercadería, 15 días hábiles; y antes de haber hecho nuestra declaración y entregado el DUI y documentos de acompañamiento.

Si la Verificadora ha cambiado la Partida o el valor, se puede discutir. En este caso, se debe dar pruebas que demuestren que la Verificadora se ha equivocado, y si ésta así lo reconoce, entonces debe cambiar el certificado de verificación; pero si lo niega, se puede impugnar ese criterio de la Verificadora y sacar la mercadería.

- 1) Las situaciones en las que el comprobador pedirá aforo físico serán:
	- 1. Cuando es mayor de \$4,000 el valor FOB de la mercadería. Este tiene un costo, pero si la mercadería ya tiene un aforo del país de origen, éste no cuesta.
	- 2. Cuando es por sorteo y la suerte no está de su lado.
	- 3. Cuando el comprobador de nuestra declaración encuentra alguna discrepancia.
	- 4. Cuando el bodeguero anuncia que la mercadería llegó en mal estado.
	- 5. Cuando el comprobador sospecha de algo.
	- 6. Cuando el IVA es cero, es decir, cuando hay exoneración tributaria.

7. Cuando el comprobador así lo requiera.

Si el comprobador no solicita el aforo físico de acuerdo a estas situaciones anteriores, entonces, se envía a aforo documental.

• *Aforo documental:* También es realizado por la Verificadora. Consiste en una verificación sólo en base a que lo declarado coincida con los documentos de acompañamiento del DUI, confirmando que la mercadería esté bien declarada en lo que se relaciona a la clasificación arancelaria y al valor de la mercadería. Según la ley, a partir de la fecha de aprobación tenemos dos días hábiles para pagar los tributos (de lo contrario, se considerará la mercadería en abandono tácito.

| <b>VALOR</b><br><b>FOB USD</b> | <b>VALOR FOB USD TARIFA USD</b> |            |
|--------------------------------|---------------------------------|------------|
| 200                            | 1999                            | $80+IVA$   |
| 2000                           | 3999                            | 134,4      |
| 4000                           | 20000                           | 200        |
| 20000                          | EN ADELANTE                     | 1% DEL FOB |

**Tabla de Costos de Aforo**

**Tabla 5.10. Costos de Aforo** 

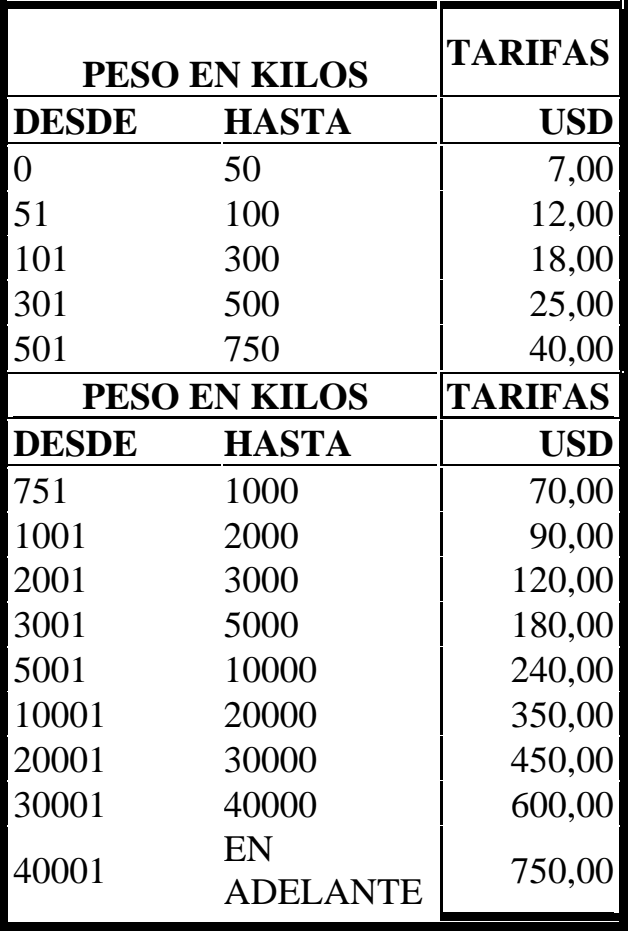

# **Tabla de Tasa de Almacenaje**

**Tabla 5.11. Tasas de Almacenaje.** 

- **2) Liquidación:** Para la liquidación se realiza:
	- a) Pago y sello
	- b) Cuando el aforo ha terminado y se obtiene la fecha de aprobación, se pagan los tributos y el aporte al CORPEI en cualquier banco que integre Banred.
	- c) Declaración de pago y de liquidación
	- d) La documentación vuelve al Departamento de Comprobación, en donde se declarará lo que se ha pagado y lo que se ha liquidado.
- **4. Entrega de la mercadería:** La Aduana entrega tres copias del DUI-C autorizando la entrega de la mercadería. Una vez que se entrega esta autorización, ninguna mercancía puede ser retenida por autoridad alguna, salvo orden judicial:

*Copia 1***:** Una copia es para el importador, quien deberá guardarla por 3 años para fines aduaneros, pues en ese período la Aduana puede solicitar una rectificación. Luego de esos tres años, ese documento prescribe para la Aduana; pero para fines de rentas se la deberá guardar por 5 años.

*Copia 2***:** Es para el bodeguero (el de la "permisionaria"), quien con DUI en mano autorizará la salida de la mercadería.

*Copia 3:* Es para el Servicio de Vigilancia Aduanera, quien controla que la mercadería que sale sea la verdadera.

**5. Garantía aduanera:** Si se tuviese algún impedimento para pagar los tributos por falta de cualquier documento, la CAE exige una garantía, la cual consiste en el 20% del total de tributos a pagar y con un plazo de 60 días.

Por ejemplo, si en la Declaración y entrega de papeles a la CAE sólo hace falta la factura comercial se puede retirar la mercadería con una garantía, pero se tiene 30 días calendario para presentar dicha factura la CAE. En cambio, si falta el Certificado de Origen es mejor dejar la mercadería hasta que llegue dicho certificado.

Los tipos de garantía aduanera son la *efectiva*, la más desaconsejada; *bancaria* y *póliza de seguro*, estas últimas son las mejores.

Los tributos a pagar son los siguientes:

#### **a. Derechos Arancelarios**

De acuerdo con la Decisión 381 de la Comisión del Acuerdo de Cartagena, Ecuador ajustó, a partir del 1 de abril de 1996, su nomenclatura arancelaria de conformidad con el nuevo texto único de la NANDINA que es la nomenclatura arancelaria común utilizada por los países miembros de la Comunidad Andina de Naciones (CAN).

La NANDINA está basada en el Sistema Armonizado de Designación y Codificación de Mercancías y se halla actualizada con las Enmiendas Nos. 1 y 2 del sistema. Su código numérico tiene una extensión de 8 dígitos pero en Ecuador, al igual que en los restantes países andinos, se utilizan 2 dígitos adicionales para clasificar mercancías a un nivel nacional más detallado.

Los países de la CAN aprobaron un Arancel Externo Común (AEC) que tiene cuatro niveles arancelarios: 5% para los insumos y las materias primas; 10% y 15% para los productos semielaborados; y 20% para bienes de consumo final o elaborados. La importación que se va a realizar no es una exención.

Ecuador aplica el Arancel Externo Común (AEC) de la CAN a las importaciones originarias de terceros países excepto en los siguientes casos:

- Los productos de régimen especial para Ecuador, para los cuales se le permite mantener una diferencia de 5 puntos porcentuales respecto de los niveles del AEC (no incluye productos cuyo AEC sea de 5%).
- Materias primas y bienes de capital no producidos a nivel subregional, para los cuales puede diferir el AEC hasta un nivel del 0%, Treinta y un productos que están vinculados básicamente a la salud, a la educación y a la comunicación masiva.
- Vehículos automotores 35%.
- Automóviles desarmados (CKD) destinados a las industrias del ensamblaje 3%.
- Motocicletas, velocípedos y sidecares desarmados (CKD), destinados a las industrias del ensamblaje 5%.

#### **b. Cuenta de Contribución para la Corpei**

La cuota se recauda como contribución a los recursos de la Corporación de Promoción de Exportaciones e Inversiones (CORPEI) aplicándose alícuotas de US \$ 5 (cinco dólares americanos) por importaciones menores de veinte mil dólares; y 0.25 por mil (cero punto veinticinco por mil) por importaciones iguales o mayores de veinte mil dólares, siendo la base imponible el valor FOB de toda importación. Ley no establece exenciones.

La cuota es redimible ya que, aunque tiene el carácter de contribución obligatoria, será devuelta al importador de la siguiente manera:

Los contribuyentes recibirán cupones por el valor de cada cuota redimible, los que una vez acumulados hasta llegar al equivalente en

sucres de US \$ 500 (quinientos dólares americanos), serán canjeados por certificados de aportación CORPEI, emitidos por la Corporación, en dólares de los Estados Unidos de Norteamérica y redimidos a partir de los diez años.

El Consejo de Comercio Exterior e Inversiones (COMEXI) está facultado para decidir sobre la reducción de la cuota redimible y las condiciones para su restitución, en función de la evolución financiera y actividades de la CORPEI.

#### **c. Fondo de Desarrollo para la Infancia FODINFA**

Se asignaron recursos adicionales al Fondo de Desarrollo para la Infancia estableciéndose una alícuota del 0,5% (medio por ciento) sobre el valor CIF de las mercaderías de importación.

No estarán sujetos al pago de este impuesto los ítems del arancel de importaciones referentes a productos que se utilizan en la elaboración de fármacos de consumo humano y veterinario.

#### **5.3.2.2 Costos de Importación y Movilización.**

La importación se hará desde la Florida, U.S.A. en un contenedor de 20 pies.

Para calcular la importación, primero se calculará cuántos equipos entran en un contenedor de 20 pies para determinar cuántos viajes se necesitan para traerlos. Una unidad de 20 pies equivale a un contenedor de 20 pies (longitud)  $\times$  8 pies (ancho)  $\times$  8 pies con 6 pulgadas (alto). En unidades métricas, esto es 6.10 m (longitud)  $\times$  2.44 m (ancho)  $\times$  2.59 m (alto), o aproximadamente 39 m<sup>3</sup>. Cada caja embalada de los equipos  $X-10$  ocupa aproximadamente 0.01125m³. Con esto se tiene:

$$
n = \frac{\sqrt{tc}}{v}
$$

donde:

n Número Total de Unidades que entran en un contenedor.

Vtc Volumen Total de un contenedor de 20 pies.

v Volumen de caja individual embalada del producto.

Calculando:

$$
n = \frac{39 \text{ m}^3}{0.01125 \text{ m}^3}
$$

$$
n = 3466 \text{ unidades}
$$

Esto significa que en el contenedor entran 3466 unidades. Entonces, hay espacio suficiente para las 600 unidades que se importarían, por lo que un viaje es suficiente.

También se tiene que considerar el peso en kilos. Cada caja embalada pesa 1.4 Kg. Para calcular el peso total se tiene:

### $Ptm = m x p$

donde:

- Ptm Peso total de la mercadería.
- m Número total de unidades a importar.
- p peso de caja individual embalada del producto.
Calculando:

## **Ptm = 600 unidades x 1.4 Kg.**

## **Ptm = 840 Kg.**

Ahora, como ya se calculó anteriormente, el precio de salida de fábrica

(EXW) es:

## **EXW = \$ 15,115.20**

En base a este precio, se tiene la siguiente lista de costos desde que sale

de fábrica hasta que llega a la bodega del importador:

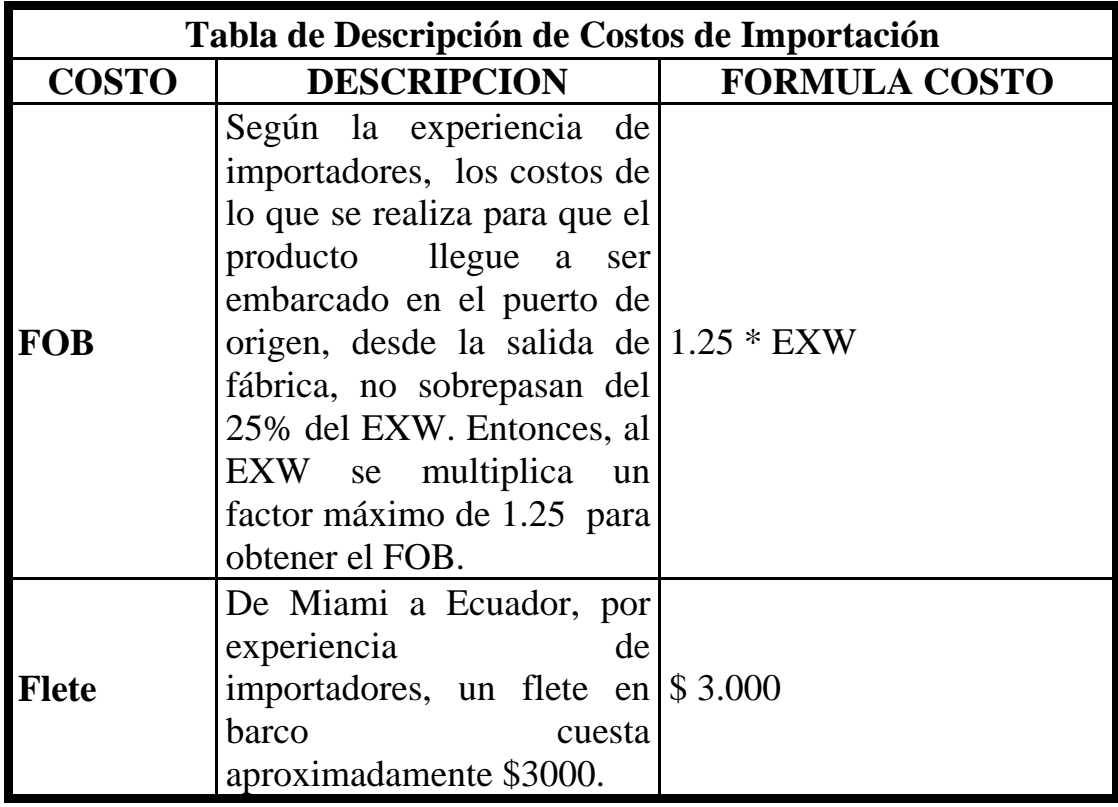

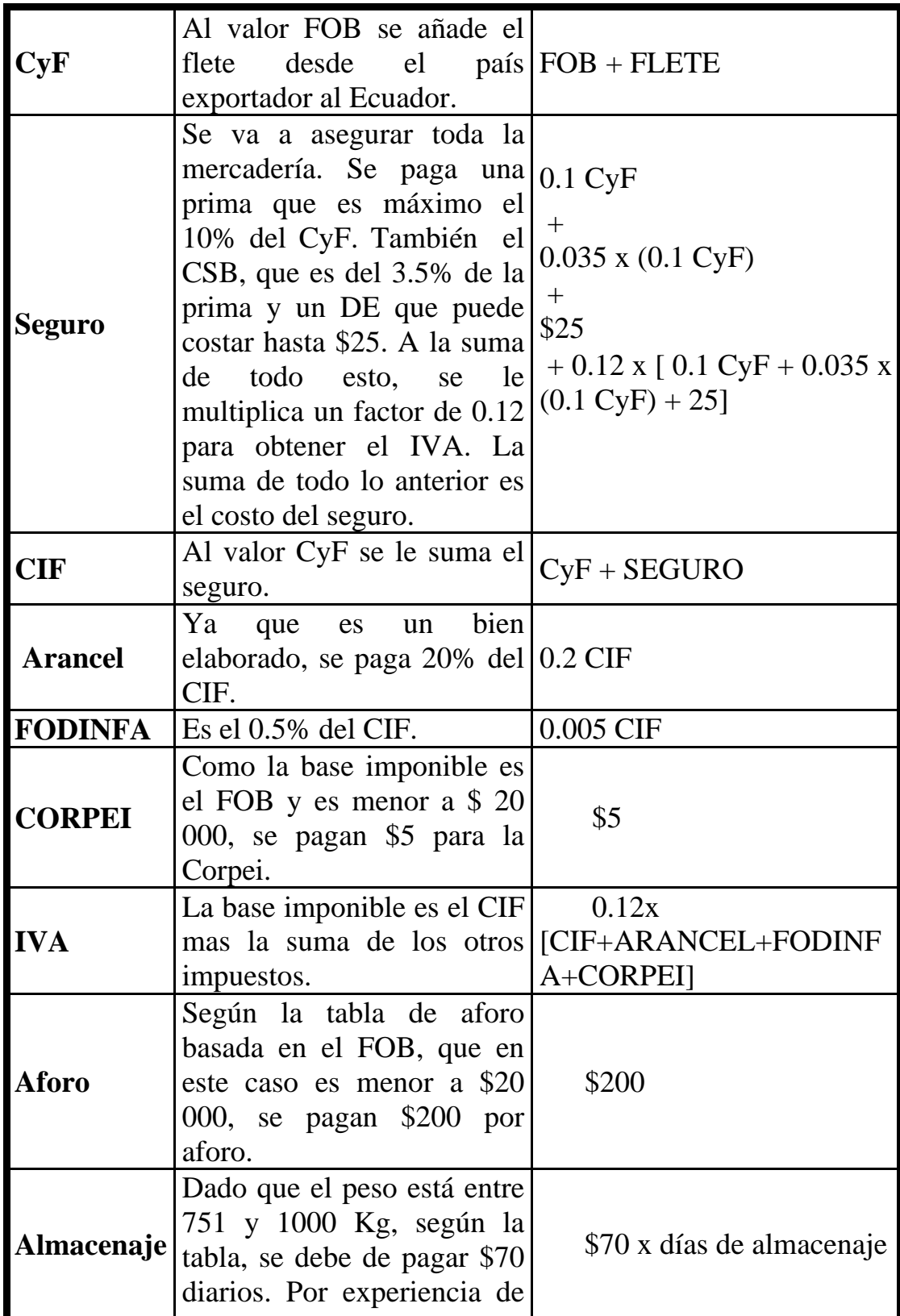

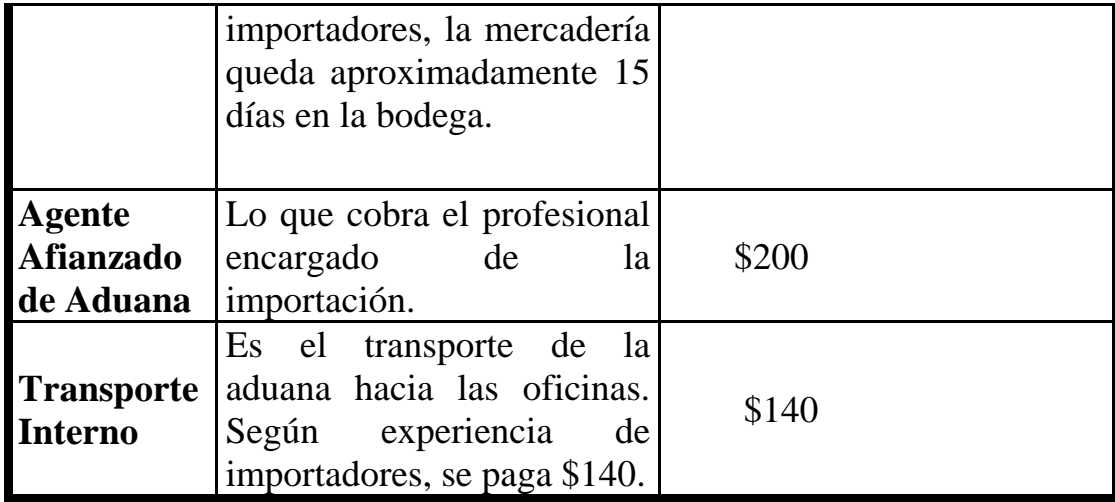

**Tabla 5.12. Desglose de los Costos de Importación** 

Calculando se tiene:

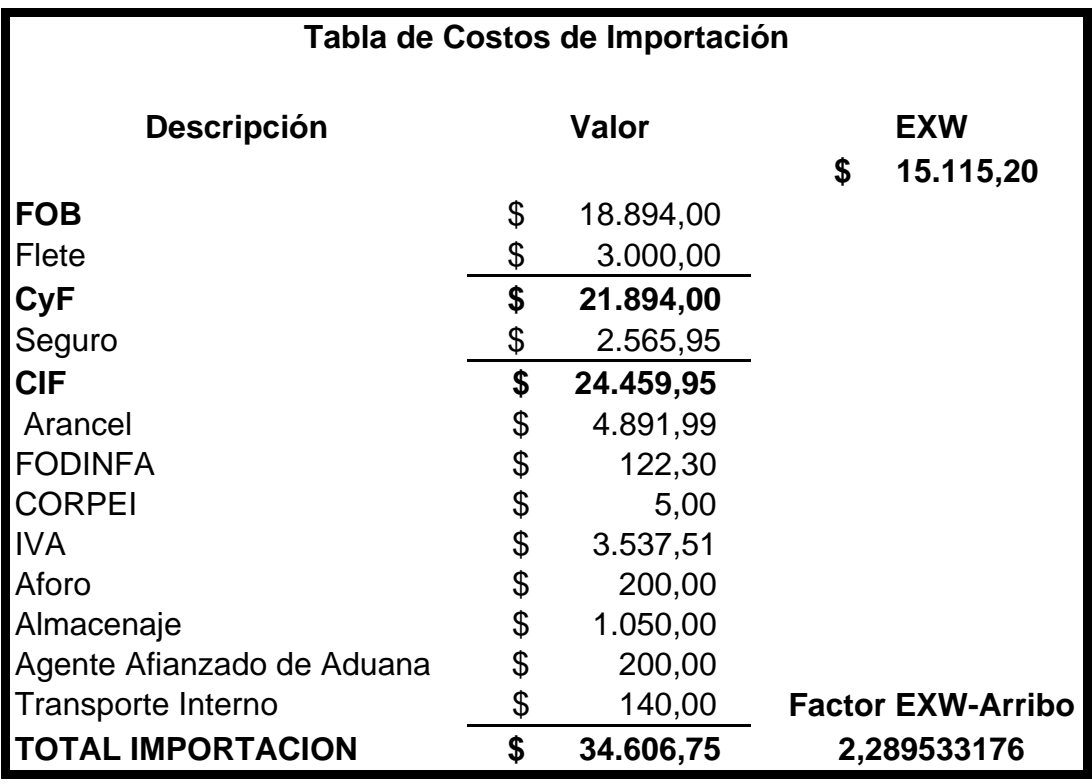

**Tabla 5.13. Tabla de Costos de Producto más la Importación** 

Entonces se tiene que la importación total es de \$ 34 606,75 y que la mercadería tiene un valor 2.289 superior desde que sale de la fábrica hasta que llega a la compañía.

Este dinero que usamos para importación es una inversión inicial en inventarios, y como se explicará mas adelante, es el *capital de trabajo* de la compañía.

#### **5.3.3 Gastos de Administración y Ventas.**

Son aquellos gastos que se asumen para el funcionamiento de la oficina de la compañía.

| <b>Gastos Administrativos</b> |    |                      |    |                    |  |  |
|-------------------------------|----|----------------------|----|--------------------|--|--|
|                               |    | <b>Valor Mensual</b> |    | <b>Valor Anual</b> |  |  |
| Guardianía                    | \$ | 100,00               | \$ | 1.200,00           |  |  |
| Técnico 1                     | S  | 350,00               | S  | 4.200,00           |  |  |
| Técnico 2                     | S  | 350,00               | S  | 4.200,00           |  |  |
| <b>TOTAL</b>                  |    | 800,00               |    | 9.600,00           |  |  |

**Tabla 5.14. Gastos Administrativos.** 

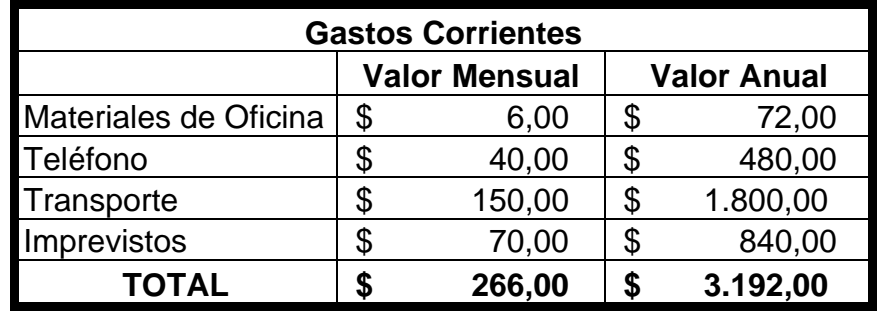

**Tabla 5.15. Gastos Corrientes** 

#### **5.4 Fijación de los Precios**

Cuando se desea obtener el precio de cada producto, primero se debe calcular el costo que se necesita para llevarlo al cliente. Para hacerlo, se va a utilizar la siguiente fórmula:

$$
C = (g_{ADu} + g_{COu} + c_{IMPu} + p_{C-Iu})
$$

donde:

- C Costo unitario por cada tipo de producto.
- gADu Gasto Administrativo unitario.
- $g_{COu}$  Gasto Corriente unitario.
- cIMPu Costo pago de Importación unitario.
- pC-Iu Pago Capital Interés Préstamo unitario.

Ahora, existe una proporción o porcentaje en que los costos, pagos y gastos se van a distribuir a cada tipo de producto. Para calcularla se usarán los precios de salida de fábrica EXW, ya que la proporción resultante de aquí, es la proporción original. La fórmula para sacar este porcentaje es:

$$
P_{\%} = \frac{c_{tp}}{C_{TEXW}} \times 100
$$

donde:

P% Porcentaje costo tipo de producto EXW.

 $c_{tp}$  Costo Total tipo de Producto

C<sub>TEWX</sub> Costo Total EXW.

Calculando el factor proporcional y el porcentaje de los 6 productos, se

tiene:

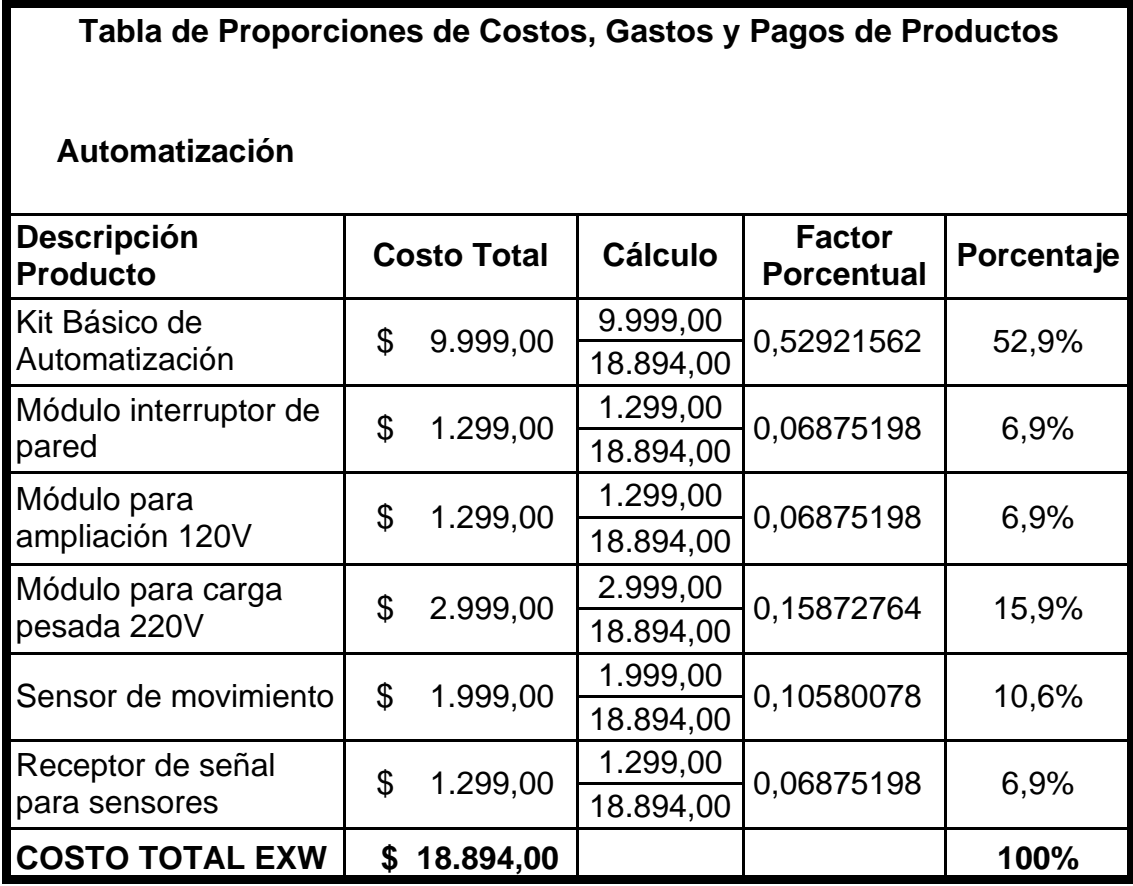

**Tabla 5.16. Proporciones de Costos, Gastos y Pagos de Productos.** 

Se necesita saber cómo calcular los elementos de la fórmula de costo unitario. Entonces se tiene:

$$
gADu = \frac{GADT}{nu} \times P\%
$$
 
$$
cIMPu = \frac{CIMPT}{nu} \times P\%
$$

$$
gCOu = \frac{GCOT}{nu} \times P\%
$$
 
$$
pC - Iu = \frac{PC - IT}{nu} \times P\%
$$

donde:

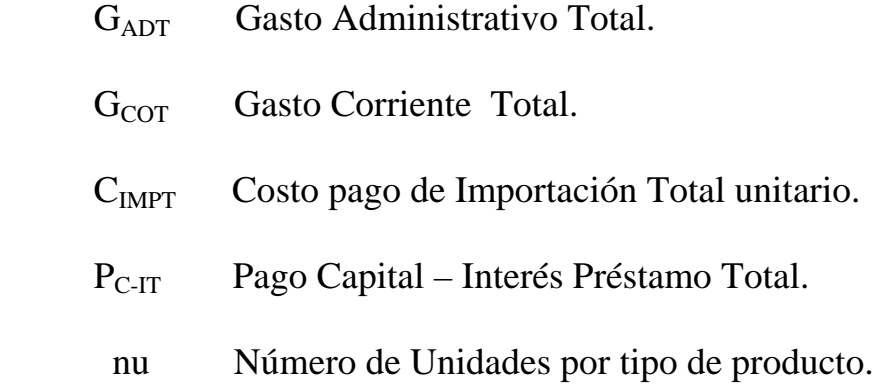

Si se reemplaza, se obtiene:

$$
C = (g_{ADu} + g_{COu} + c_{IMPu} + p_{C-Iu})
$$

$$
C = \left(\frac{GADT}{nu} \times P\% \right) + \left(\frac{GCOT}{nu} \times P\% \right) + \left(\frac{CIMPT}{nu} \times P\% \right) + \left(\frac{PC - IT}{nu} \times P\% \right)
$$

Sacando factor común:

$$
C = \frac{P\%}{un} \times (GADT + GCOT + CIMPT + PC - IT)
$$

El segundo factor representa la suma de todos los pagos, costos y gastos totales que siempre se realizan cada año. La operación se muestra a continuación:

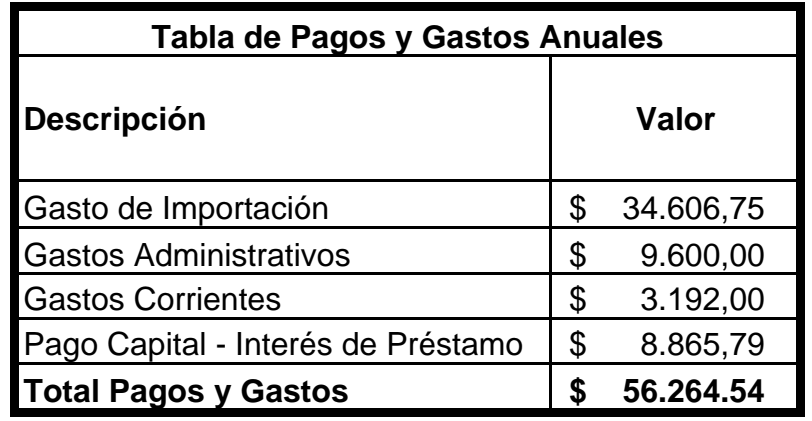

**Tabla 5.17. Pagos, Costos y Gastos Anuales.** 

Habiendo obtenido todos los elementos, se procede a calcular los costos unitarios de cada tipo de producto:

|                |                                                |                                         |                                      | <b>TPCG</b>                  |  |  |  |
|----------------|------------------------------------------------|-----------------------------------------|--------------------------------------|------------------------------|--|--|--|
|                |                                                |                                         |                                      | \$56.264.54                  |  |  |  |
|                | Tabla de Costos Unitarios por tipo de Producto |                                         |                                      |                              |  |  |  |
|                | <b>Descripción</b>                             | <b>Factor</b><br><b>Porcentual (FP)</b> | Número de<br><b>Unidades</b><br>(nu) | <b>Costo</b><br>Unitario (C) |  |  |  |
| 1              | Kit Básico de<br>Automatización                | 0,53                                    | 100                                  | 298.20<br>S.                 |  |  |  |
|                | Módulo interruptor de<br>2 pared               | 0,068                                   | 100                                  | \$<br>38.26                  |  |  |  |
|                | Módulo para ampliación<br>31120V               | 0,068                                   | 100                                  | \$<br>38.26                  |  |  |  |
| 4              | Módulo para carga<br>pesada 220V               | 0,158                                   | 100                                  | 88.90<br>\$                  |  |  |  |
| 5 <sup>1</sup> | Sensor de movimiento                           | 0,105                                   | 100                                  | \$<br>59.08                  |  |  |  |
| 6              | Receptor de señal para<br>sensores             | 0,068                                   | 100                                  | 38.26                        |  |  |  |

**Tabla 5.18. Costos Unitarios por Tipo de Productos.** 

Si se venden todas las unidades a éstos valores, solo se cubrirá el costo de haberlas hecho llegar al cliente, no habría ganancia. Si no hay ganancia significa que *la utilidad neta es igual a cero* (punto de equilibrio). Entonces, al costo hay que aumentarle una utilidad para obtener el precio que finalmente va a tener el producto. Para calcular el precio unitario de cada producto, se usará:

$$
P = (1+t) \times C
$$

donde:

- P Precio unitario por tipo de producto.
- t Factor Porcentual de Utilidad.

Si la utilidad que se desea es del 10%, para el primer año, calculando precios se obtiene:

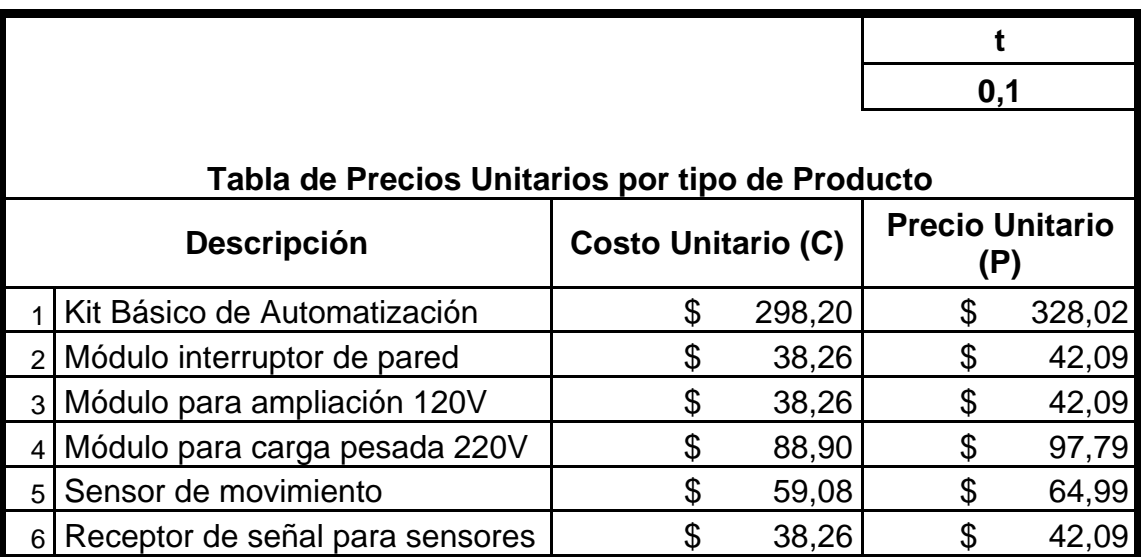

**Tabla 5.19. Precios Finales por tipo de producto con una utilidad del 10%** 

Al vender todo, el total sería:

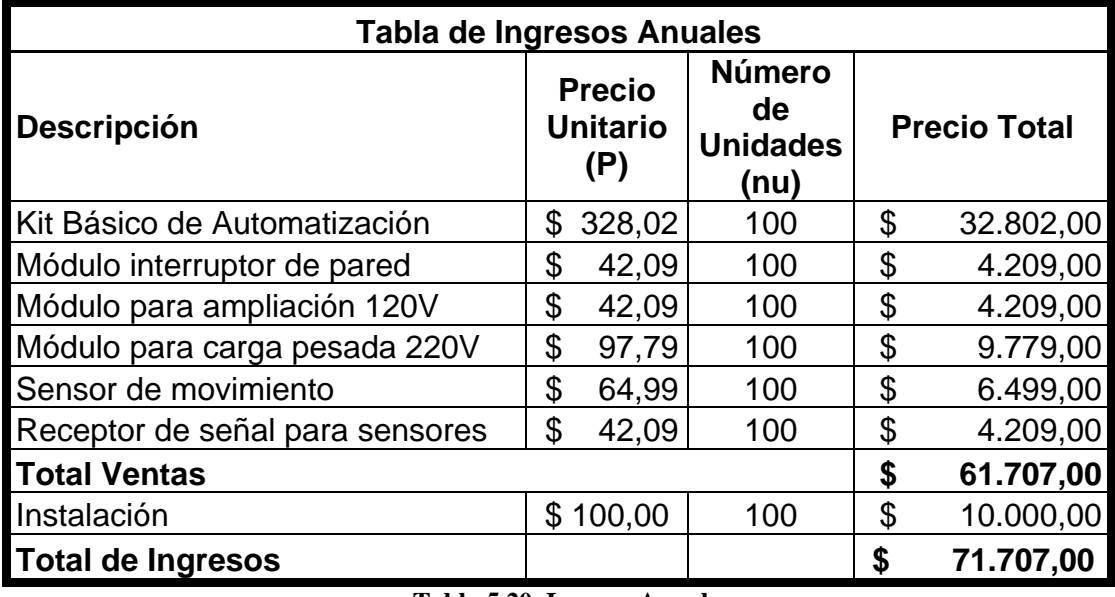

**Tabla 5.20. Ingreso Anual** 

## **5.5 Flujo de Caja.**

Los flujos provenientes del proyecto tienen tres componentes:

**1. Estado de Resultado Proyectado (Vea Tabla 1 Apéndice I).-** 

Cuadro comparativo entre los ingresos y egresos de una empresa, proyectando los mismos en determinado tiempo (6 años).

- **2. Flujo Efectivo de Operación (Vea Tabla 2 Apéndice I).-**  Flujo de Caja proyectado que contiene el Flujo Neto, que muestra la liquidez de la compañía en el tiempo.
- **3. Balance General (Vea Tabla 3 Apéndice I).-** Balance final que compara los activos y pasivos de una empresa.

#### **5.6 Evaluación.**

#### **5.6.1 Factibilidad, TIR y VAN.**

Una vez obtenidas las estimaciones del flujo de caja, se continúa con una de las técnicas más frecuentes a la hora de analizar una inversión: determinar el Valor Actual Neto.

Este consiste en obtener el valor presente de los flujos de caja futuros que va a generar el proyecto, descontados a un cierto tipo de interés ("la tasa de descuento"), y compararlos con el importe inicial de la inversión. Esto se expresa con la siguiente fórmula:

$$
VAN = -I_0 + \sum_{i=1}^{n} \frac{FCN_i}{(1 + td)^i}
$$

donde:

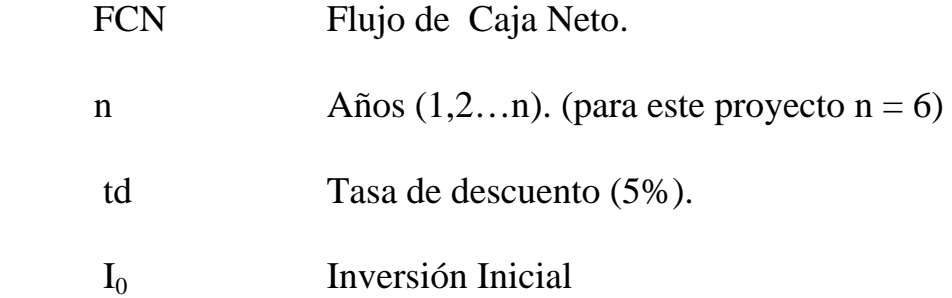

Una inversión debe ser aceptada si su VAN es positivo y rechazada si es negativo. En la siguiente tabla se muestran los Flujos Netos que corresponden a los 6 años previstos en el Flujo de Caja, habiendo considerado los ingresos (Ventas Totales + Servicio de Instalación) y los Egresos como constan en la Tabla 2 del Apéndice I.

| AÑOS | <b>FLUJOS NETOS</b> |
|------|---------------------|
|      | \$11.104,34         |
| 2    | \$10.221,64         |
| 3    | 10.134,81<br>\$     |
|      | 10.043,64<br>\$     |
| 5    | 9.947,91<br>\$      |
|      | 9.847,39            |

**Tabla 5.21. Flujos Netos durante 6 años.** 

#### **Cálculo del VAN:**

Para calcularlo, se utilizará la fórmula anteriormente mencionada. Ésta expresa la suma de los flujos de caja netos anuales; cada uno dividido para la tasa de descuento más uno, elevada al año correspondiente. Empleando la Tabla 5.21. y desarrollando la segunda parte de la fórmula para los 6 primeros años, se obtiene lo siguiente:

$$
\sum_{i=1}^{6} \frac{FCN_i}{(1+td)^i} = \frac{\$11.104,34}{(1+0.05)^1} + \frac{\$10.221,64}{(1+0.05)^2} + \frac{\$10.134,81}{(1+0.05)^3} + \frac{\$10.043,64}{(1+0.05)^4} + \frac{\$9.947,91}{(1+0.05)^5} + \frac{\$9.847,39}{(1+0.05)^6}
$$

$$
\sum_{i=1}^{n} \frac{FCN_i}{(1+td)^i} = 52.007.37
$$

Reemplazando en la fórmula original, el resultado es:

$$
VAN = -\$45.000 + \sum_{i=1}^{n} \frac{FCN_i}{(1+0.05)^i} = -45.000 + 52.007,37 = \$7.007,37
$$

Actualmente, gracias a la tecnología, estos cálculos se pueden realizar en una hoja de cálculo de EXCEL con el editor de fórmulas. Utilizándola, se puede obtener los mismos resultados de una forma más directa:

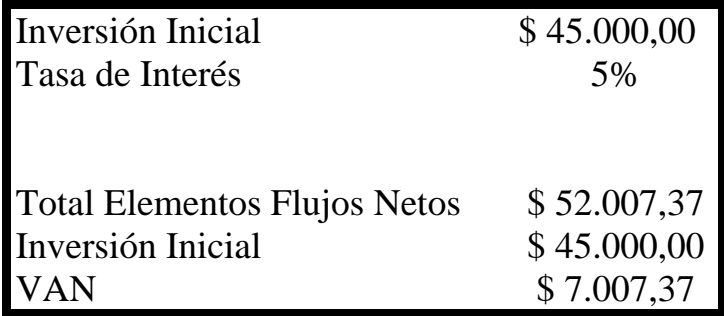

**Tabla 5.22. Resultados Obtenidos del VAN en EXCEL** 

De acuerdo a los cálculos en Excel, la resta entre el Total de los Flujos Netos y la inversión inicial es de \$ 7.007,37, siendo este valor positivo; por lo tanto, el negocio es rentable.

El TIR de una inversión es el rendimiento requerido que da como resultado un VAN igual a 0, cuando se usa como tasa de descuento. Para nuestro proyecto tenemos una tasa de descuento de un 5%, pero ahora calculando el TIR:

$$
VAN = -\$45.000 + \sum_{i=1}^{n} \frac{FCN_i}{(1 + td)^i} = 0 \implies (TIR)
$$

Del mismo modo en que calculamos el VAN utilizando las fórmulas de Excel ahora determinamos el TIR mediante la tabla 5.23 que reúne los flujos netos pero además también considera la inversión \$ 45.000,00. El valor del TIR para nuestro proyecto es del 10%, valor con el cuál el Valor Actual Neto es de "0".

| Inversión            | $-$ \$45.000,00 |
|----------------------|-----------------|
| <b>Flujos Netos:</b> | \$11.104,34     |
|                      | \$10.221,64     |
|                      | \$10.134,81     |
|                      | \$10.043,64     |
|                      | 9.947,91<br>\$  |
|                      | 9.847,39<br>\$  |

**Tabla 5.23. Monto de Inversión y Flujos Netos de los 6 años** 

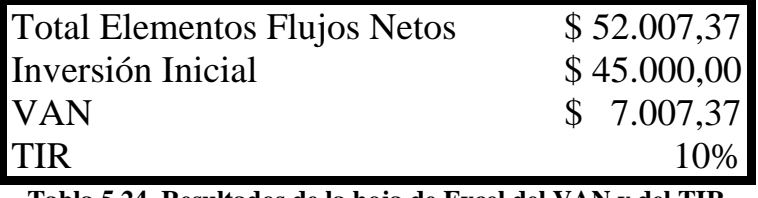

#### **Tabla 5.24. Resultados de la hoja de Excel del VAN y del TIR**

#### **5.7 Análisis de Sensibilidad.**

El Análisis de Sensibilidad consiste en analizar los posibles escenarios que pudiesen ocurrir si varían las ventas, o si varían los costos fijos, bien sea en el mejor de los casos como en el peor, teniendo como punto de partida el caso base que corresponde a los valores fijados en el proyecto.

*1er. Escenario (El peor de los casos).-* Las ventas de la empresa disminuyen en un 10%.

*2do. Escenario (Caso Base).-* Las ventas se mantienen de acuerdo a las proyecciones o predicciones.

*3er. Escenario (El mejor de los casos).-* Las ventas de la empresa aumentan en un 10%.

Analizando estos escenarios se tienen los resultados que se muestran en el siguiente literal.

#### **5.8 Resultados.**

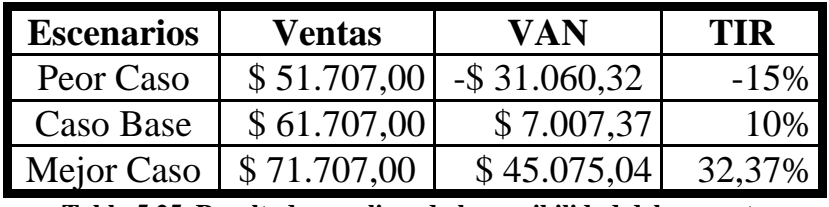

**Tabla 5.25. Resultados analizando la sensibilidad del proyecto** 

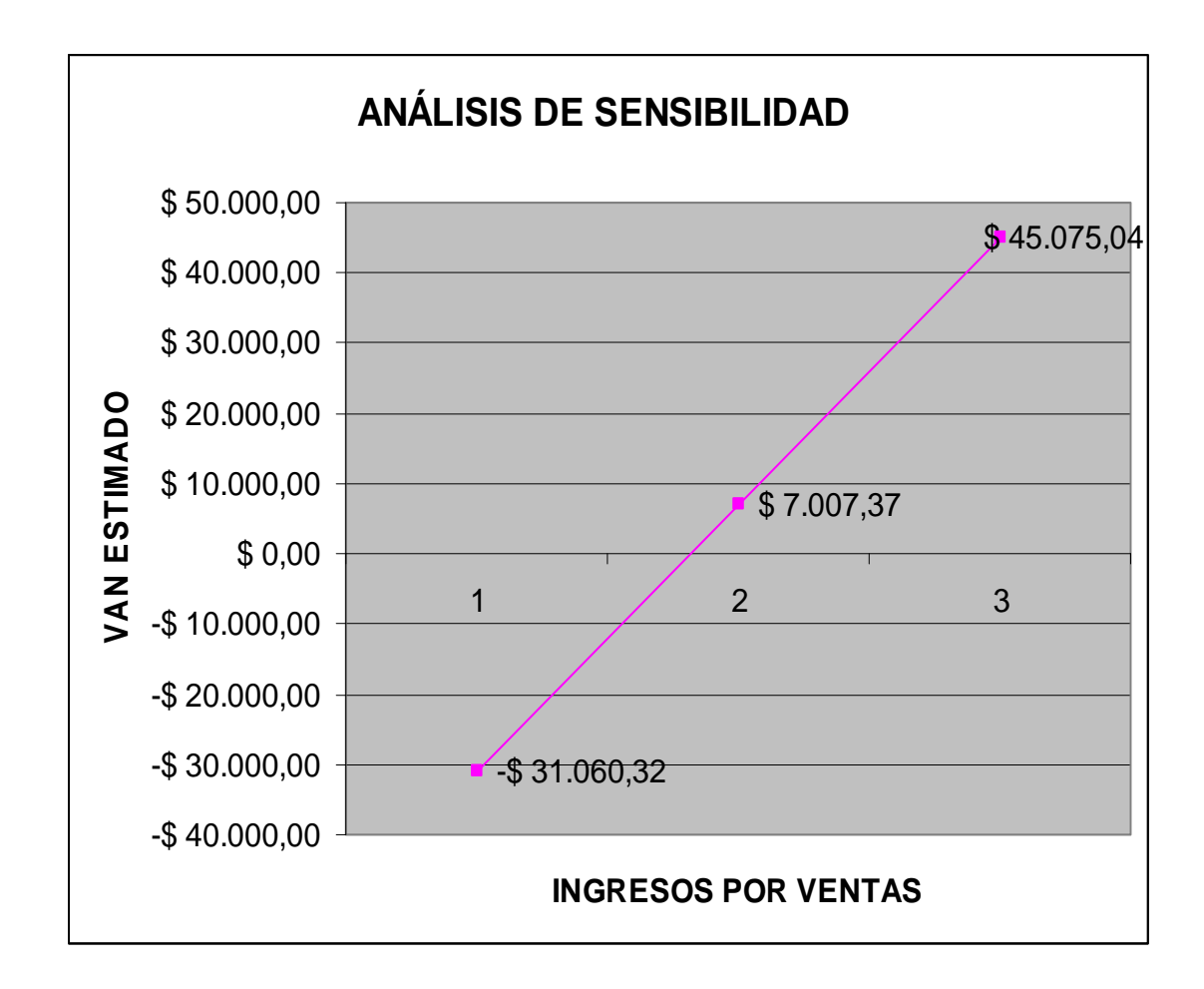

**Figura 5.1. Sensibilidad del Proyecto** 

Lo que observamos en este caso es que, dados nuestros rangos, el VAN estimado de este proyecto es sensible ante los cambios en las ventas proyectadas. De hecho, bajo el peor de los casos, el VAN es negativo. Cuando graficamos las combinaciones de las ventas versus el VAN, observamos que todas las combinaciones posibles caen sobre una línea recta. Es decir, mientras más inclinada sea la línea resultante, mayor es la sensibilidad del VAN estimado ante los cambios proyectados de la variable bajo investigación.

A pesar de que es útil para señalar las áreas en las que los errores de los pronósticos ocasionarán los mayores daños, no nos indica qué es lo que debemos hacer en relación con los posibles errores.

Para finalizar verificaremos el tiempo de recuperación (Payback) de nuestra inversión, analizando nuestros flujos netos pero acumulados en los 6 años.

1.- Ubicación del año en que se va a recuperar la inversión de acuerdo a los Flujos Netos Acumulados (Vea la Tabla 2 en el Apéndice J).

 $A\tilde{n}$ o 4

2.- Determinación de la diferencia con la inversión inicial

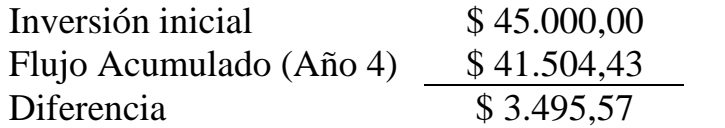

3.- Calculo del flujo mensual siguiente dividiendo el flujo neto en el año 4 para 12 meses.

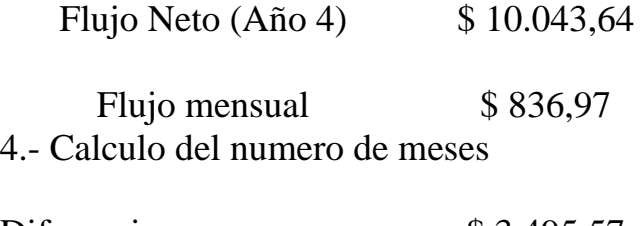

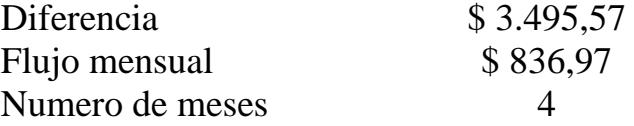

El Payback del proyecto es de 4 años y 4 meses es aceptable porque es menor a 6 años

#### **CONCLUSIONES**

- **1.0** Como resultado de este trabajo y tomando en consideración las nuevas tendencias tecnológicas que existen actualmente además de las exigencias del mundo moderno, se concluye que la empresa que se está formando trata de cumplir con los objetivos fijados en un principio.
- **2.0** Como segunda conclusión, para el proyecto de automatización del hogar con tecnología X10; se emplearán los equipos de la marca Active Home Pro; que brindan un servicio de fácil instalación, con tan sólo conectar los aparatos a cualquier tomacorriente y con un software muy amigable para el usuario además de un costo asequible al público.
- **3.0** Como consecuencia del análisis de mercado, este producto será instalado en aproximadamente 100 casas a nivel de Guayaquil y de la zona de Samborondón; que es un resultado basado en una

encuesta realizada a 800 personas que viven en dichos sectores y calculado utilizando el programa SPSS.

- **4.0** Este proyecto no sólo analizó el mercado hacia el cual está dirigido sino que establecerá una compañía bajo la figura de Sociedad Anónima. En consecuencia, esta compañía importará para empezar 600 unidades desde los Estados Unidos que serán instaladas en 100 casas de acuerdo a las necesidades de las mismas.
- **5.0** En el Capítulo 3 se demuestra que para equipar una Vivienda de 1 planta, el costo de la instalación de los productos X10 Active Home Pro sólo equivale al 3.73% de la construcción total, y que para una Vivienda de 2 plantas el 3.1%; por lo consiguiente, frente a las ventajas que brindan estos productos el costo es muy conveniente para los clientes.
- **6.0** Luego de un análisis económico y financiero completo se llegó a la conclusión que para emprender este negocio se necesita de un préstamo de \$ 45,000.00 con un interés del 5% a 6 meses de plazo,

cabe recalcar que dicho capital que será facilitado por familiares, el cual cubrirá la constitución de la compañía, la adquisición de los activos fijos, los 6 primeros meses de funcionamiento de la compañía; y el resto se utilizará para la compra de mercancía y gastos de importación (capital de trabajo neto).

**7.0** El valor del préstamo fue analizado en base a las necesidades de la empresa; la misma que de acuerdo a los cálculos del VAN y del TIR, determinaron una rentabilidad de \$ 7.007.37 (TIR: 10%), recuperándose la inversión en un período de 4 años y 4 meses (menos del tiempo de estimado) y con una sensibilidad que depende de los cambios que surjan en las ventas proyectadas. Si bien es cierto que la rentabilidad no es tan alta de acuerdo al resultado del VAN, hay que destacar que los precios que se mencionan en este trabajo son de introducción en el mercado, lo que indica que se espera que los ingresos aumenten en la medida en que los productos se vayan comercializando.

#### **RECOMENDACIONES**

- **1.0** Se recomienda que para establecer el valor del préstamo que se usará para constituir la empresa, considerar todos los egresos detalladamente, ya que un préstamo sobrestimado podría interferir en la rentabilidad del negocio.
- **2.0** Para desarrollar este proyecto es recomendable involucrarse en otras áreas de trabajo e investigar diferentes tópicos como: Legalidad de una Compañía, Estudio de Mercado, Análisis Económico: Préstamos y Amortizaciones, Presupuestos, Importaciones, Rentabilidad (VAN y TIR) y Sensibilidad.
- **3.0** Se recomienda que los costos por las importaciones disminuyan por lo menos en un 10%, cambiando la figura a materiales de repuesto o semielaborados.

# **BIBLIOGRAFÍA**

- "Práctica Notarial" **MURRIETA, KATHYA**  Tomo I y Tomo II Año 2004.
- "Manual de Derecho Registral Mercantil" **DR. PLAZA DE GARCÍA, NORMA**  Año 2006.
- LEY DE COMPAÑÍAS Año 2006.
- "What is Home Automation?" URL – http://www.smarthome.com Año 2004.
- "Edificios Inteligentes Domótica" URL – http://www.conleac.com URL – http://www.domointel.com URL – http://www.domodesk.com Año 2004
- "ActiveHome Pro Home Automation Systems" URL – http://www.x10.com/catálogo/ URL – http://www.x10.com/support/ URL – http://www.x10.com/manual/ URL – http://www.x10.com/contractor/index\_intro.html Año 2004
- "El Plan de Marketing en la Empresa" **GONZÁLEZ NÚÑEZ, RAFAEL**  Año 2004
- "La Investigación de Mercados" **GONZÁLEZ NÚÑEZ, RAFAEL**  Año 2004
- "Como Armar un Plan de Negocio" **TERRAGNO DANILA Y LECUCENA MARÍA LAURA**  Capítulo I, Capítulo II, Capítulo III, Capítulo IV Año 2003
- SERVICIO DE RENTAS INTERNAS **URL – http://www.sri.gov.ec** Año 2007
- **Ejemplar: "Importaciones Aduaneras"**  URL – http://www.corpae.com/formularios/DUI-A.pdf URL – http://www.corpae.com/formularios/DUI-B.pdf Año 2006
- LEY DE COMERCIO EXTERIOR E INTERNACIONAL Año 2006
- "Construcción y Desarrollo Desglose de Costos" **CÁMARA DE CONSTRUCCIÓN DE GUAYAQUIL**  Año 2007
- "Fundamentos de Finanzas Corporativas" **ROSSWESTERFIELD & JORDAN** – MacGraw Hill Capítulo IV, Capítulo V, Capítulo VI y Capítulo VII Año 2004

# **APÉNDICE A**

## **CUADRO COMPARATIVO ENTRE LOS DISTINTOS SOFTWARES COMPATIBLES CON EL PROTOCOLO X-10**

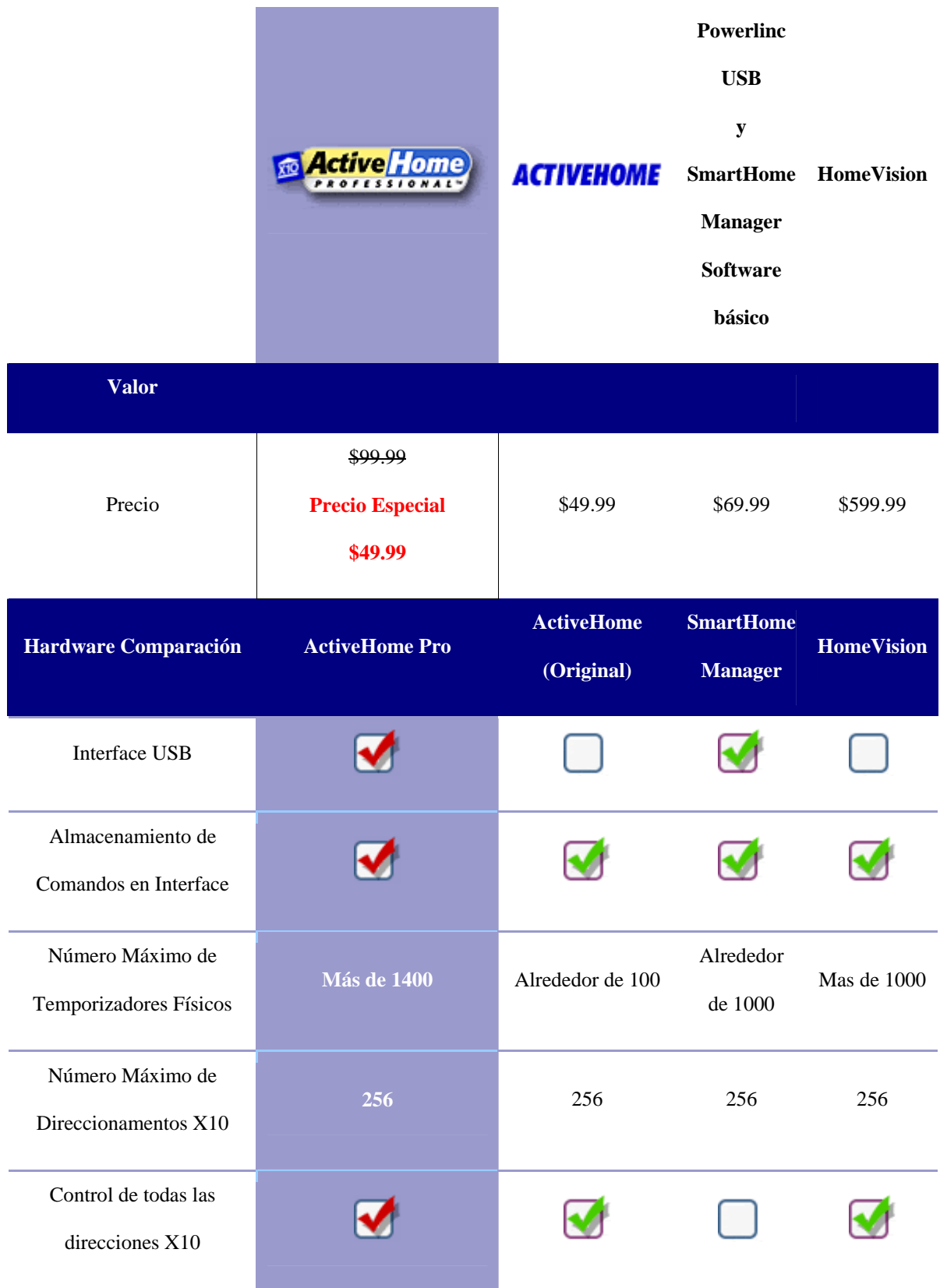

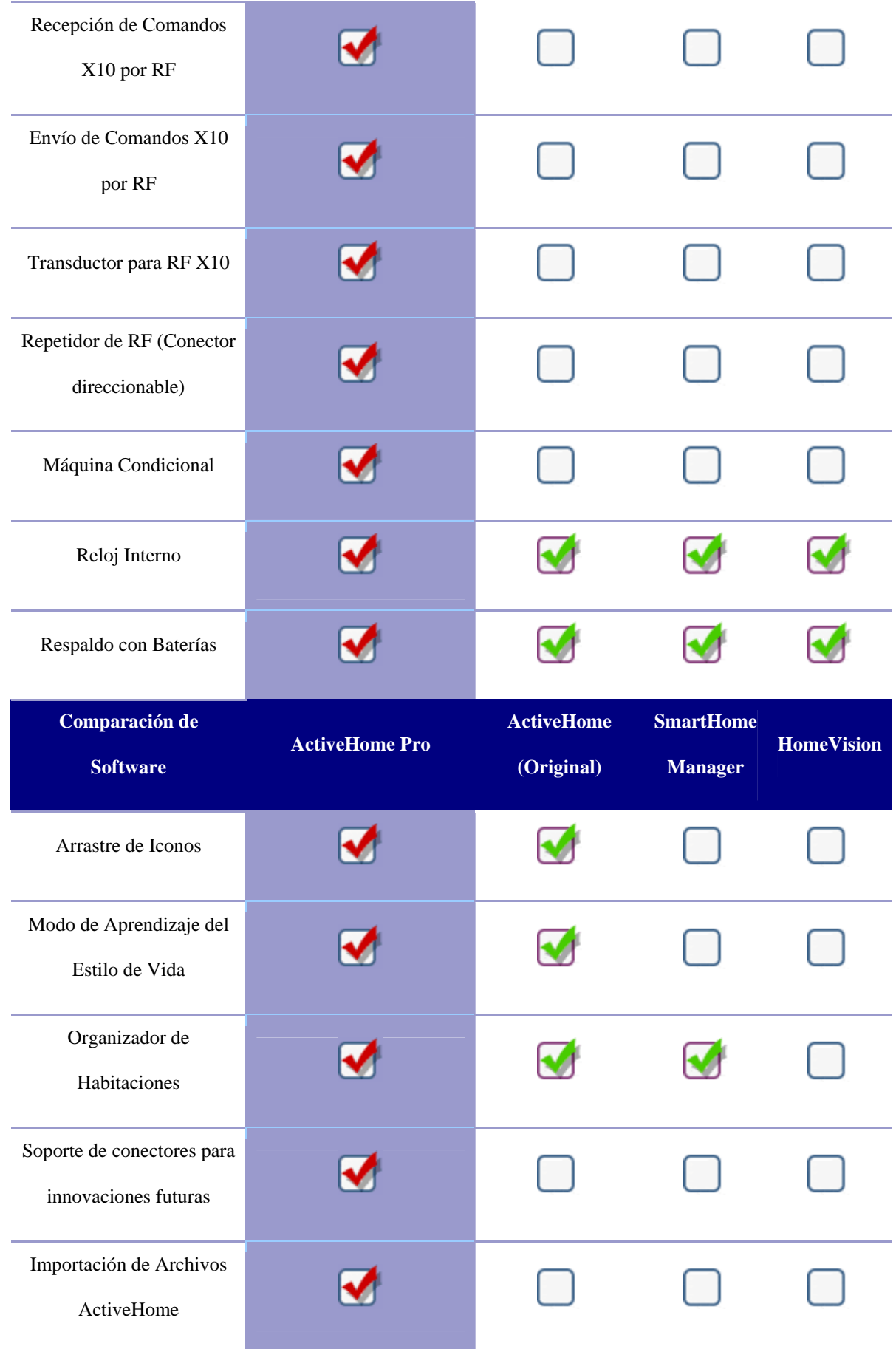

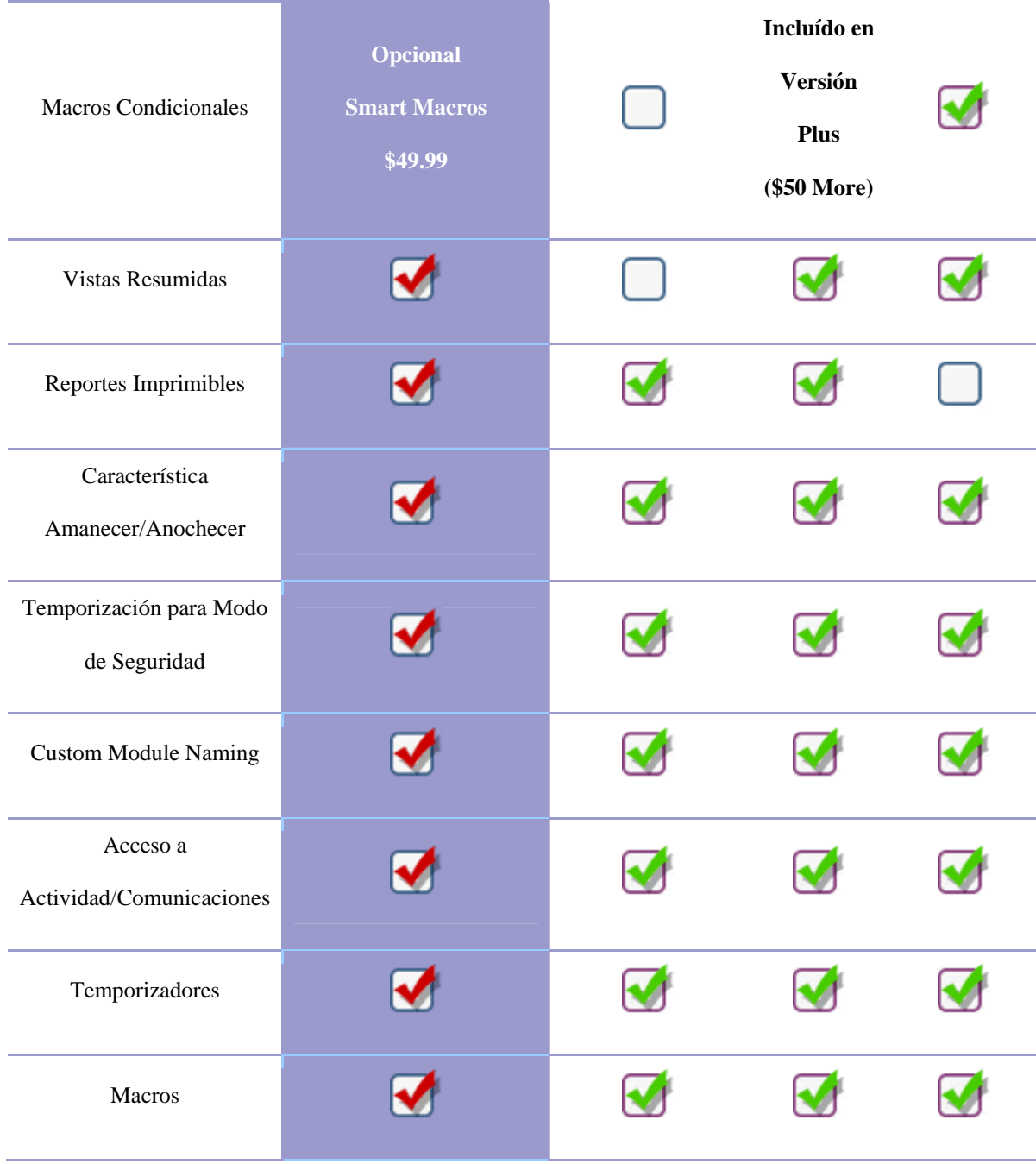

## **APÉNDICE B**

## **ARTÍCULOS PRINCIPALES PARA LA CONSTITUCIÓN DE UNA COMPAÑÍA**

**Art. 146.-** La compañía se constituirá mediante escritura pública que, previo mandato de la Superintendencia de Compañías, será inscrita en el Registro Mercantil. La compañía se tendrá como existente y con personería jurídica desde el momento de dicha inscripción. Todo pacto social que se mantenga reservado será nulo.

**Art. 147.-** Ninguna compañía anónima podrá constituirse de manera definitiva sin que se halle suscrito totalmente su capital, y pagado en una cuarta parte, por lo menos. Para que pueda celebrarse la escritura pública de constitución definitiva será requisito haberse depositado la parte pagada del capital social en una institución bancaria, en el caso de que las aportaciones fuesen en dinero.

**Art. 148.-** La compañía puede constituirse en un solo acto (constitución simultánea) por convenio entre los que otorguen la escritura; o en forma sucesiva, por suscripción pública de acciones.

**Art. 149.-** Serán fundadores, en el caso de constitución simultánea, (como se efectuaría en éste caso) las personas que suscriban acciones y otorguen la escritura de constitución; serán promotores, en el caso de constitución sucesiva, los iniciadores de la compañía que firmen la escritura de promoción.

## **APÉNDICE B (Continuación)**

**Art. 151.-** Otorgada la escritura de constitución de la compañía, se presentará al Superintendente de Compañías tres copias notariales solicitándole, con firma de abogado, la aprobación de la constitución.

**Art. 152.-** El extracto de la escritura será elaborado por la Superintendencia de Compañías y contendrá los datos que se establezcan en el reglamento que formulará para el efecto.

## \* **LEY DE COMPAÑÍAS**

# **APÉNDICE C**

### **FORMULARIOS DEL SRI 01-A y 01-B NECESARIOS PARA LA CREACIÓN DE UNA COMPAÑÍA**

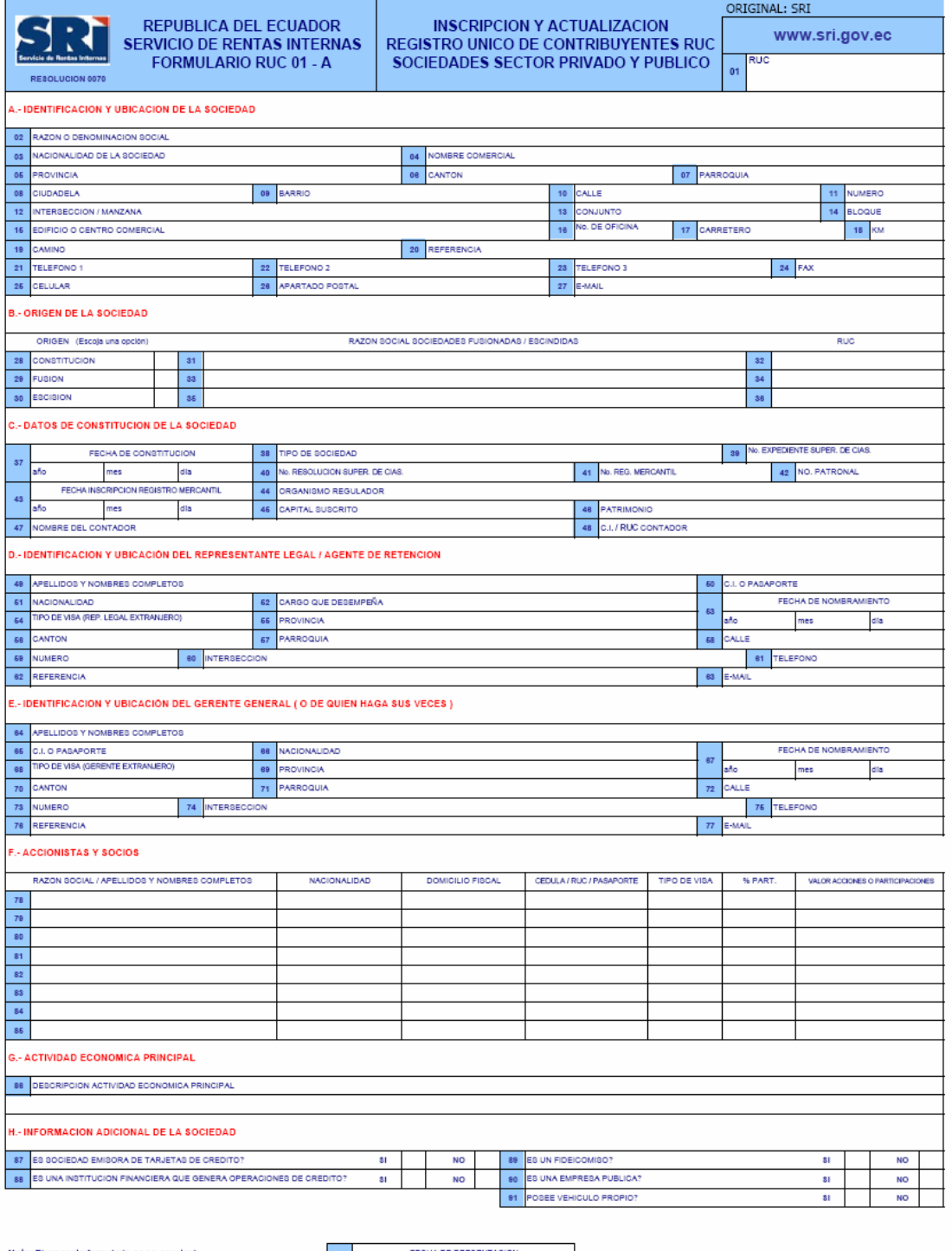

FECHA DE PRESENTACIÓN Nota: El presente formulario no se aceptará  $\equiv$  $82 \frac{1}{\text{afo}}$ con enmendaduras y tachones. FIRMA REPRESENTANTE LEGAL / AGENTE DE RETENCION Declaro que los datos contenidos en este formularlo son verdaderos.

# **APÉNDICE C (Continuación)**

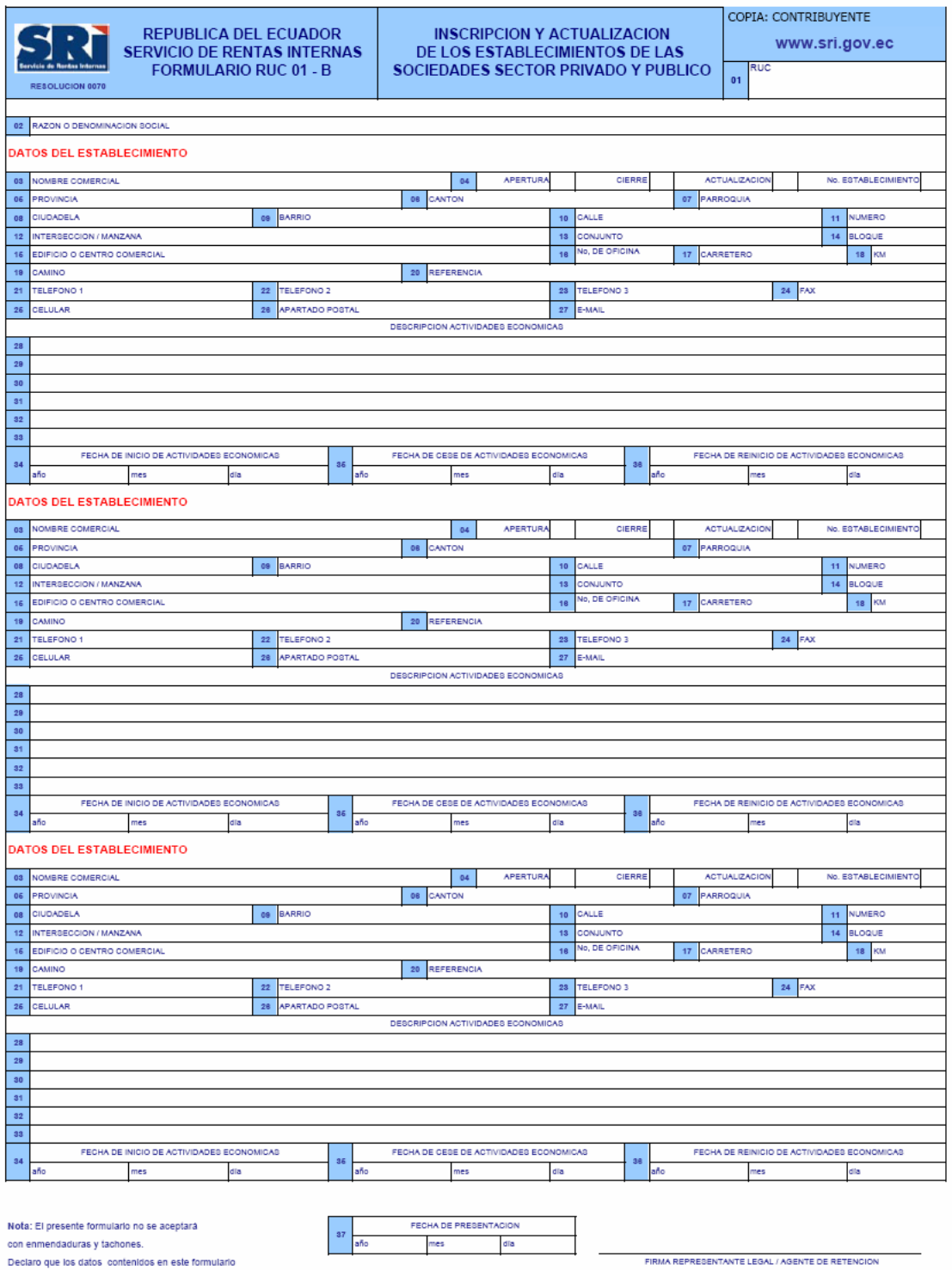

con enmendaduras y tachones.<br>Declaro que los datos contenidos en este formulario son verdaderos.

# **APÉNDICE D**

### **PLANOS DE LAS VIVIENDAS MODELOS QUE SE USARON COMO EJEMPLO EN EL CAPÍTULO 3**

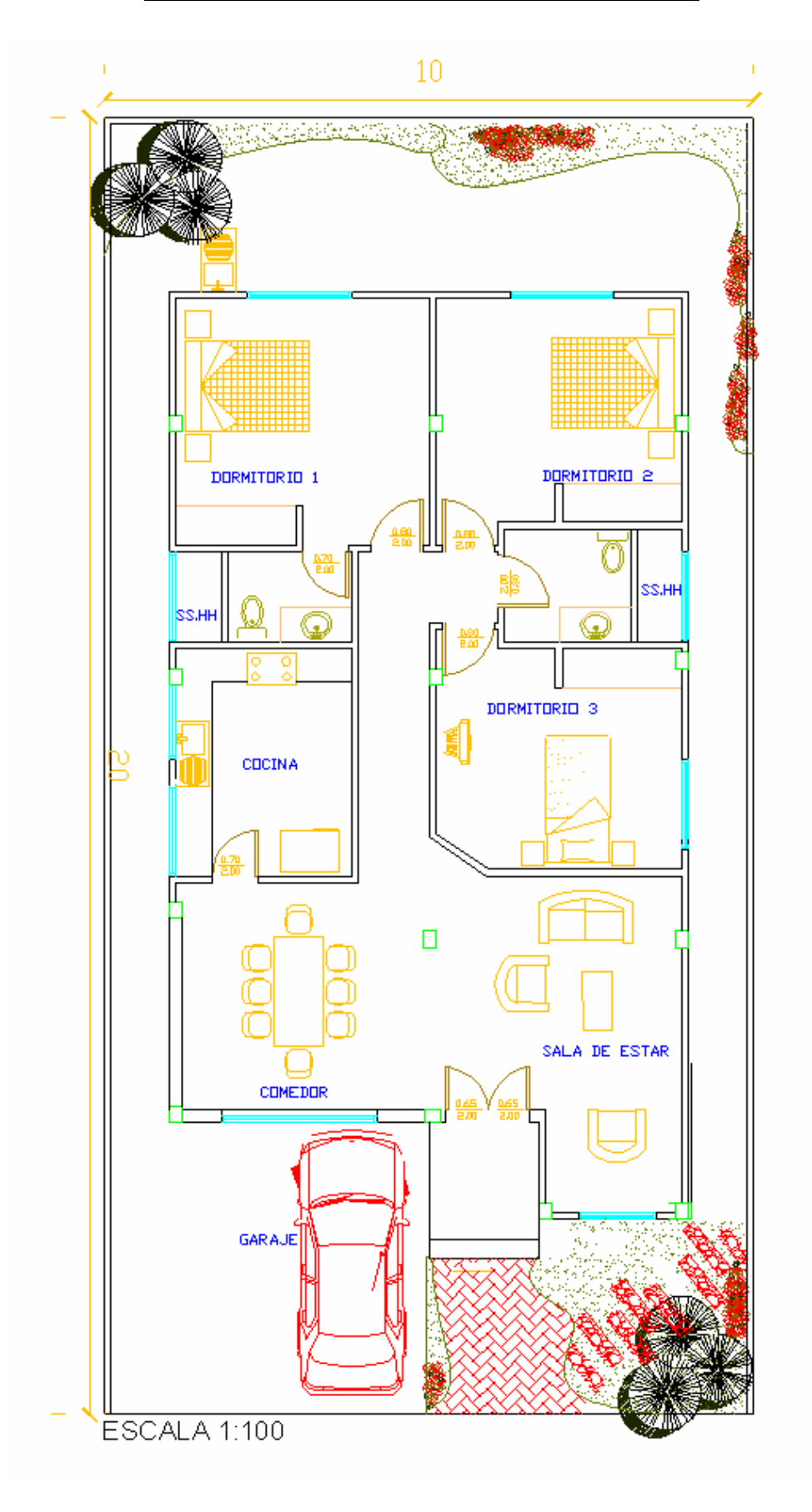

# **APÉNDICE D (Continuación)**

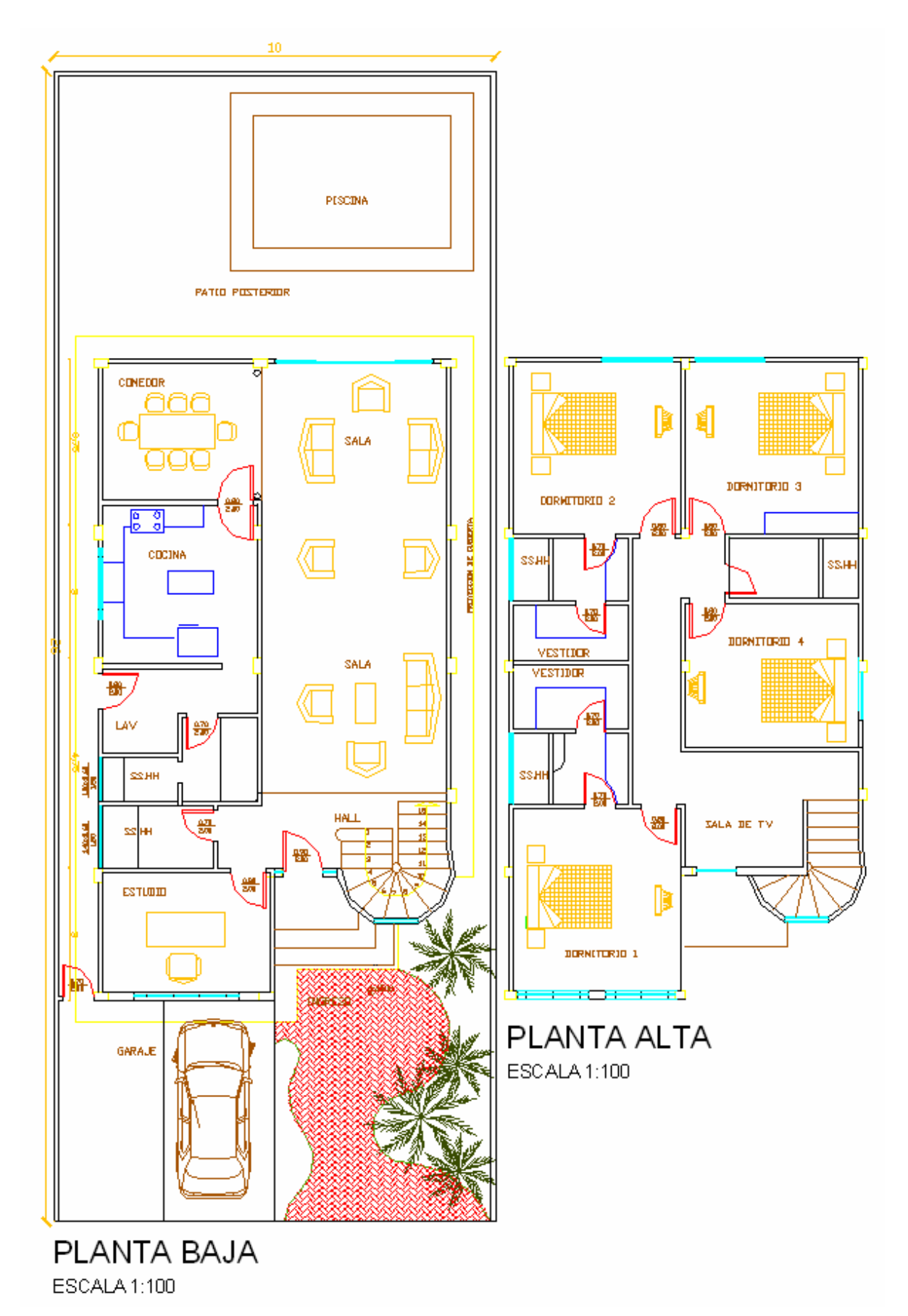

# **APÉNDICE E**

### **PLANOS CON LOS CIRCUITOS ELÉCTRICOS DE LAS VIVIENDAS MODELO**

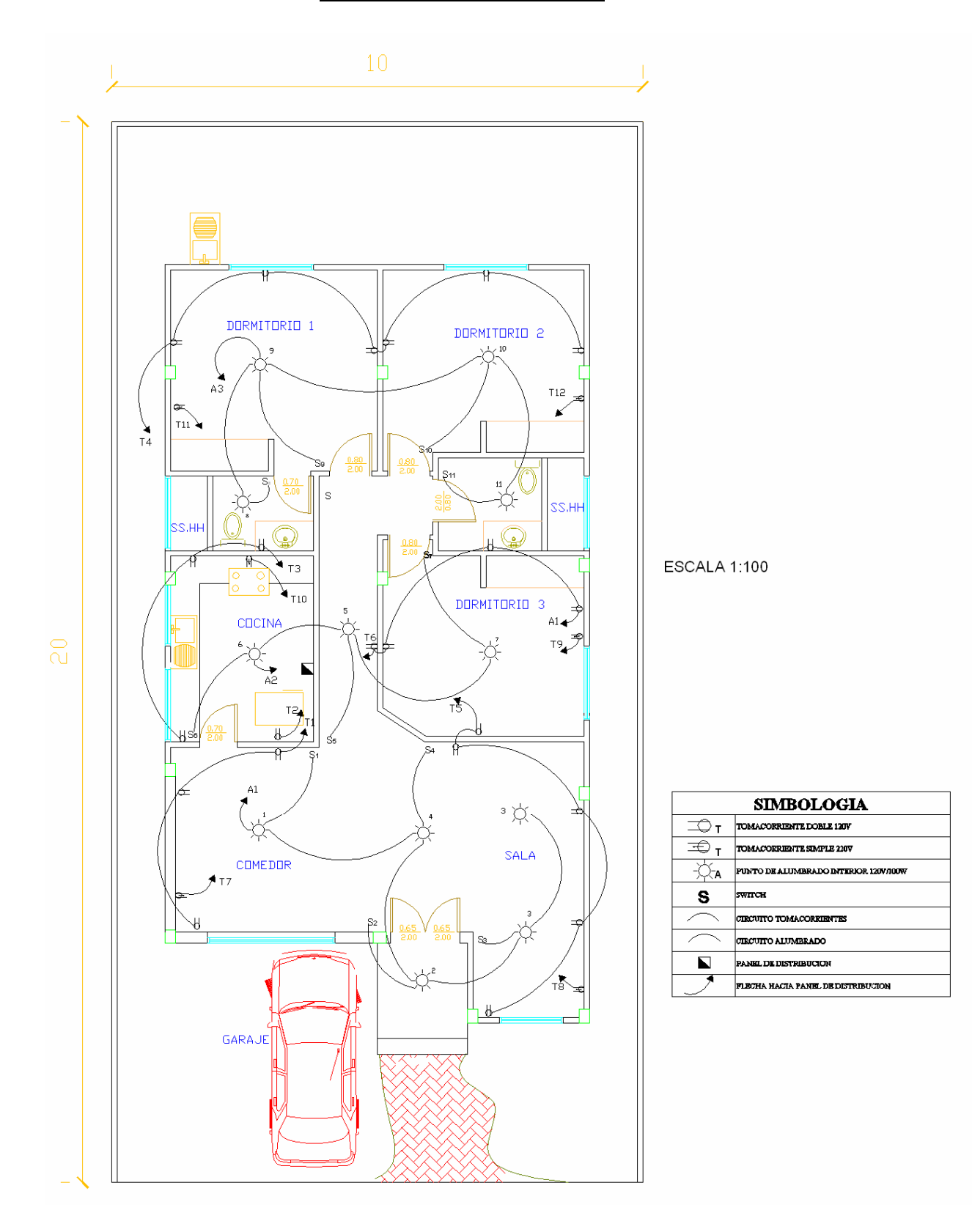

# **APÉNDICE E (Continuación)**

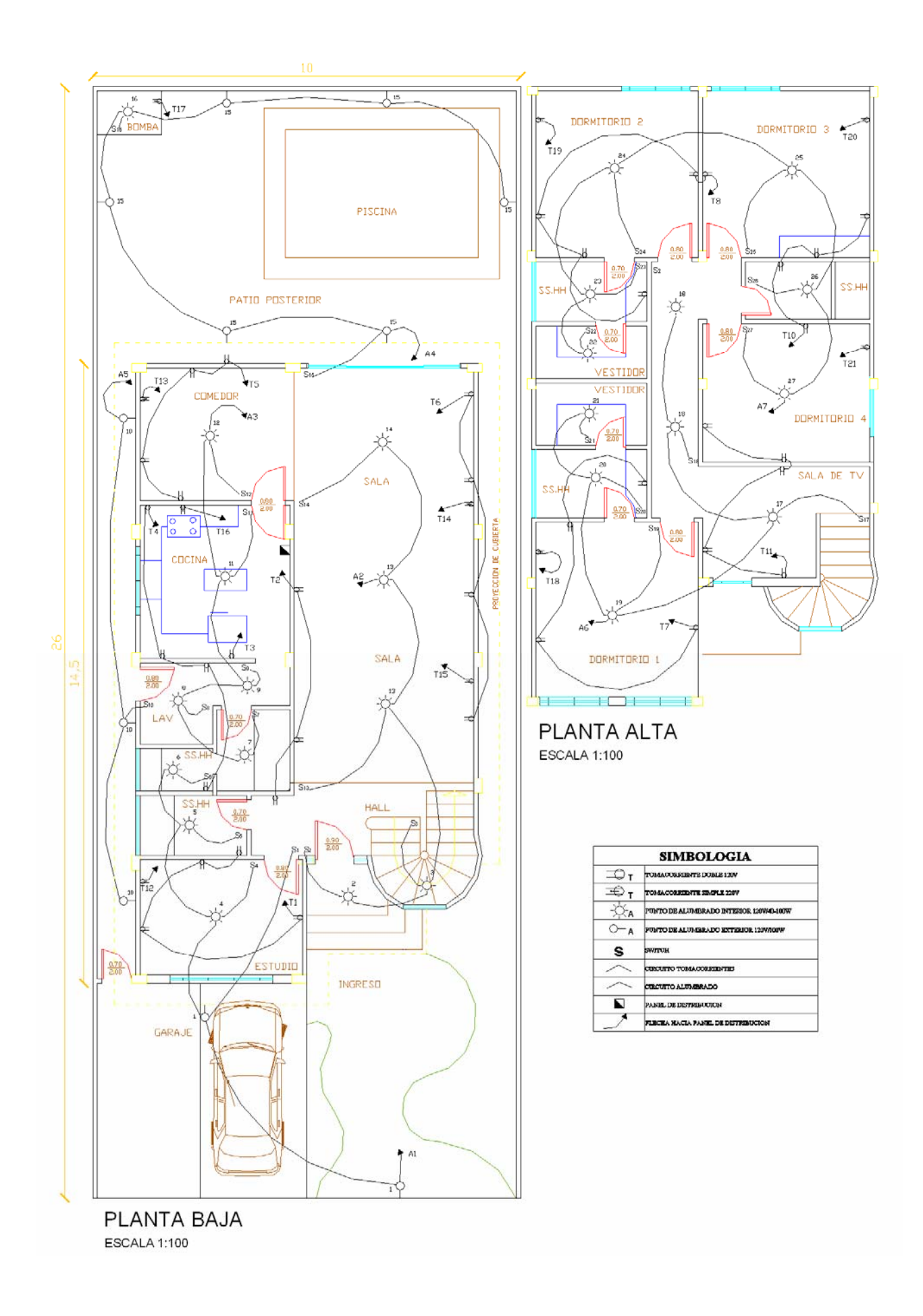
## **APÉNDICE F**

#### **PLANOS CON LA INSTALACIÓN DE EQUIPOS DE LAS VIVIENDAS MODELOS**

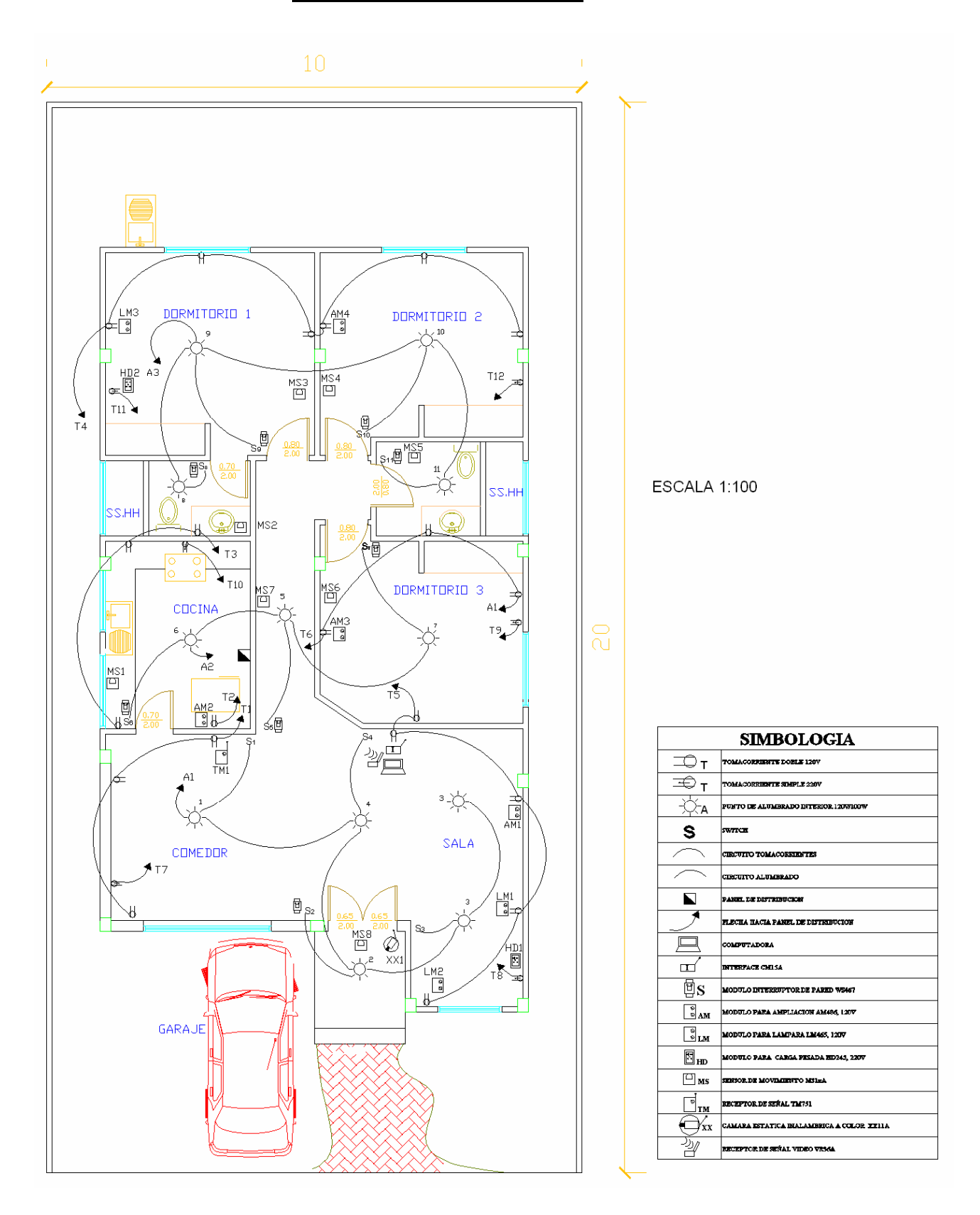

### **APÉNDICE F (Continuación)**

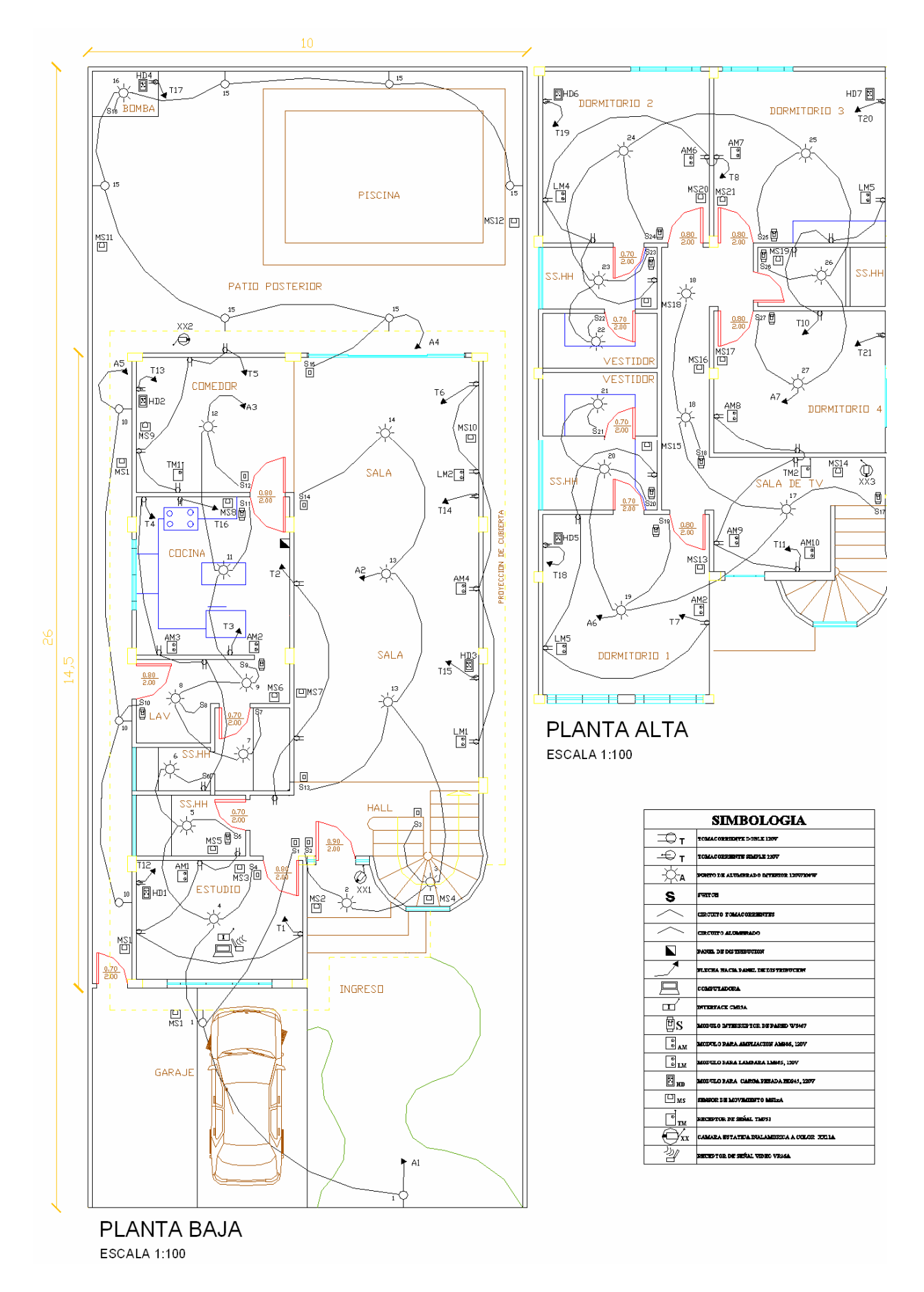

#### **APÉNDICE G**

#### **DESGLOSE DE COSTOS DE VIVIENDA 1**

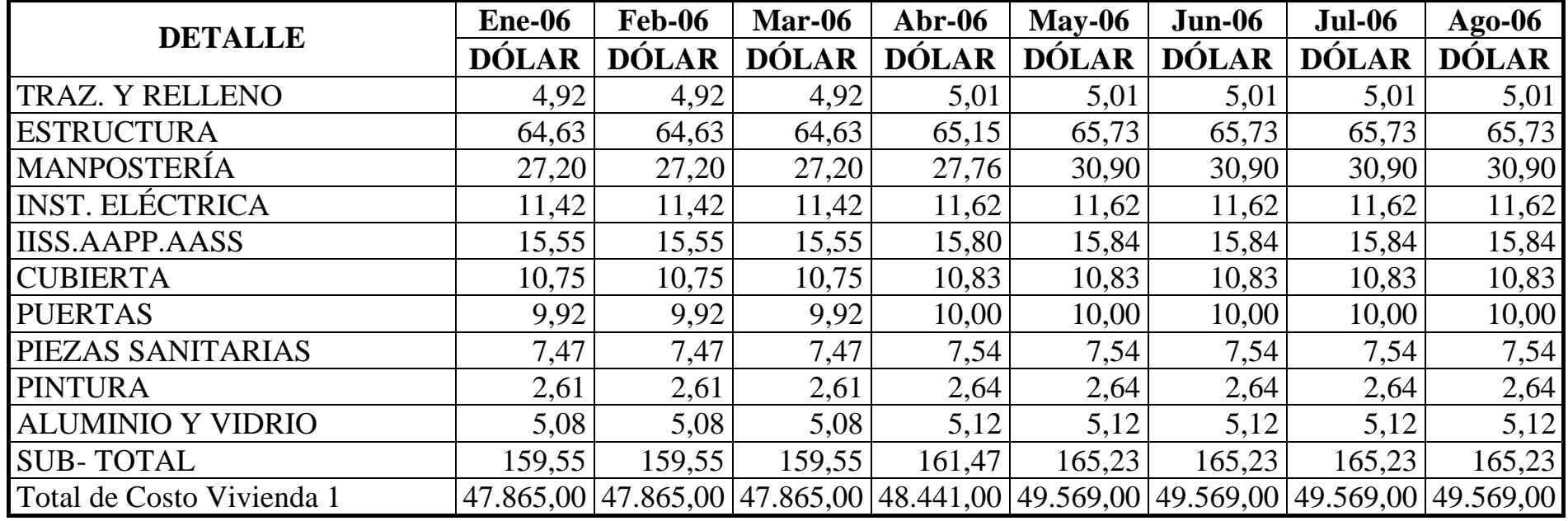

**\* Cámara de Comercio de Guayaquil** 

 **"Construcción y Decoración"** 

# **APÉNDICE G (Continuación)**

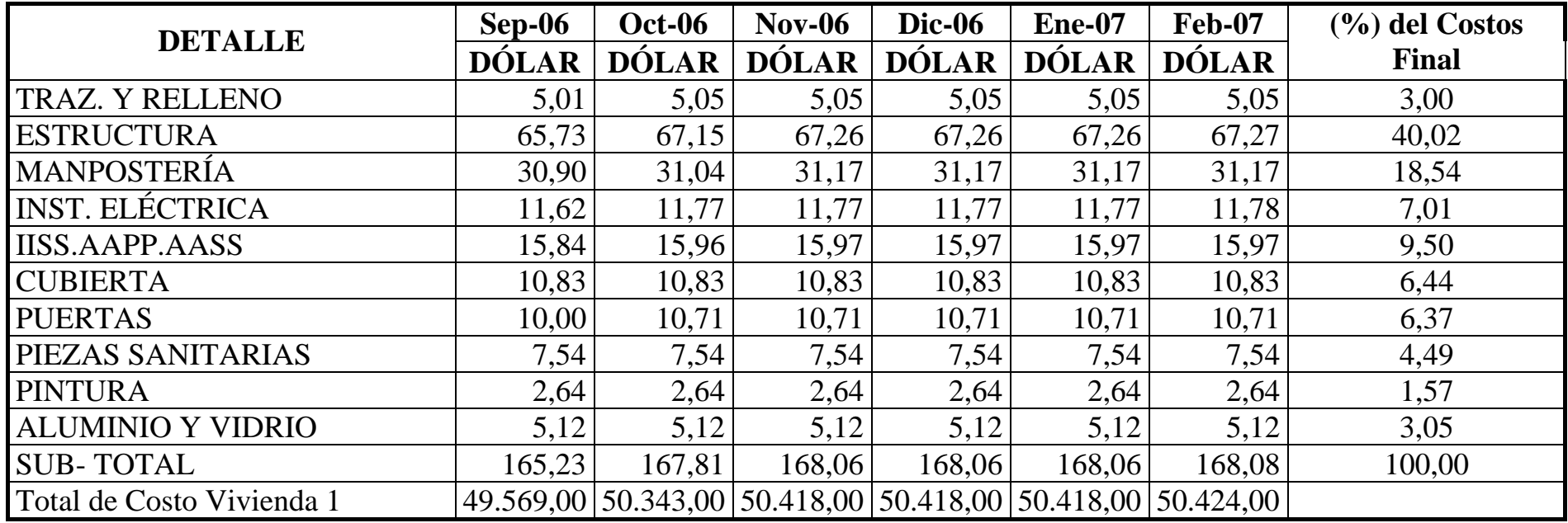

**\* Cámara de Comercio de Guayaquil** 

 **"Construcción y Decoración"**

# **APÉNDICE G (Continuación)**

#### **DESGLOSE DE COSTOS DE VIVIENDA 2**

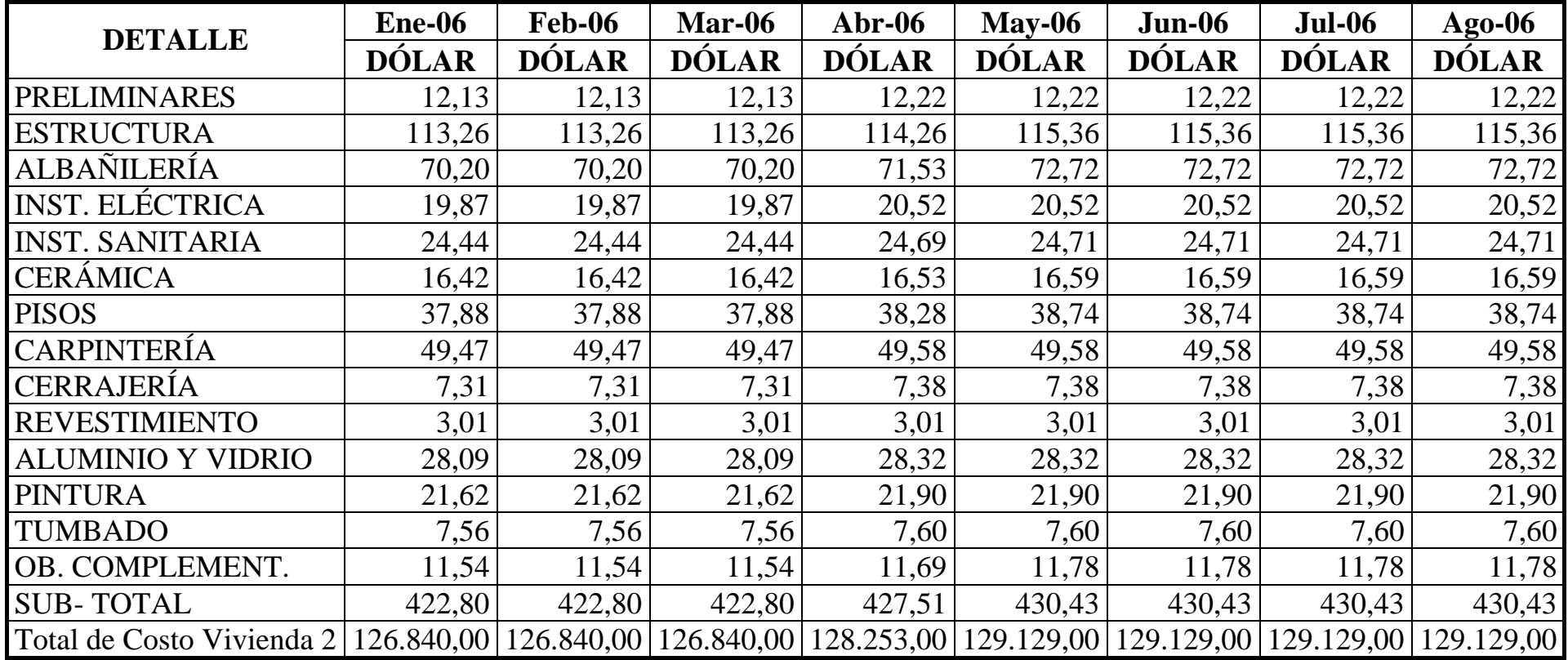

## **APÉNDICE G (Continuación)**

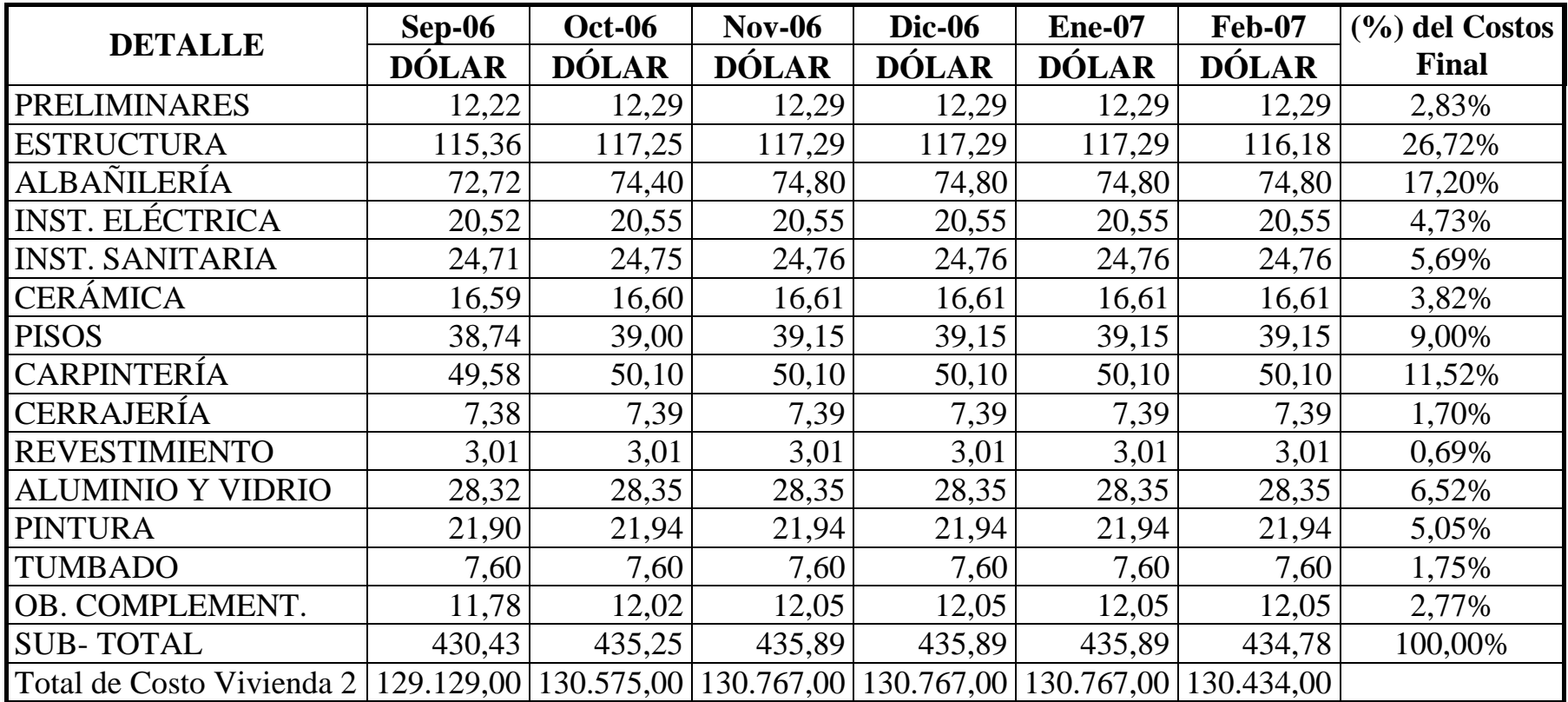

# **APÉNDICE H**

#### **HOJA DE RESPUESTAS DE LA ENCUENTA EFECTUADA EN EL CAPÍTULO 4**

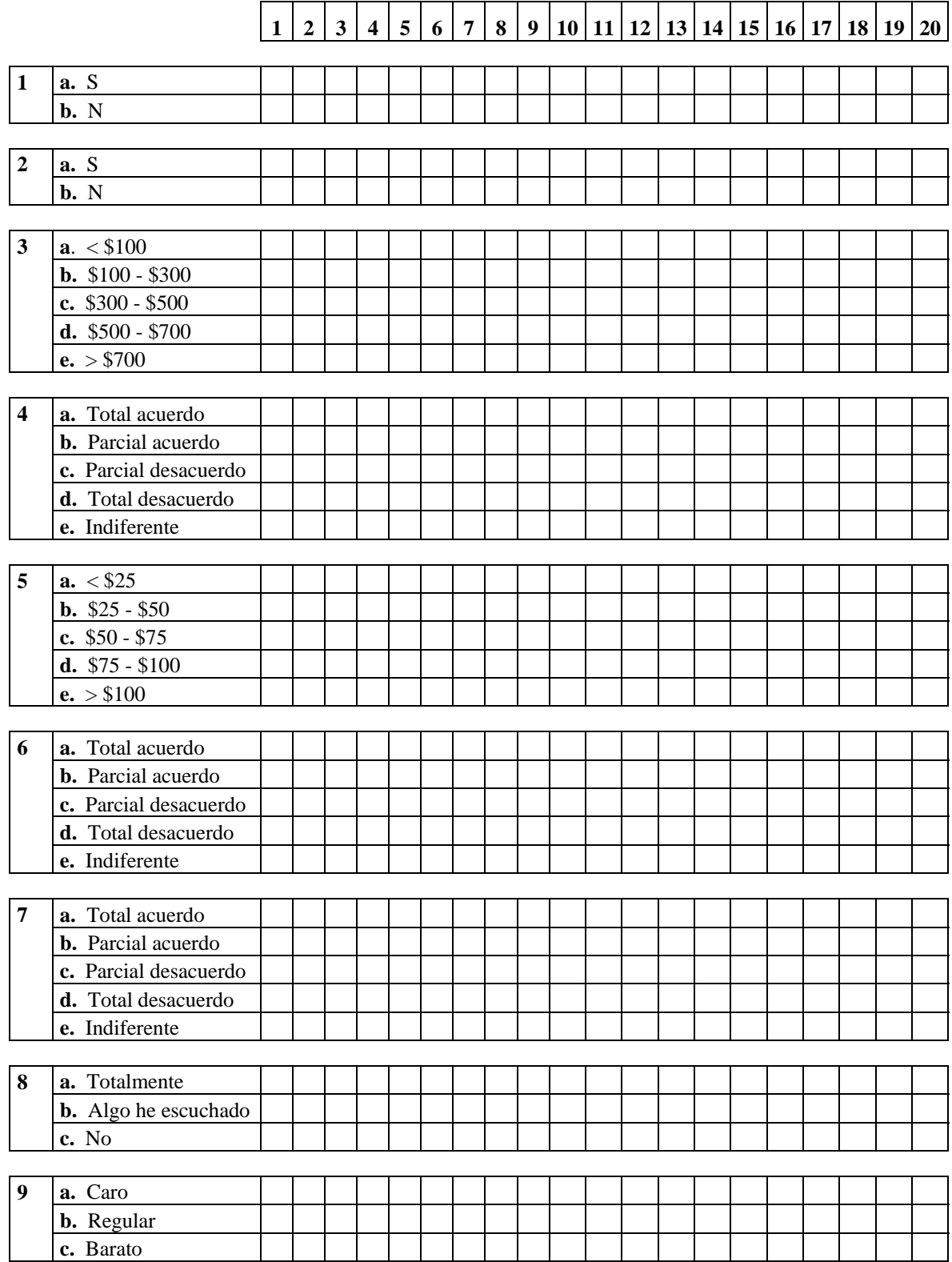

# **APÉNDICE I (Tabla 1)**

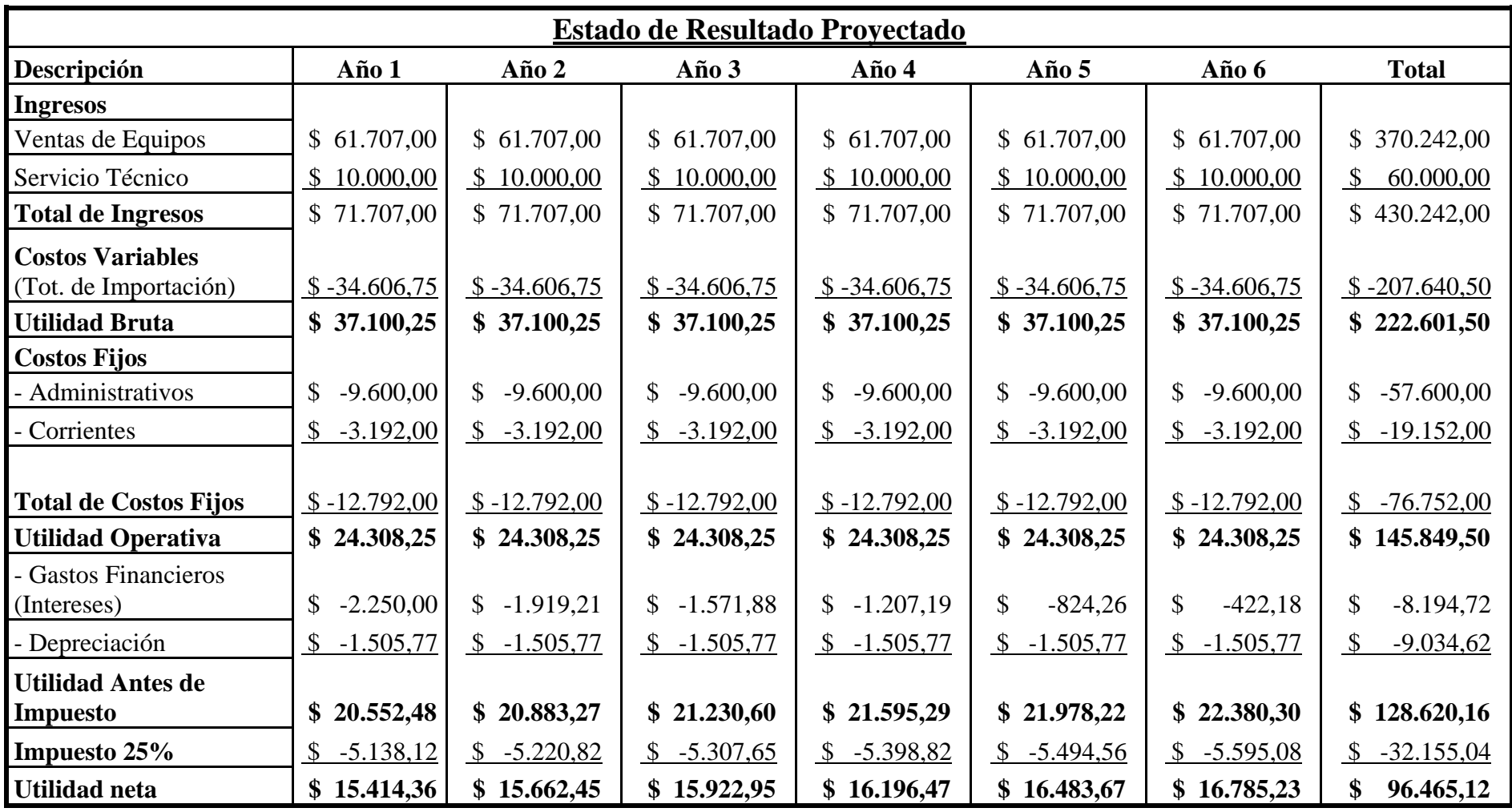

# **APÉNDICE I (Tabla 2)**

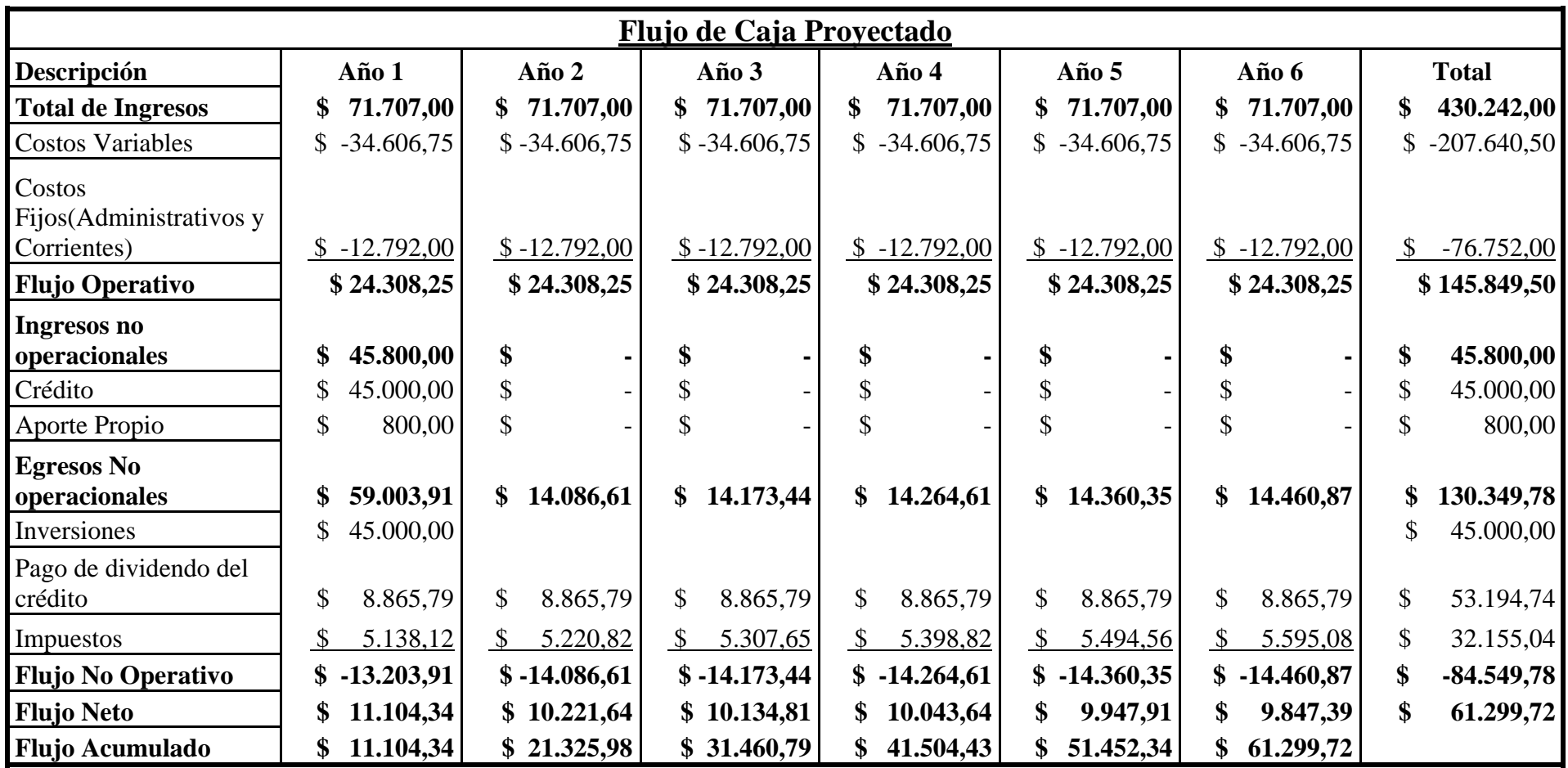

# **APÉNDICE I (Tabla 3)**

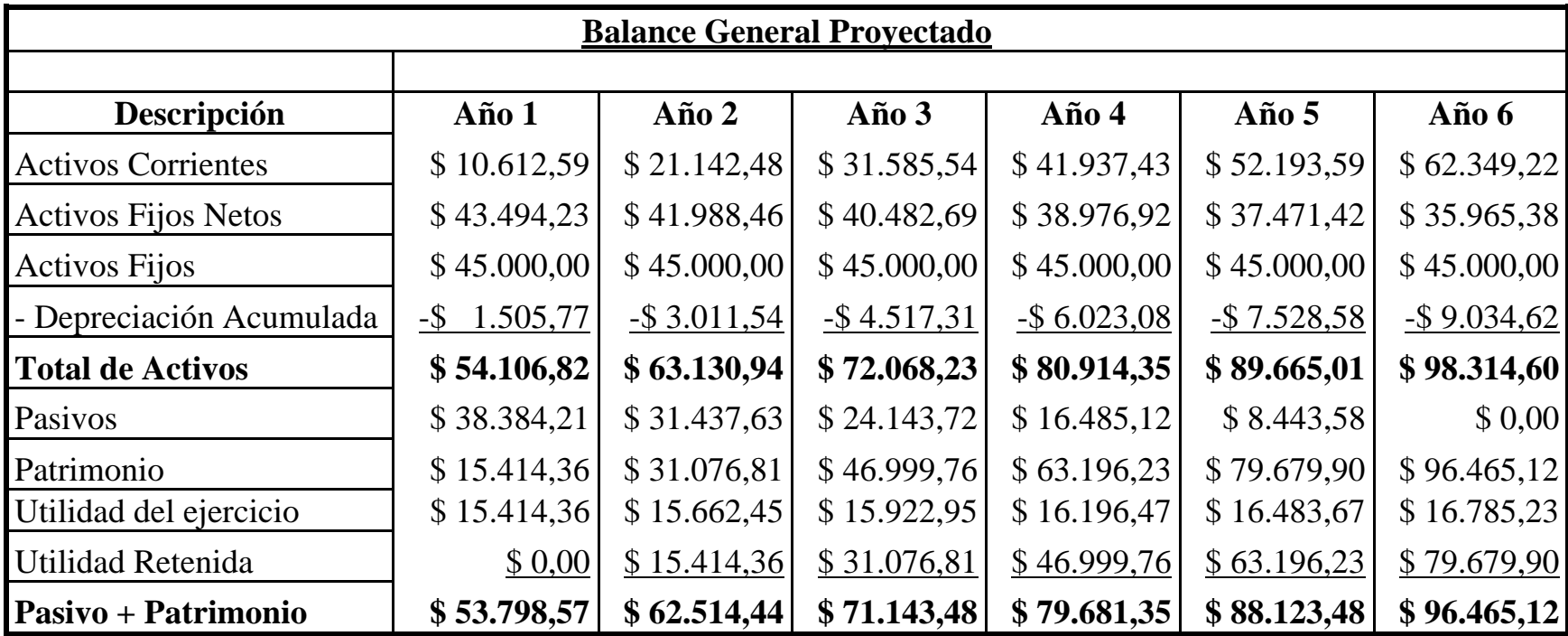

#### **APENDICE J**

## **CONEXIÓN DE LOS EQUIPOS X-10**

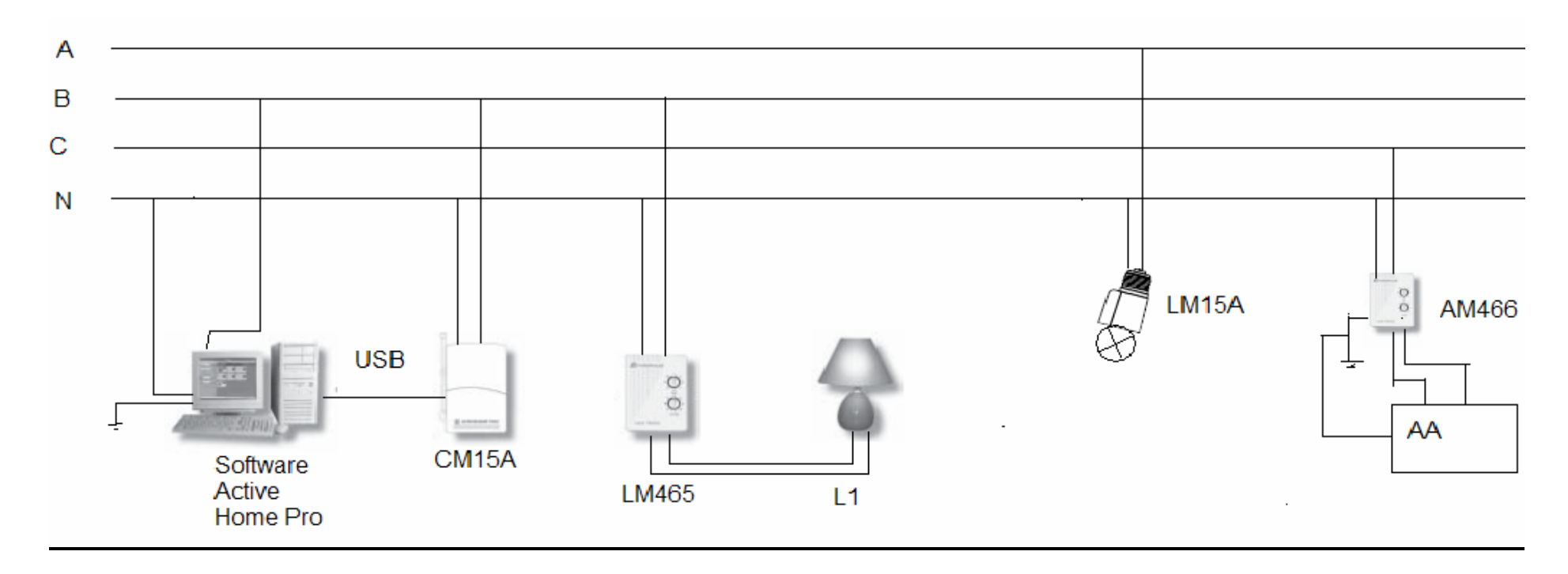